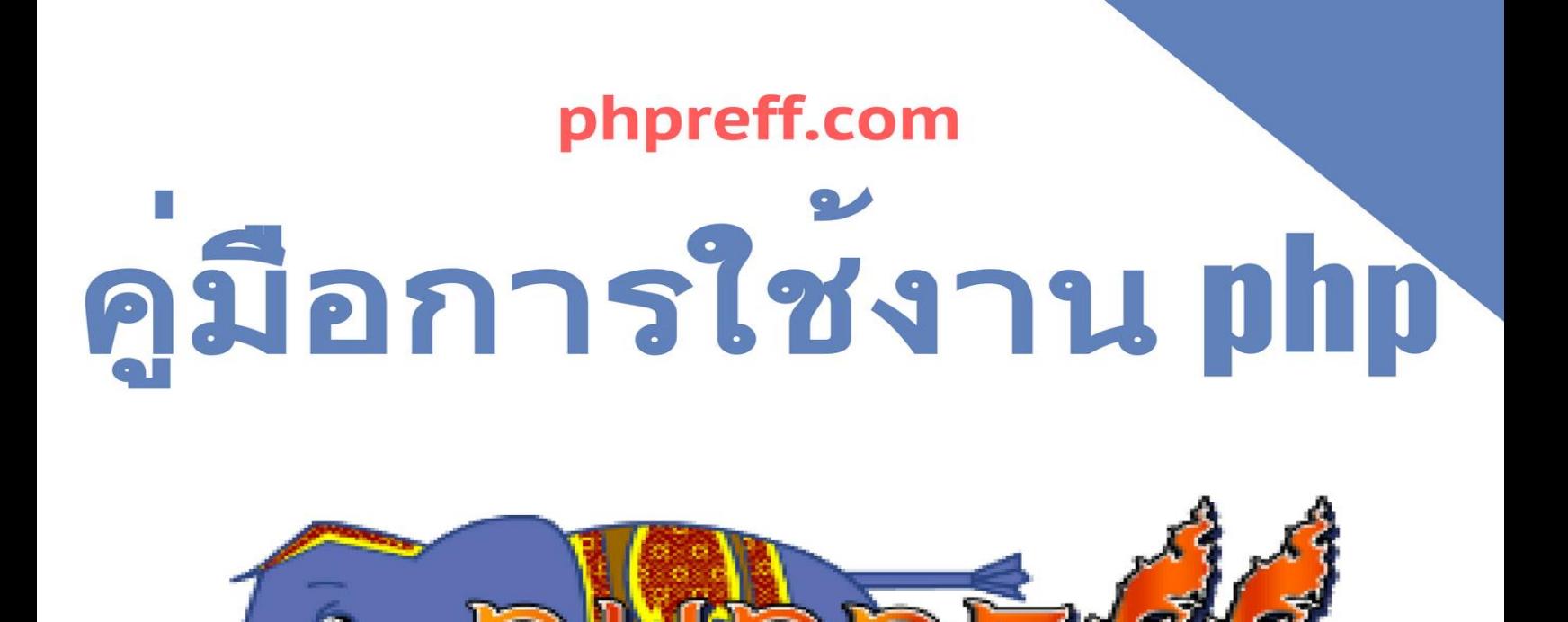

ามารถเริม่ ต้นได้

างเต็มประสิทธิภาพ

เขียนจึงเห็นว่

เร็วข้ึน เม่ือมองเห็นภาพรวมของ

ำ

 $\| \cdot \| \cdot \|$ ding  $\| \cdot \| \cdot \|$ ding  $\| \cdot \| \cdot \|$ 

 $\frac{1}{2}$ 

 $m_{\tilde{z}}$  , software nitrogen software nitrogen software nitrogen software nitrogen software  $\tilde{z}$ 

วยที่มีความ

เคร่ืองมือได้อย่

## **version Beta-0.1**

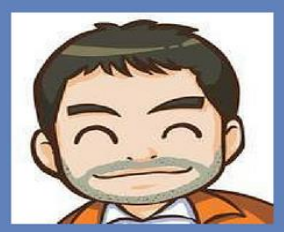

ท าเป็นภาษาไทย จะช่

หน้

าตายังไมส่

 $\mathbb{Z}$ 

 $\frac{1}{2}$ 

 $\sim$  100  $\sim$  100  $\sim$  100  $\sim$  100  $\sim$ 

[Krissanawat101@gmail.com](mailto:Krissanawat101@gmail.com)

krissanawat Kaewsnamuang

#### Roadmap

1. เพิ่มดำอธิบาย พารามิเตอร์

. เพิ่มตัวอย่างการใช้งานกับพารามิเตอร์ตัวแรก

. เพิ่มตัวอย่างการใช้งานกับพารามิเตอร์ตัวที่สอง

. เพิ่มตัวอย่างการใช้งานกับพารามิเตอร์ตัวที่สาม

5. เพิม่ change log

. เพิ่มตัวอย่างที่ พารามิเตอร์หลายรูปแบบ ครั้งที่  $1$ 

. เพิ่มตัวอย่างที่ พารามิเตอร์หลายรูปแบบ ครั้งที่  $2$ 

. เพิ่มตัวอย่างที่ พารามิเตอร์หลายรูปแบบ ครั้งที่  $3$ 

. เพิ่มตัวอย่างที่ พารามิเตอร์หลายรูปแบบ ครั้งที่  $4\,$ 

 $10.$  เพิ่มตัวอย่างที่ พารามิเตอร์หลายรูปแบบ ครั้งที่  $5\,$ 

 $11.$  เพิ่มตัวอย่างที่ พารามิเตอร์หลายรูปแบบ ครั้งที่  $6\,$ 

 $12.$  เพิ่มตัวอย่างที่ พารามิเตอร์หลายรูปแบบ ครั้งที่  $7\,$ 

 $13.$  เพิ่มตัวอย่างที่ พารามิเตอร์หลายรูปแบบ ครั้งที่  $8$ 

. เพิ่มตัวอย่างที่ พารามิเตอร์หลายรูปแบบ ครั้งที่  $9$ 

 $15.$  เพิ่มตัวอย่างที่ พารามิเตอร์หลายรูปแบบ ครั้งที่  $10\,$ 

. เพิ่มตัวอย่างที่ใช้งานร่วมกับฟังก์ชันในคลาส เดียวกัน ครั้งที่  $1$ 

. เพิ่มตัวอย่างที่ใช้งานร่วมกับฟังก์ชันในคลาส เดียวกัน ครั้งที่  $2$ 

. เพิ่มตัวอย่างที่ใช้งานร่วมกับฟังก์ชันในคลาส เดียวกัน ครั้งที่  $3$ 

. เพิ่มตัวอย่างที่ใช้งานร่วมกับฟังก์ชันในคลาส เดียวกัน ครั้งที่  $4\,$ 

. เพิ่มตัวอย่างที่ใช้งานร่วมกับฟังก์ชันในคลาส เดียวกัน ครั้งที่  $5$ 

 $21\!\!$ . เพิ่มตัวอย่างที่ใช้งานร่วมกับฟังก์ชันในคลาส เดียวกัน ครั้งที่  $6$ 

. เพิ่มตัวอย่างที่ใช้งานร่วมกับฟังก์ชันในคลาสอื่นๆ ครั้งที่  $1$ 

. เพิ่มตัวอย่างที่ใช้งานร่วมกับฟังก์ชันในคลาสอื่นๆ ครั้งที่  $2$ 

. เพิ่มตัวอย่างที่ใช้งานร่วมกับฟังก์ชันในคลาสอื่นๆ ครั้งที่  $3$ 

. เพิ่มตัวอย่างที่ใช้งานร่วมกับฟังก์ชันในคลาสอื่นๆ ครั้งที่  $4$ 

. เพิ่มตัวอย่างที่ใช้งานร่วมกับฟังก์ชันในคลาสอื่นๆ ครั้งที่  $5$ 

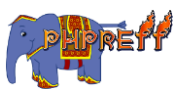

■ ติดตามการอัพเดท

#### **สารบัญ**

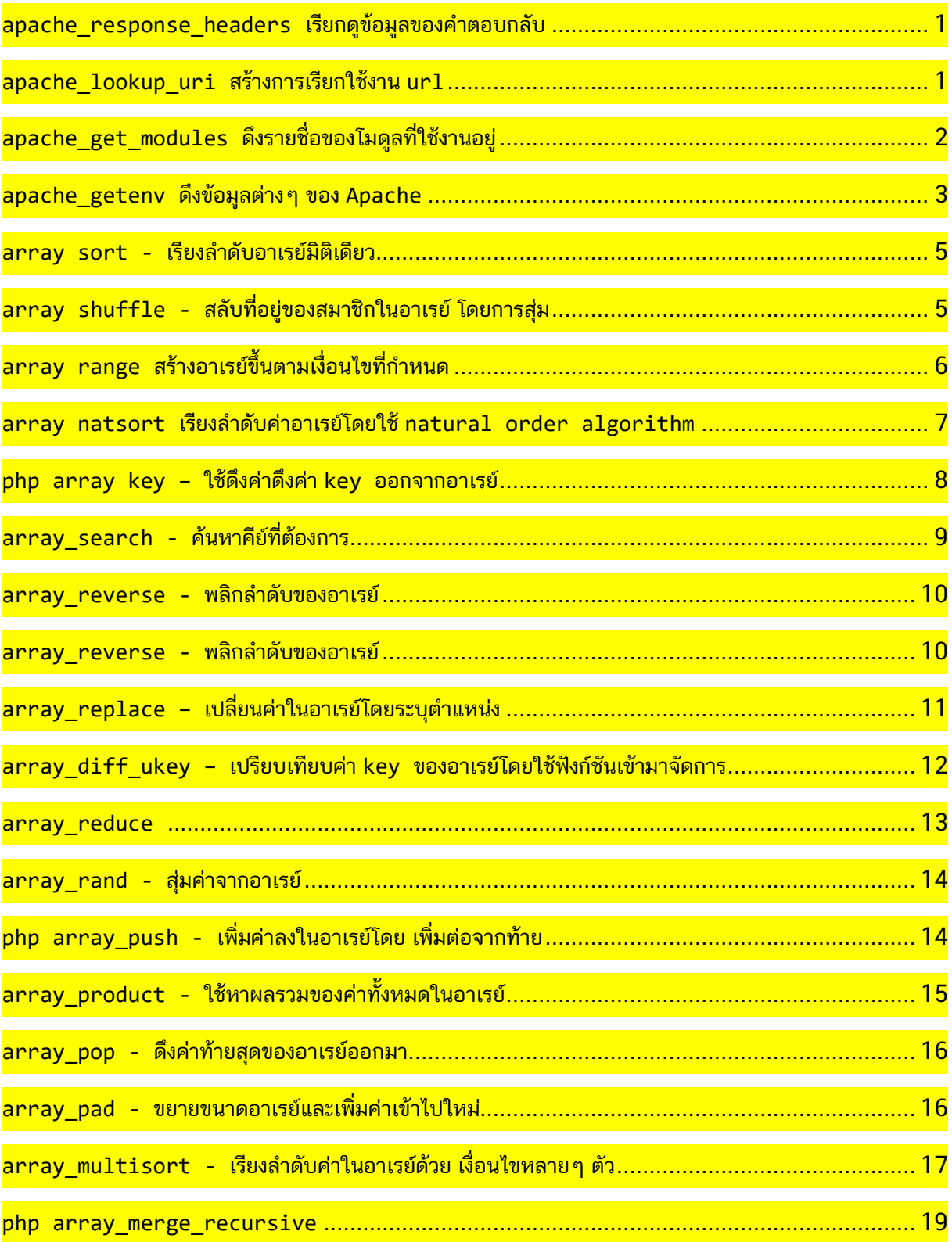

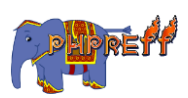

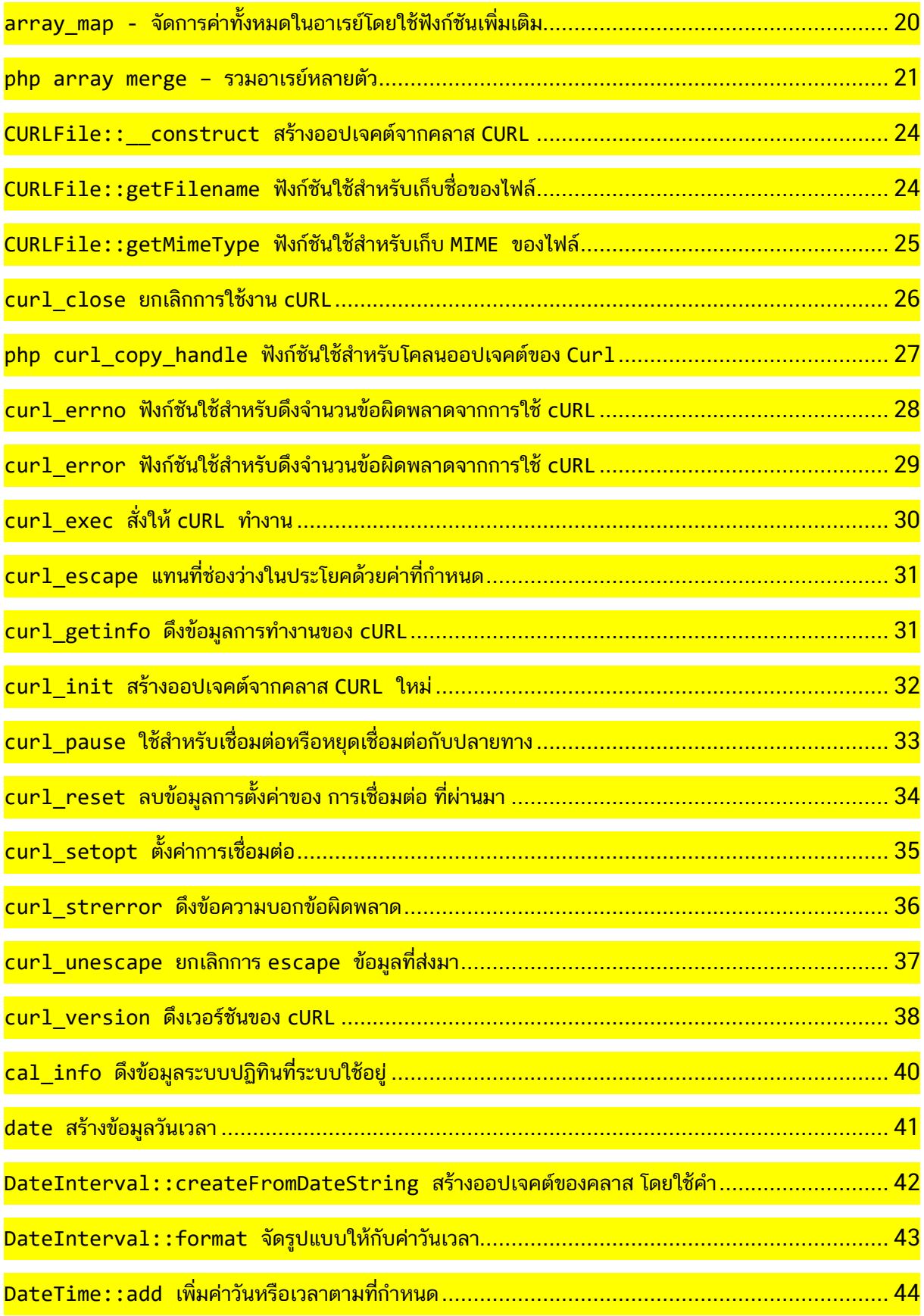

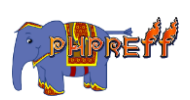

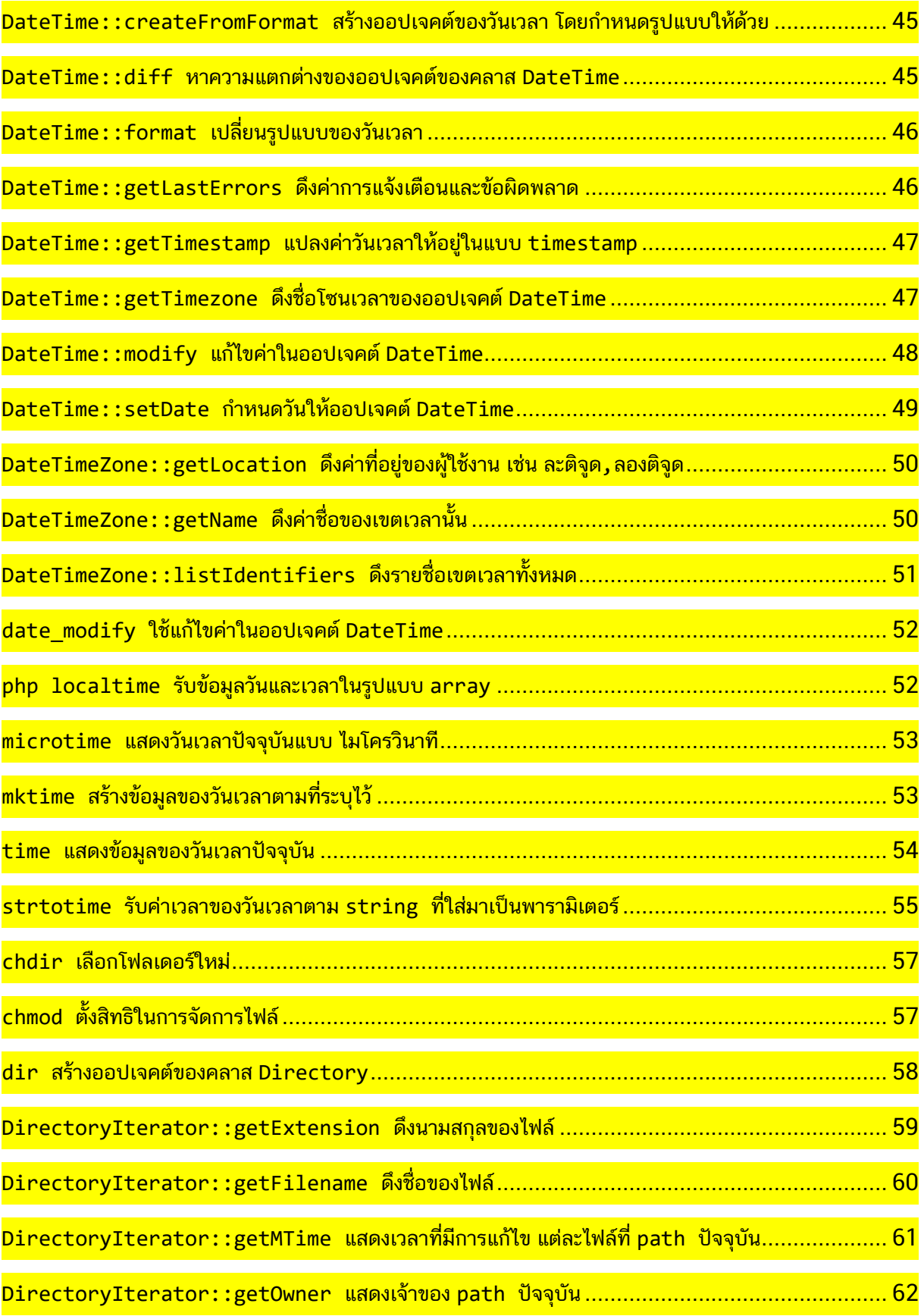

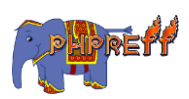

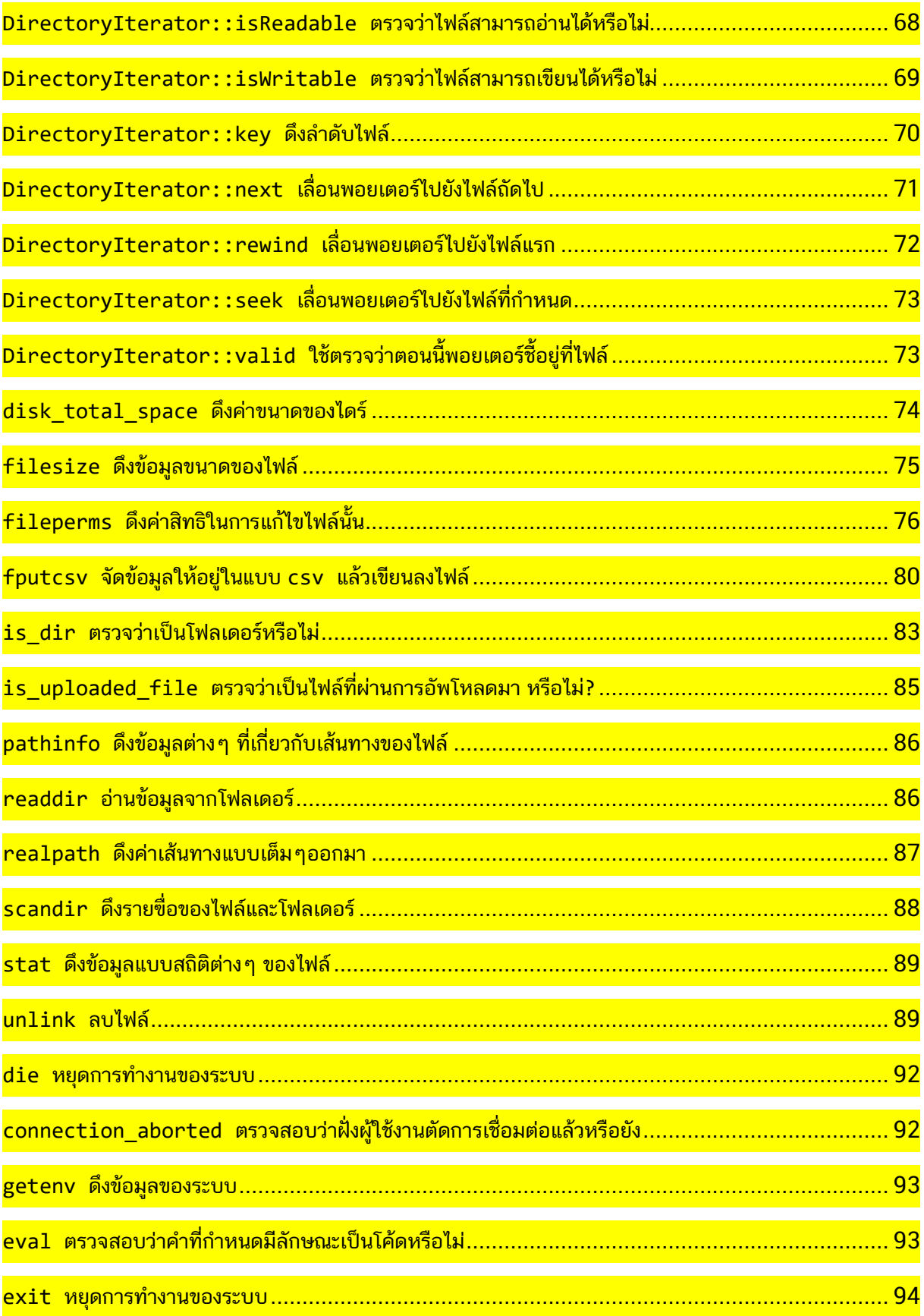

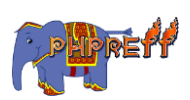

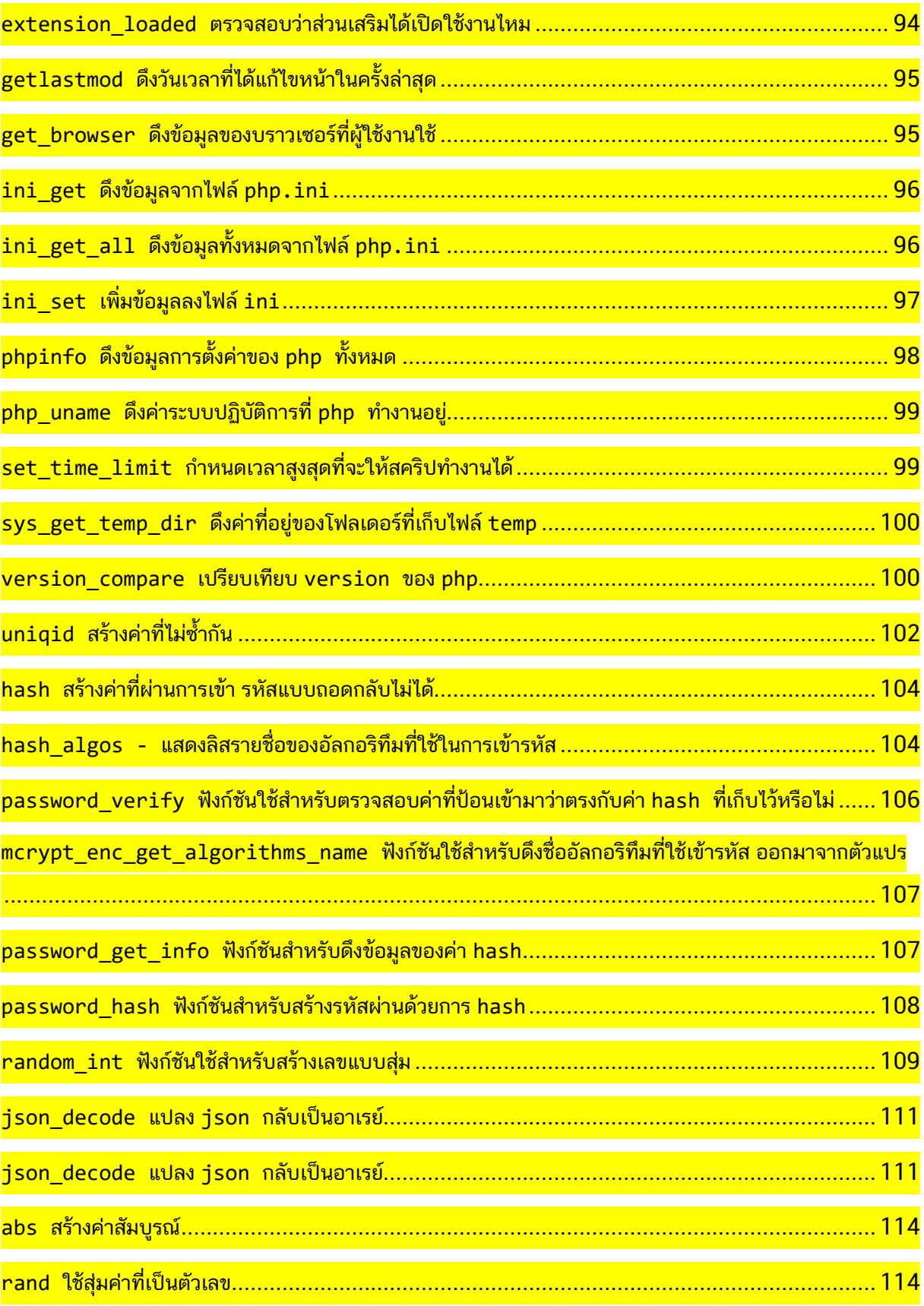

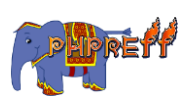

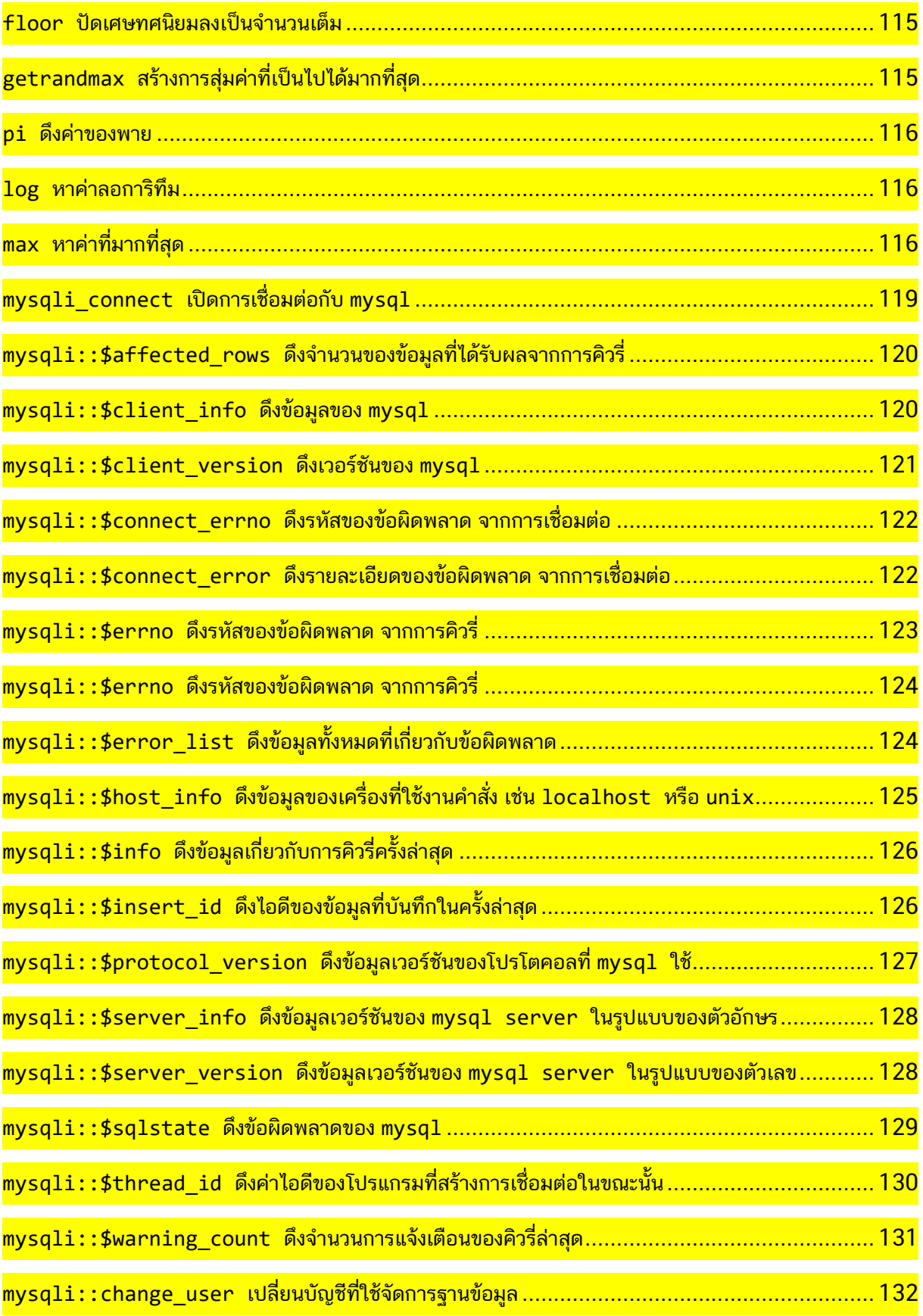

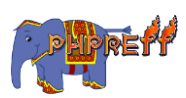

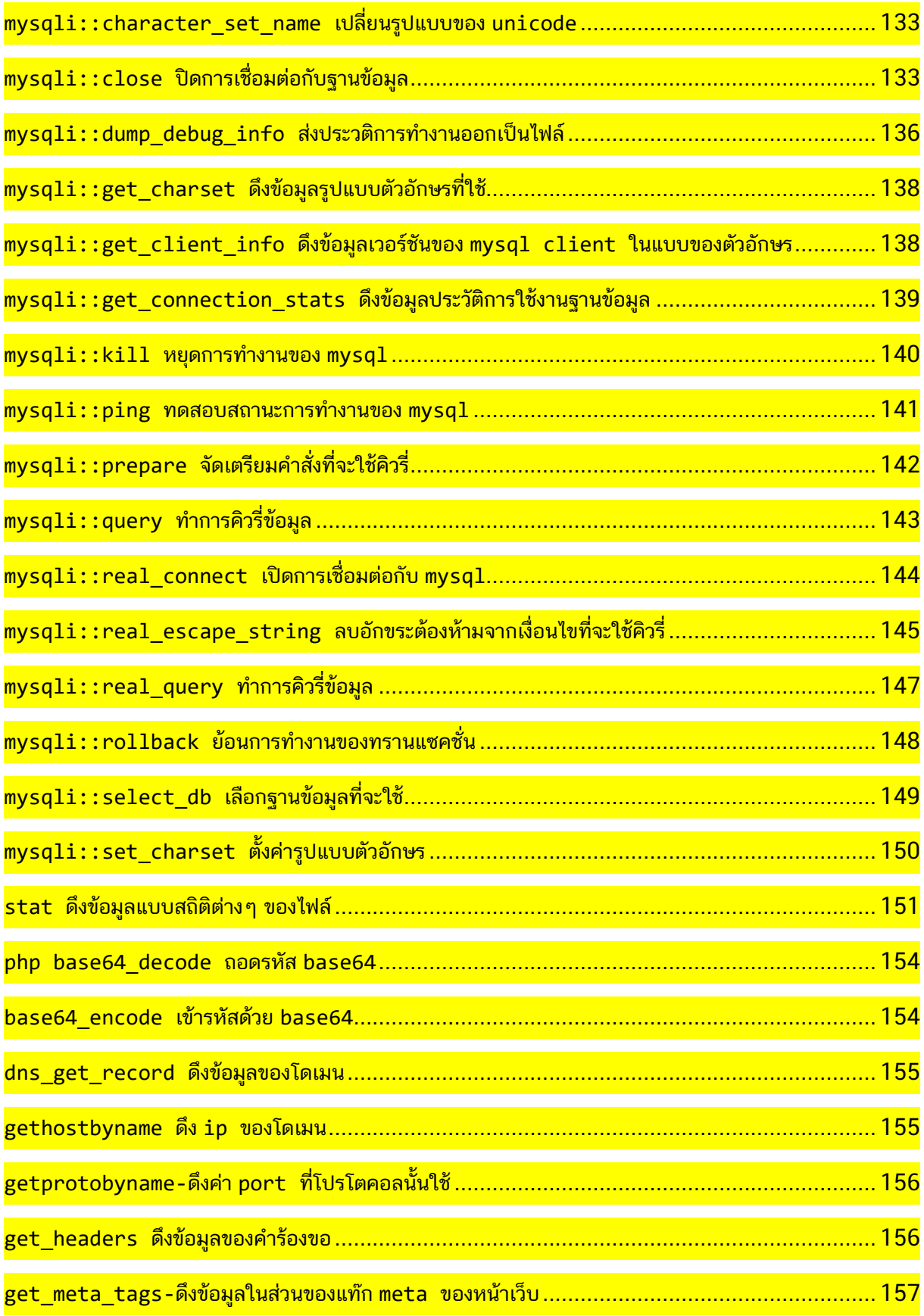

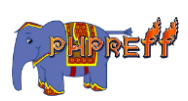

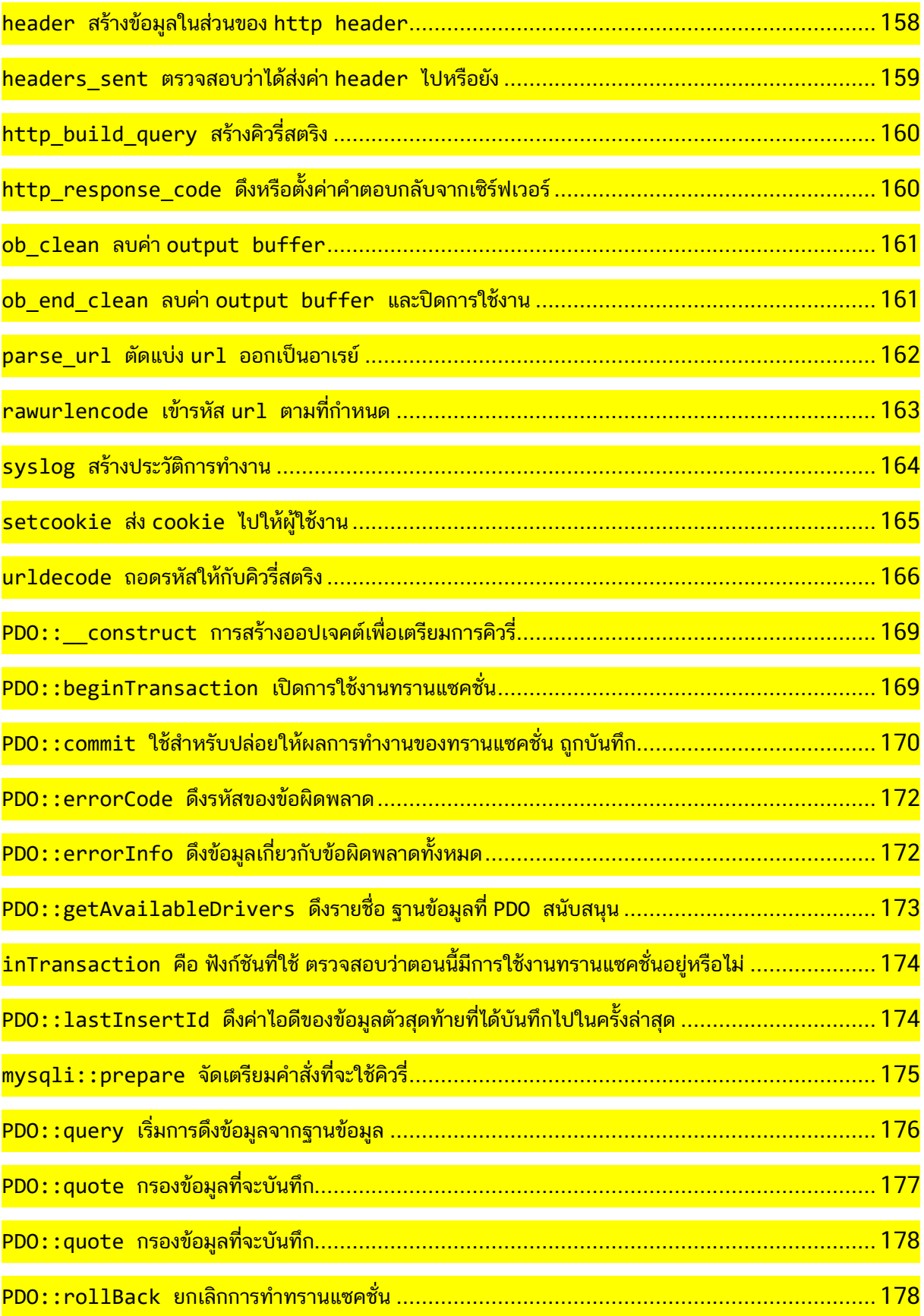

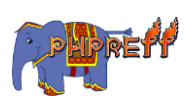

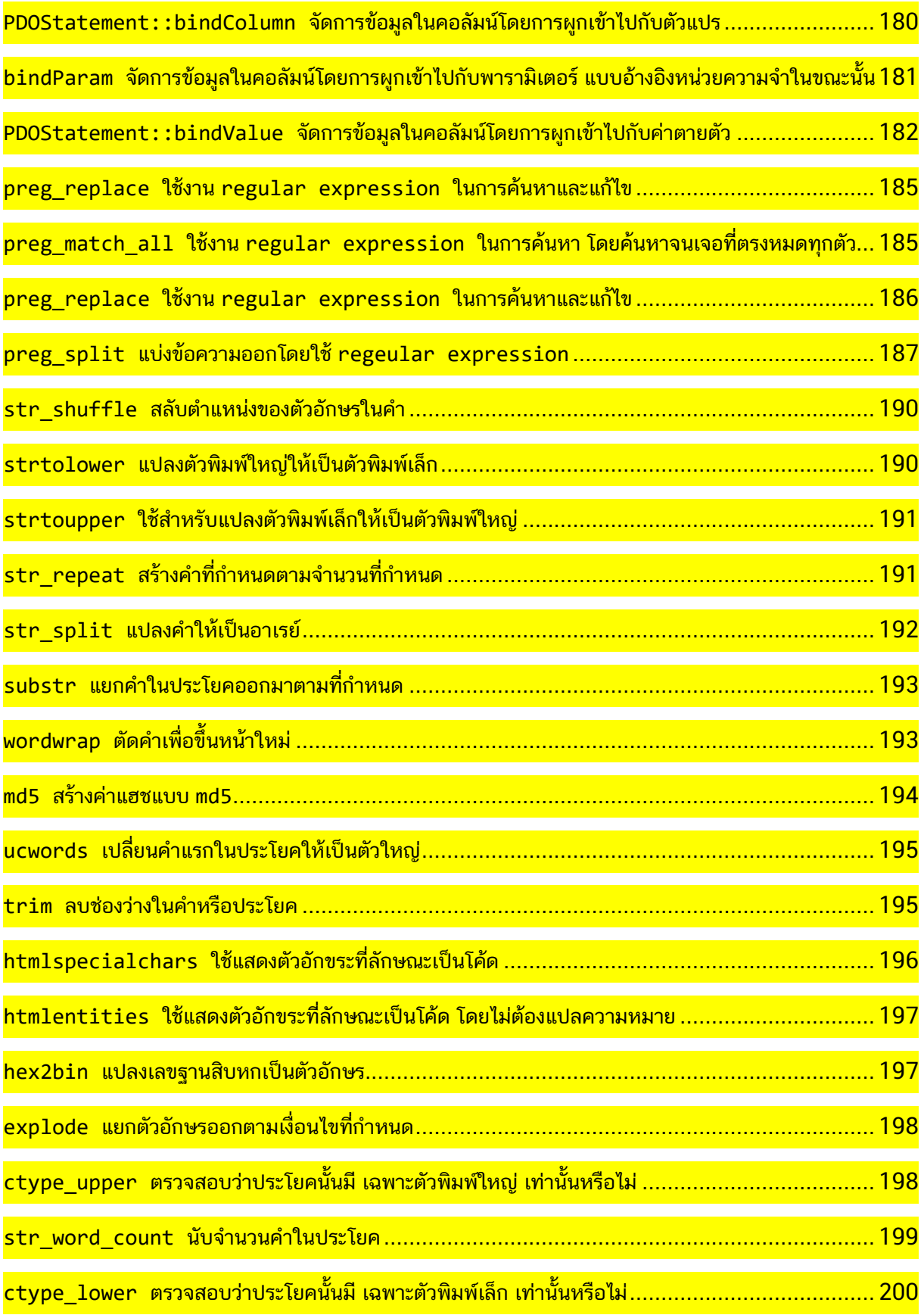

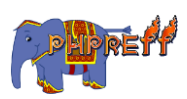

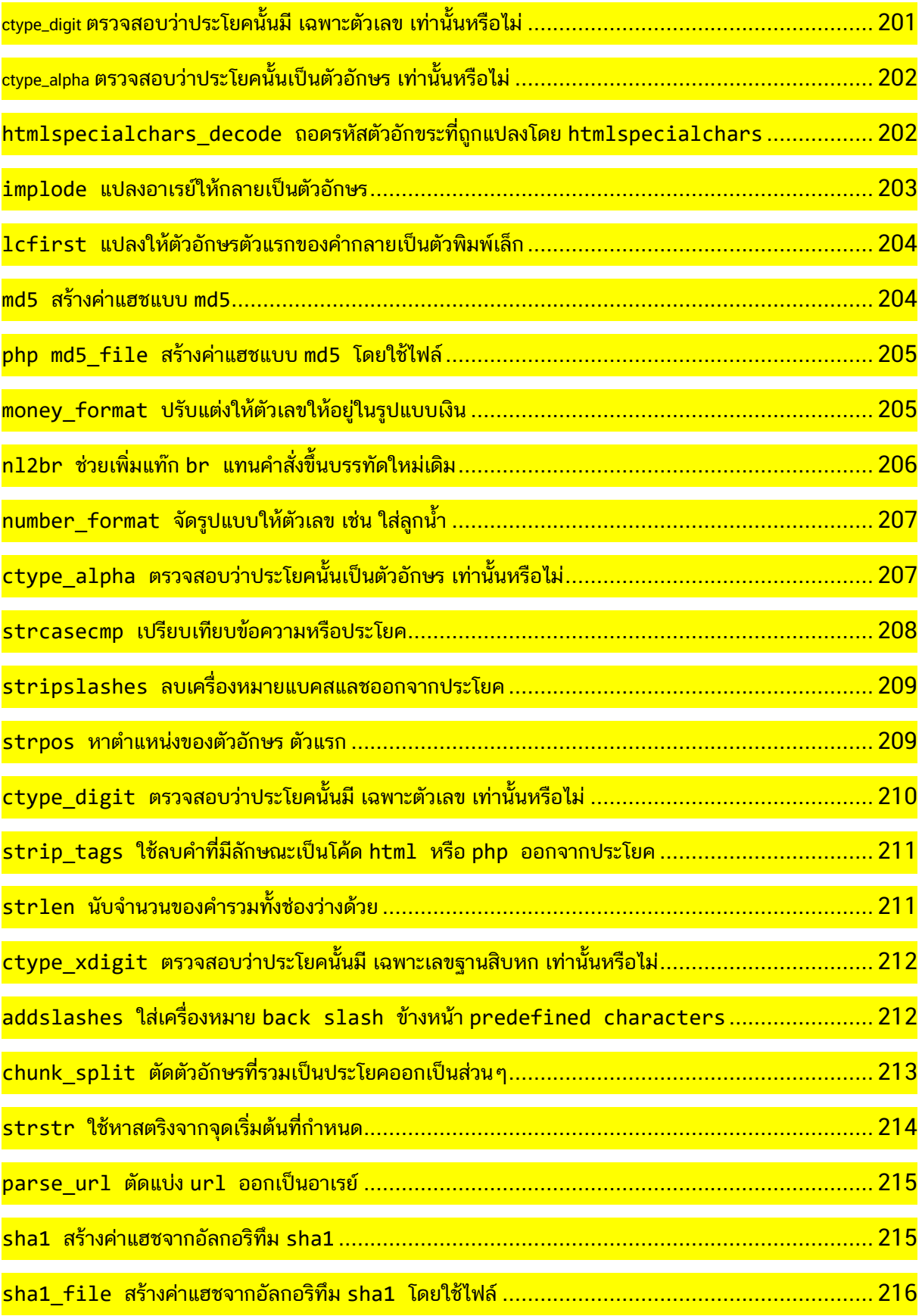

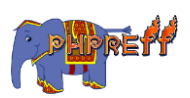

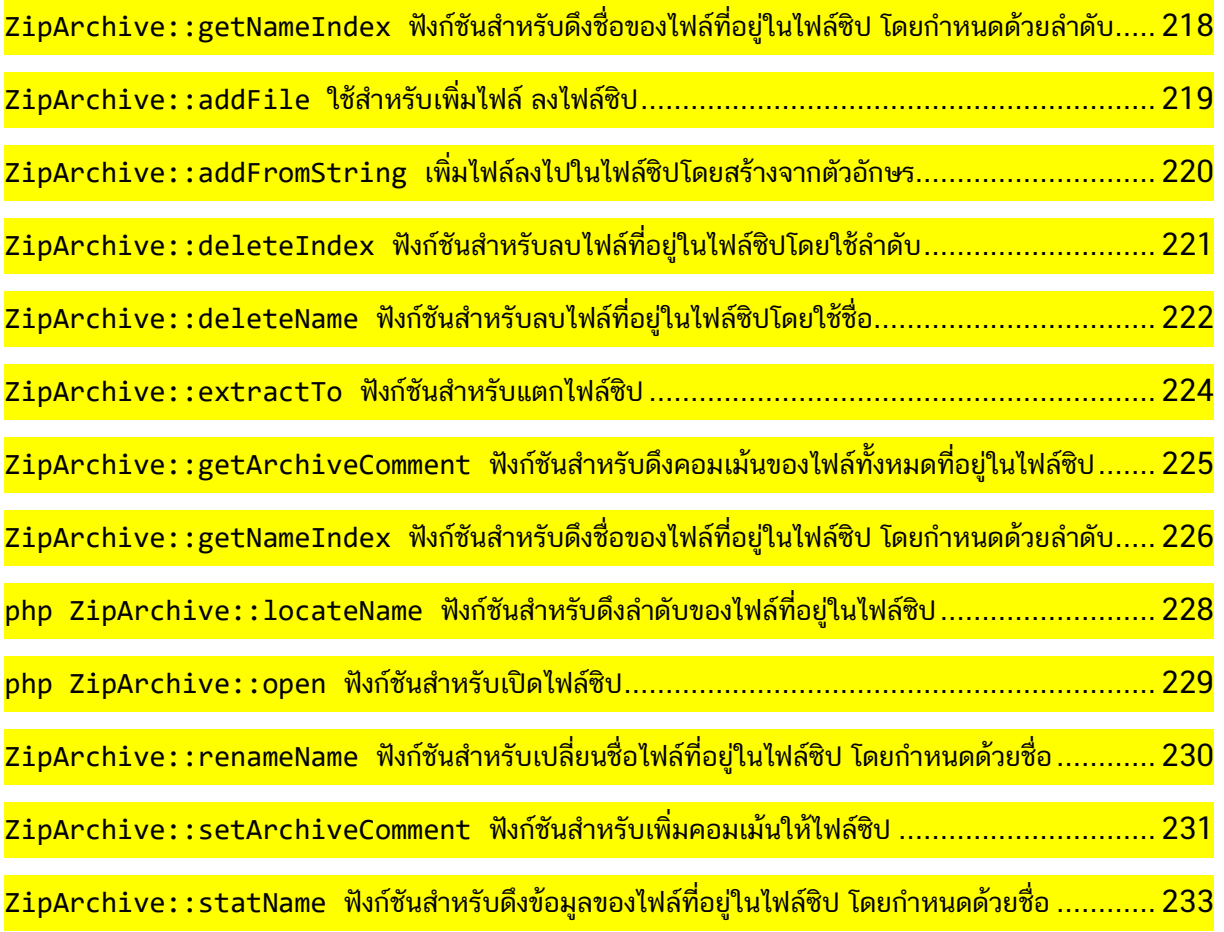

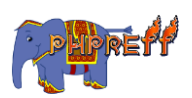

# <span id="page-13-0"></span>Apache

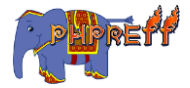

#### <mark>Apache\_response\_headers เรียกดูข้อมูลของค</mark>ำตอบกลับ **ี**<br>ใ **C**

#### ตัวอย่ าง

```
<?php
var_dump(apache_response_headers());
?>
```
#### ผลลัพท์

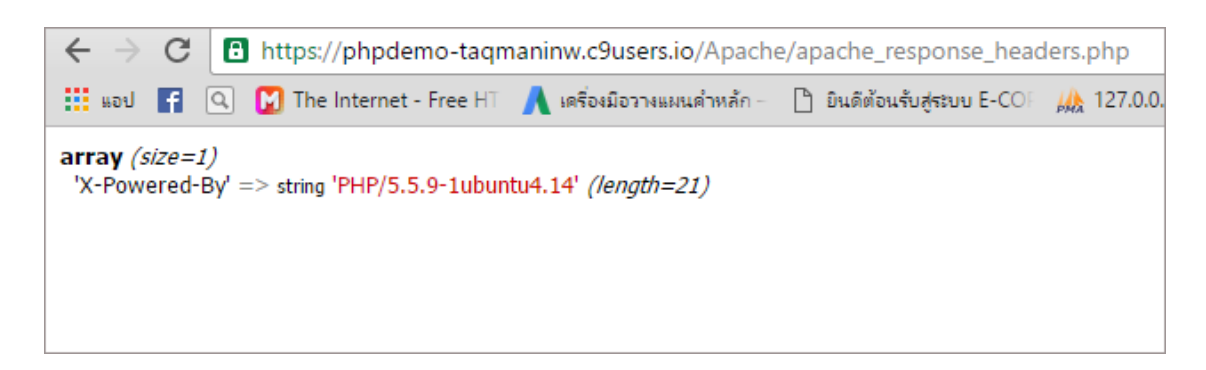

## <span id="page-14-0"></span>**apache\_lookup\_uri** สร ้ างการเรยีกใช้ งาน **url**

#### ตัวอย่ าง

```
<?php
$info = apache_lookup_uri('index.php?var=value');
var dump($info);
?>
                                \leftarrow \rightarrow \left| \begin{array}{l} \bullet \\ \bullet \end{array} \right| https://phpdemo-taqmaninw.c9users.io/Apache/apache_lookup_uri.php
ผลลัพท์
                                object(stdClass)[1]
                                 public 'status' \Rightarrow int 200
                                 public 'the_request' => string 'GET /Apache/apache_lookup_uri.php HTTP/1.1' (length=42)
                                 public 'method' => string 'GET' (length=3)
                                 public 'mtime' \Rightarrow int 0
                                 public 'clength' => int 0
                                 public 'chunked' \Rightarrow int 0
                                 public 'handler' => string 'application/x-httpd-php' (length=23)
                                 public 'no\_cache' => int 0public 'no_local_copy' => int 1
                                 public 'unparsed_uri' => string '/Apache/index.php?var=value' (length=27)
                                 public 'uri' => string '/Apache/index.php' (length=17)
                                 public 'filename' => string '/home/ubuntu/workspace/Apache/index.php' (length=39)
                                 public 'path_info' => string " (length=0)
                                 public 'args' => string 'var=value' (length=9)
                                 public'allowed' => int 0
                                 public'sent_bodyct' => int 0
                                 public 'bytes_sent' => int 0
                                 public 'request_time' => int 1467769348
```
#### <span id="page-15-0"></span>apache\_get\_modules ดึงรายชื่อของโมดูลที่ใช้งานอยู่ ู ่

#### ตัวอย่ าง

<?php var\_dump(apache\_get\_modules()); ?>

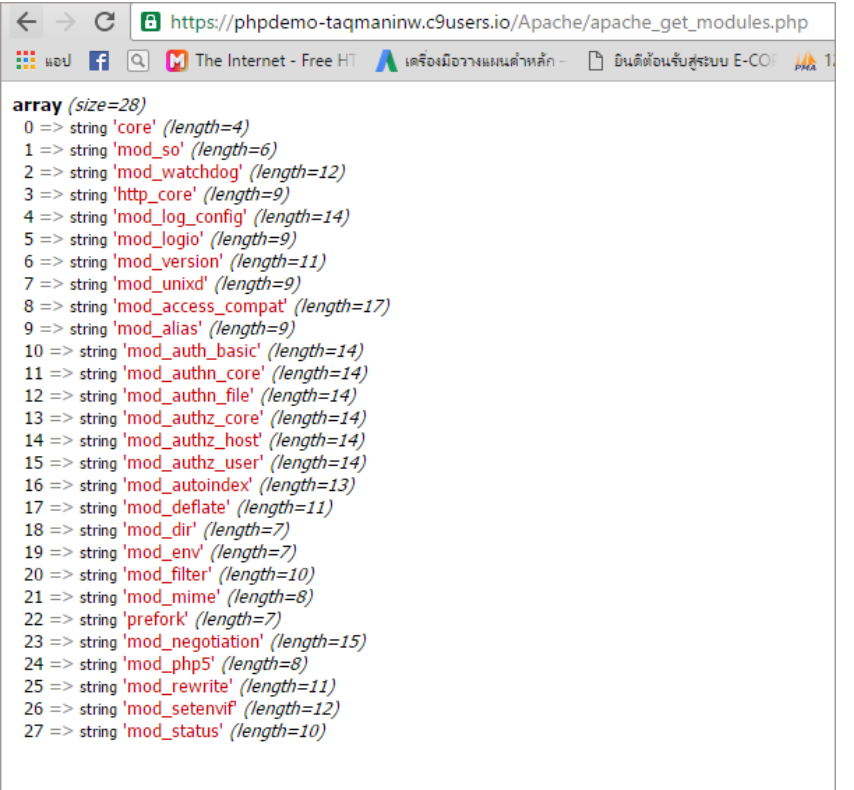

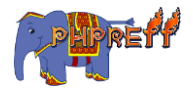

#### <span id="page-16-0"></span>**apache\_getenv** ด ึ งขอ ้ ม ลต่ างๆ ของ **Apache E**

#### ตัวอย่ าง

```
<?php
$ret = apache_getenv("SERVER_ADDR");
echo $ret;
?>
```
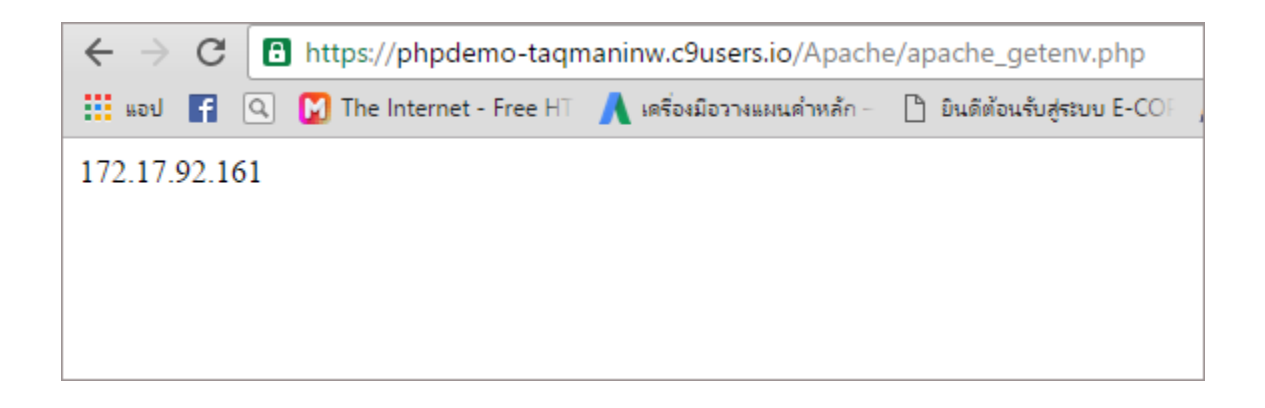

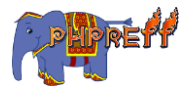

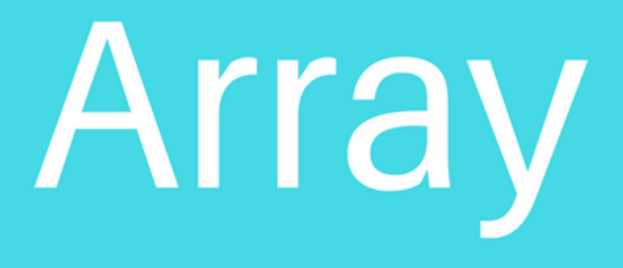

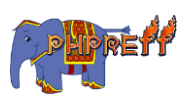

#### <span id="page-18-0"></span>array sort - เรียงลำดับอาเรย์มิติเดียว

#### คำสั่งนี้ใช้เรียงลำดับค่าในอาเรย์มิติเดีย<mark>ว</mark>

## ตัวอย่างที่ **1** การใช้งานเบื้องต้น

```
<?php
$fruits = array("lemon", "orange", "banana", "apple");
sort($fruits);
foreach ($fruits as $key => $val) {
echo "fruits[" . $key . "] = " . $val . "<br>";
}
?>
```
#### ผลลัพท์

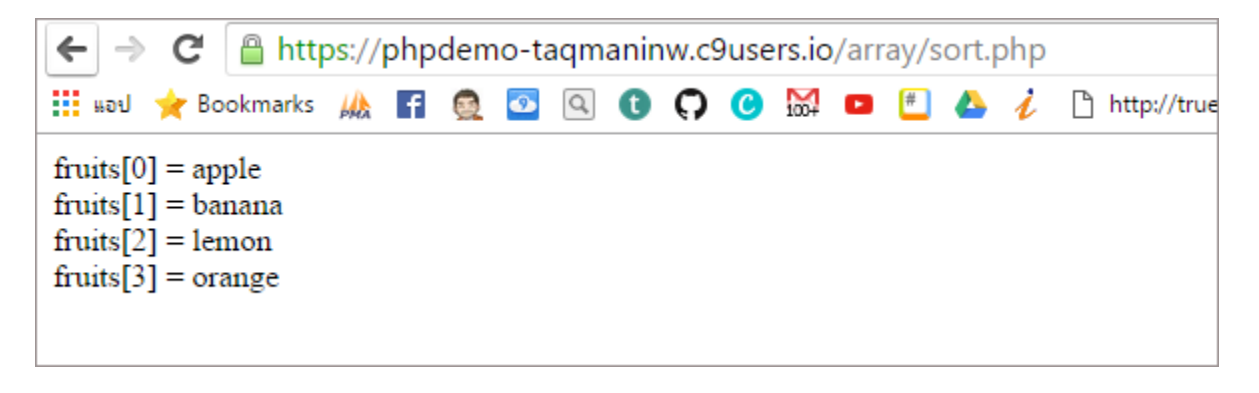

## <span id="page-18-1"></span>array shuffle - สลับที่อยู่ของสมาชิกในอาเรย์ โดยการสุ่ม

ฟังก์ชันนี้ใช้ สลับที่อยู่ของสมาชิกในอาเรย์ โดยการสุ่ม

## ตัวอย่างที่ **1** การใช้งานเบื้องต้น

```
<?php
$numbers = range(1, 20);shuffle($numbers);
```
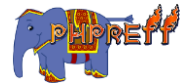

```
foreach ($numbers as $number) {
     echo "$number ";
}
?>
```
#### ผลลัพท์

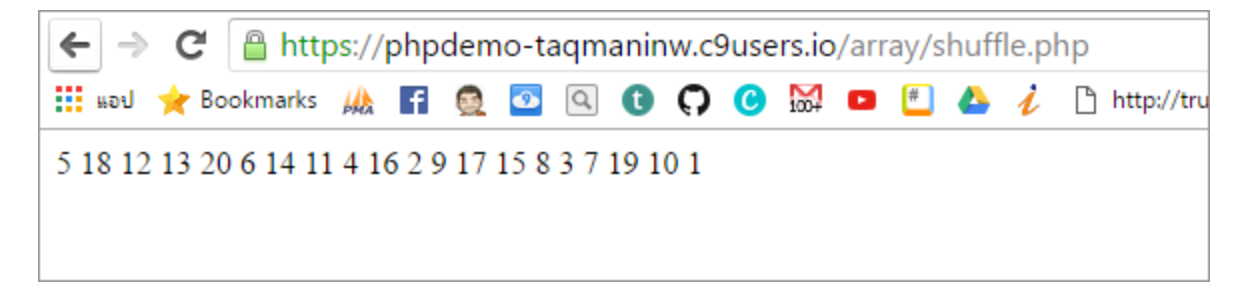

# <span id="page-19-0"></span>array range สร้างอาเรย์ขึ้นตามเงื่อนไขที่กำหนด

คำสั่งนี้ใช้สำหรับ สร้างอาเรย์ขึ้นตามเงื่อนไขที่กำหนด โดยมีพารามิเตอร์ดังนี้

- $\boldsymbol{1}$  **.** ค่าเริ่มต้น
- $\mathsf 2$  **.** ค่าสิ้นสุด
- $3.3$ จำนวนขั้นในการเพิ่ม

## ตัวอย่างที่ **1** การใช้งานเบื้องต้น

```
<?php
foreach (range(0, 12) as $number) {
echo $number;
}
echo "<br>";
\sqrt{2} การเพิ่มทีละขั้น
foreach (range(0, 100, 10) as $number) {
echo $number;
}
echo "<br>";
// การใช้ตัวอักษร
foreach (range('a', 'i') as $letter) {
echo $letter;
```
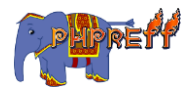

} ?>

#### ผลลัพท์

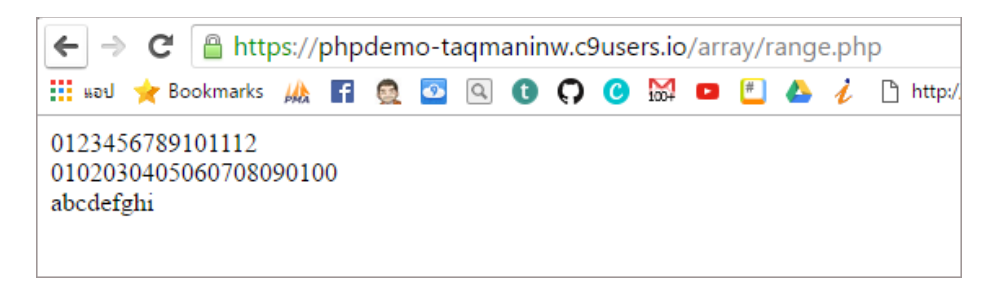

## <span id="page-20-0"></span>array natsort เรียงลำดับค่าอาเรย์โดยใช้natural order algorithm

## ตัวอย่างที่ **1** การใช้งานเบื้องต้น

```
<?php
\frac{1}{2} \frac{1}{2} = \frac{1}{2} \frac{1}{2} = \frac{1}{2} \frac{1}{2} \frac{1}{2} \frac{1}{2} \frac{1}{2} \frac{1}{2} \frac{1}{2} \frac{1}{2} \frac{1}{2} \frac{1}{2} \frac{1}{2} \frac{1}{2} \frac{1}{2} \frac{1}{2} \frac{1}{2} \frac{1}{2} \frac{1}{2} \frac{1}{2png");
asort($array1);
echo " sort แบบธรรมดาn";
var dump($array1);
natsort($array2);
echo "Natural order sortingn";
var dump($array2);
?>
```
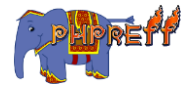

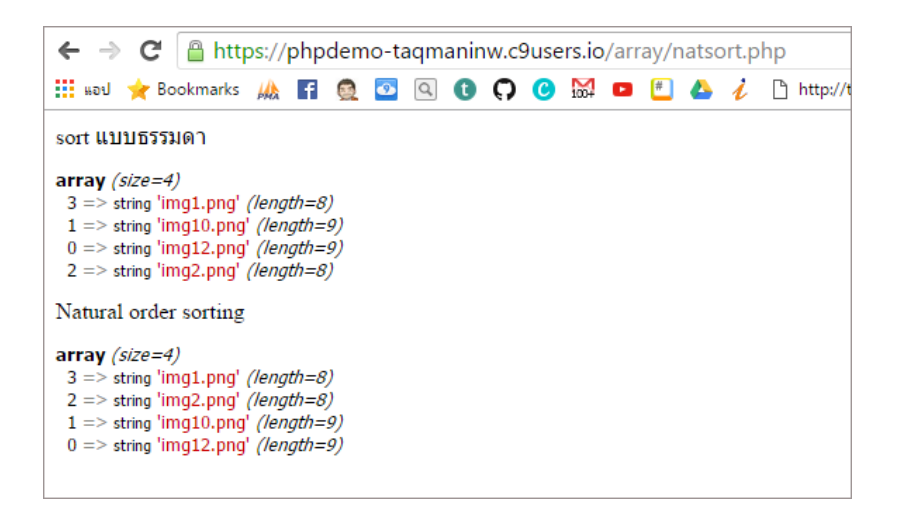

## <span id="page-21-0"></span>php array key – ใช้ดึงค่ าดึงค่ า key ออกจากอาเรย์

คำสั่งนี้ใช้ใช้ดึงค่าดึงค่า  $\sf key$  ออกจากอาเรย์ โดยใช้งานร่วมกับ คำสั่งที่ใช้จัดการ  $\sf pointer$  เช่น <code>current ,next</code>

## ตัวอย่างที่ **1** การใช้งานเบื้องต้น

```
<?php
$array = array('fruit1' => 'apple',
    'fruit2' => 'orange',
    'fruit3' => 'grape',
    'fruit4' => 'apple',
    'fruit5' => 'apple');
while ($fruit name = current($array)) {
    if ($fruit name == 'apple') {
        echo key($array).'<br />';
     }
     next($array);
}
?>
```
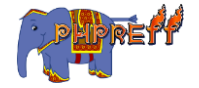

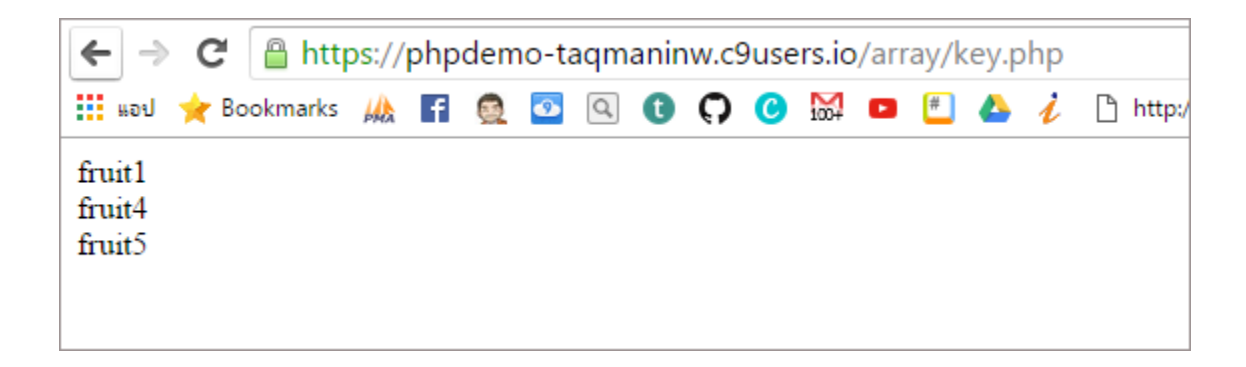

## <span id="page-22-0"></span>array\_search - ค้นหาคีย์ที่ต้องการ

คือ ฟังก์ชันที่ใช้ค้นหาคีย์ที่เราต้องการ<br>-

## ตัวอย่างที่ **1** การใช้งานเบื้องต้น

```
<?php
$array = array(\theta => 'blue', 1 => 'red', 2 => 'green', 3 => 'red');
echo array_search('green', $array);
?>
```
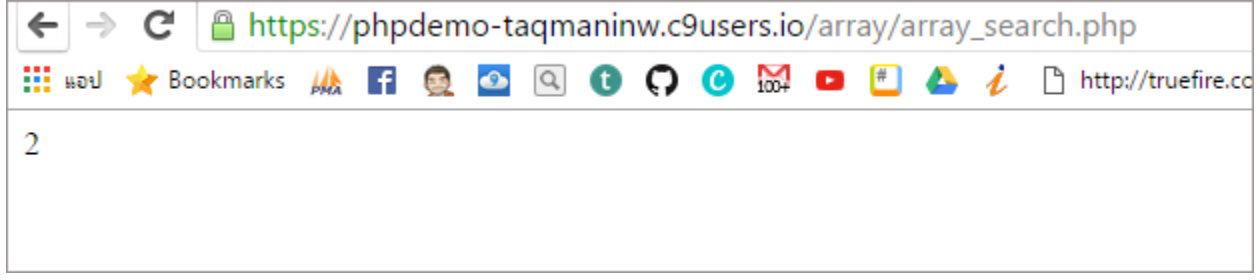

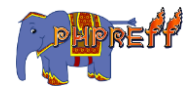

#### <span id="page-23-0"></span>array\_reverse - พลิกลำดับของอาเรย์

ฟังก์ชันนี้ใช้เรียงลำดับของอาเรย์ใหม่<br>-

## ตวัอย่ าง

```
<?php
$input = array("php","green", "red");
$reversed = array reverse(\$input);$preserved = array reverse({$input, true)};var dump($reversed);
?>
```
#### ผลลัพท์

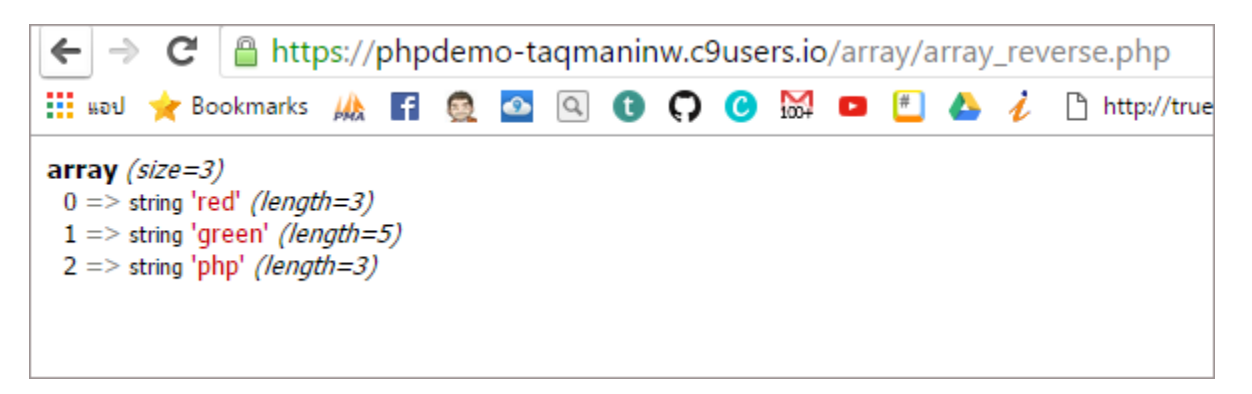

#### <span id="page-23-1"></span>array\_reverse - พลิกลำดับของอาเรย์

ฟังก์ชันนี้ใช้เรียงลำดับของอาเรย์ใหม่

## ตวัอย่ าง

```
<?php
$input = array("php", "green", "red");$reversed = array reverse(\$input);$preserved = array_reverse($input, true);
var dump($reversed);
?>
```
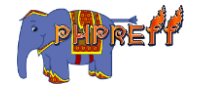

#### ผลลัพท์

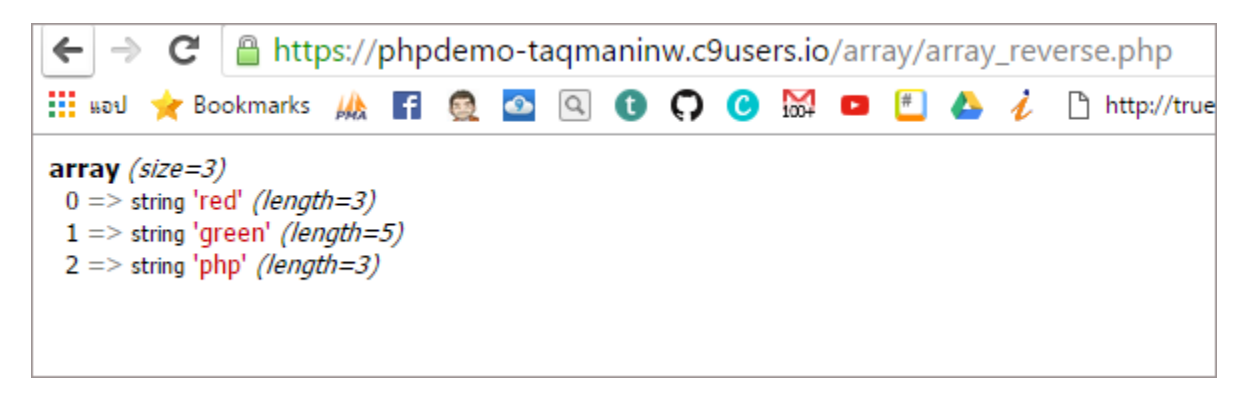

## <span id="page-24-0"></span>array\_replace – เปลี่ยนค่าในอาเรย์โดยระบุตำแหน่ง

ฟังก์ชันนี้ใช้สำหรับเปลี่ยนค่า ในอาเรย์โดยระบุตำแหน่ง<br>-

## ตัวอย่างที่ **1** การใช้งานเบื้องต้น

```
<?php
$base = array("orange", "banana", "apple", "raspberry");
$replacements = array(0 => "pineapple", 4 => "cherry");$basket = array replace ($base, $replaces);var dump($basket);
?>
```
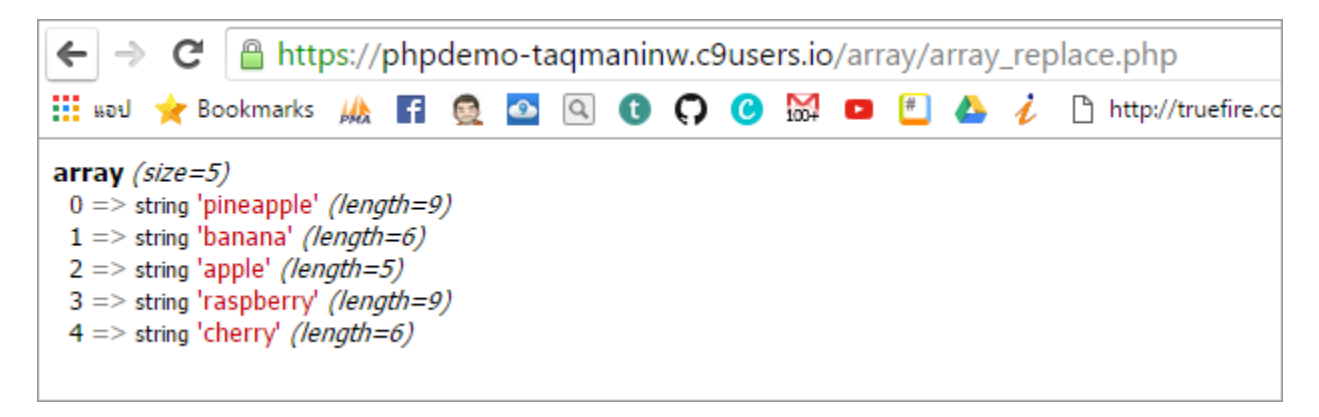

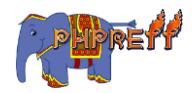

## <span id="page-25-0"></span>array\_diff\_ukey – เปรียบเทียบค่า key ของอาเรย์โดยใช้ฟังก์ชันเข้ามา จัดการ

ฟังก์ชันนี้ใช้ เปรียบเทียบค่า key ของอาเรย์โดยใช้ฟังก์ชันเข้ามาจัดการ

## ตัวอย่างที่ **1** การใช้งานเบื้องต้น

```
<?php
function key compare func($key1, $key2)
{
      if (\frac{4}{\sqrt{2}}) = \frac{4}{\sqrt{2}} return 0;
       else if ($key1 > $key2)
             return 1;
       else
             return -1;
}
\frac{1}{2} \arctan 1 = \arctan \left( \frac{1}{2} \right) = 1, \text{ 'red'} \Rightarrow 2, \text{ 'green'} \Rightarrow 3, \text{ 'purple'} \Rightarrow4);
\frac{1}{2} \arctan 2 = \arctan \left( \frac{1}{2} \arctan 2 \right) = 5, \frac{1}{2} \arctan 2 \right) = 5, \frac{1}{2} \arctan 2 \right) = 58);
var_dump(array_diff_ukey($array1, $array2, 'key_compare_func'));
?>
```
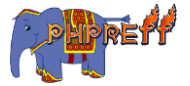

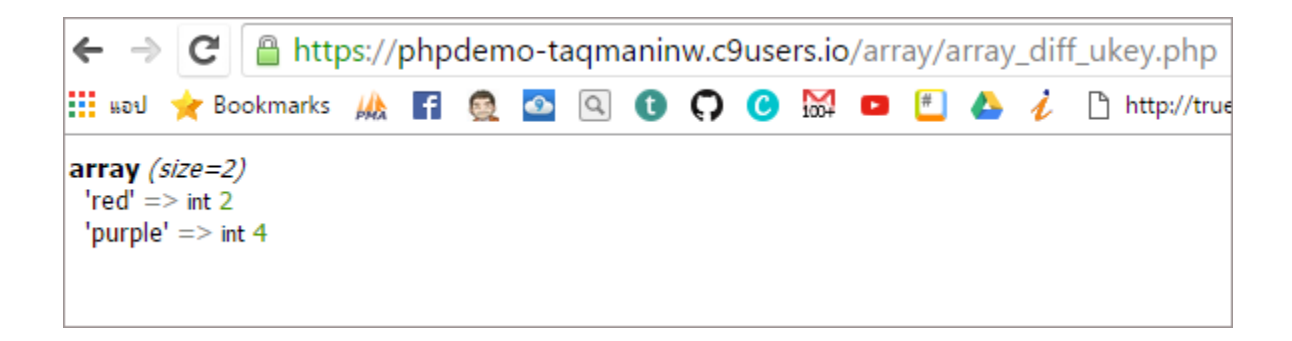

## <span id="page-26-0"></span>array\_reduce - ลดจำนวนสมาชิกในอาเรย์ให้เหลือตัวเดียว โดยใช้ฟังก์ชัน เข้ ามาจัดการ

ฟังก์ชันนี้ ลดจำนวนสมาชิกในอาเรย์ให้เหลือตัวเดียว โดยใช้ฟังก์ชันเข้ามาจัดการ

## ตัวอย่างที่ **1** การใช้งานเบื้องต้น

```
<?php
function sum($carry, $item)
{
     $carry += $item;
     return $carry;
}
$a = array(1, 2, 3, 4, 5);var_dump(array_reduce($a, "sum")); // int(15)
?>
```
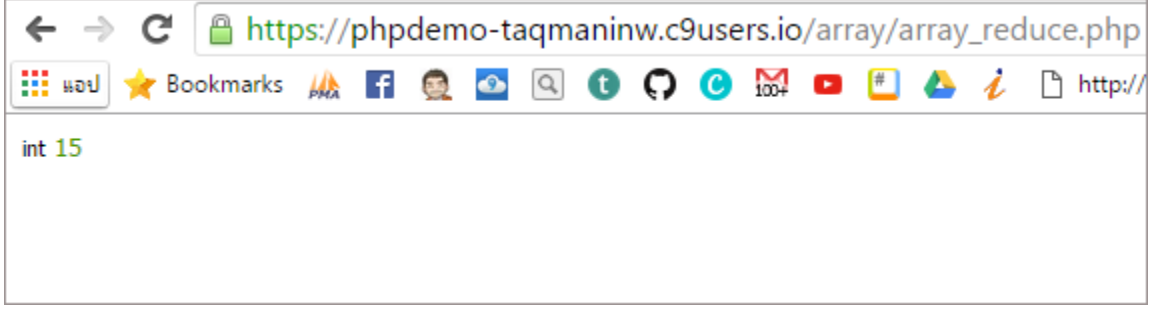

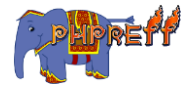

```
array_rand - สุ่มค่าจากอาเรย์
```
ฟังก์ชันนี้ใช้สุ่มค่าจากอาเรย์

## ตัวอย่างที่ **1** การใช้งานเบื้องต้น

```
<?php
\text{\$input = array("n\|"", "ส้ม", "มะนาว", "องุ่น", "แตงโม");
$rand_keys = array_rand($input, 2);
echo $input[$rand_keys[0]] . "n";
echo $input[$rand keys[1]] . "n";
?>
```
#### ผลลัพท์

การสุ่มครั้งที่  $\boldsymbol{1}$ 

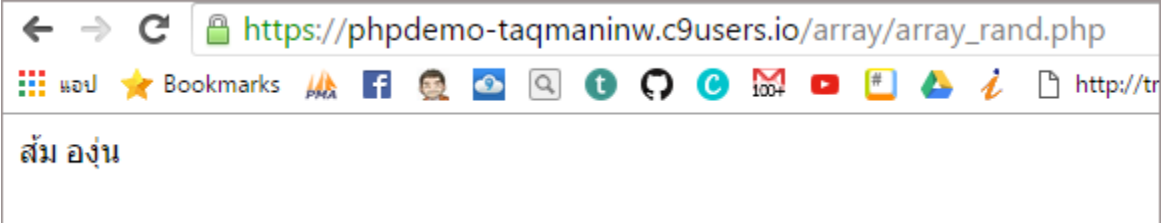

การสุ ่มครัง้ที่ 2

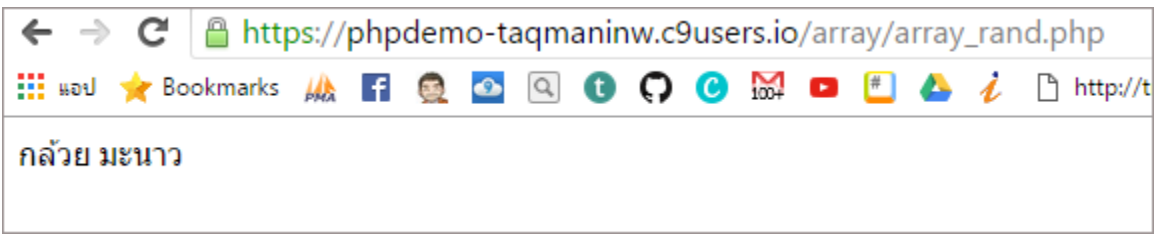

## <span id="page-27-1"></span>php array\_push - เพิ่มค่าลงในอาเรย์โดย เพิ่มต่อจากท้าย

ฟังก์ชันนี้ใช้เพิ่มค่าลงในอาเรย์โดย เพิ่มต่อจากท้าย

## ตัวอย่างที่ **1** การใช้งานเบื้องต้น

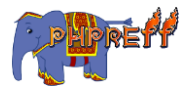

```
<?php
$stack = array("orange", "banana");
array push($stack, "apple", "raspberry");
var dump($stack);
?>
```
#### ผลลัพท์

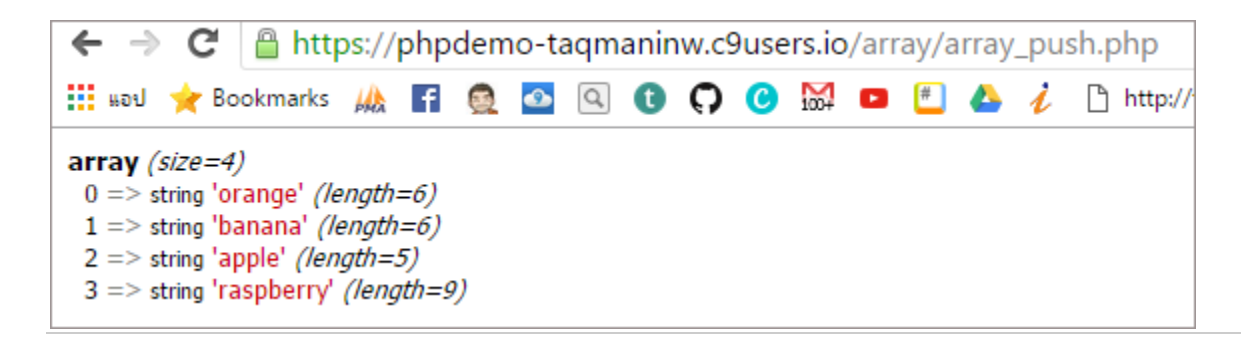

## <span id="page-28-0"></span>array\_product - ใช้หาผลรวมของค่ าทัง้หมดในอาเรย์

ฟังก์นี้ใช้หาผลคูณรวมของค่าทั้งหมดในอาเรย์

## ตัวอย่างที่ **1** การใช้งานเบื้องต้น

```
<?php
$a = array(2, 4, 6);echo "product(a) = " . array_product($a) . "n";
?>
```
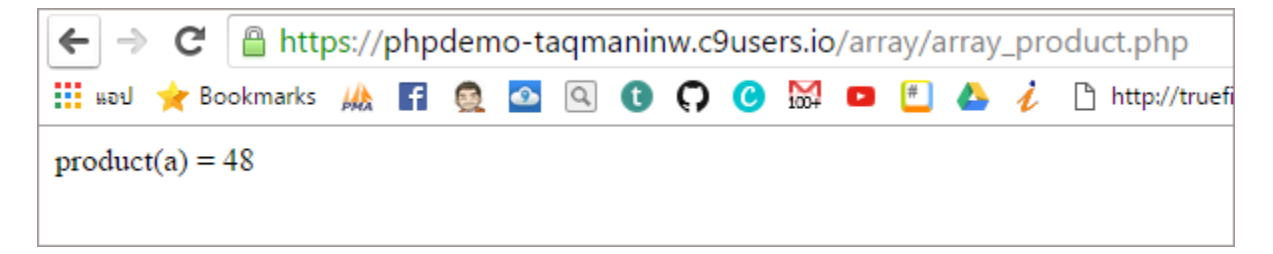

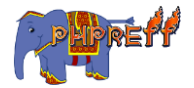

## <span id="page-29-0"></span>array\_pop - ดึงค่ าท้ ายสุดของอาเรยอ์ อกมา

ฟังก์ชันนี้ใช้ดึงค่าสุดท้ายของอาเรย์ออกมาแล้วลบค่านั้นออกจาก อาเรย์ที่ดึงมาด้วย<br>-

## ตัวอย่างที่ **1** การใช้งานเบื้องต้น

```
<?php
$stack = array("orange", "banana", "apple", "raspberry");
$fruit = array_pop($stack);
echo 'ค่
าทีด่ ึงออกมาคือ '.$fruit.'<br>';
echo 'ค่
าทีเ่ หลือคือ';
var dump($stack);
?>
```
#### ผลลัพท์

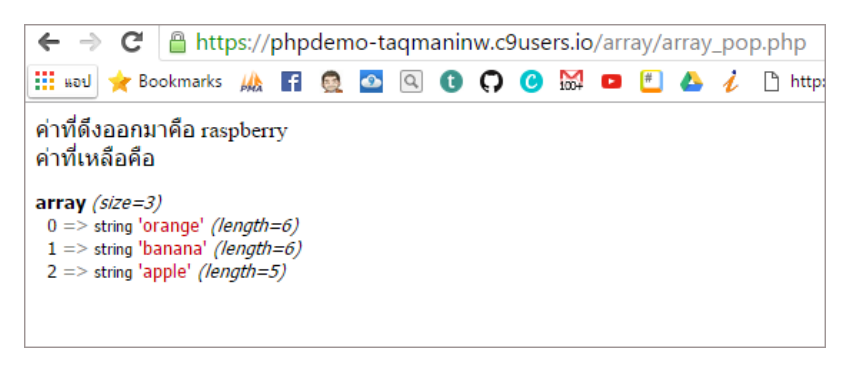

## <span id="page-29-1"></span>array\_pad - ขยายขนาดอาเรย์และเพิ่มค่าเข้าไปใหม่

ฟังก์ชันนี้ใช้ขยายขนาดของอาเรย์ และเพิ่มค่าตามที่กำหนด

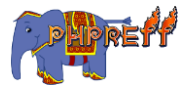

## ตัวอย่างที่ **1** การใช้งานเบื้องต้น

```
<?php
$input = array(12, 10, 9);$result = array\_pad ($input, 5, 0);var_dump($result);
?>
```
#### ผลลัพท์

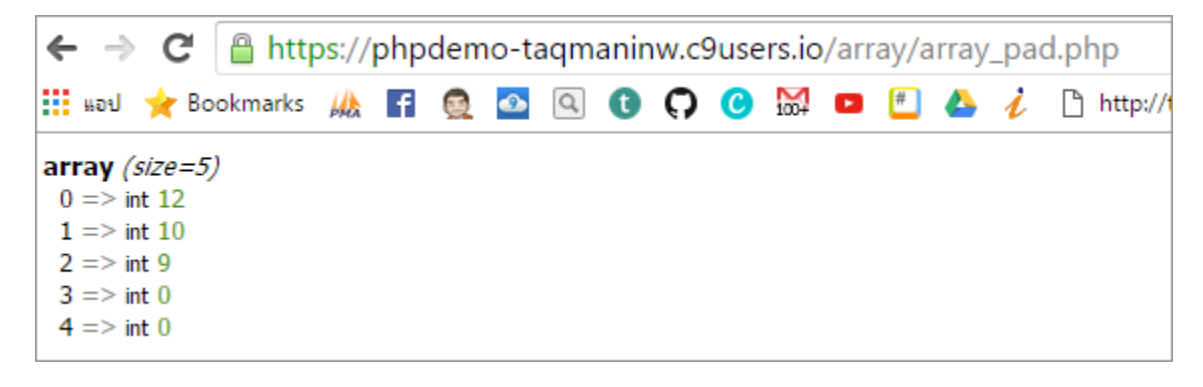

## <span id="page-30-0"></span>array\_multisort - เรียงลำดับค่าในอาเรย์ด้วย เงื่อนไขหลายๆ ตัว

คำสั่งนี้ช่วยเรียงลำดับข้อมูลในอาเรย์โดยใช้หลายๆ เงื่อนไขและหลายแบบ

พารามิเตอร์ที่ใช้กับคำสั่ง

- $\boldsymbol{1}.\,\mathsf{array}\,$  ที่ต้องการเรียงลำดับ
- 2.รูปแบบการเรียงลำดับ
	- **SORT\_ASC** นอ้ ยไปมาก
	- **SORT DESC** − มากไปน้อย
- 3.ชนิดของการเรียง
	- **SORT NUMERIC** เรียงลำดับตามตัวเลข
	- **SORT STRING -** เรียงลำดับตามตัวอักษร
	- <mark>SORT\_LOCALE\_STRING</mark> − เปรียบเทียบเป็นต้อักษรตาม ภาษาที่ใช้อยู่ โดยการตั้งค่าภาษาจะใช้ ฟังกช์ ัน setlocale()

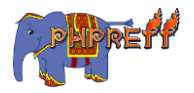

**SORT\_NATURAL** - เปรียบเทยีบเป็นตัวอักษรโดยใช้ฟังกช์ ัน natsort

## ตัวอย่างที่ **1** การใช้งานเบื้องต้น

```
<?php
\frac{1}{2}$a=array("จ","ข","ค","ค",");
array multisort($a);
print r(4a);
?>
```
#### ผลลัพท์

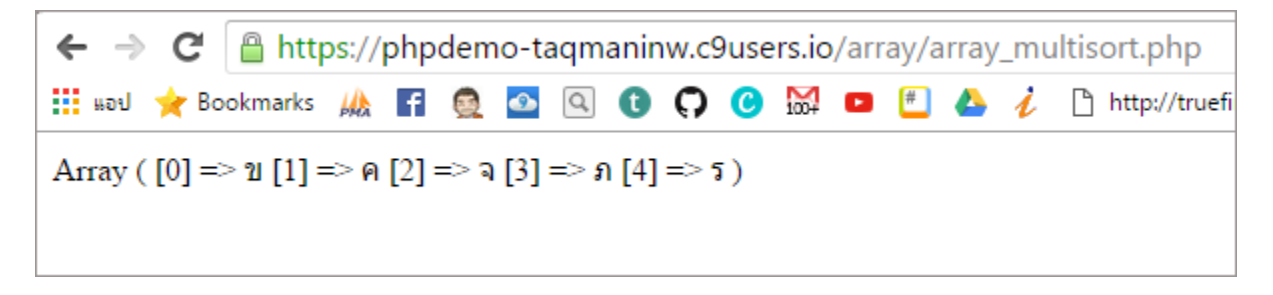

## ตวัอย่ างท ี่ **2** การใช้ **SORT\_ASC**

```
<?php
$a=array("q", "v", "a", "n", "s";
array multisort($a,SORT ASC);
print r(\frac{4}{3}a);
?>
```
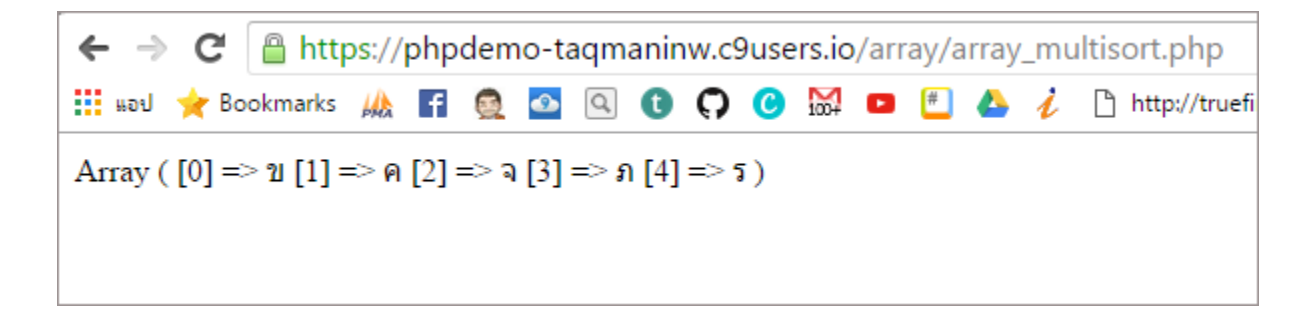

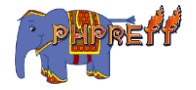

## ตวัอย่ างท ี่ **3** การใช้ **SORT\_DESC**

```
<?php
\frac{1}{2}$a=array("จ","ข","\frac{1}{2}","\frac{1}{2}",",","\frac{1}{2}");
array multisort($a,SORT DESC);
print r(4a);
?>
```
#### ผลลัพท์

```
\leftarrow \rightarrow \mathbf{C} | A https://phpdemo-taqmaninw.c9users.io/array/array_multisort.php
EL NOU OF BOOKMARKS AA FI Q O Q Q O C C @ RS O L A A D http://truefire.com
Array ([0] \implies 5 [1] \implies n [2] \implies n [3] \implies n [4] \implies n)
```
### <span id="page-32-0"></span>php array\_merge\_recursive - รวมอาเรย์หลายตัว โดยรวม key ที่ เหมือนกันดว้ย

ต่างจาก array\_merge คือจะรวมค่าจาก key ที่มีชื่อเหมือนกันด้วย โดย array\_merge นั้นเมื่อใช้กับตัวอย่างเดียวกัน

## ตวัอย่ างท ี่ **1** เปรียบเทียบกับ **array\_merge**

```
<?php
$ar1 = array("color" => array("favor" => "red"), 5);$ar2 = array(10, "color" =& xarray("favorite" =& x"green");$result = array merge(\$ar1, $ar2);var dump($result);
?>
```
ผลที่ได้

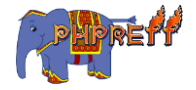

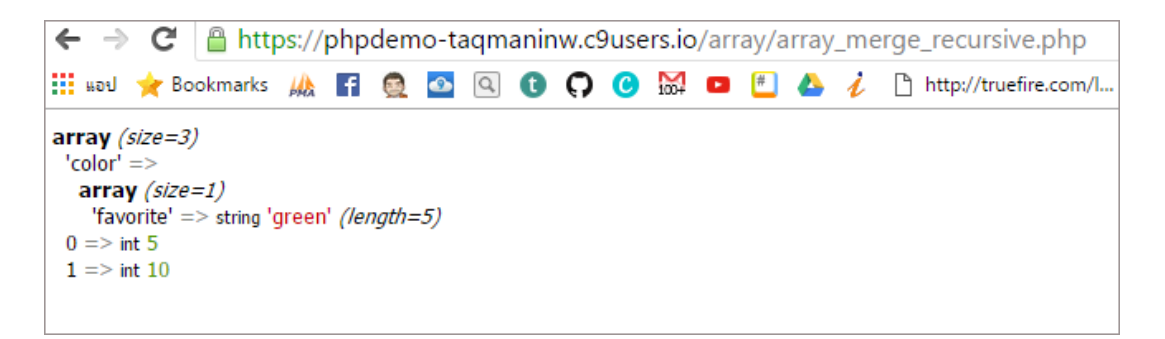

เมื่อใช้ array\_merge\_recursive จะเห็นว่ามีการรวมค่าจากอาเรย์ตัวที่สอง ที่มี key เหมือนกันเข้าไปด้วย

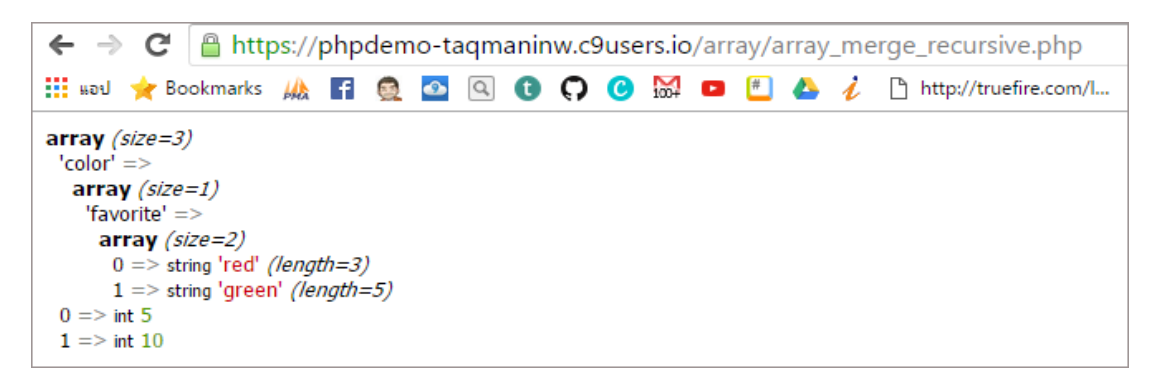

# <span id="page-33-0"></span>array\_map - จัดการค่าทั้งหมดในอาเรย์โดยใช้ฟังก์ชันเพิ่มเติม

คำสั่งนี้ใช้ แปลงค่าในอาเรย์ทั้งหมดโดยใช้ ฟังก์ชัน  $\verb|callback|$  เข้ามาจัดการ

## ตัวอย่างที่ **1** การใช้งานเบื้องต้น

```
<?php
function cube($n)
{
     return($n $n $n);
}
$a = array(1, 2, 3, 4, 5);$b = array map("cube", $a);print r({b});
?>
```
ผลลัพท์ที่ได้ จะเห็นว่าค่าในอาเรย์ใหม่ ถูกแปลงด้วยฟังก์ชัน <mark>a</mark>

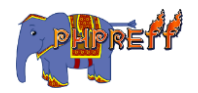

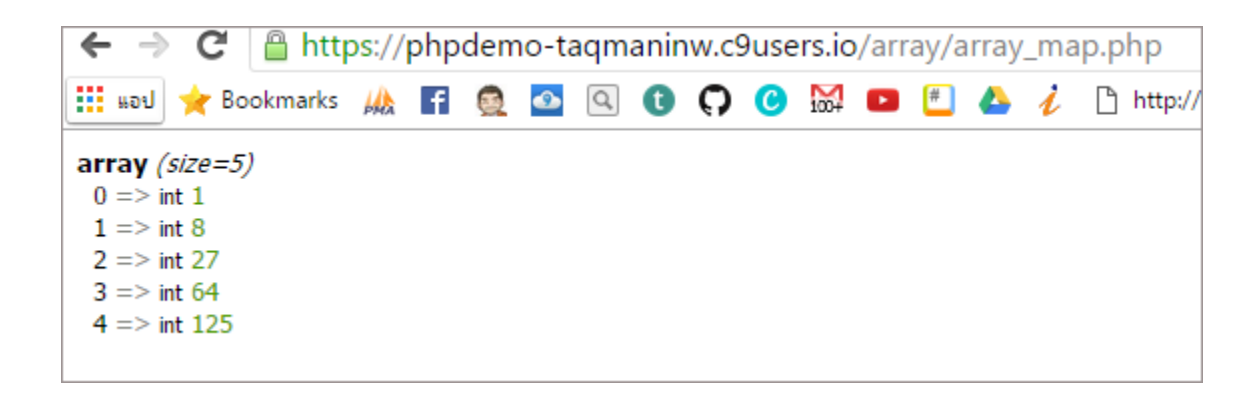

#### <span id="page-34-0"></span> $php$  array merge – รวมอาเรย์หลายตัว

**array merge** คือฟังก์ ใช้ รวมอาเรยห์ ลายๆ ตัวเข้ าด้ วยกัน

#### ์<br><mark>ตัวอย่าง</mark>

```
<?php
\frac{1}{2}$array2 = array("a", "b", "color" => "green", "shape" => "trapezoid",
4);
$result = array merge(\$array1, $array);
print r($result);
?>
```
#### ผลลัพท์

#### จะเห็นว่ามีการสร้าง <mark>key ให้อัติโนมั</mark>ติ

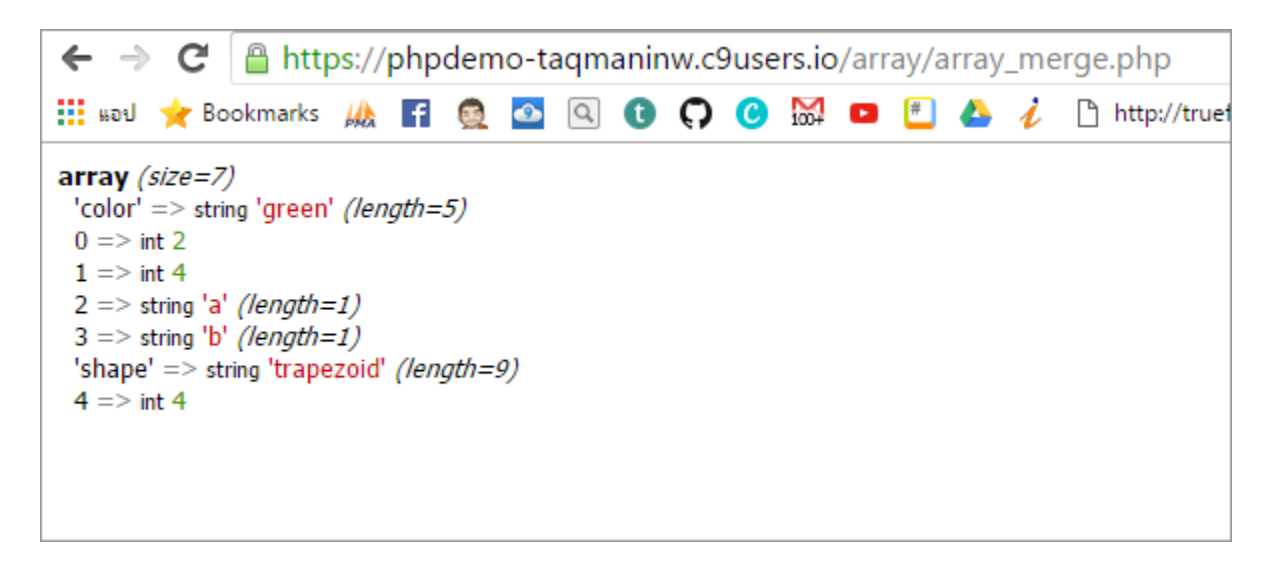

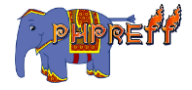

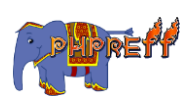
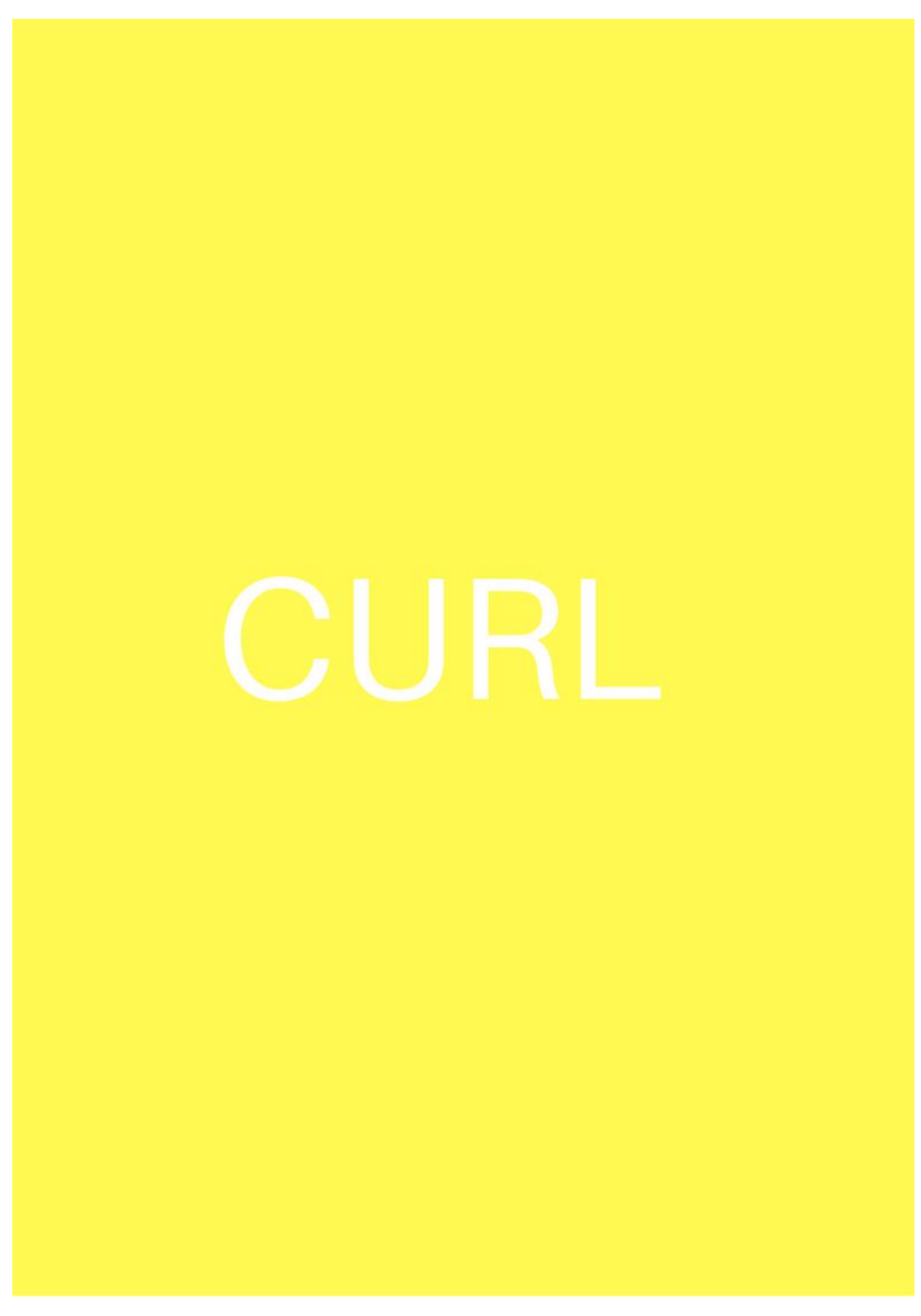

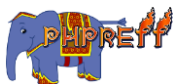

## CURLFile::\_\_construct สร้ างออปเจคตจ์ากคลาส CURL

ใช้สร้างออปเจคต์จากคลาส  $\sf CURL$ 

#### ตวัอย่ าง

```
<?php
$ch = curl_init('http://localhost/test_php/upload2.php');
$cfile = new CURLFile('cats.jpg','image/jpeg','test_name');
$data = array('test file' =& $ffile);curl setopt($ch, CURLOPT POST,1);
curl setopt($ch, CURLOPT POSTFIELDS, $data);
curl exec($ch);
$fname = $cfile->getFilename() ;
echo $fname ;
?>
```
#### ผลลัพท์

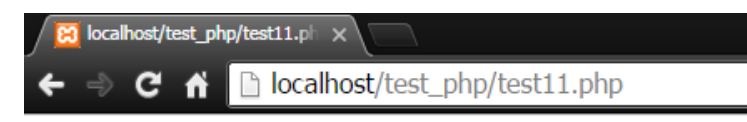

cats.jpg

## $\textsf{CURLFile}\textsf{:getFilename}$  ฟังก์ชันใช้สำหรับเก็บชื่อของไฟล์

ใช้สำหรับเก็บชี่อของไฟล์

```
<?php
$ch = curl_init('http://localhost/test_php/upload2.php');
$cfile = new CURLFile('cats.jpg','image/jpeg','test_name');
$data = array('test_file' => $cfile);
```
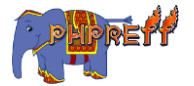

```
curl_setopt($ch, CURLOPT_POST,1);
curl setopt($ch, CURLOPT POSTFIELDS, $data);
curl exec($ch);
$fname = $cfile->getFilename() ;
echo $fname ;
?>
```
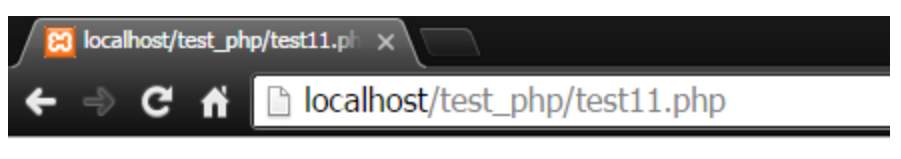

cats.jpg

## CURLFile::getMimeType ฟังกช์ ันใช้ส าหรับเก็บ MIME ของไฟล์

ใช้สำหรับเก็บ MIME ของไฟล์

```
<?php
$curlf = new CURLFile('test1.php');
$curlf -> setMimeType('Web PHP FILE');
echo $curlf ->getMimeType() ;
?>
```
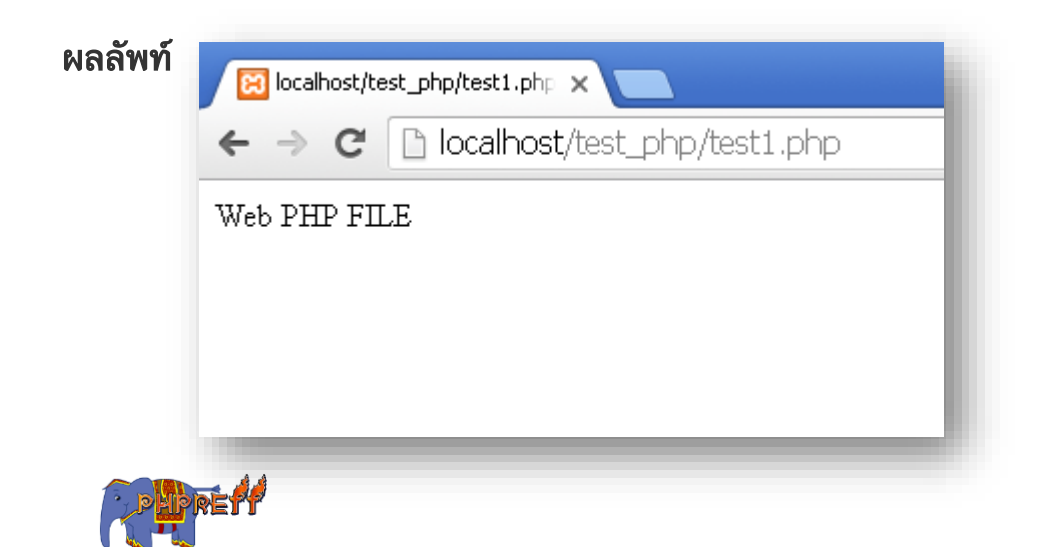

curl\_close ยกเลกิการใช้ งาน cURL

ใช้เพิ่อยกเลิกการใช้งาน  $\sf CURL$ 

#### ตัวอย่ าง

```
<?php
$ch = curl init();
curl_setopt($ch, CURLOPT_URL, "http://www.dek-d.com/");
curl_setopt($ch, CURLOPT_HEADER, 0);
curl_close($ch);
curl_exec($ch);// ใช้curl_close($ch) ท าให้curl_exec($ch); Error
?>
```
#### ผลลัพท์

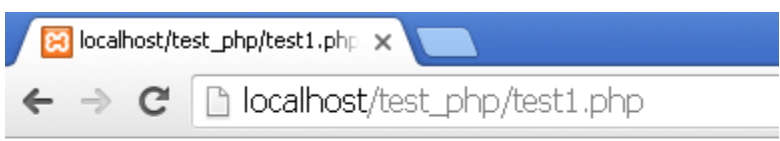

Warning: curl\_exec(): 2 is not a valid cURL handle resource in

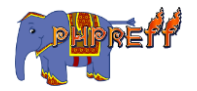

 ${\sf php}$   ${\sf curl\_copy\_handle}$  ฟังก์ชันใช้สำหรับโคลนออปเจคต์ของ  ${\sf Curl}$ 

copy ออปเจคต์ของ Curl

## ตวัอย่ าง

```
<?php
$ch = curl init();
curl_setopt($ch, CURLOPT_URL, 'http://www.sanook.com/');
curl_setopt($ch, CURLOPT_HEADER, 0);
$ch2 = curl\_copy\_handle({$ch});
curl exec($ch2);
curl close($ch2);
curl_close($ch);
?>
```
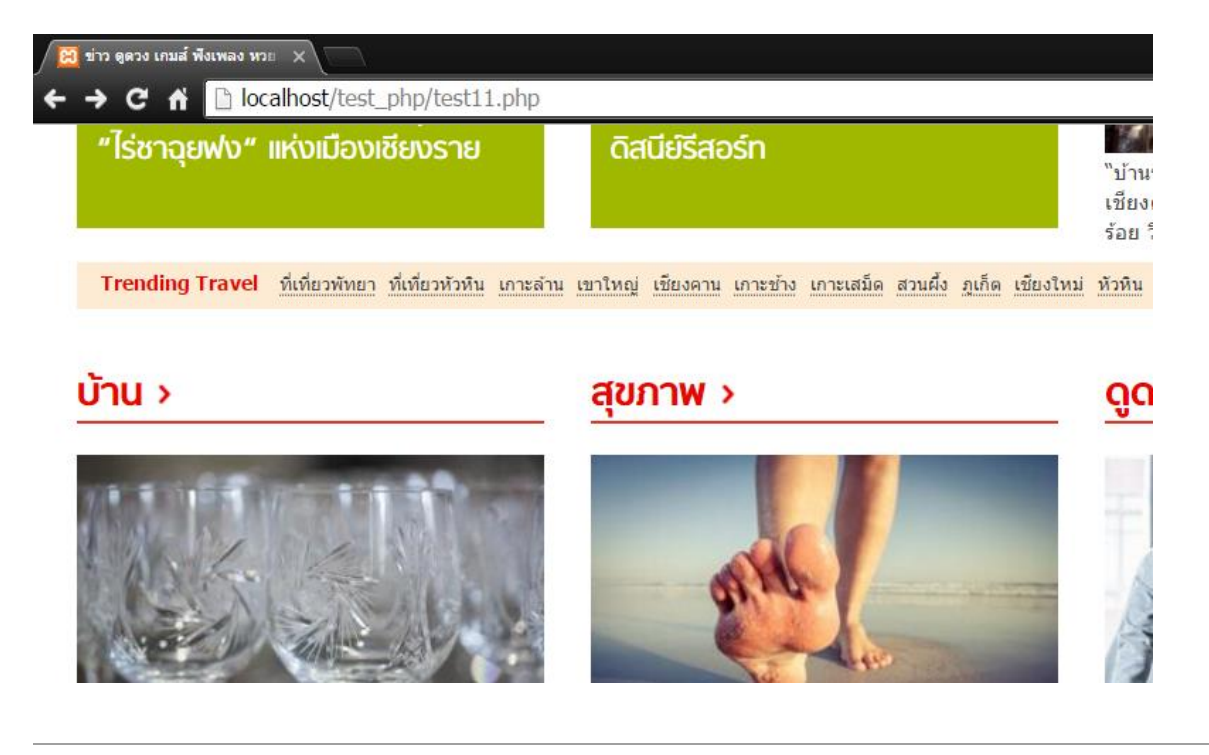

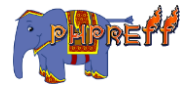

## cur $1$ \_errno ฟังก์ชันใช้สำหรับดึงจำนวนข้อผิดพลาดจากการใช้ cURL

แสดงจำนวนข้อผิดพลาดจากการใช้ CURL

## ตวัอย่ าง

```
<?php
$ch = curl_init('http://www.sook.com/');
curl_setopt($ch, CURLOPT_RETURNTRANSFER, true);
curl_exec($ch);
if(curl_errno($ch))
{
    echo 'The error numeber : ' .curl_errno($ch);
}
curl_close($ch);
?>
```
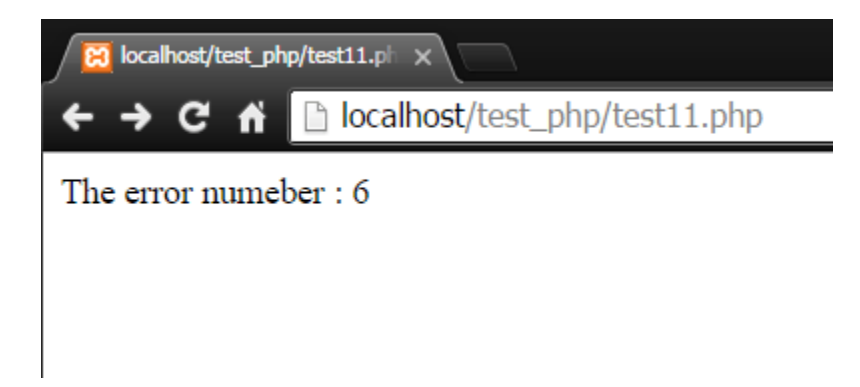

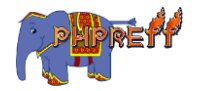

cur $1$ \_error ฟังก์ชันใช้สำหรับดึงจำนวนข้อผิดพลาดจากการใช้ cURL

```
แสดงข้อผิดพลาดจากการใช้ \mathsf{c} \mathsf{URL}
```
ตวัอย่ าง

```
<?php
$ch = curl_init('http://www.sook.com/');
curl_setopt($ch, CURLOPT_RETURNTRANSFER, true);
curl exec($ch);
if(curl_errno($ch))
{
    echo 'The error numeber : ' .curl_error($ch);
}
curl_close($ch);
?>
```
#### ผลลัพท์

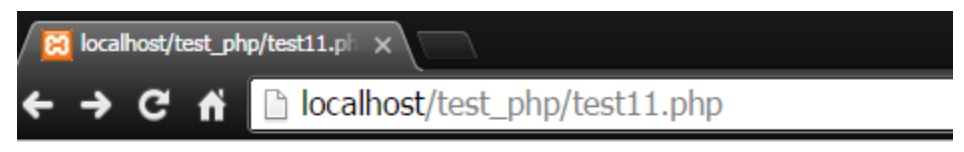

The error numeber: Could not resolve host: www.sook.com

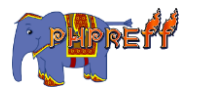

#### curl exec สั่งให้ cURL ทำงาน

#### สั่งให้ CURL ทำงาน

## ตวัอย่ าง

```
<?php
$ch = curl\_init();
curl_setopt($ch, CURLOPT_URL, "http://www.sanook.com/");
curl setopt($ch, CURLOPT HEADER, 0);
curl_exec($ch);
curl close($ch);
?>
```
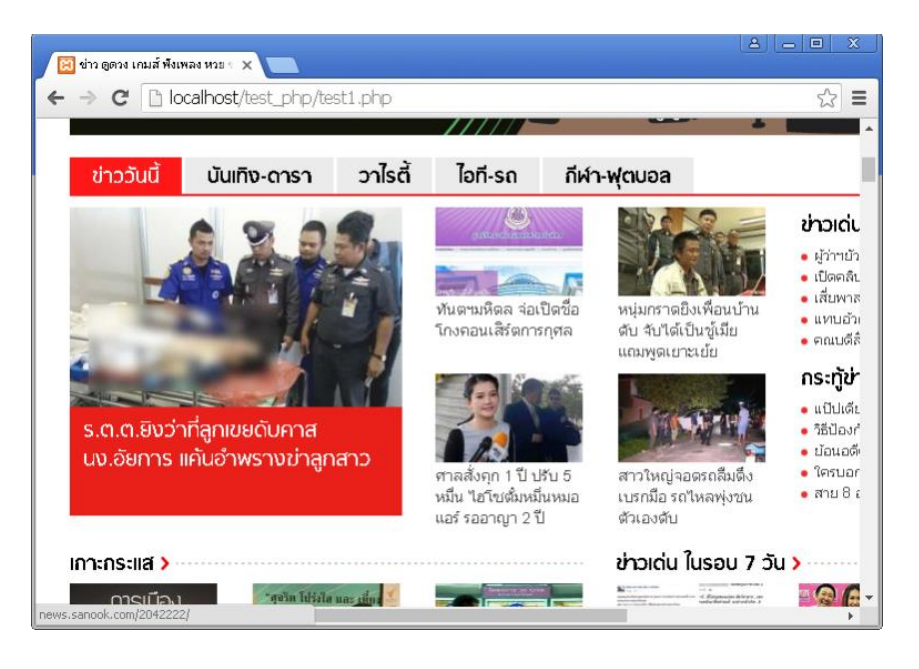

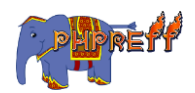

## cur $\boldsymbol{1\_}$ escape แทนที่ช่องว่างในประโยคด้วยค่าที่กำหนด

คือ ฟังก์ชันที่ใช้ แทนที่ช่องว่างในประโยคด้วยค่าที่กำหนด<br>-

## ์<br><mark>ตัวอย่าง</mark>

```
<?php
$ch = curl init();
$ori_url = 'https://www.google.co.th/#q=การเดินทาง';
$esc_url = curl_escape($ch, 'https://www.google.co.th/#q=การเดินทาง');
echo $ori_url ;
echo "<br>";
echo $esc_url ;
curl_close($ch);
?>
```
#### ผลลัพท์

```
C<sub>n</sub>h localhost/test php/to
https://www.google.co.th/#q=การเดินทาง<br>https%3A%2F%2Fwww.google.co.th%2F%23q%3D%E0%B8%81%E0%B8%B2%E0%B8%A3%E0%B9%80%E0%B8%94%E0%B8%B4%E0%B8%99%E0%B8%97%E0%B8%B2%E0%B8%8?%8
```
curl\_getinfo ดึงข้อมูลการทำงานของ cURL

คือ ฟังก์ชันที่ใช้ ดึงข้อมูลการทำงานของ  $\sf cURL$   $\sf Object$ 

```
<?php
$ch = curl_init('http://www.sanook.com/');
curl exec($ch);
if (!curl errno($ch)) {
  $info = curl getinfo({$ch});
   echo 'Took ', $info['total_time'], ' seconds to send a request to ', 
$info['url'], "\n";
}
curl_close($ch);
?>
```
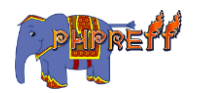

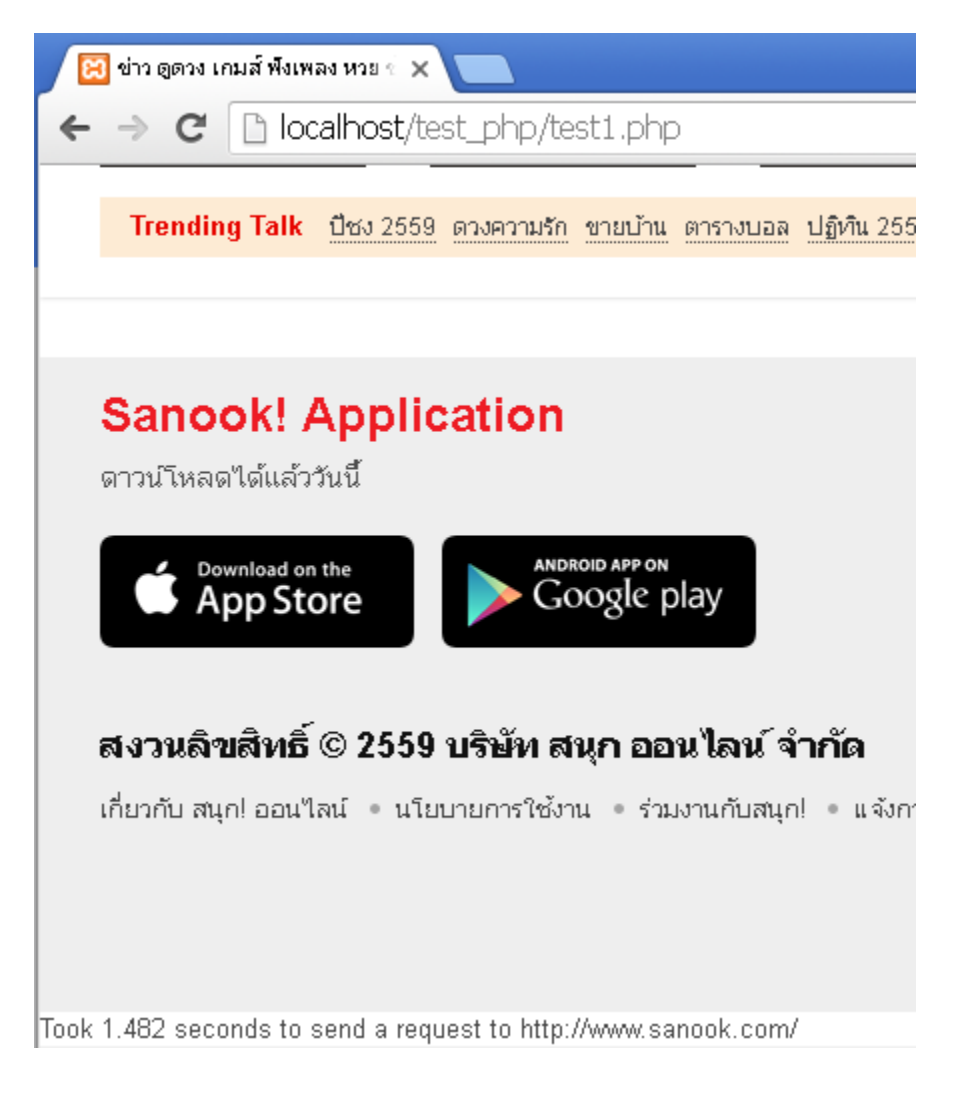

## curl\_init สร้ างออปเจคตจ์ากคลาส CURL ใหม่

สร้างออปเจคต์จากคลาส  $\sf CURL$ 

```
<?php
$ch = curl init();
curl_setopt($ch, CURLOPT_URL, "http://www.sanook.com/");
curl_setopt($ch, CURLOPT_HEADER, 0);
curl_exec($ch);
```
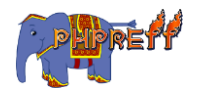

```
curl_close($ch);
?>
```
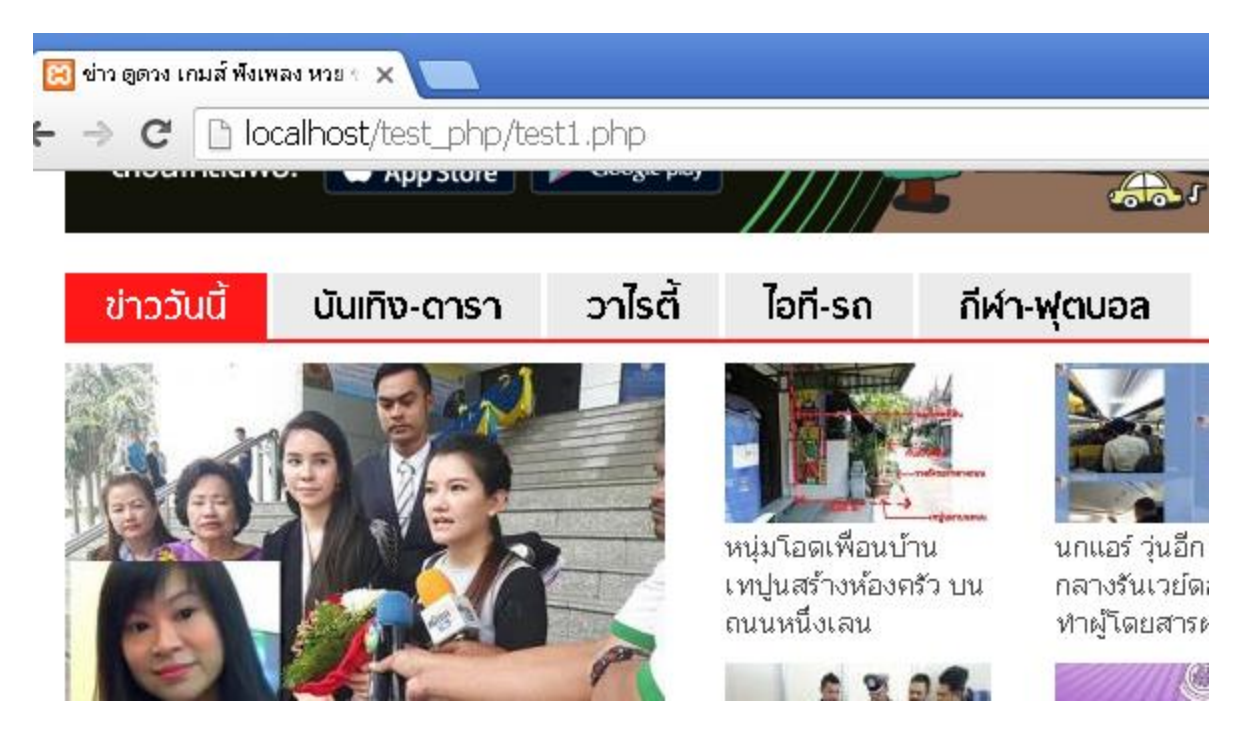

#### <code>curl\_pause ใ</code>ช้สำหรับเชื่อมต่อหรือหยุดเชื่อมต่อกับปลายทาง

ใช้สำหรับเชื่อมต่อหรือหยุดเชื่อมต่อกับปลายทาง

## ตวัอย่ าง

```
<?php
$ch = curl_init('http://www.sanook.com/');
curl pause($ch, CURLPAUSE ALL ) ;
curl exec($ch) ;
curl close($ch) ;
?>
```
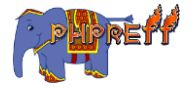

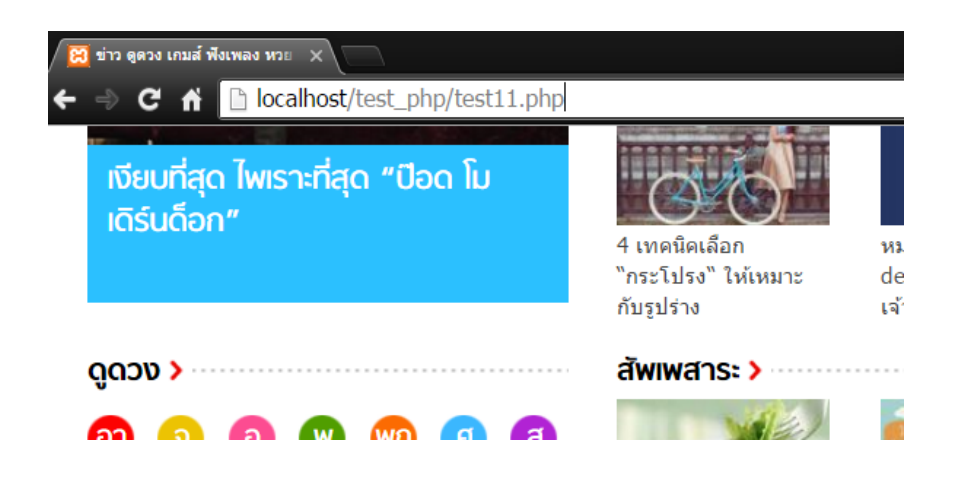

#### curl\_reset ลบข้อมูลการตั้งค่าของ การเชื่อมต่อ ที่ผ่านมา ่

 ${\sf resset}$  การตั้งค่าของ  ${\sf curl}$ 

## ตวัอย่ าง

```
<?php
$ch = curl\_init();
curl_setopt( $ch, CURLOPT_HEADER, true );
curl_reset($ch);
curl_setopt($ch, CURLOPT_URL, 'http://www.sanook.com/');
curl_exec($ch);
?>
```
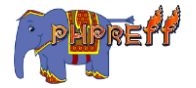

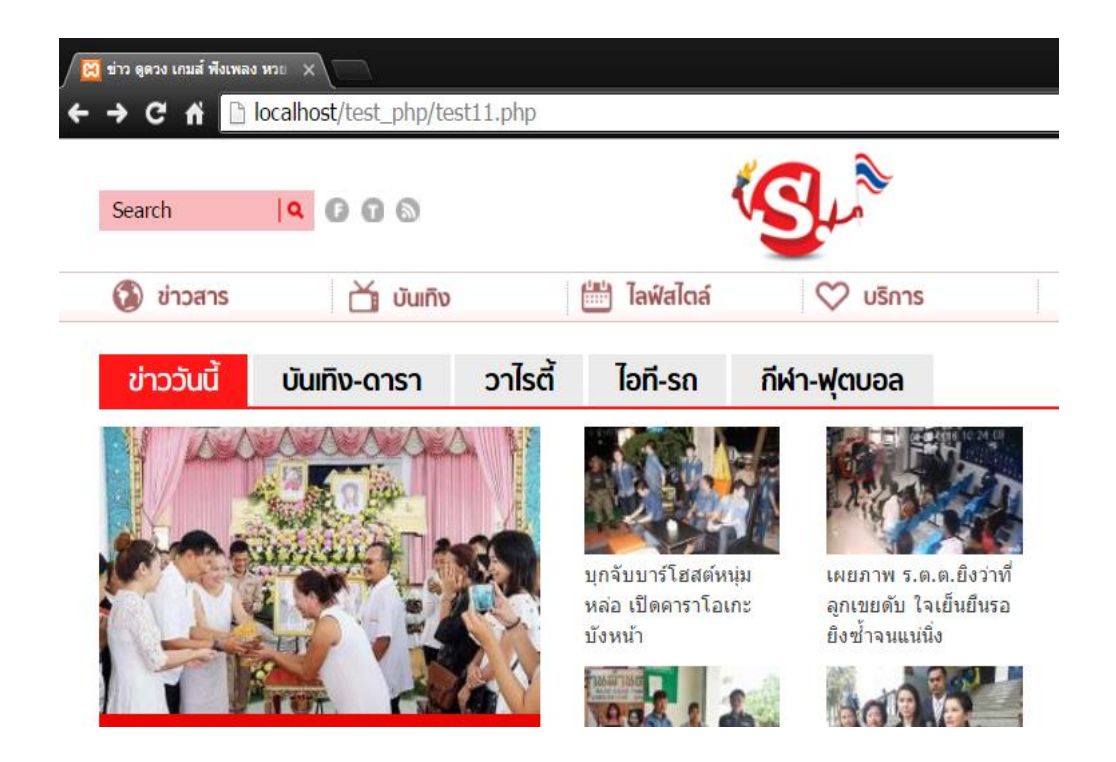

# curl\_setopt ตัง้ค่ าการเช่ือมตอ่

## ตั้งค่าการทำงาน  $\mathsf{curl}$

## ตวัอย่ าง

```
<?php
$curlResource = curl_init();
curl_setopt($curlResource, CURLOPT_URL, "http://www.sanook.com/");
curl_exec($curlResource);
curl close($curlResource);
?>
```
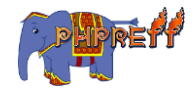

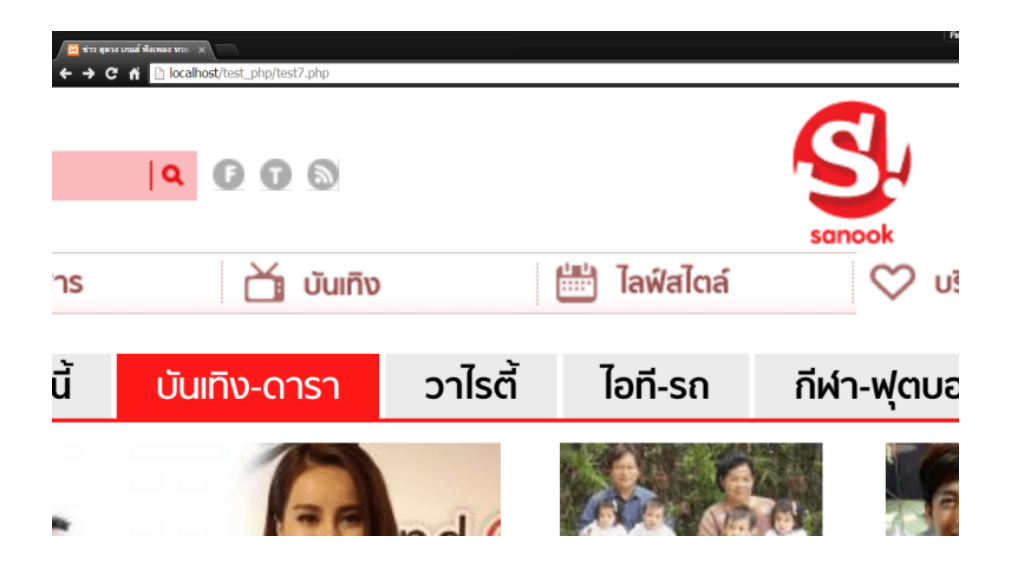

#### curl\_strerror ดึงข้อความบอกข้อผิดพลาด

```
แสดง error ของ curl
```
## ตวัอย่ าง

```
<?php
$ch = curl_init("htp://www.sanook.com/");
curl_exec($ch);
if($errno = curl errno($ch)) {
     $error_message = curl_strerror($errno);
    echo "cURL error ({$errno}): <br>{$error_message}";
}
curl_close($ch);
?>
```
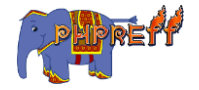

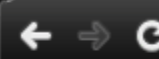

localhost/test\_php/test9.php

# $cURL error (1):$ Unsupported protocol

#### $\mathsf{curl}\_\mathsf{unescape}$  ยกเลิกการ  $\mathsf{escape}\,$  ข้อมูลที่ส่งมา **่**

ยกเลิกการ เข้ารหัสข้อมูลที่ส่งมา<br>-่

## ตวัอย่ าง

```
<?php
$ch = curl_init('https://www.google.co.th/#q=%E0%B8%81%E0%B8%B2%E0%B8%
A3%E0%B9%80%E0%B8%94%E0%B8%B4%E0%B8%99%E0%B8%97%E0%B8%B2%E0%B8%87');
$effective url = curl getinfo($ch, CURLINFO EFFECTIVE URL);
echo $effective url."
";
$effective url decoded = curl unescape($ch, $effective url);
echo $effective url decoded;
?>
```
#### ผลลัพท์

localhost/test\_php/test11.php  $C<sub>f</sub>$ 

https://www.google.co.th/#q=%E0%B8%81%E0%B8%B2%E0%B8%A3%E0%B9%80%E0%B8%94%E0%B8%B4%E0%B8%99%E0%B8%97%E0%B8%B2%E0%B8%87 https://www.google.co.th/#q=การเดินทาง

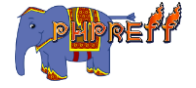

#### curl\_version ดึงเวอร์ชันของ cURL

แสดงขอ้ มูลของ cURL version

## ตวัอย่ าง

```
<?php
$version = curl\_version();$bitfields = Array(
             'CURL_VERSION_IPV6',
             'CURL_VERSION_KERBEROS4',
             'CURL_VERSION_SSL',
             'CURL_VERSION_LIBZ'
             );
foreach($bitfields as $feature)
{
     echo $feature . ($version['features'] & constant($feature) ? ' mat
ches' : ' does not match');
    echo "<br>";
}
?>
```
#### ผลลัพท์

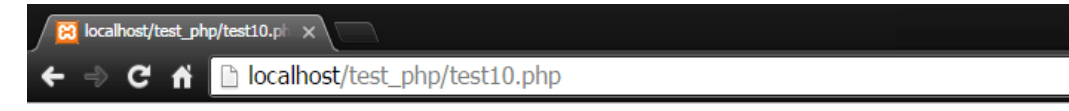

**CURL VERSION IPV6 matches CURL VERSION KERBEROS4 does not match CURL VERSION SSL matches CURL VERSION LIBZ matches** 

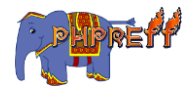

# Date

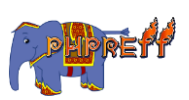

## $\mathsf{cal\_info}$  ดึงข้อมูลระบบปฏิทินที่ระบบใช้อยู่

## ์<br><mark>ตัวอย่าง</mark>

```
<?php
$info = cal_info(0);var_dump($info);
?>
```
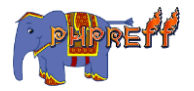

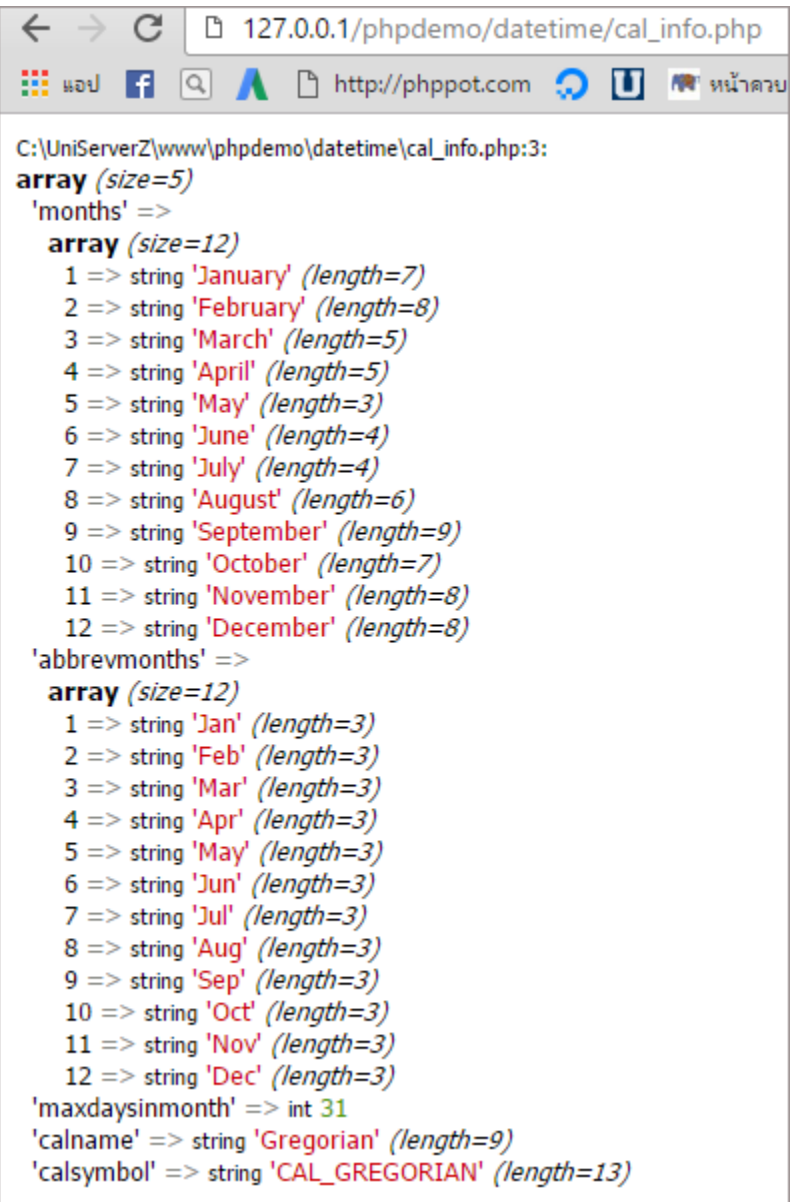

## date สร้างข้อมูลวันเวลา

ใช้เพื่อรับค่าวัน เวลา ในรูปแบบ  ${\sf string}$ 

## ตวัอย่ าง

<?php echo date('d M y');

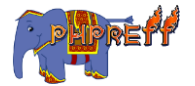

```
echo "<br>";
echo date("M-d-Y", mktime(0, 0, 0, 1, 14, 2010));
?>
```
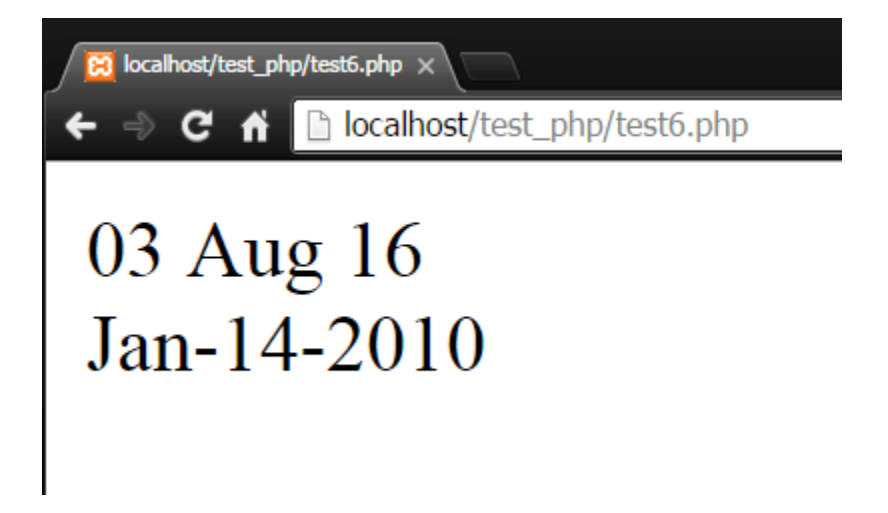

 ${\sf DateInterval}\colon{\sf createFromDateString}$  สร้างออปเจคต์ของคลาส โดยใช้คำ

สร้างออปเจคต์ของคลาส  ${\sf DateInterval}$  โดยใช้ชื่อเราระบุไว้

```
<?php
echo "Today : ".date('F jS, Y', strtotime('today')) . "<br>";
$i = new DateInterval('P1D');
$i = DateInterval::createFromDateString('1 day');
```
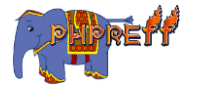

```
echo "1 day : ".date('F jS, Y', strtotime('1 day')) ."<br>";
$i = new DateInterval('P2W');
$i = DateInterval::createFromDateString('2 weeks');
echo "2 weeks : ".date('F jS, Y', strtotime('2 weeks')) ."<br>";
$i = new DateInterval('P3M');
$i = DateInterval::createFromDateString('3 months');
echo "3 months : ".date('F jS, Y', strtotime('3 months')) . "<br>";
$i = new DateInterval('P4Y');
$i = DateInterval::createFromDateString('4 years');
echo "4 years : ".date('F jS, Y', strtotime('4 years')) . "<br>";
$i = new DateInterval('P1Y1D');
$i = DateInterval::createFromDateString('1 year + 1 day');
echo "1 year + 1 day : ".date('F jS, Y', strtotime('1 year + 1 day'));
?>
```
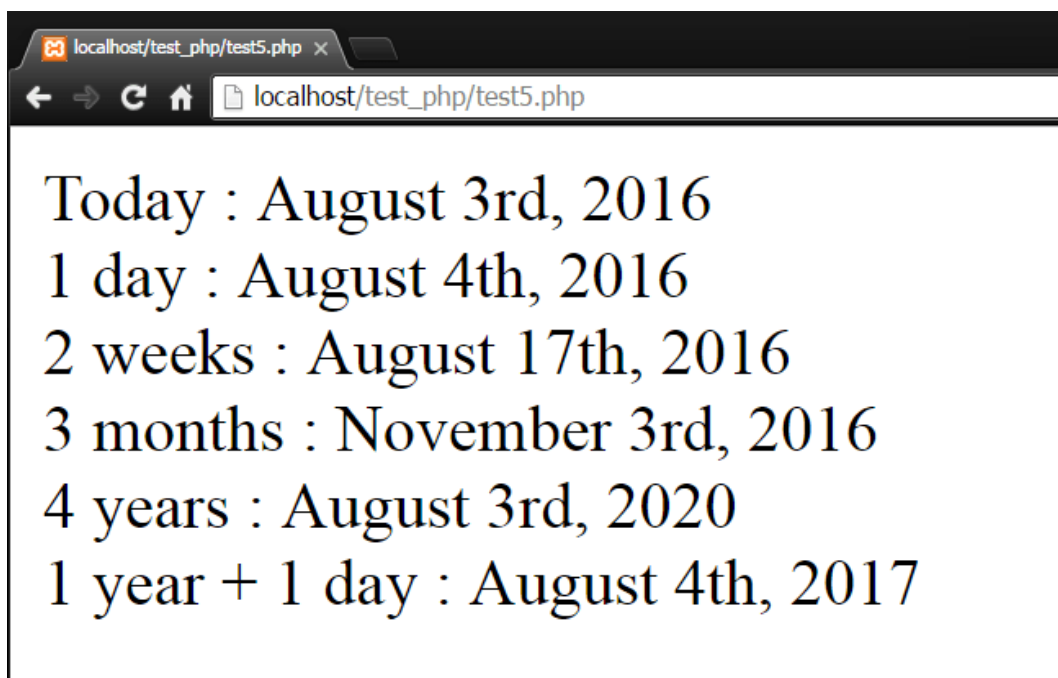

## DateInterval::format จัดรูปแบบให้กับค่ าวันเวลา

## ์<br><mark>ตัวอย่าง</mark>

```
<?php
$interval = new DateInterval('P2Y4DT6H8M');
```
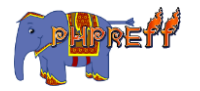

```
echo $interval->format('%d days');
?>
```
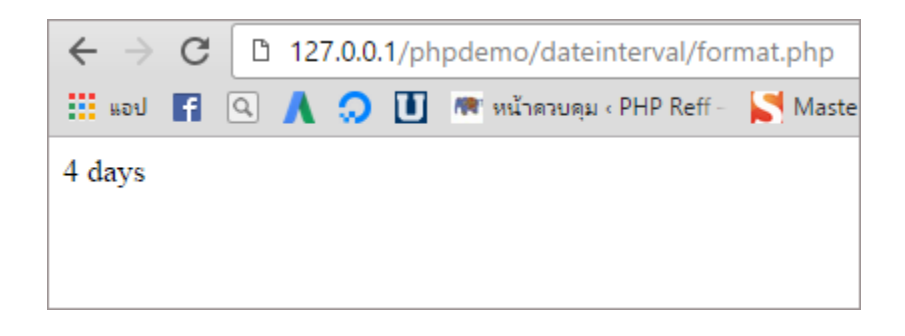

## ${\sf Daterline::}$ add เพิ่มค่าวันหรือเวลาตามที่กำหนด

#### ์<br><mark>ตัวอย่าง</mark>

```
<?php
$date = new DateTime('2012-01-01');
\$date->add(new DateInterva1(ʻP10D')); // ใช้คลาส<code>DateInterval</code> ซึ่งใช้จัดการซ่วงเวลา
echo $date->format('Y-m-d') ;
?>
```
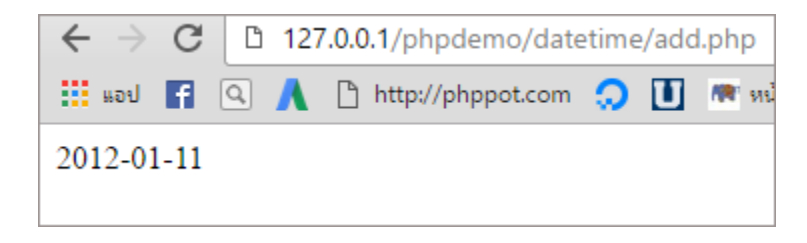

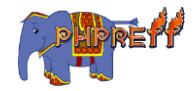

#### DateTime::createFromFormat สร้างออปเจคต์ของวันเวลา โดยกำหนด รูปแบบให้ดว้ย

## ตวัอย่ าง

```
<?php
$format = 'Y-m-d H s';$date = DateTime::createFromFormat($format, '2009-02-15 15 17');
echo $date->format('Y-m-d H s') ;
?>
```
#### ผลลัพท์

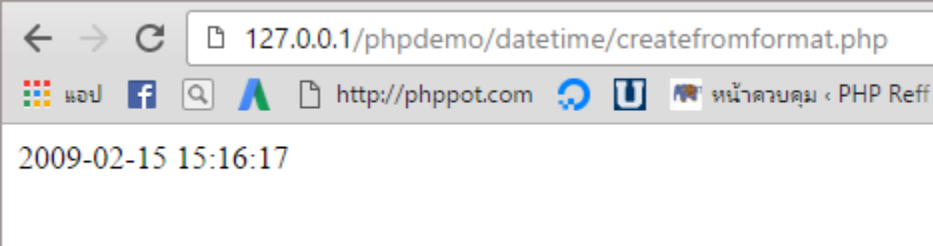

## DateTime::diff หาความแตกต่ างของออปเจคตข์ องคลาส DateTime

## ์<br><mark>ตัวอย่าง</mark>

```
<?php
$datetime1 = new DateTime('2015-10-11');$dattering2 = new DateTime('2016-10-13');$interval = $datetime1->diff($datetime2);
echo $interval->format('%R%a days');
?>
```
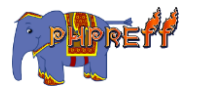

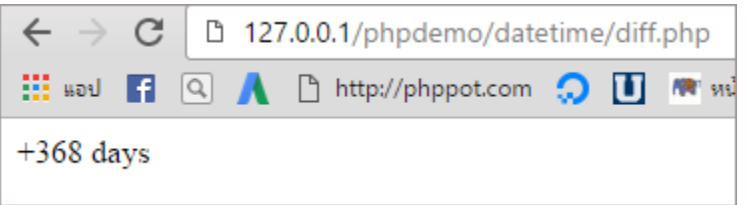

#### DateTime::format เปลี่ยนรูปแบบของวันเวลา

## ์<br><mark>ตัวอย่าง</mark>

```
<?php
$date = new DateTime('2000-01-01');echo $date->format('Y-m-d H s');
?>
```
#### ผลลัพท์

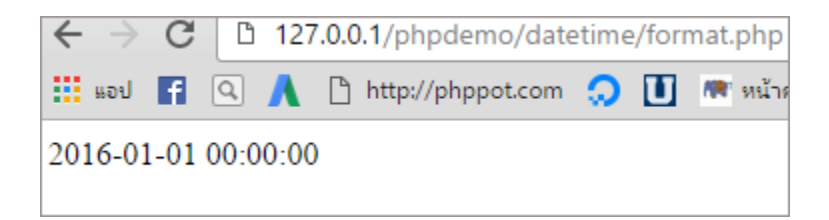

## DateTime::getLastErrors ดึงค่ าการแจ้ งเตือนและขอ้ ผิดพลาด

## ตวัอย่ าง

```
<?php
try {
   $date = new DateTime('asdfasdf');
} catch (Exception $e) {
   var_dump(DateTime::getLastErrors());
}
?>
```
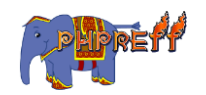

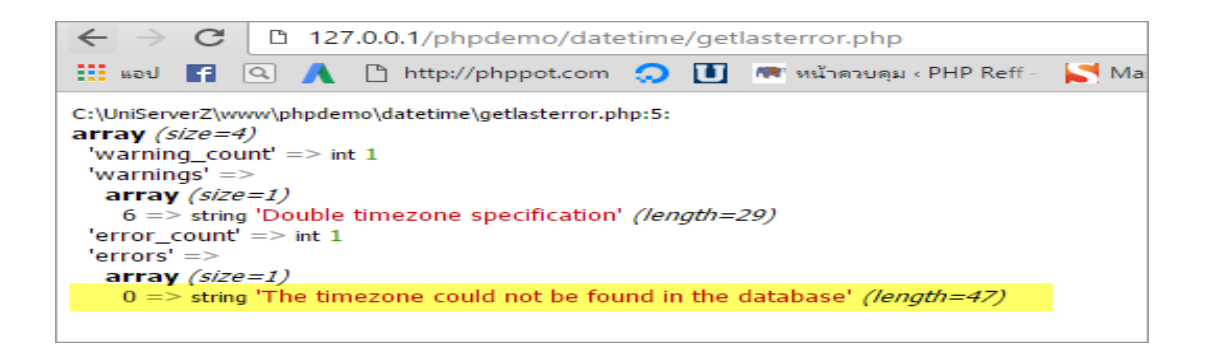

#### DateTime::getTimestamp แปลงค่ าวันเวลาให้อยู ในแบบ timestamp ่

## ตวัอย่ าง

```
<?php
\text{\#date} = \text{new DateTime}();
echo $date->getTimestamp();
?>
```
#### ผลลัพท์

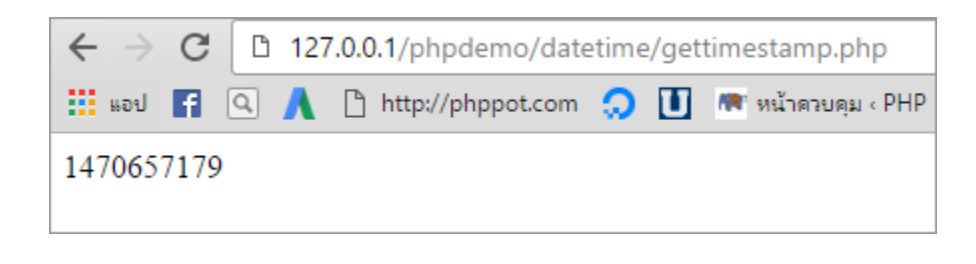

#### DateTime::getTimezone ดึงชื่อโซนเวลาของออปเจคต์ DateTime

ฟังก์ชัน  $\texttt{getTimezone}()$  จะ <code>return</code> ตัวแปรคลาส<code>DateTimeZone</code> ออกมาแล้วจะใช้ฟังก์ชัน getName() ของคลาส DateTimeZone ในการรับค่ า timezone

```
<?php
date_default_timezone_set('America/New_York');
```
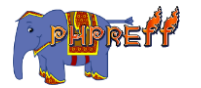

```
$date=new DateTime();
$tz = $date->getTimezone();
echo $tz->getName();
?>
```
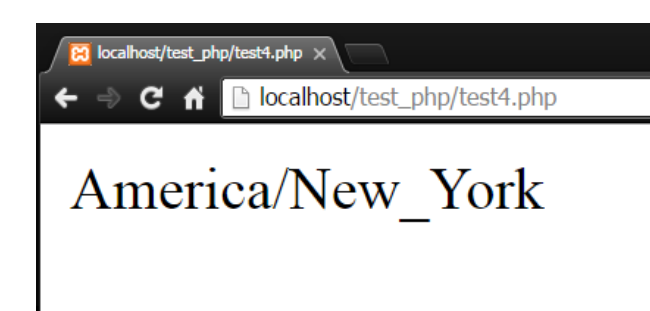

## DateTime::modify แก้ ไขค่ าในออปเจคต์DateTime

เป็นการใช้ฟังก์ชัน  $\mathsf{modelfy}\>$  ของคลาส  $\mathsf{DateTime}\>$  เพื่อปรับวันเวลา

## ตวัอย่ าง

```
<?php
$date = new DateTime('2009-12-30');
echo $date->format('d-m-Y');
echo "<br>";
$date->modify('+1 day');
echo $date->format('d-m-Y');
echo "<br>";
$date->modify('-1 day');
echo $date->format('d-m-Y');
?>
```
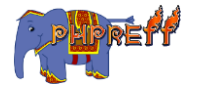

23 localhost/test\_php/test3.php ×

 $\Rightarrow$   $\leftarrow$   $\leftarrow$   $\leftarrow$   $\leftarrow$  localhost/test\_php/test3.php

# 30-12-2009 31-12-2009 30-12-2009

#### DateTime::setDate กำหนดวันให้ออปเจคต์ DateTime

เป็นการใช้ฟังก์ชั่น  $\mathsf{setDate}\>$  ของคลาส  $\mathsf{DateTime}\>$  เพื่อตั้งค่าวันเดือนปี

## ตวัอย่ าง

```
<?php
$date = new DateTime();
$date->setDate(2001, 2, 28);
echo $date->format('Y-m-d') . "<br>";
$date->setDate(2001, 2, 29);
echo $date->format('Y/m/d') . "<br>";
$date->setDate(2001, 14, 3);
echo $date->format('Y/M/D') ;
?>
```
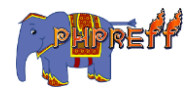

CO localhost/test\_php/test2.php ×

→ C A Diocalhost/test\_php/test2.php

#### $2001 - 02 - 28$ 2001/03/01 2002/Feb/Sun

## DateTimeZone::getLocation ดึงค่าที่อยู่ของผู้ใช้งาน เช่น ละติจูด,ลองติจูด

## ์<br><mark>ตัวอย่าง</mark>

```
<?php
$tz = new DateTimeZone("Asia/Bangkok");
var dump($tz->getLocation());
?>
```
#### ผลลัพท์

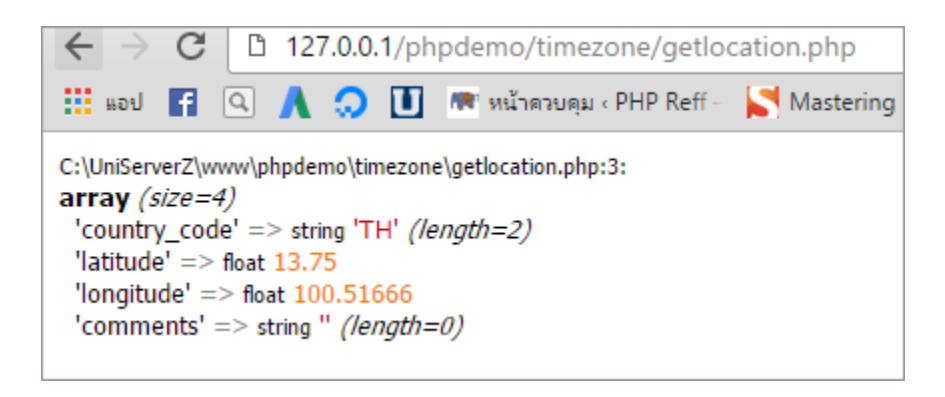

## DateTimeZone::getName ดึงค่ าช่ือของเขตเวลานัน้

 ${\tt getName}$  คือ ฟังก์ชันที่ใช้ดึงชื่อของเขตเวลาจากออปเจคต์ของคลาส  ${\tt DateTime<{\tt Cone}}$ 

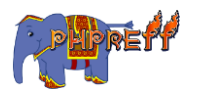

```
<?php
$DateTimeZone = timezone_open ( 'America/Chicago' );
echo 'ชื่อของเขตเวลาคือ '. timezone_name_get($DateTimeZone);
?>
```
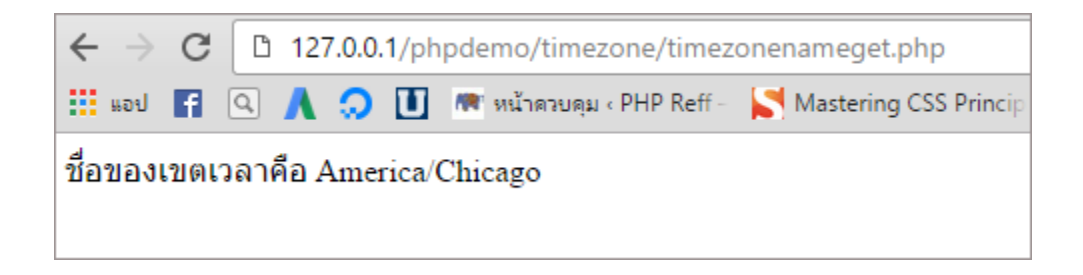

#### DateTimeZone::listIdentifiers ดึงรายชื่อเขตเวลาทั้งหมด

## ตวัอย่ าง

```
<?php
$timezone_identifier = DateTimeZone::listIdentifiers();
foreach ($timezone_identifier as $timezone_identifiers) {
    echo $timezone_identifiers.'<br>';
}
```
?>

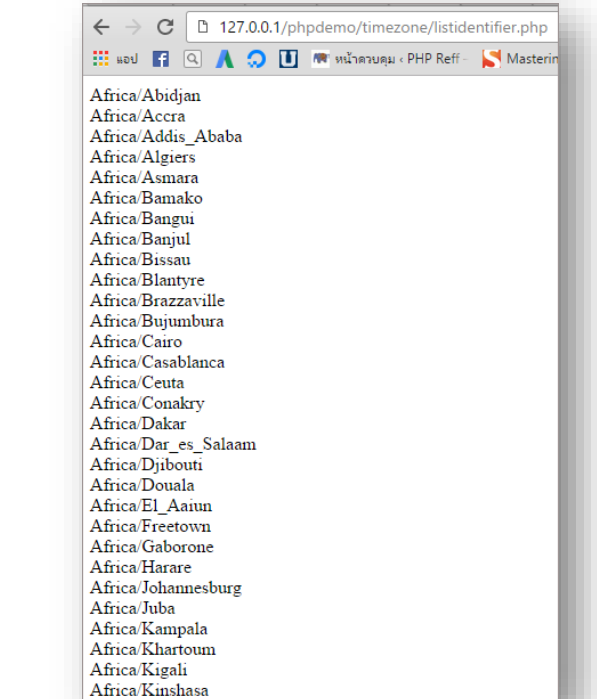

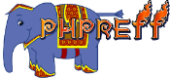

## date\_modify ใช้แก้ไขค่าในออปเจคต์ DateTime

#### ตวัอย่ าง

```
<?php
$date = date create('2006-12-12');date_modify($date, '+1 day');
echo date_format($date, 'Y-m-d');
?>
```
#### ผลลัพท์

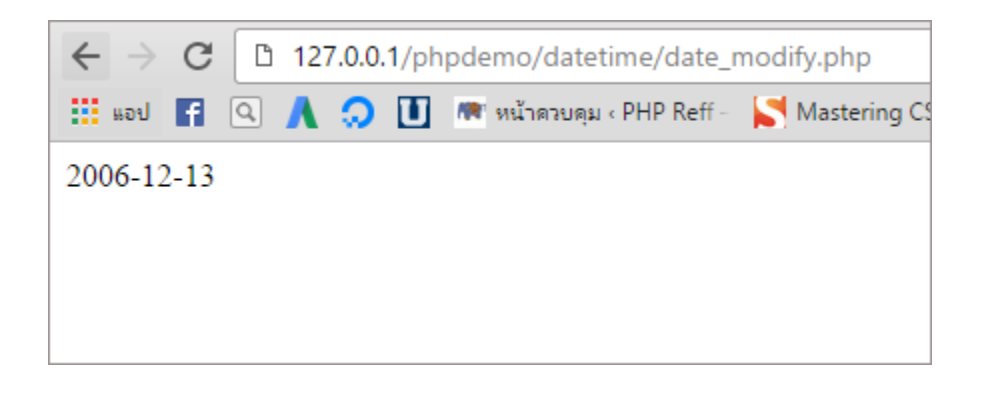

#### php localtime รับข้อมูลวันและเวลาในรูปแบบ array

```
รับข้อมูลวันและเวลาในรูปแบบ \mathsf{array}~ด้วยฟังก์ชัน \mathsf{localtime}()
```

```
<?php
$localtime = localtime();
var_dump($localtime);
?>
                     st/test_php/test11.pl ×
ผลลัพท์
                    C A D localhost/test_php/test11.php
                                                                                                                        Q \approx\bullet\arctan(9) { [0] => \arctan(40) [1] => \arctan(11) [2] => \arctan(15) [3] => \arctan(15) [4] => \arctan(7) [5] => \arctan(116) [6] => \arctan(1)[7] = > int(227) [8] = > int(1) }
```
#### microtime แสดงวันเวลาปัจจุบันแบบ ไมโครวินาที

แสดงวันเวลาปั จจุบันแบบ ไมโครวินาที

## ตวัอย่ าง

```
<?php
ececho microtime() ;
```
?>

ผลลัพท์

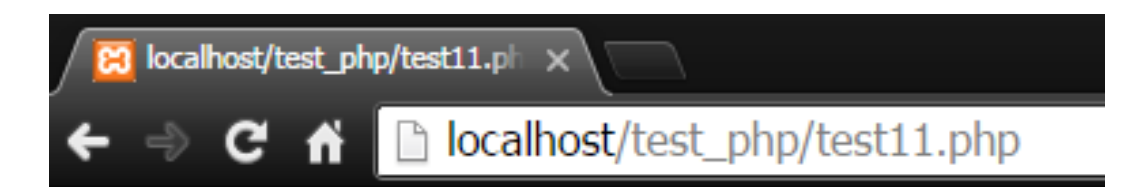

## 0.18423900 1471266499

mktime สร้างข้อมูลของวันเวลาตามที่ระบุไว้

สร้างข้อมูลของวันเวลาตามที่ระบุไว้

## ์<br><mark>ตัวอย่าง</mark>

```
<?php
echo date("M-d-Y", mktime(0, 0, 0, 1, 1, 1997)); // mktime(hour,minute
,second,month,day,year)
?>
```
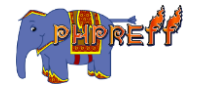

**23** localhost/test\_php/test11.ph × localhost/test\_php/test11.php ⇒ C'ni

Jan-01-1997

#### time แสดงข้อมูลของวันเวลาปัจจุบัน

แสดงขอ้ มูลของวันเวลาปัจจุบัน

## ์<br><mark>ตัวอย่าง</mark>

```
<?php
echo time();
echo "<br>";
echo date('Y-m-d',time());
?>
```
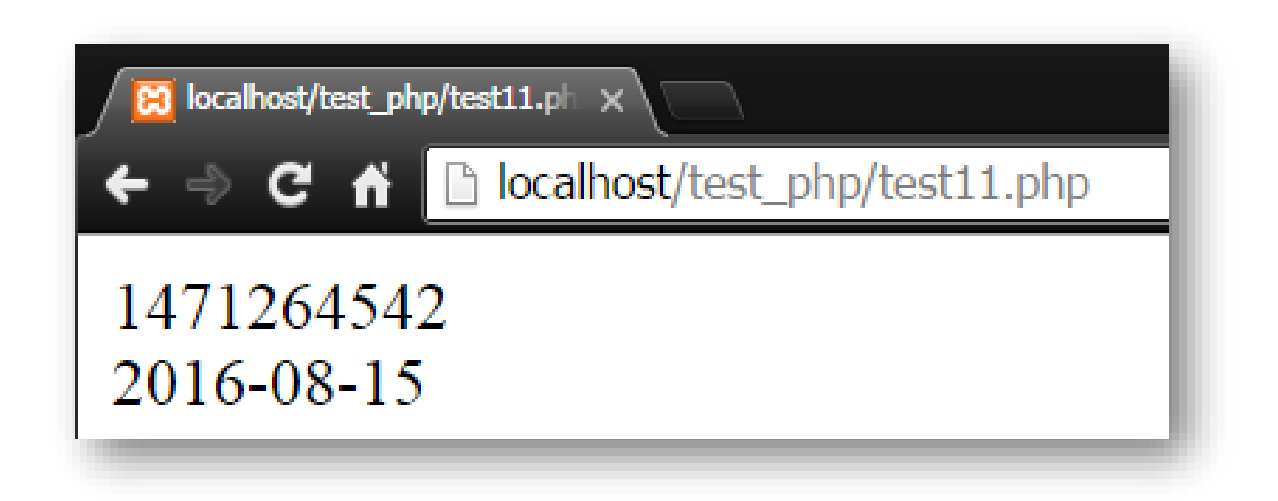

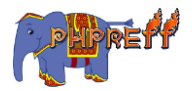

## strtotime รับค่าเวลาของวันเวลาตาม string ที่ใส่มาเป็นพารามิเตอร์

รับค่าเวลาของวันเวลาตาม  $\sf string$  ที่ใส่เป็นพารามิเตอร์

#### ตวัอย่ าง

```
<?php
echo strtotime("now"), "\n <br>";
echo strtotime("10 September 2000"), "\n <br>";
echo strtotime("+1 day"), "\n <br>";
?>
```
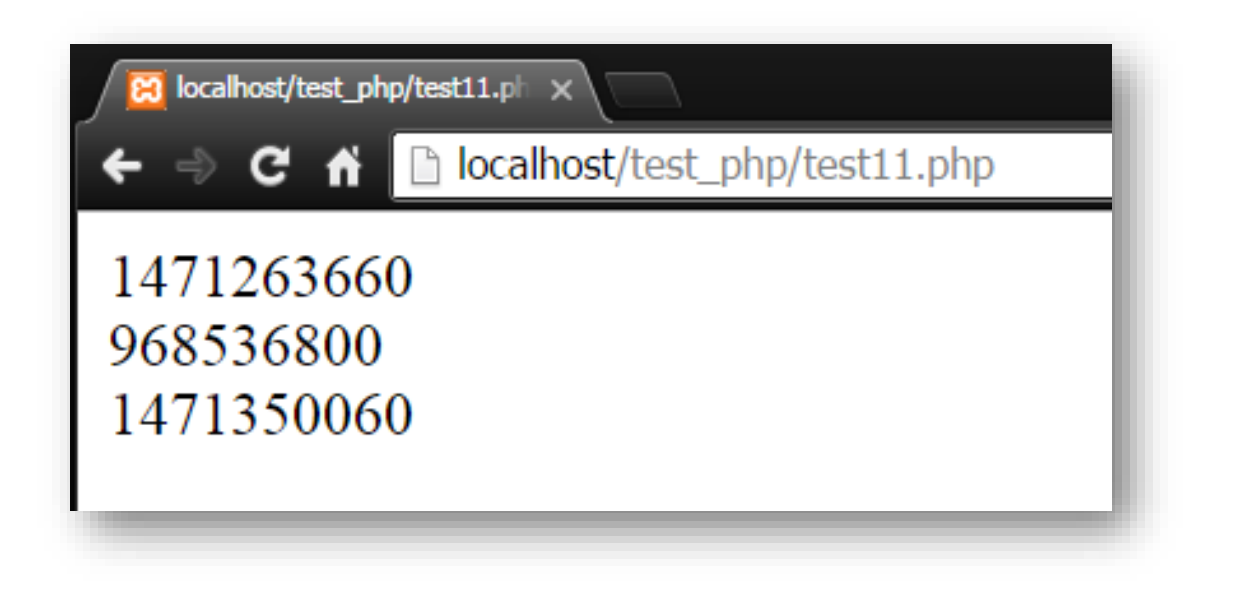

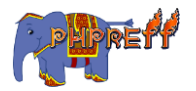

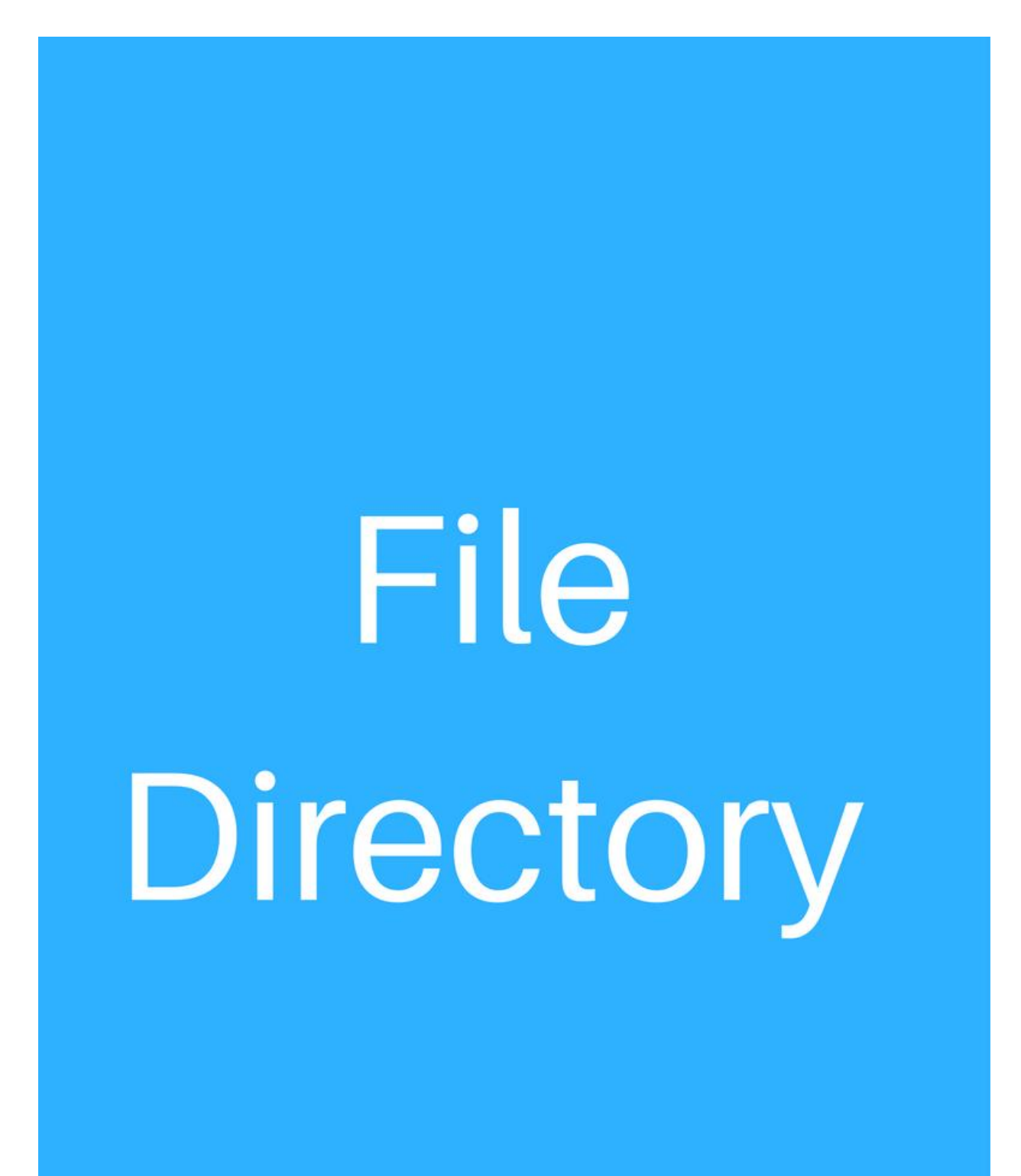

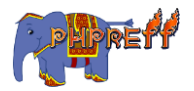

## chdir เลือกโฟลเดอร์ ใหม่

#### ตวัอย่ าง

```
<?php
//อดีต
echo getcwd() . "\n";
chdir('C:\UniServerZ\www');
// ปัจจุบัน
echo getcwd() . "\n";
?>
```
#### ผลลัพท์

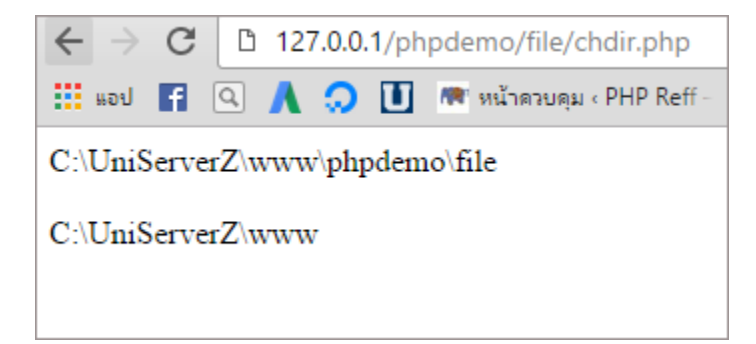

## chmod ตัง้สิทธิในการจัดการไฟล์

## ์<br><mark>ตัวอย่าง</mark>

```
<?php
chmod("filemtime.php", 0600);
echo 'permission ของไฟล์คือ '.substr(sprintf('%o', fileperms('filemtime.p
hp')), -4);
?>
```
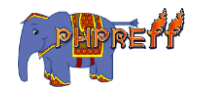

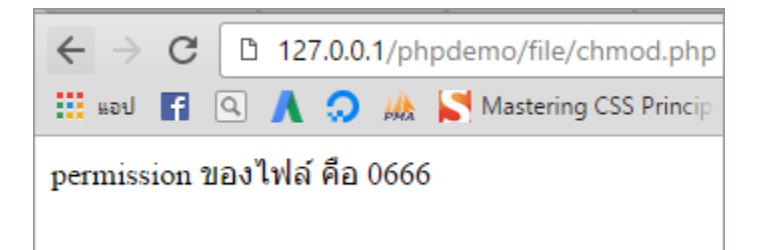

## dir สร้ างออปเจคตข์ องคลาส Directory

## ตวัอย่ าง

```
<?php
$d = dir("C:\UniServerZ\www\phpdemo");
echo "ล าดับของโฟลเดอร์
: " . $d->handle . "<br>";
echo "เส้นทางที่อยู่ : " . $d->path . "<br><br><br>";
\mathsf{echo} 'รายชื่อโฟลเดอร์ที่อยู่ใน'\mathsf{j}่
while (false !== ($entry = $d->read())) {
   echo $entry."<br>";
}
$d->close();
?>
```
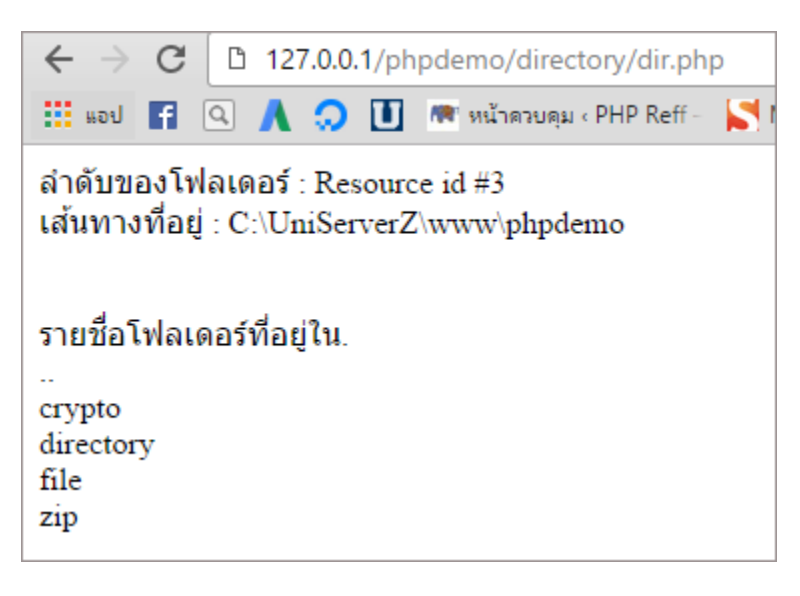

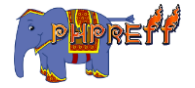
### DirectoryIterator::getExtension ดึงนามสกุลของไฟล์

# ตวัอย่ าง

```
<?php
$dir = new DirectoryIterator(dirname(FILE));
foreach ($dir as $fileinfo) {
    echo $fileinfo->getExtension() . "<br>";
}
?>
```
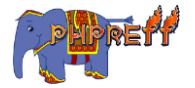

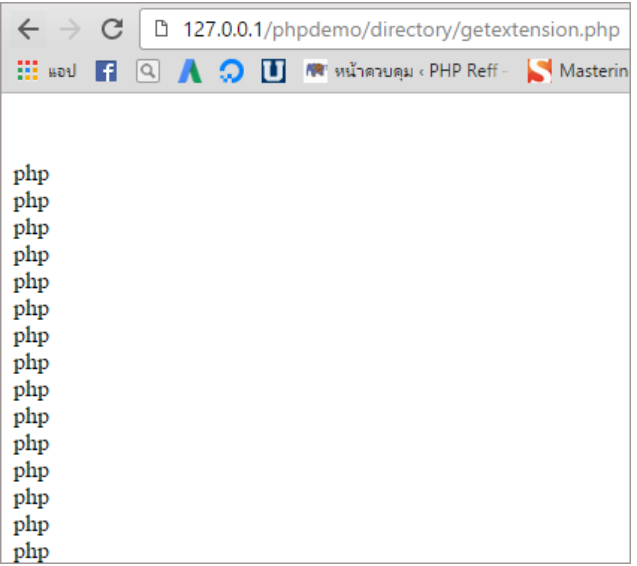

# DirectoryIterator::getFilename ดึงช่ือของไฟล์

์<br><mark>ตัวอย่าง</mark>

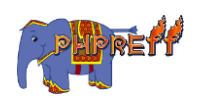

```
<?php
$dir = new DirectoryIterator(dirname(FILE));
foreach ($dir as $fileinfo) {
    echo $fileinfo->getFilename() . "<br>";
}
?>
```
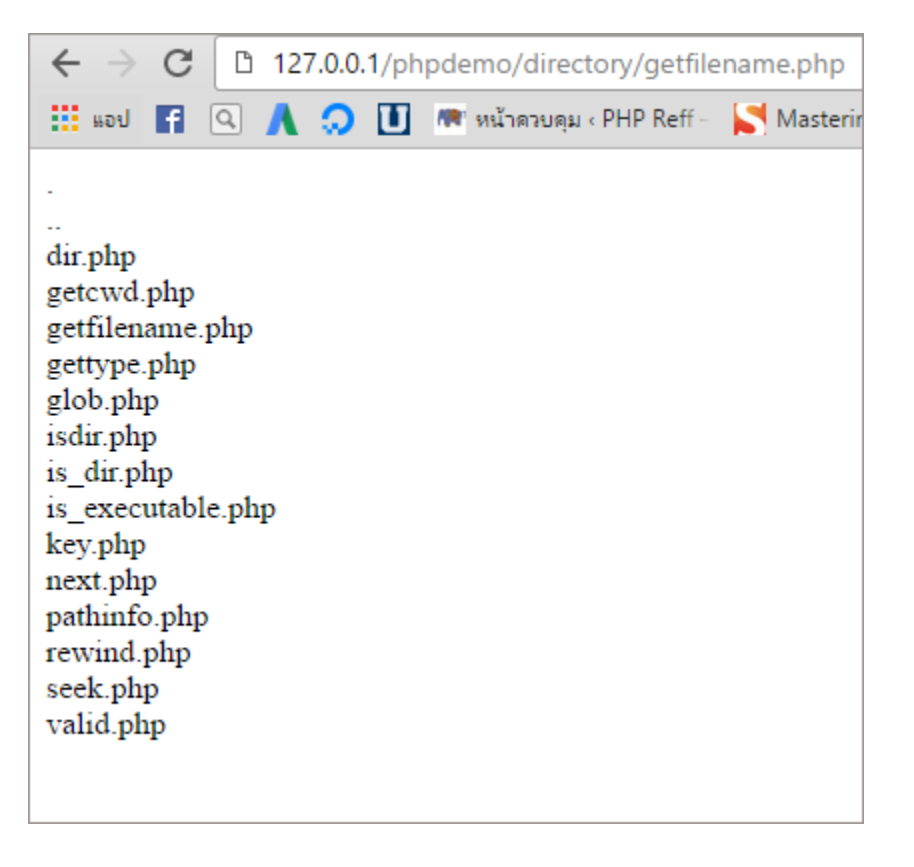

# DirectoryIterator::getMTime แสดงเวลาที่มีการแก้ไข แต่ละไฟล์ที่ path ปัจจุบัน

แสดงเวลาที่มีการแก้ไขแต่ละไฟล์ที่  $\mathsf{path}$  บีจัจุบัน

### ตวัอย่ าง

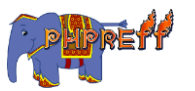

```
<?php
$iterator = new DirectoryIterator(dirname(FILE));
foreach ($iterator as $fileinfo) {
if ($fileinfo->isFile()) {
echo $fileinfo->getFilename() . " " . $fileinfo->getMTime() . "\n <br
>";
}
}
?>
```
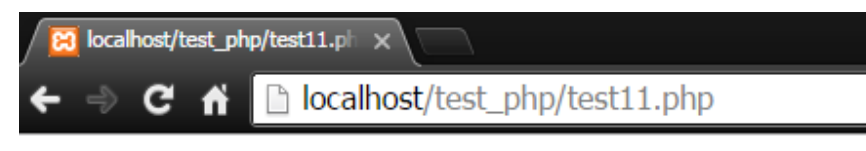

 $client$  trace  $1470641952$ download.php 1470560292 errno.png 1470322314 excel.xlsx 1470058698 index.php 1470479895 mylog 1470932680 mylog.txt 1470932680 New Text Document.txt 1470641943 test1.php 1470060689

# DirectoryIterator::getOwner แสดงเจ้ าของ path ปั จจุบัน

แสดงเจ้าของ  $\mathsf{path}\;$  ปัจจุบัน

# ตวัอย่ าง

<?php echo mimecontenttype('foldertest\excel.xlsx') . "<br>";

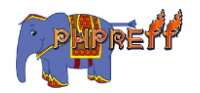

```
echo mimecontenttype('index.php');
?>
```
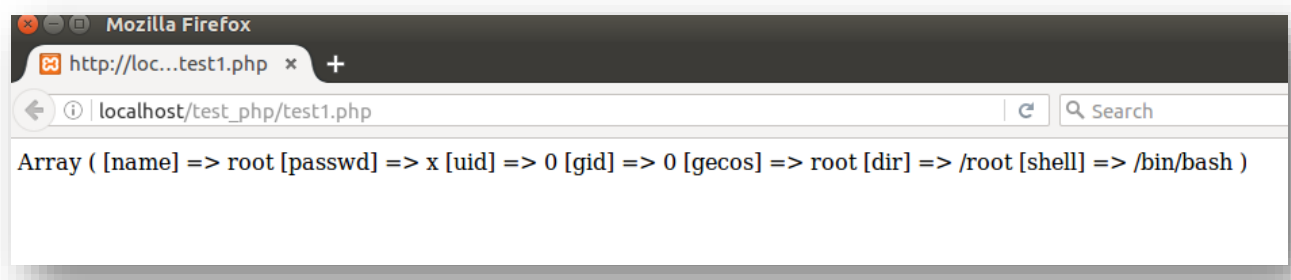

```
DirectoryIterator::getPath แสดง path ปัจจุบัน
```
ี แสดง path ปัจจุบัน

### ตวัอย่ าง

```
<?php
$iterator = new DirectoryIterator(dirname(FILE));
echo $iterator->getPath();
?>
```
#### ผลลัพท์

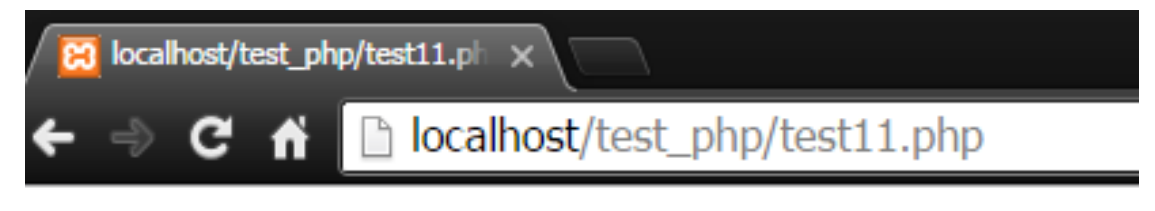

# C:\xampp\htdocs\test\_php

DirectoryIterator::getPathname แสดง path เเละช่ือไฟล์ปัจจุบัน

ี แสดง path และชื่อไฟล์ ปัจจุบัน

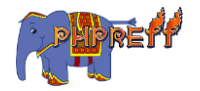

# ตวัอย่ าง

```
<?php
$iterator = new DirectoryIterator(dirname(FILE));
foreach ($iterator as $fileinfo) {
echo $fileinfo->getPathname() . "\n <br>";
}
?>
```
#### ผลลัพท์

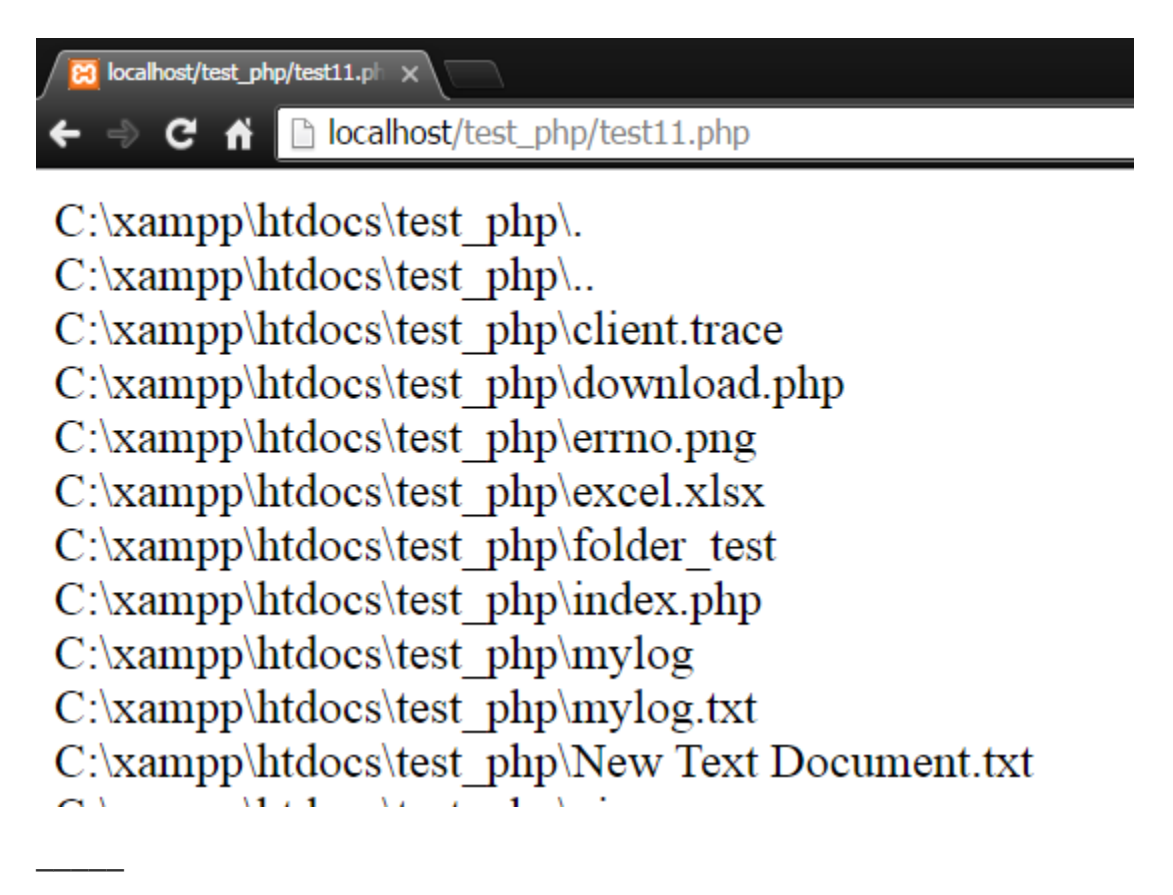

DirectoryIterator::getPerms แสดงสิทธิการใช้

# งานแต่ละไฟล์ใน $\,$  path  $\,$  ปัจจุบัน $\,$

แสดงสิทธิการใช้งานแต่ละไฟล์ใน  $\mathsf{path}$  ปัจจุบัน

# ตวัอย่ าง

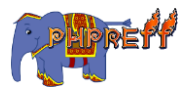

```
<?php
$iterator = new DirectoryIterator(dimame(FILE));foreach ($iterator as $fileinfo) {
if (!$fileinfo->isDot()) {
$octal_perms = substr(sprintf('%o', $fileinfo->getPerms()), -4);
echo $fileinfo->getFilename() . " " . $octal_perms . "\n <br>";
}
}
?>
```
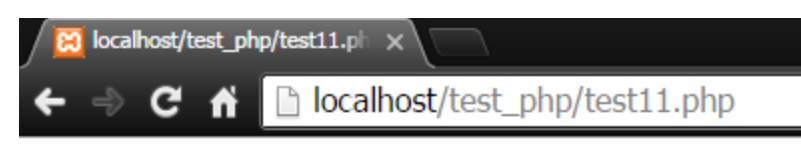

client.trace 0666 download.php 0666 errno.png 0666 excel.xlsx 0666 folder test 0777 index.php 0666 mylog 0666 mylog.txt 0666 New Text Document.txt 0666 pic 0777

DirectoryIterator::getSize แสดงขนาดของแต่ละไฟล์ ใน path

### ปั จจุบัน

—————

แสดงขนาดของแต่ละไฟล์ใน  $\mathsf{path}$  ปัจจุบัน หน่วยเป็น  $\mathsf{Byte}$ 

์<br><mark>ตัวอย่าง</mark>

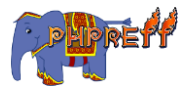

```
<?php
$iterator = new DirectoryIterator(dirname(__FILE));
foreach ($iterator as $fileinfo) {
 if ($fileinfo->isFile()) {
 echo $fileinfo->getFilename() . " " . $fileinfo->getSize() . "\n byte
s \langle br \rangle";
}
}
?>
```
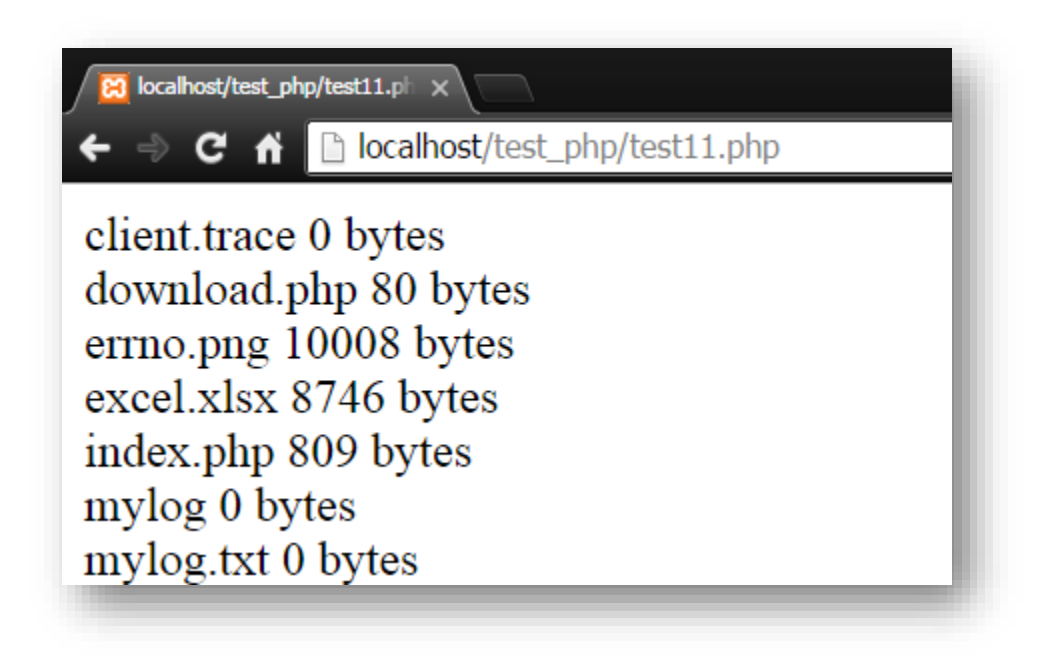

DirectoryIterator::getSize แสดงขนาดของแต่ละไฟล์ ใน path

#### ปั จจุบัน

—————

แสดงขนาดของแต่ละไฟล์ใน  $\mathsf{path}$  ปัจจุบัน หน่วยเป็น  $\mathsf{Byte}$ 

# ตวัอย่ าง

```
<?php
$iterator = new DirectoryIterator(dirname(__FILE));
foreach ($iterator as $fileinfo) {
```
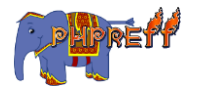

```
if ($fileinfo->isFile()) {
 echo $fileinfo->getFilename() . " " . $fileinfo->getSize() . "\n byte
s \langle br \rangle";
 }
}
?>
```
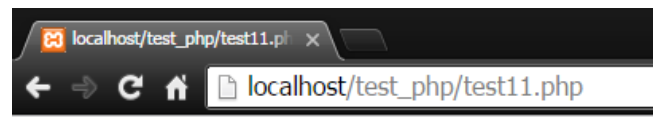

client.trace 0 bytes download.php 80 bytes errno.png 10008 bytes excel.xlsx 8746 bytes index.php 809 bytes mylog 0 bytes mylog.txt 0 bytes

# DirectoryIterator::isDir เชคว่ าออปเจคตช์ีอ้ ยูท่ ีโ่ ฟลเดอร์หรือไม่

# ตวัอย่ าง

```
<?php
$iterator = new DirectoryIterator(dirname('C:/xampp/htdocs'));
foreach ($iterator as $fileinfo) {
     if ($fileinfo->isDir()) {
        echo $fileinfo->getFilename() . "<br>";
     }
}
?>
```
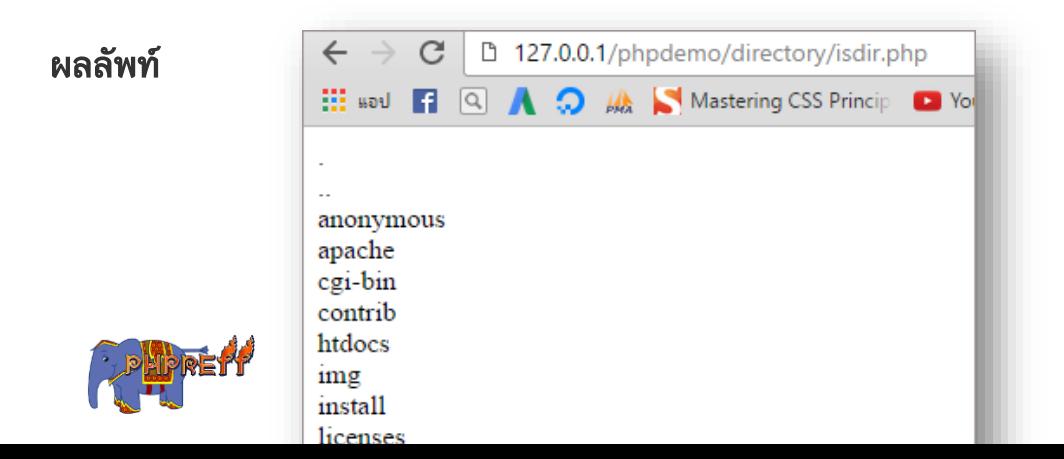

# DirectoryIterator::isReadable ตรวจว่ าไฟลส์ ามารถอ่ านไดห้ รือไม่

### ตวัอย่ าง

```
<?php
$iterator = new DirectoryIterator(dirname(FILE));
foreach ($iterator as $fileinfo) {
     if ($fileinfo->isReadable()) {
        echo $fileinfo->getFilename() . "<br>";
     }
}
?>
```
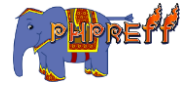

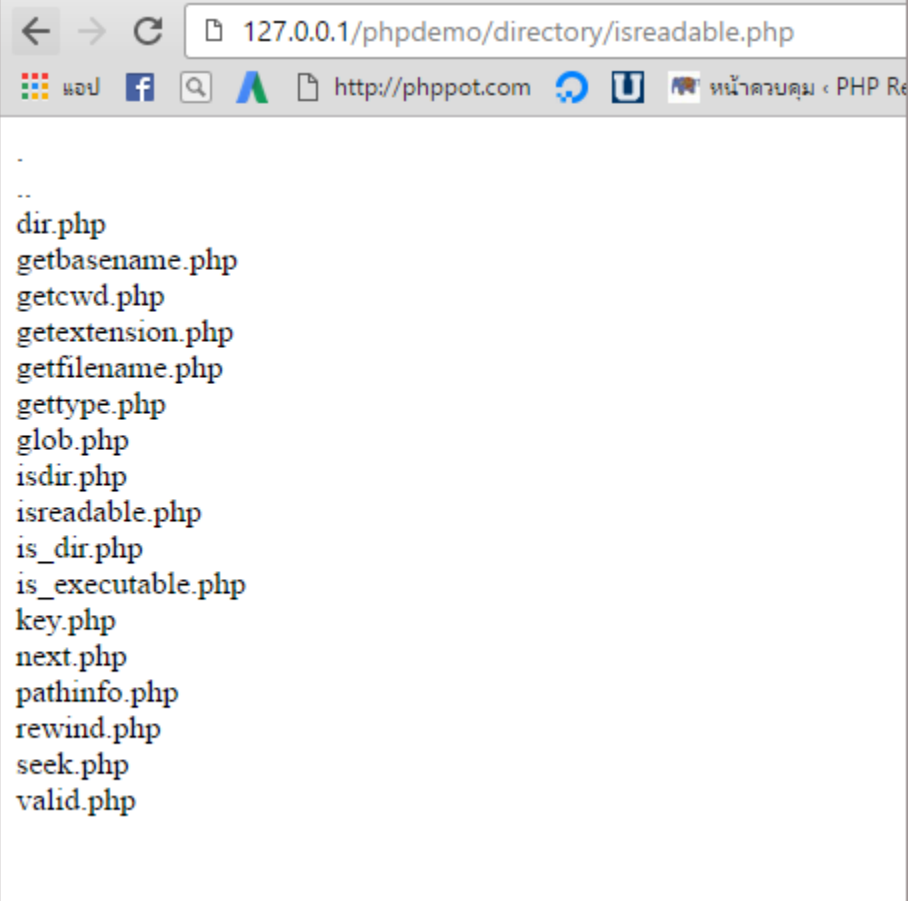

# DirectoryIterator::isWritable ตรวจว่ าไฟลส์ ามารถเขียนได้ หรือไม่

# ตวัอย่ าง

```
<?php
$iterator = new DirectoryIterator(dirname(FILE));
foreach ($iterator as $fileinfo) {
     if ($fileinfo->isWritable()) {
        echo $fileinfo->getFilename() . " is writeable<br>";
     }
}
?>
```
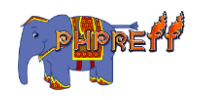

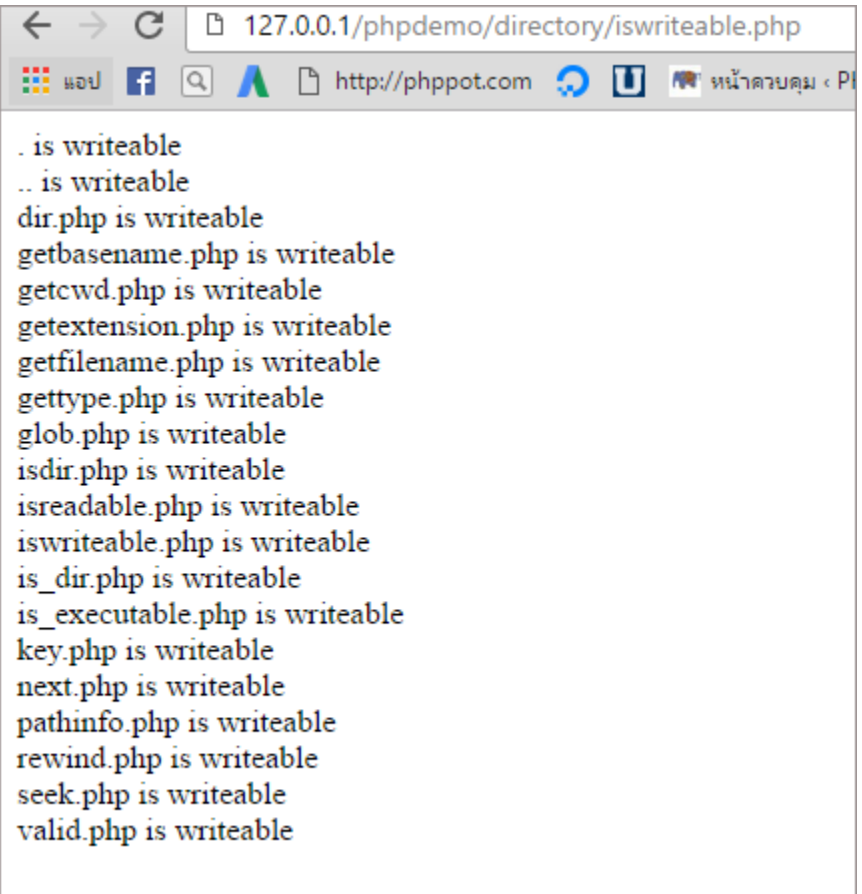

#### DirectoryIterator::key ดึงลำดับไฟล์

# ์<br><mark>ตัวอย่าง</mark>

```
<?php
    $dir = new DirectoryIterator(dirname('C:/'));
   foreach ($dir as $fileinfo) {
      if (!$fileinfo->isDot()) {
       echo $fileinfo->key() . " => " .$fileinfo->getFilename()."<br>";
     }
}
?>
```
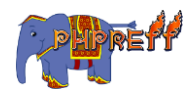

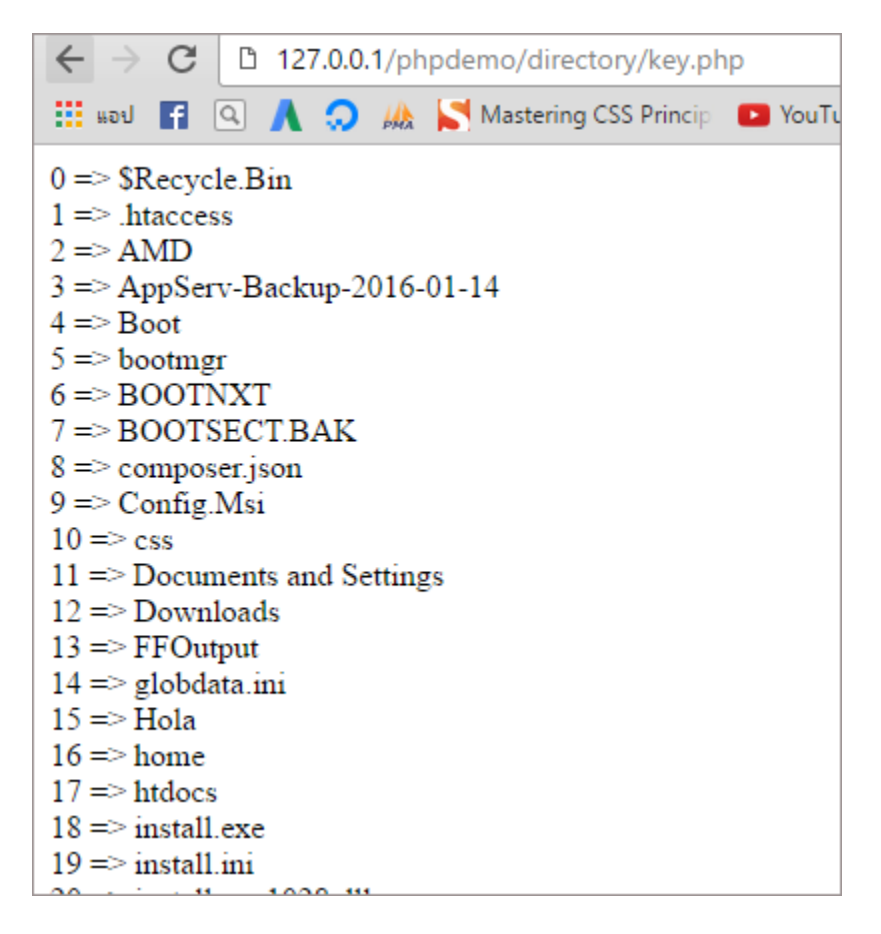

# DirectoryIterator::next เล่ือนพอยเตอร์ ไปยังไฟลถ์ ัดไป

### ์<br><mark>ตัวอย่าง</mark>

```
<?php
$iterator = new DirectoryIterator(dirname(FILE));
echo 'ก่อนเลื่อน '.$iterator->key().'<br>';
$iterator->next();
echo 'หลังจากเลื่อน '.$iterator->key();
```
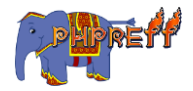

?>

#### ผลลัพท์

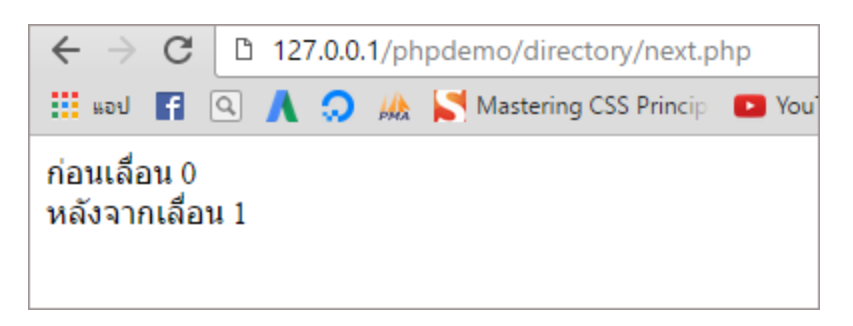

# DirectoryIterator::rewind เล่ือนพอยเตอร์ ไปยังไฟล์แรก

# ตวัอย่ าง

```
<?php
$iterator = new DirectoryIterator(dirname(FILE));
echo 'กอนเลื่อน ่ '.$iterator->key().'<br>';
$iterator->next();
\textsf{echo} 'หลังจากเลื่อน ไปข้างหน้า '.$<code>iterator->key().</code> ' <code><br>'</code> ;
$iterator->rewind();
\mathsf{echo} 'หลังจากเลื่อน กลับด้านหลัง '.\mathfrak{s}iterator->key(\,);?>
```
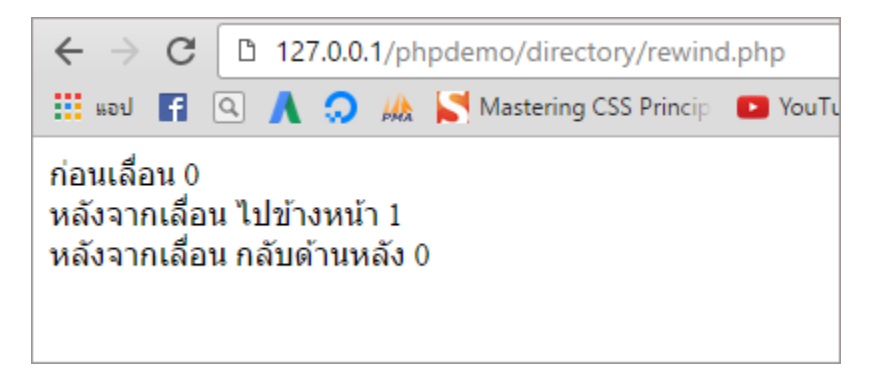

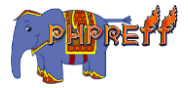

# DirectoryIterator::seek เลื่อนพอยเตอร์ไปยังไฟล์ที่กำหนด

## ตวัอย่ าง

```
<?php
$iterator = new DirectoryIterator(dirname(FILE));
$iterator->seek(3);
if ($iterator->valid()) {
     echo $iterator->getFilename();
} else {
<code>echo '</code>ไม่มีไฟล์ที่ตำแหน่งที่ 3^{\prime} ;
}
?>
```
#### ผลลัพท์

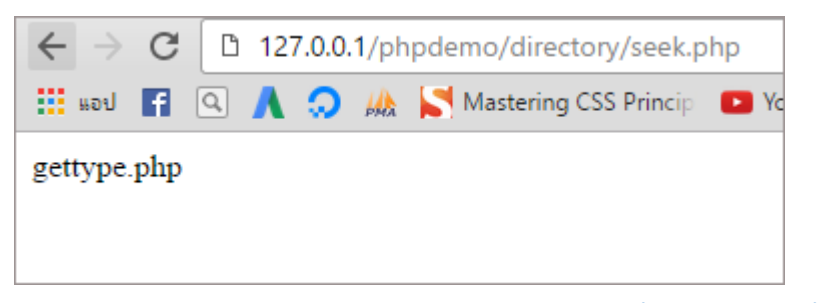

 ${\sf DirectoryIterator:}$ ; ${\sf value}$  ใช้ตรวจว่าตอนนี้พอยเตอร์ชื่อยู่ที่ไฟล์

ใช้ตรวจว่าตอนนี้พอยเตอร์ชื่อยู่ที่ไฟล์<br>-

```
<?php
$di = new DirectoryIterator('C:\xampp\htdocs\test_php');
while ($di->valid())
{
    echo $di->getPathname() . "\n";
     echo "
";
     $di->next();
}
?>
```
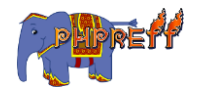

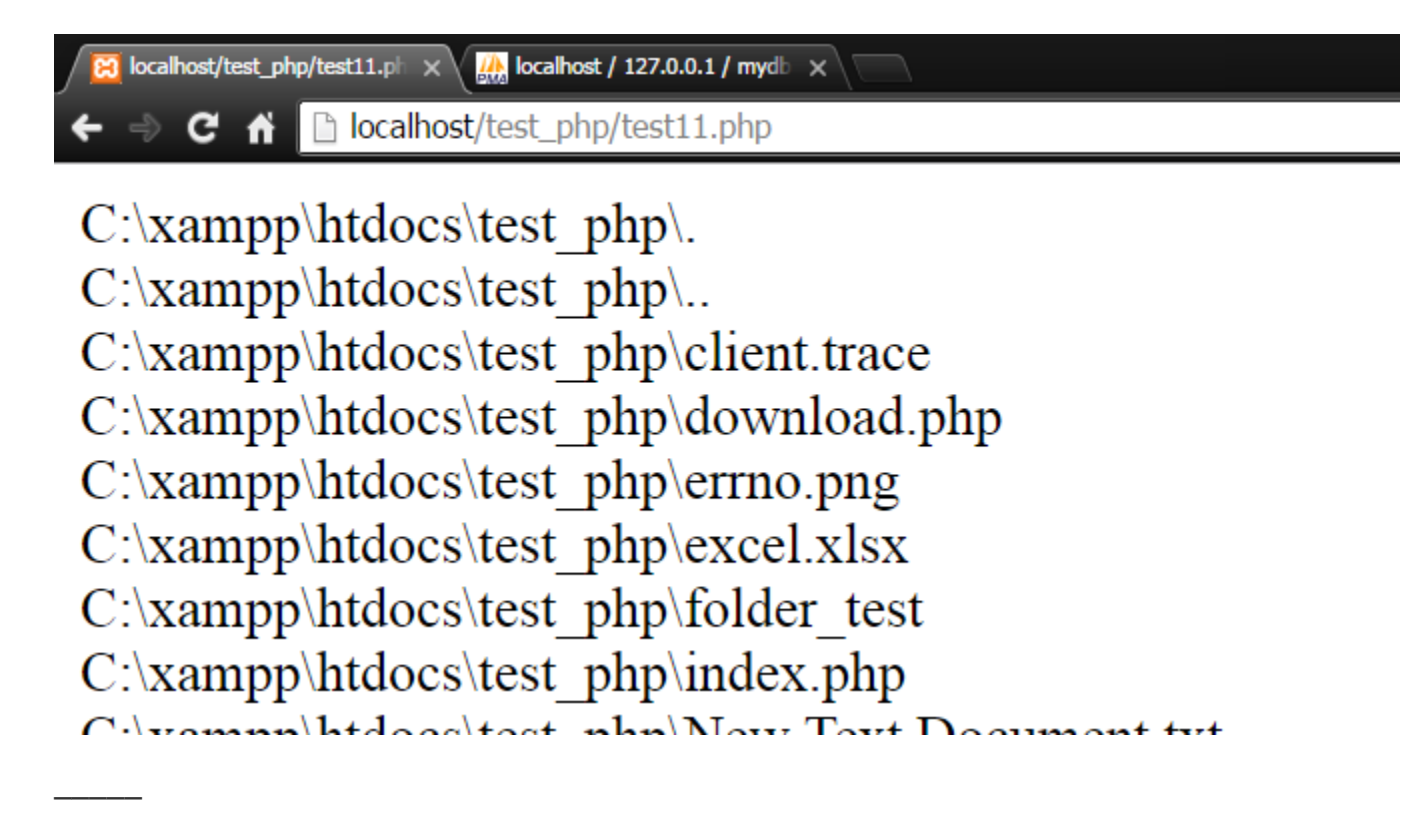

# disk\_total\_space ดึงค่ าขนาดของไดร์

# ตวัอย่ าง

<?php

```
$ds = disk total space("C:"); //lu windows
$dz = disk\_total\_space("/"); //ku linux
 echo $ds;
```
?>

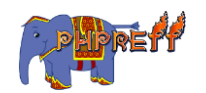

จะเห็นได้ว่าเมื่อเราใช้คำสั่ง <code>echo \$ds;</code> จะได้ผลลัพธ์ออกมาเป็นตัวเลขซึ่งนั่นคือขนาดของ  ${\sf drive}$  ที่เราทำการเช็คขนาดโดยมีหน่วยเป็น  ${\sf bytes}$ 

 $\leftarrow$   $\rightarrow$  C'  $\Box$  localhost/ten/

471793135616

# ${\sf filename}$  ดึงค่าเวลาที่มีการแก้ไขไฟล์ในครั้งล่าสุด

# ตวัอย่ าง

—————

```
<?php
$filename = 'my_file.txt';
if (file_exists($filename)) {
 echo "$filename ถูกแก้
ไขครัง้ล่
าสุดเม่ือ: " . date ("F d Y H s.", filemtime($file
name));
}
?>
```
#### ผลลัพท์

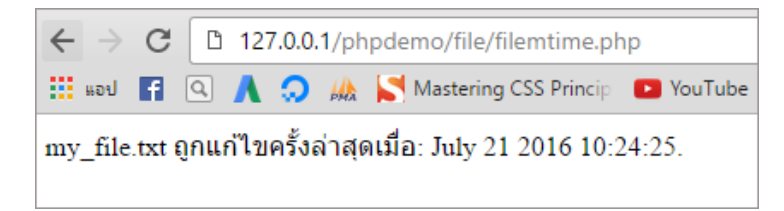

### filesize ดึงข้อมูลขนาดของไฟล์

# ตวัอย่ าง

```
<?php
$filename = 'my_file.txt';
echo $filename . ': ' . filesize($filename) . ' bytes';
```
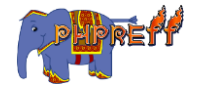

?>

#### ผลลัพท์

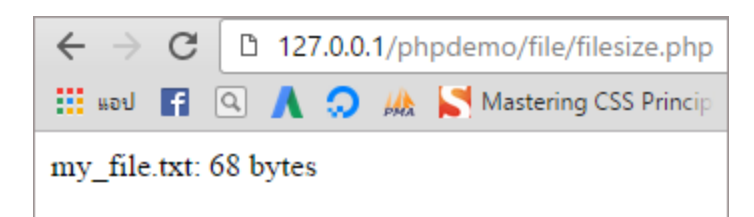

# fileperms ดึงค่ าสิทธิในการแก้ ไขไฟลนั้น์

# ตวัอย่ าง

```
<?php
echo substr(sprintf('%o', fileperms('chdir.php')), -4);
?>
```
#### ผลลัพท์

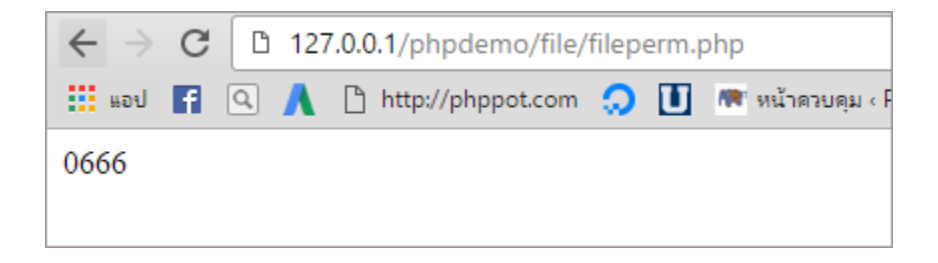

### filesize ดึงข้อมูลขนาดของไฟล์

์<br><mark>ตัวอย่าง</mark>

```
<?php
$filename = 'my_file.txt';
echo $filename . ': ' . filesize($filename) . ' bytes';
?>
```
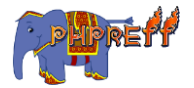

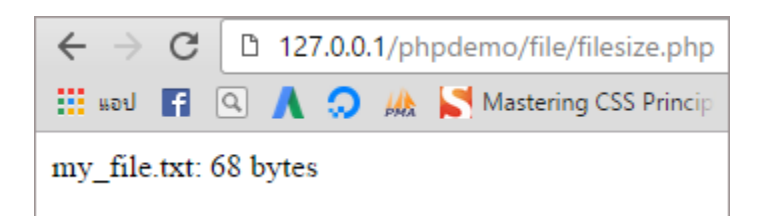

### —————  $\mathop{\mathsf{filter}}$ ype ดึงค่าที่บอกถึงชนิดของไฟล์

# ตวัอย่ าง

<?php echo filetype('my\_file.txt'); ?>

#### ผลลัพท์

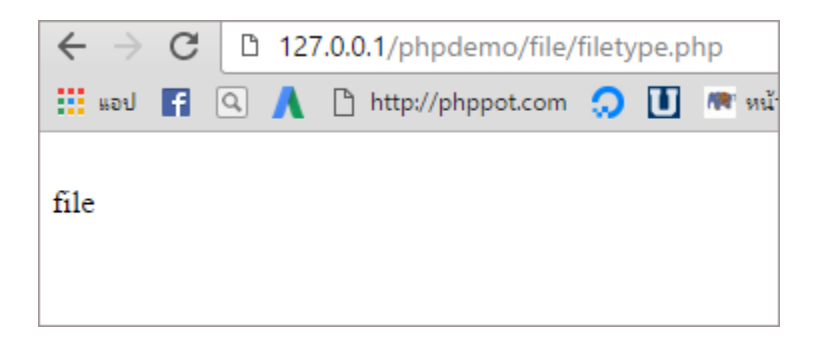

# file\_exists ตรวจสอบว่ าไฟลม์ ีอยู ไหม

# ตวัอย่ าง

```
<?php
$filename = 'my_file.txt';
if (file_exists($filename)) {
echo "The file $filename exists";
} else {
```
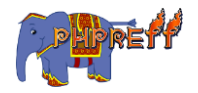

```
echo "The file $filename does not exist";
}
?>
```
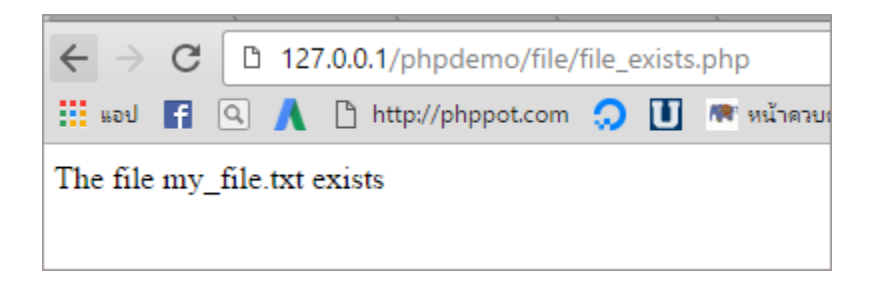

# $\verb|file_get_counts|$  อ่านข้อมูลออกมาจากไฟล์

## ตวัอย่ าง

```
<?php
$filename = 'my_file.txt';
if (file_exists($filename)) {
echo "The file $filename exists";
} else {
echo "The file $filename does not exist";
}
?>
```
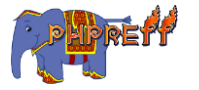

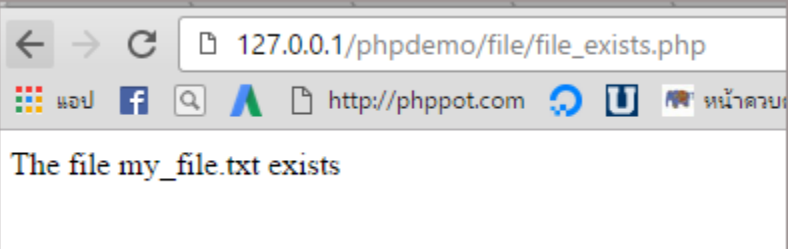

# <code>fopen ฟังก์ชันที่ใช้เปิดไฟล์ในโหมดต่าง ๆ</code>

ฟังก์ชัน <code>fopen คือฟังก์ชันที่ใช้เปิดไฟล์ในโหมดต่าง ๆ</code>

# ตวัอย่ าง

—————

```
<?php
$file_name = "C:\xampp\htdocs\test_php\test_file.txt" ;// เปิดจากทีอ่ ยู
ในเคร่ือง
                                                                      ่
$file=fopen($file_name,"r");
echo fread( $file, filesize($file name) ) ;
fclose($file);
echo "<br>";
$file_name = "http://localhost/test_php/test1.php" ; // เปิดจากเว็ป
$file=fopen($file_name,"r");
echo fread( $file , 5000) ;
fclose($file);
?>
```
#### ผลลัพท์

—————

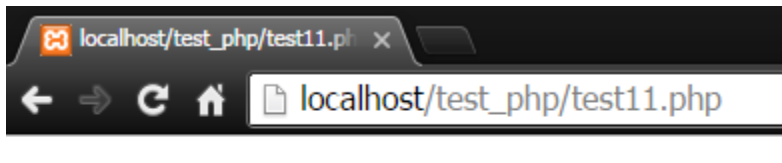

This is test file Hello world

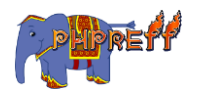

#### <code>fputcsv</code> จัดข้อมูลให้อยู่ในแบบ <code>csv</code> แล้วเขียนลงไฟล์ ่

จัดข้อมูลให้อยู่ในแบบ CSV แล้วเขียนลงไฟล์ ่

# ตวัอย่ าง

```
<?php
$list = array ( array('aaa', 'bbb', 'ccc', 'dddd'),
 array('123', '456', '789'),
   array("aaa"', "bbb"')
);
$fp = fopen('file.csv', 'w');foreach ($list as $fields) {
    fputcsv($fp, $fields);
}
fclose($fp);
?>
```
#### ผลลัพท์

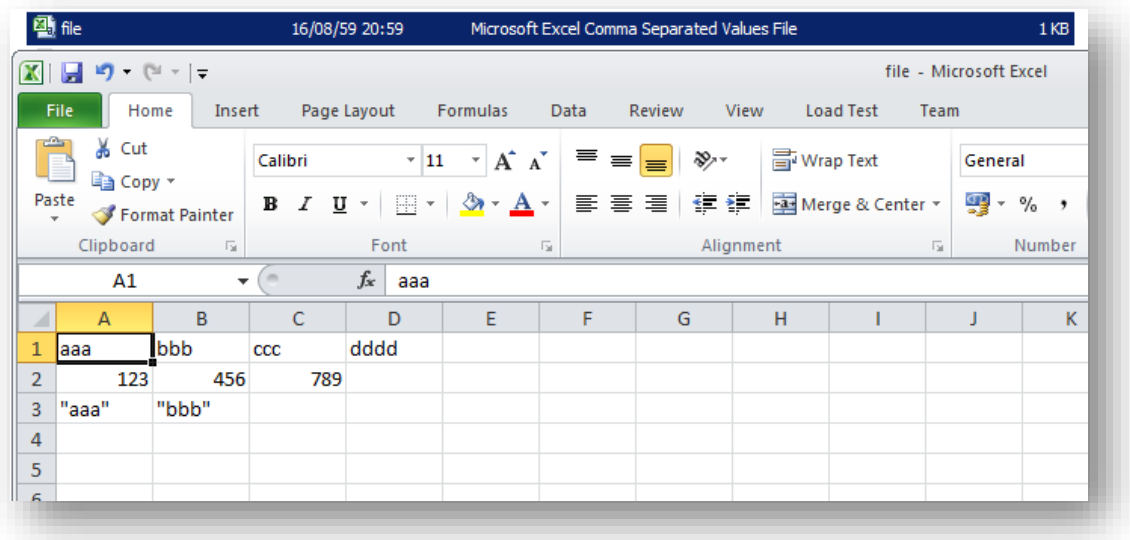

#### fread อ่านข้อมูลจากไฟล์ที่ผ่านการเปิดด้วย fopen **่**

ฟังก์ชันที่ใช้อ่านข้อมูลจากไฟล์ที่ผ่านการเปิดด้วย <code>fopen</code> ่

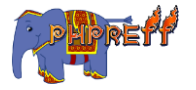

# ตวัอย่ าง

```
<?php
$filename = "test.txt";
$handle = fopen($filename, "r");
$contents = fread($handle, filesize($filename));
echo $contents;
fclose($handle);
?>
```
#### ผลลัพท์

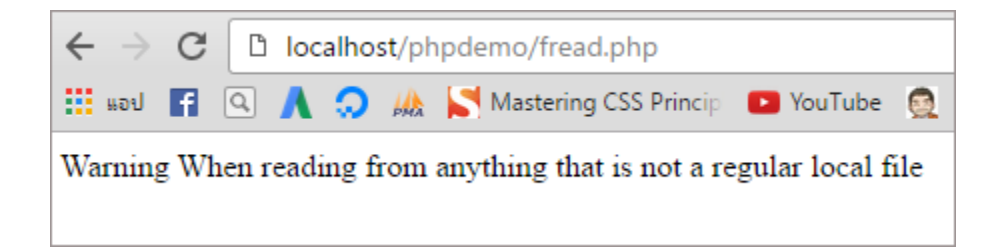

 $2 \implies$  int 33206  $3 \Rightarrow int 1$  $4 \equiv$  int 0

# <code>fstat ดึงข้อมูลการใช้งานไฟล์</code>

### ตวัอย่ าง

```
<?php
// เปิดไฟ์
$fp = from("test.txt", "r");
// ใช้
งาน fstat
$fstat = fstat({$fp});
// ปิดไฟล์
fclose($fp);
// ปริ้นออกมาดู
var_dump($fstat);
?>
                           \leftarrow \rightarrow C
                                          □ localhost/phpdemo/fstat.php
ผลลัพท์
                           III said F Q A Q M<sub>3</sub> Mastering CSS Princip
                           C:\UniServerZ\www\phpdemo\fstat.php:13:
                           array (size=26)0 \implies int 0
                            1 \Rightarrow int 0
```
# getcwd ฟังก์ชัน ดึงชื่อโฟลเดอร์ปัจจุบันที่ถูกใช้งานอยู่

ฟังก์ชัน ดึงชื่อโฟลเดอร์ปัจจุบันที่ถูกใช้งานอยู่

# ตวัอย่ าง

```
<?php
echo getcwd();
?>
```
#### ผลลัพท์

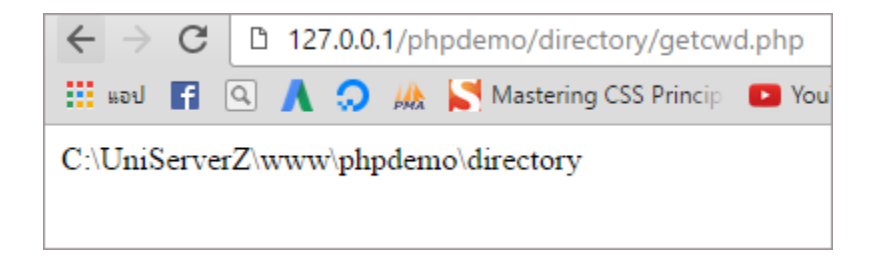

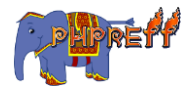

# glob ค้นหาไฟล์โดยใช้รูปแบบที่กำหนด

 $\boldsymbol{\mathsf{glob}}$  คือ ฟังก์ชันที่ใช้ ค้นหาไฟล์โดยใช้รูปแบบที่กำหนด

# ตัวอย่าง ที่ <mark>1</mark> การค้นหาตามนามสกุล

```
<?php
foreach (glob("*.php") as $filename) {
   echo "$filename <br>";
}
?>
```
#### ผลลัพท์

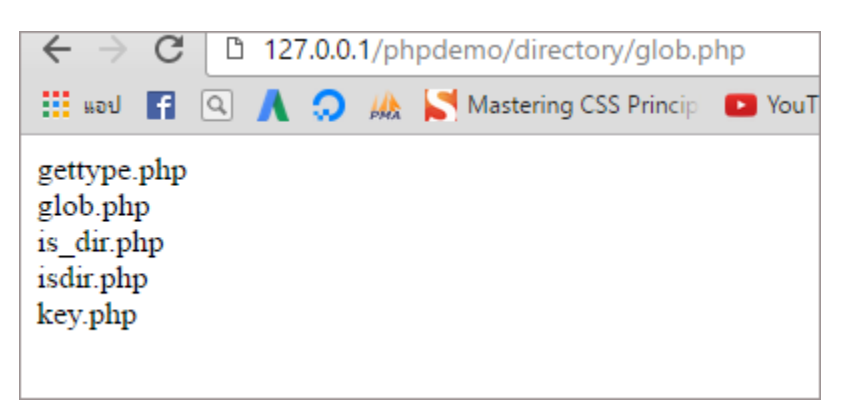

# is\_dir ตรวจว่ าเป็นโฟลเดอร์หรือไม่

ฟังกช์ ันทีใ่ ช้ตรวจว่ าเป็นโฟลเดอร์หรือไม่

# ตวัอย่ าง

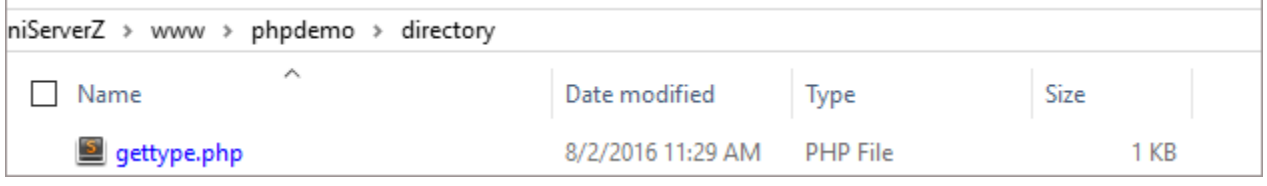

จะเห็นว่ า เราทดสอบโดยใช้ ไฟล์ **gettype.php** และโฟลเดอร์ **directory**

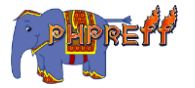

```
<?php
var_dump(is_dir('gettype.php'));
var_dump(is_dir('../directory'));
?>
```
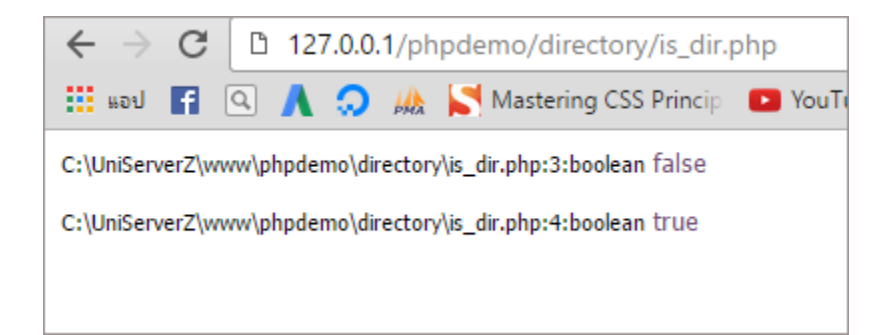

#### ———— is\_executable ตรวจว่ าเป็นไฟลท์ ีถ่ ูกรันได้ ไหมหรือไม่

# ตวัอย่ าง

```
<?php
$file = 'gettype.php';
if (is_executable($file)) {
     echo $file.' is executable';
} else {
     echo $file.' is not executable';
}
?>
```
#### ผลลัพท์

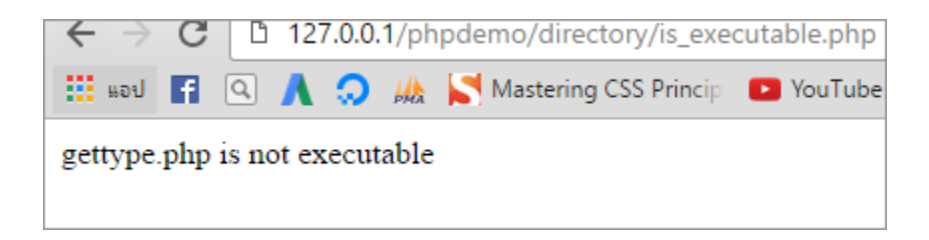

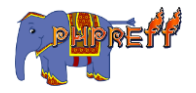

is\_uploaded\_file ตรวจว่ าเป็นไฟลท์ ี่ผ่ านการอัพโหลดมา หรือไม? ่

# ตวัอย่ าง

```
<?php
$file = "stat.php";if(is_uploaded_file($file))
{
echo ("$file is uploaded via HTTP POST");
 }
else
{
echo ("$file is not uploaded via HTTP POST");
}
?>
```
#### ผลลัพท์

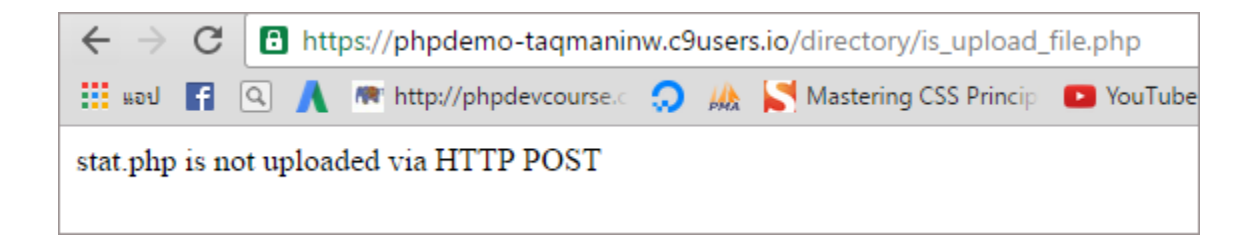

# mime\_content\_type ดึงช่ือของชนิดของไฟล์ ในแบบ mime

ใช้เพิ่อแสดงข้อมูล <code>content type</code> ของไฟล์ที่เราระบุ

# ตวัอย่ าง

—————

```
<?php
echo mime_content_type('folder_test\excel.xlsx') . "<br>";
echo mime_content_type('index.php');
?>
```
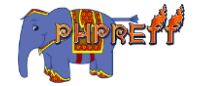

### application/octet-stream  $text/x-php$

# pathinfo ดึงข้อมูลต่างๆ ที่เกี่ยวกับเส้นทางของไฟล์

# ตวัอย่ าง

```
<?php
$path_parts = pathinfo('/xampp/htdocs/apartmentinthai/index.php');
echo 'เส้นทางคือ '.$path_parts['dirname'], "<br>";
echo 'ชื่อรวมกับนามสกุล คือ '.$path_parts['basename'], "<br>";
echo 'ชื่อคือ '.$path_parts['filename'], "<br>";
echo 'นามสกุลคือ '.$path_parts['extension'], "<br>";
?>
```
#### ผลลัพท์

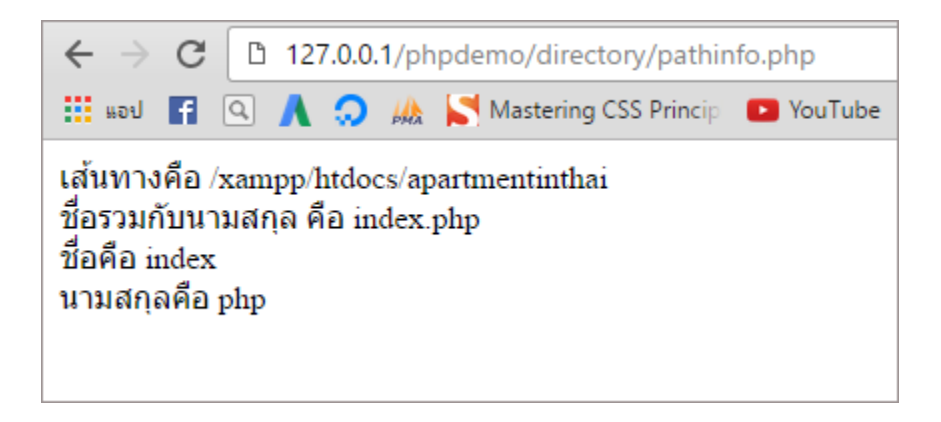

# readdir อ่านข้อมูลจากโฟลเดอร์

อ่านข้อมูลจากโฟลเดอร์<br>-

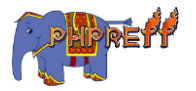

ตวัอย่ าง

```
<?php
if ($handle = opendir('.')) {
    while (false !== ($entry = readdir($handle))) {
         if ($entry != "." && $entry != "..") {
             echo "$entry
";
         }
     }
     closedir($handle);
}
?>
```
#### ผลลัพท์

**20** localhost/test\_php/test11.ph  $\times$ ← → C <del>n</del> localhost/test\_php/test11.php

client.trace download.php errno.png excel.xlsx folder test index.php New Text Document.txt pic test1.php

# realpath ดึงค่ าเสน้ ทางแบบเต็มๆออกมา

แสดงข้อมูล path ในเครื่อง

# ตวัอย่ าง

```
<?php
echo realpath('.');
?>
```
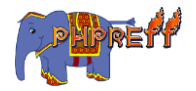

**3** localhost/test\_php/test11.ph  $\times$  $\Rightarrow$  **C**  $\land$  **D** localhost/test\_php/test11.php

C:\xampp\htdocs\test\_php

# scandir ดึงรายฃ่ือของไฟลแ์ ละโฟลเดอร์

### ตวัอย่ าง

```
<?php
$dir = 'tmp';var_dump(scandir($dir));
?>
```
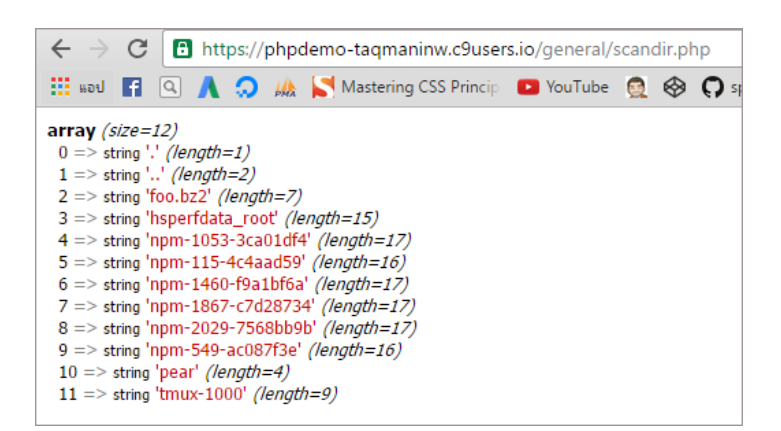

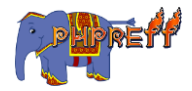

# stat ดึงข้อมูลแบบสถิติต่างๆ ของไฟล์

### ์<br><mark>ตัวอย่าง</mark>

<?php var\_dump(stat('current.php')); ?>

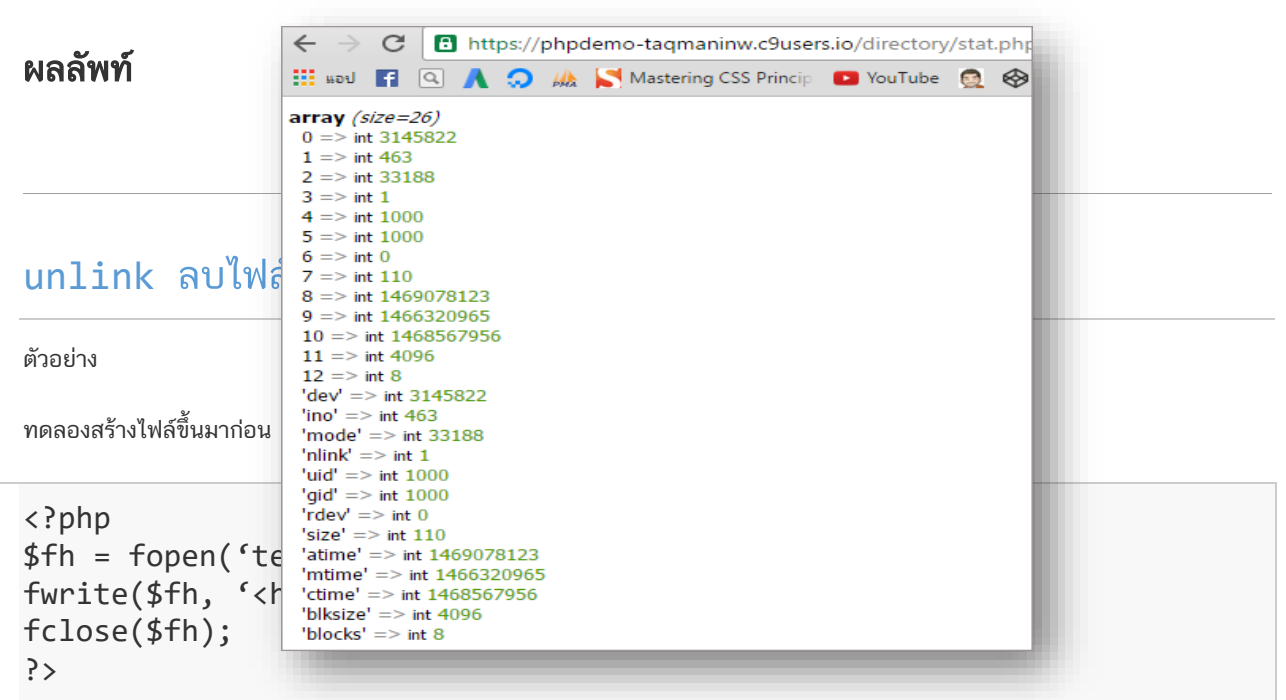

ผลลัพท์

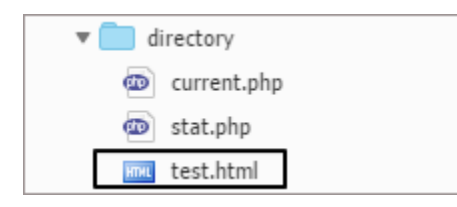

ทำการลบไฟล์เรียกคำสั่ง  $\mathsf{unlink}$ 

```
<?php
unlink('test.html');
?>
```
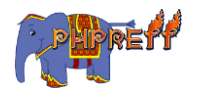

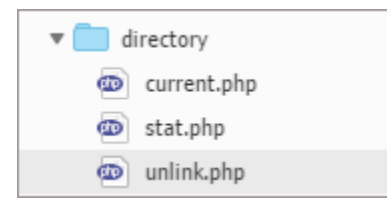

# General

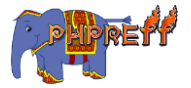

### die หยุดการทำงานของระบบ

### **die** คือฟังก์ชันที่ใช้หยุดการทำงานของโค้ด

### ตัวอย่ าง

```
<?php
echo 'before die';
die();
echo 'after die';
?>
```
#### ผลลัพท์

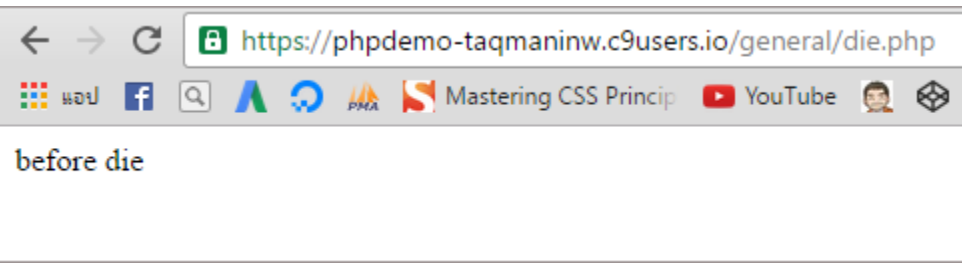

#### connection\_aborted ตรวจสอบว่าฝั่งผู้ใช้งานตัดการเชื่อมต่อ ู แล ้ วหรือยงั

### ตัวอย่ าง

```
<?php
echo connection_aborted();
?>
```
#### ผลลัพท์

ถ้าเป็น  $\boldsymbol{1}$  แปลว่าการเชื่อมต่อขาดไปแล้ว

ถ้าเป็น  $\bm{\theta}$  แสดงว่ายังเชื่อมต่อได้อยู่

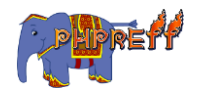

#### getenv ดึงข้อมูลของระบบ **ดี**

ฟังก์ชันที่ใช้ดึงข้อมูลต่างของ <code>server</code> , <code>php</code> , <code>database</code> สามารถดูรายการ ค่าที่สามารถดู ได้ที่ ฟังก์ชัน  ${\sf phpinfo}$ 

### ตัวอย่ าง

```
<?php
$myip = getenv('REMOTE_ADDR');
echo 'My IP is '.$myip;
?>
```
#### ผลลัพท์

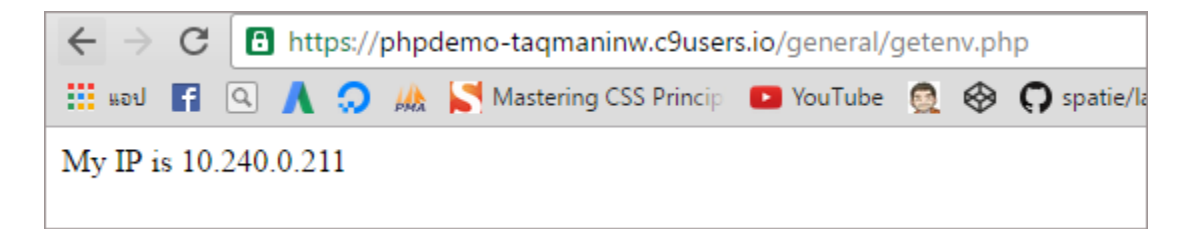

# eval ตรวจสอบว่าคำที่กำหนดมีลักษณะเป็นโค้ดหรือไม่<br>————————————————————

ฟังก์ชันที่ใช้แปลความหมายโค้ด php ที่อยู่ในรูปแบบของคำหรือประโยค ให้สามารถทำงานได้ ่

### ตัวอย่ าง

```
<?php
$result = 'echo 5 + 5 * 2;';
eval($result);
?>
```
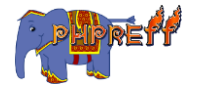

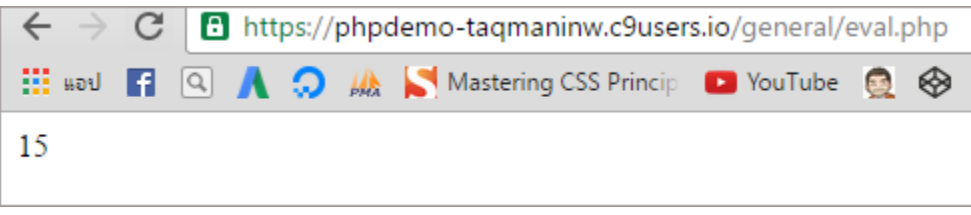

### **exit หยุดการทำงานของระบบ**

### ตัวอย่ าง

```
<?php
echo 'before exit';
exit();
echo 'after exit';
?>
```
#### ผลลัพท์

จะเห็นว่าไม่มี  $\mathsf{after}\;\;$   $\mathsf{exit}\;\;$ แสดงออกมาเพราะ หยุดการทำงานไปแล้ว

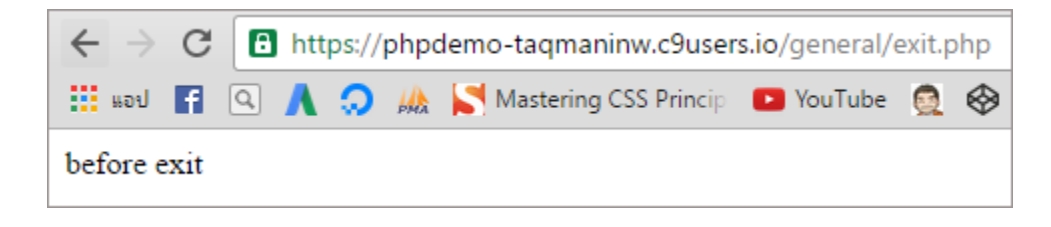

# extension\_loaded ตรวจสอบว่าส่วนเสริมได้เปิดใช้งานไหม<br>————————————————————

ตัวอย่ าง

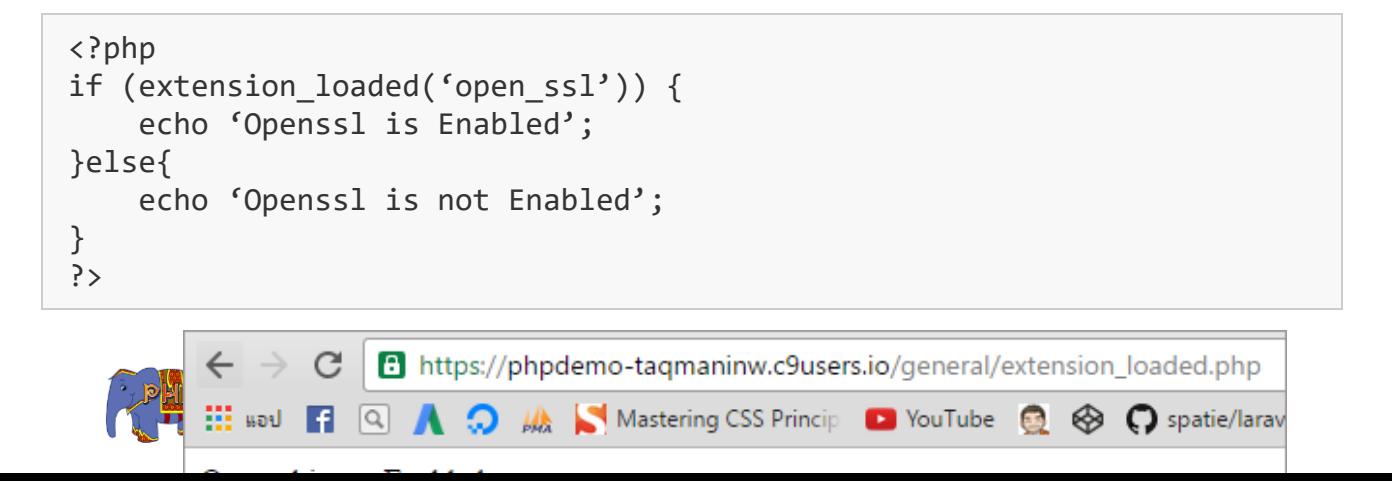
# getlastmod ดึงวันเวลาที่ได้แก้ไขหน้าในครั้งล่าสุด<br>————————————————————

 $\mathsf{getlast}$  คือฟังก์ชัน ดึงวันเวลาที่ได้แก้ไขหน้าในครั้งล่าสุด

# ตัวอย่ าง

```
<?php
echo "Last modified: " . date ("F d Y H s.", getlastmod());
?>
```
#### ผลลัพท์

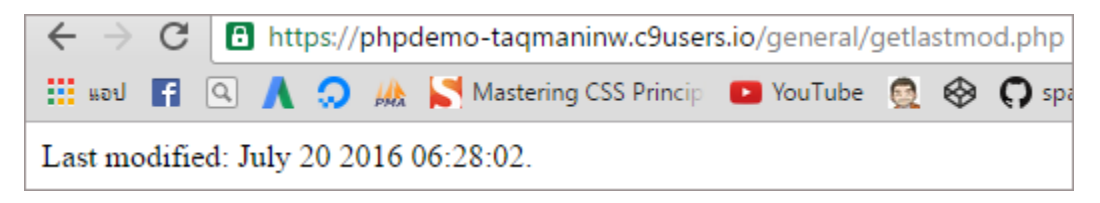

#### get\_browser ดึงข้อมูลของบราวเซอร์ที่ผู้ใช้งานใช้ **ถึ**

ดิ้งข้อมูลของบราวเซอร์ที่ผู้ใช้งานใช้

# ตัวอย่ าง

```
<?php
echo $ SERVER['HTTP USER AGENT'] . "\n\n";
$browser = get browser(null, true);
var dump($browser);
?>
```
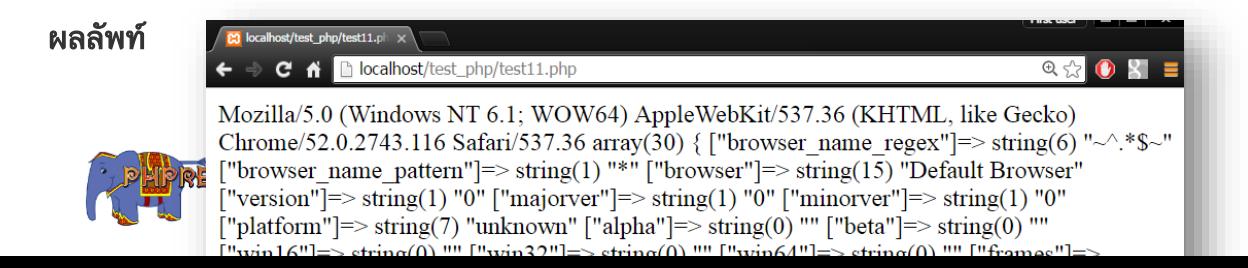

#### **ini\_get** ด ึ งขอ ้ มล จากไฟล ์ **php.ini ถึ**

## ตัวอย่ าง

```
<?php
echo 'display errors = ' . ini get('display errors') . "\timesbr>";
echo 'register_globals = ' . ini_get('register_globals') . "<br>";
echo 'post max size = ' . ini get('post max size') . "\langlebr>";
echo 'post_max_size+1 = ' . (ini_get('post_max_size')+1) . "<br>";
?>
```
#### ผลลัพท์

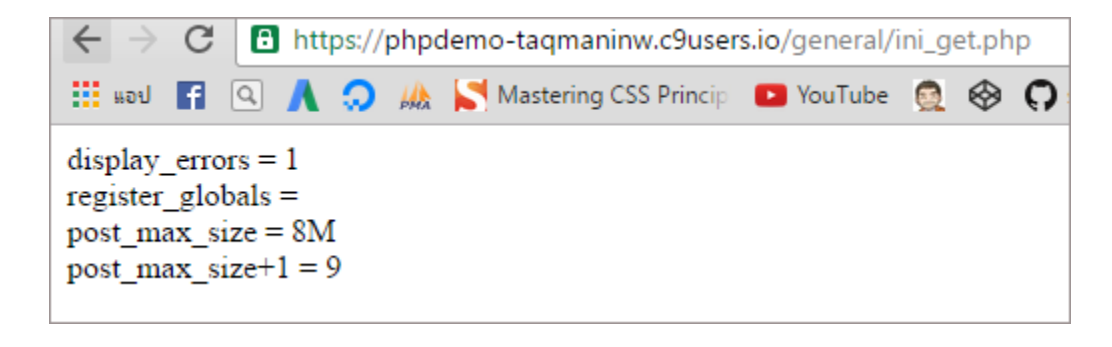

#### **ini\_get\_all** ด ึ งขอ ้ ม ลทงั้ หมดจากไฟล์ **php.ini ถึ**

## ตัวอย่ าง

```
<?php
var_dump(ini_get_all());
?>
```
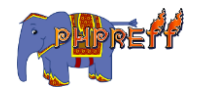

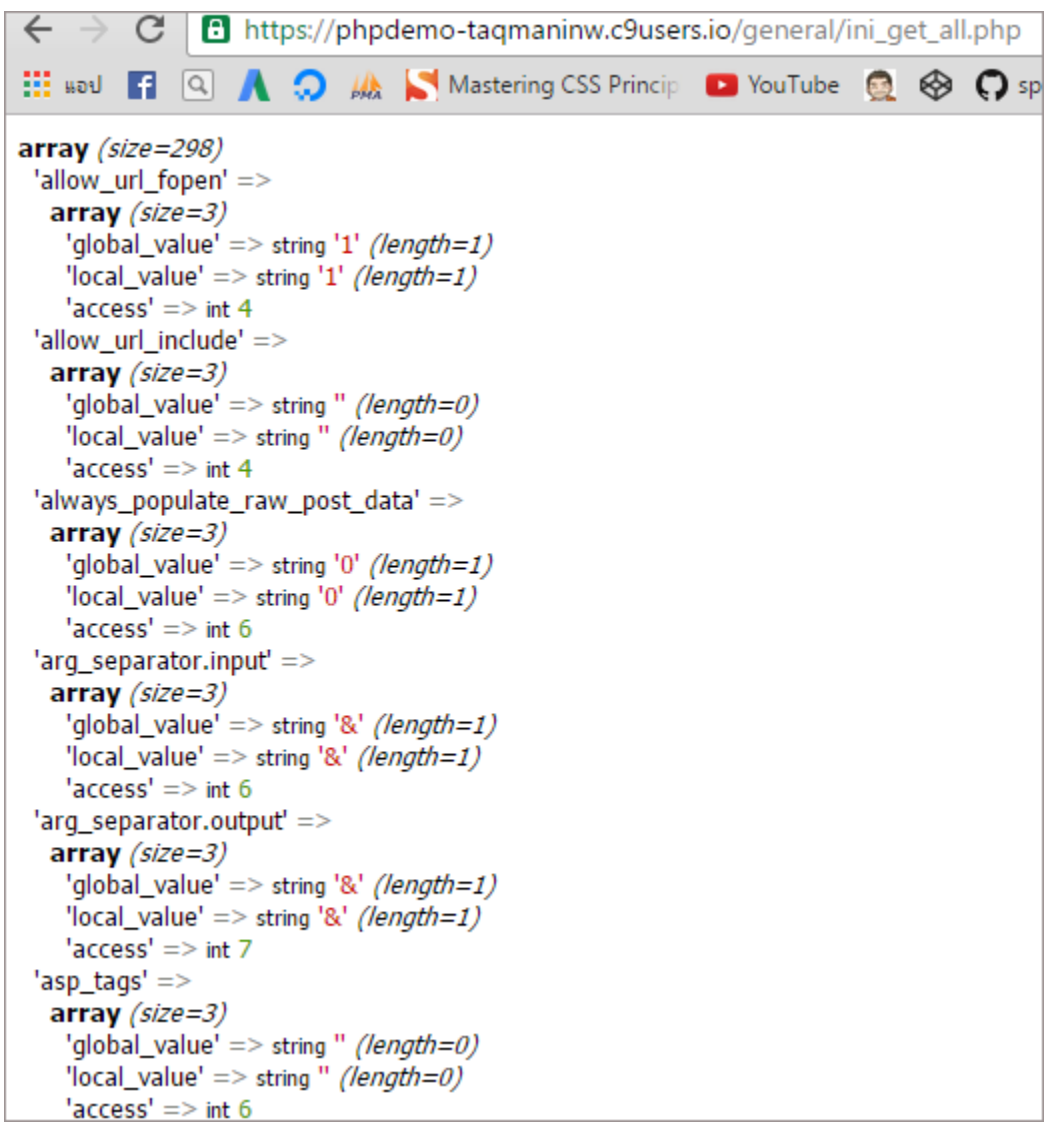

#### $\frac{\mathbf{ini\_set}}{\mathbf{min}}$  เพิ่มข้อมูลลงไฟล์ <code>ini</code> ໌<br>ເ

## ตัวอย่ าง

```
<?php
header('Content-Type: text/html; charset=utf-8');
echo 'กอ่ นการตัง้ค่
า display_errors = '.ini_get('display_errors').'<br>';
ini_set('display_errors', '0');
echo 'หลังการตัง้ค่
า display_errors = '.ini_get('display_errors');
?>
```
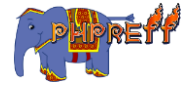

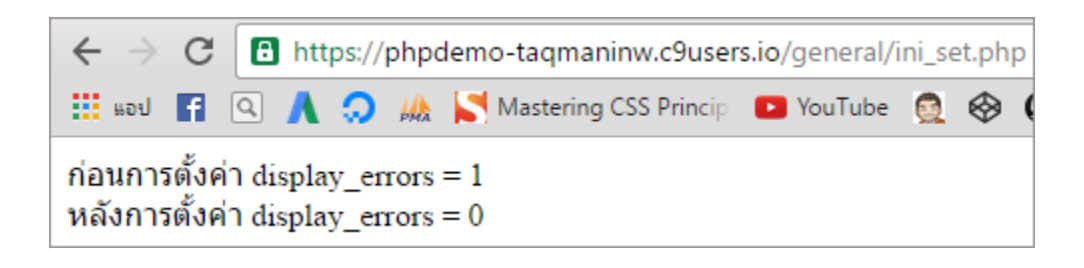

#### phpinfo ดึงข้อมูลการตั้งค่าของ php ทั้งหมด<br>———————————————————— ໌<br>ເ

## ตัวอย่ าง

```
<?php
echo phpinfo();
?>
```
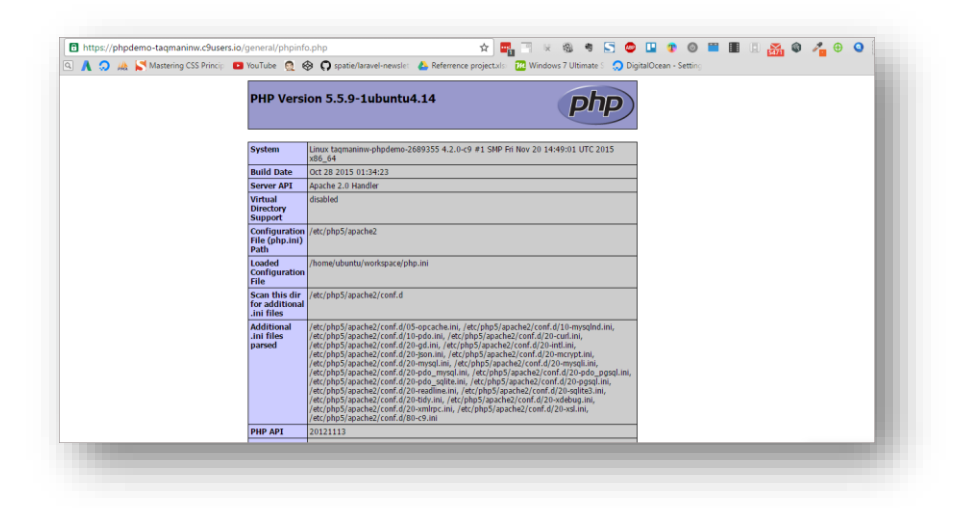

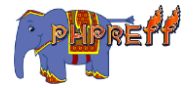

#### **php\_uname** ดง ึ ค่ าระบบปฏบิ ตั กิารท ี่ **php** ทา งานอย ่

## ตัวอย่ าง

```
<?php
var_dump(php_uname());
?>
```
#### ผลลัพท์

จะได้ชื่อของ OS ชื่อของเครื่อง เวอร์ชันของ OS เป็นต้น

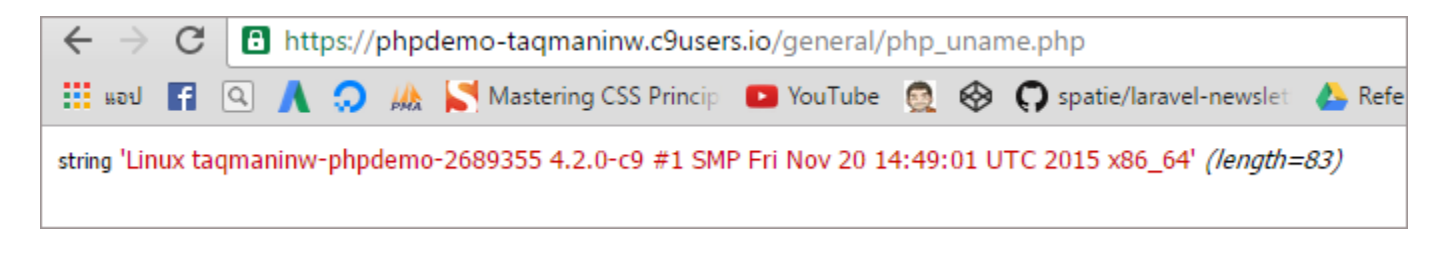

# set\_time\_limit กำหนดเวลาสูงสุดที่จะให้สคริปทำงานได้<br>————————————————————

ก าหนดเวลาสูงสุดทีจ่ ะให้สคริปท างานได้

## ตวัอย่ าง

```
<?php
set_time_limit(5);
$i = 0;while (\text{Si}<=10){
echo "i=$i ";
sleep(1);
$i++;}
?>
```
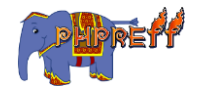

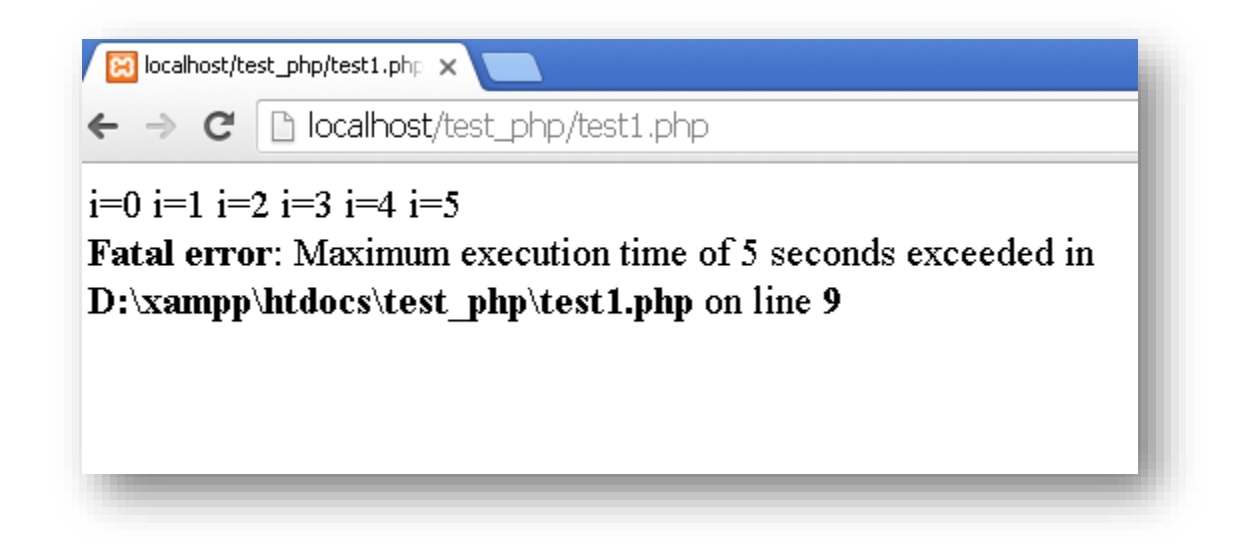

#### **sys\_get\_temp\_dir** ด ึ งค่ าทอี่ ย ข่ องโฟลเดอร ์ ทีเ่ กบ ็ ไฟล ์ **temp ่**

## ตัวอย่ าง

```
<?php
echo sys_get_temp_dir();
?>
```
#### ผลลัพท์

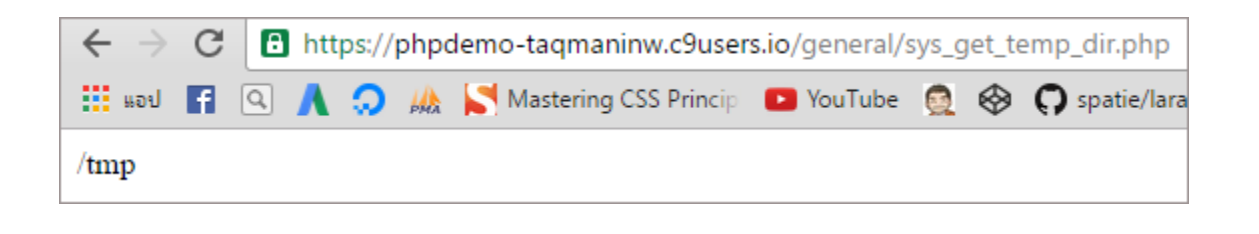

# **version\_compare** เปรียบเทียบ **version** ของ **php**

เปรีย่ บเทียบ Version ของ php

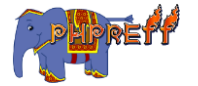

```
<?php
if (version compare(PHP VERSION, '6.0.0') >= 0) {
    echo 'I am at least PHP version 6.0.0, my version: ' . PHP VERSION
. "\n \langlebr>";
}
if (version_compare(PHP_VERSION, '5.3.0') >= 0) {
    echo 'I am at least PHP version 5.3.0, my version: ' . PHP VERSION
. "\n \langle b r \rangle";
}
 // ตัวอย่
างการใช้ตัวควบคุมในรูปแบบ stringg เช่น <, lt, <=, le, >, gt, >=,ge, ==, =, e
q, !=, <>
if (version compare(PHP VERSION, '5.0.0', '>=')) { // version compare(
\mathsf{version} , ค่าที่จะเปรียบเทียบ , ตัวควบคุมในรูปแบบ <code>string</code> )
    echo 'I am using PHP 5, my version: ' . PHP_VERSION . "\n <br>";
}
if (version compare(PHP VERSION, '5.0.0', '<')) {
    echo 'I am using PHP 4, my version: ' . PHP_VERSION . "\n <br>";
}
?>
```
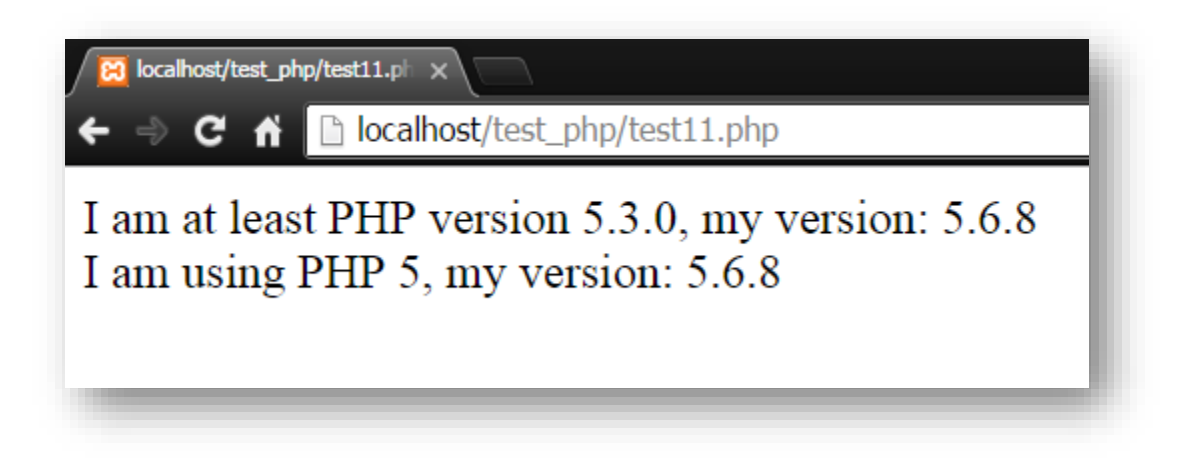

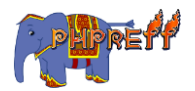

# uniqid สร้างค่าที่ไม่ซ้ำกัน<br>——————————————

## ตัวอย่ าง

```
<?php
var_dump(uniqid());
?>
```
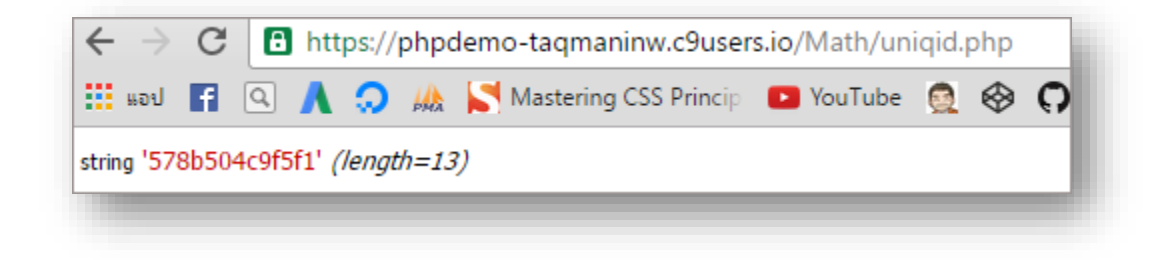

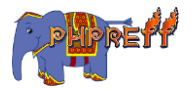

# Hash

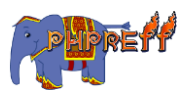

#### hash สร้างค่าที่ผ่านการเข้า รหัสแบบถอดกลับไม่ได้ ่

# ตวัอย่ าง

```
<?php
echo hash('md5', 'test test');
?>
```
#### ผลลัพท์

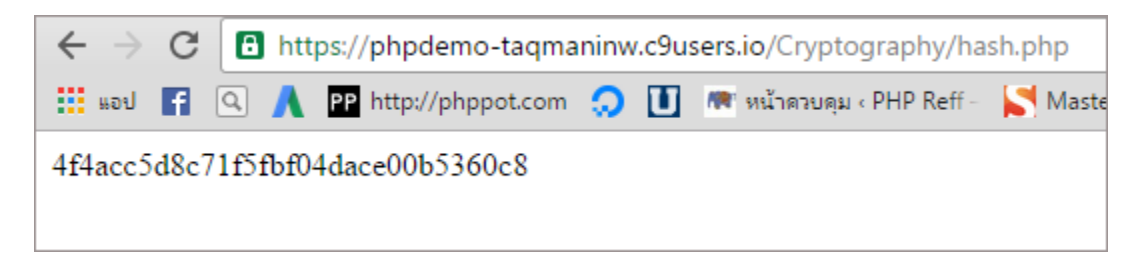

# hash\_algos - แสดงลิสรายชื่อของอัลกอริทึมที่ใช้ในการเข้ารหัส

ใช้แสดงลิสรายชื่อของอัลกอริทึมที่ใช้ในการเข้ารหั<mark>ส</mark>

#### ตวัอย่ างท ี่ **1**

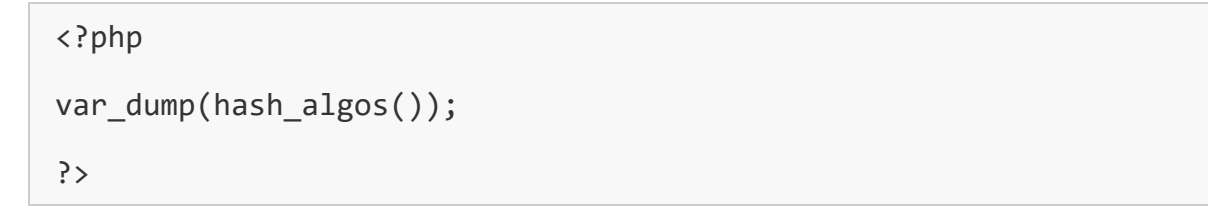

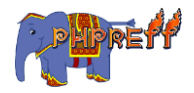

ผลลัพธ์ จะแสดงลิสรายชื่อของอัลกอริทึมที่ใช้ในการเข้ารหัส

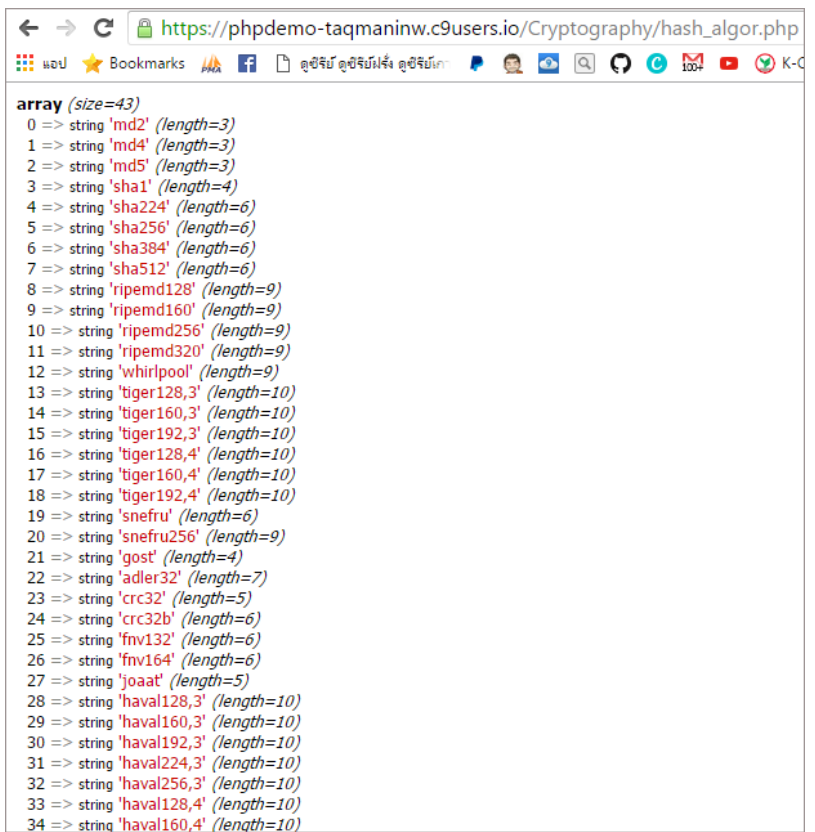

<mark>ตัวย<sub>่</sub>างที่ 2</mark> การนำ  $\sf{hash\_algos}$  มาใช้กับ  $\sf{loop}$  เพื่อแสดงค่าของการเข้ารหัสข้อความคำว่า " $\mathsf{hello''}$  ด้วยฟังก์ชั่นต่าง ๆ

```
<?php 
$data = "hello"; 
foreach (hash_algos() as $v) { 
$r = hash($v, $data, false); 
echo("$v".":-"."$r"."<br>");
} 
?>
```
ผลลัพธ์ จะแสดงชื่อฟังก์ชั่นและผลการเข้ารหัส<br>'

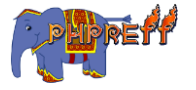

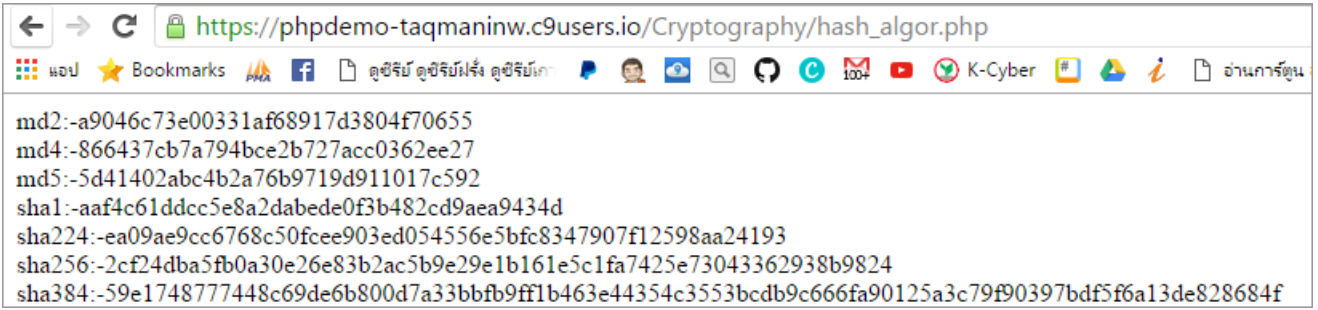

```
password_verify ฟังก์ชันใช้สำหรับตรวจสอบค่าที่ป้อนเข้ามาว่าตรงกับค่า
hash ทเี่ ก็บไว้หรือไม่
```
คือ ฟังก์ชันที่ใช้ตรวจสอบรหัสที่มาจากการใช้งานฟังก์ชัน  ${\bf p}$ assword  ${\bf hash}$ 

# ตวัอย่ าง

```
<?php
$hash = '$2y$10$7taQaVIGqXB1okp63E4Wsuzubrx0AaEbto9L9nXNEItQNnuliqqg6'
;
if (password_verify('krissanawat', $hash)) {
echo 'Password is valid!';
} else {
echo 'Invalid password.';
}
?>
```
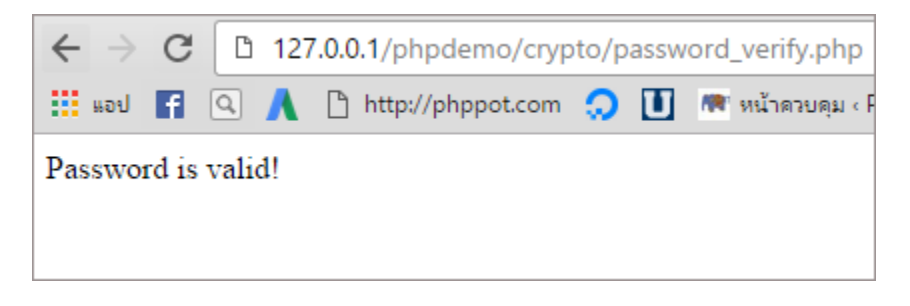

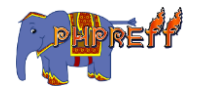

mcrypt\_enc\_get\_algorithms\_name ฟังก์ชันใช้สำหรับดึงชื่ออัลกอริทึมที่ ใช้ เข้ ารหัส ออกมาจากตัวแปร

# ตวัอย่ าง

```
<?php
$td = mcrypt_module_open(MCRYPT_CAST_256, '', MCRYPT_MODE_CFB, '');
echo mcrypt_enc_get_algorithms_name($td). "<br>";
$td = mcrypt_module_open('cast-256', '', MCRYPT_MODE_CFB, '');
echo mcrypt enc get algorithms name($td);
?>
```
#### ผลลัพท์

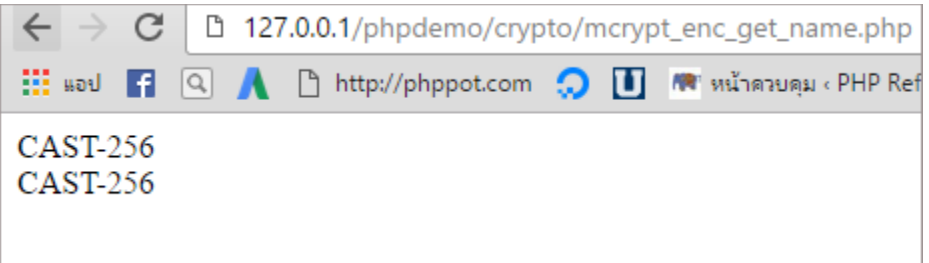

# password\_get\_info ฟังก์ชันสำหรับดึงข้อมูลของค่า hash

# ตวัอย่ าง

```
<?php
$pass = password_hash("krissanawat", PASSWORD_DEFAULT);
var dump(password get info($pass));
?>
```
#### ผลลัพท์

ค่าที่ได้ออกมา คือ ชื่อของ อัลกอริทึมที่ใช้ และค่า  $\sf{cost}$ 

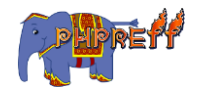

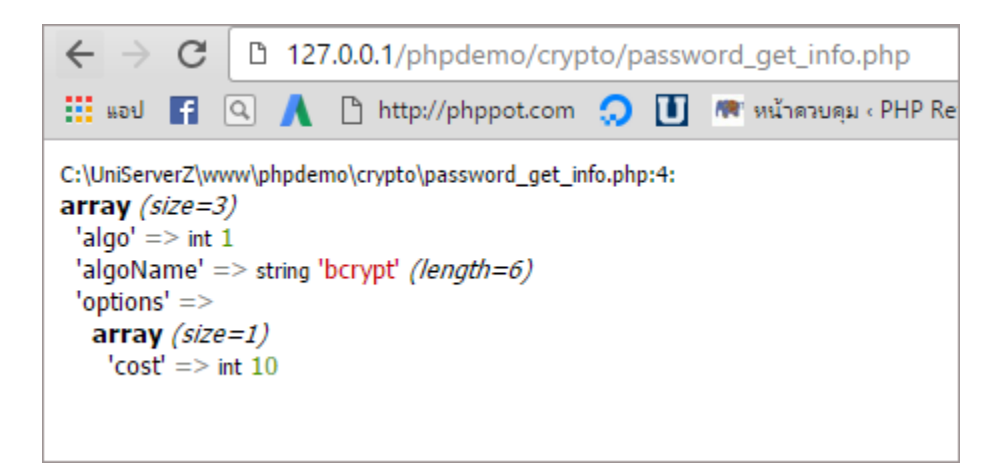

# password\_hash ฟังก์ชันสำหรับสร้างรหัสผ่านด้วยการ hash

รูปแบบการเข้ารหัสมี  $\mathsf 2$  ตัวคือ

- $\texttt{1. PASSWORD\_DEFAULT}$  เป็นการใช้อัลกอริทึมที่ตั้งเป็นค่าเริ่มต้นในระบบ
- 2.PASSWORD\_BCRYPT เป็นการใช้อัลกอริทึม bcrypt

# ตวัอย่ าง

```
<?php
echo password_hash("krissanawat", PASSWORD_DEFAULT);
?>
```
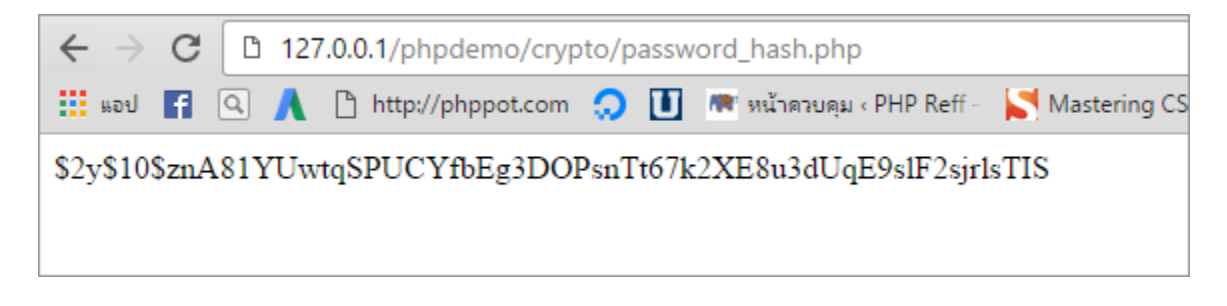

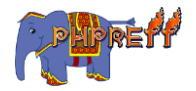

# ${\sf random\_int}$  ฟังก์ชันใช้สำหรับสร้างเลขแบบสุ่ม

คือ ฟังก์ชันใช้สำหรับสร้างเลขแบบสุ่ม

# ์<br><mark>ตัวอย่าง</mark>

```
<?php
echo(random_int(100, 999)).'<br>';
echo(random_int(100, 999)).'<br>';
echo(random_int(100, 999));
?>
```
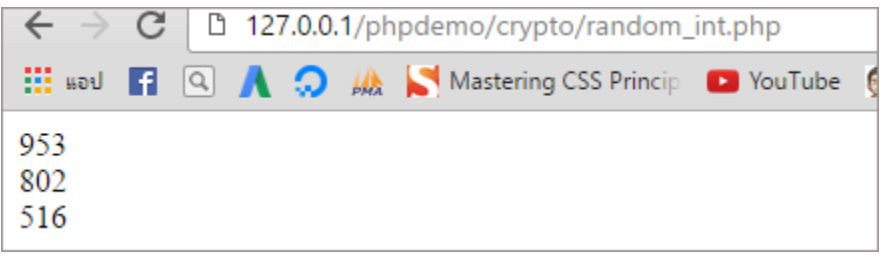

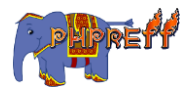

# JSON

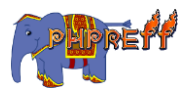

#### json\_decode แปลง json กลับเป็นอาเรย์

# ตวัอย่ าง

```
<?php
$json = '{"a":1,"b":2,"c":3,"d":4,"e":5}';
var_dump(json_decode($json));
?>
```
#### ผลลัพท์

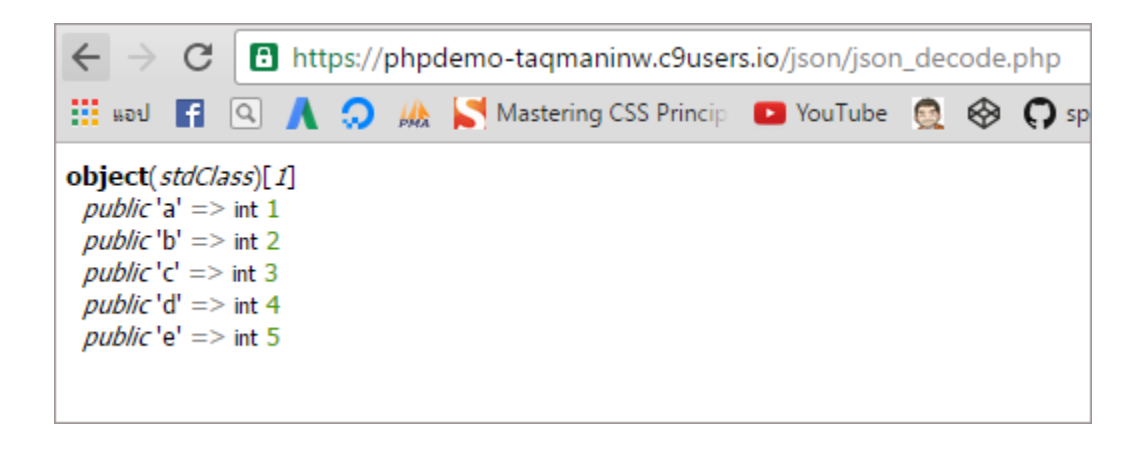

## json\_decode แปลง json กลับเป็นอาเรย์

# ตวัอย่ าง

```
<?php
$json = '{"a":1,"b":2,"c":3,"d":4,"e":5}';
var dump(json decode($json));
?>
```
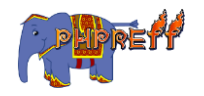

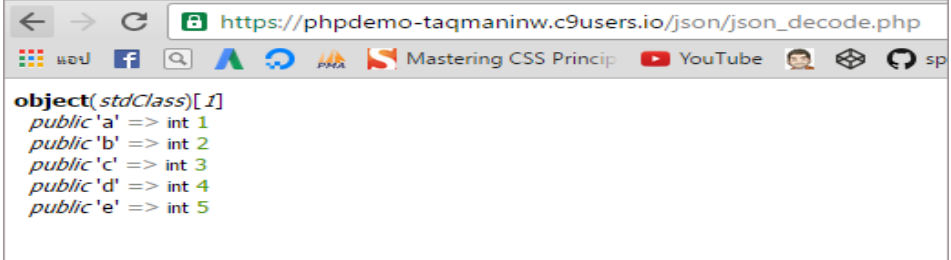

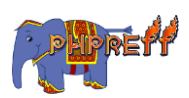

# Math

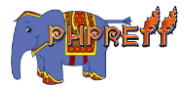

# abs สร้ างค่ าสัมบูรณ์

## ตวัอย่ าง

```
<?php
var_dump(abs(-32));
?>
```
#### ผลลัพท์

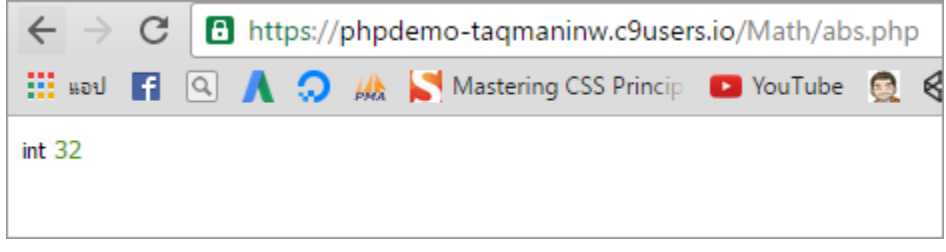

# rand ใช้สุ ่มค่ าทีเ่ ป็นตัวเลข

## ตวัอย่ าง

```
<?php
var_dump(rand());
?>
```
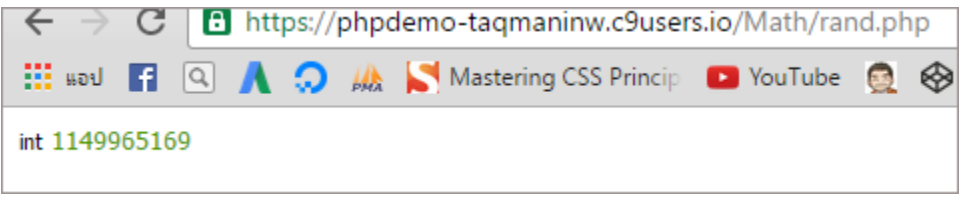

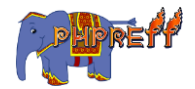

# $f$  $I$   $O$  $O$   $r$  ปัดเศษทศนิยมลงเป็นจำนวนเต็ม

#### ตวัอย่ าง

```
<?php
echo floor(4.3).'<br/><br>'>'; // 4
echo floor(9.999).'<br>'; // 9
echo floor(-3.14).'<br>'; // -4
?>
```
#### ผลลัพท์

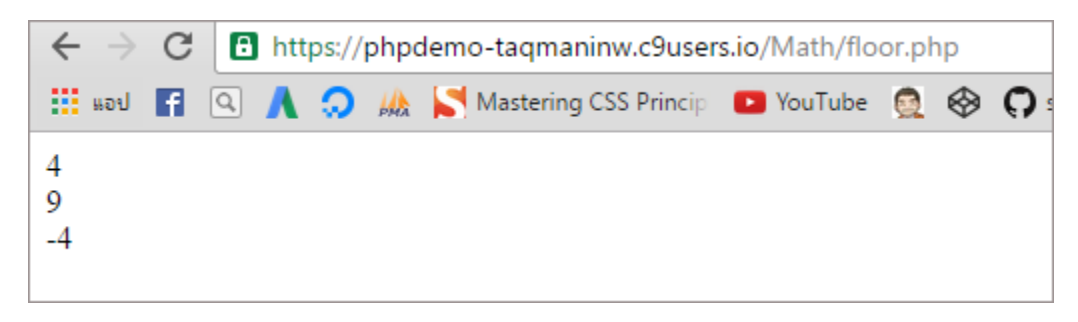

# ${\sf getramdmax}$  สร้างการสุ่มค่าที่เป็นไปได้มากที่สุด

## ตวัอย่ าง

```
<?php
var_dump(getrandmax());
?>
```
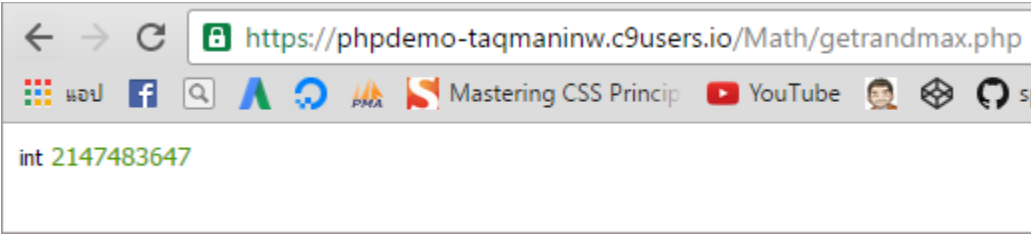

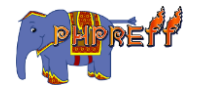

# $\bm{{\mathsf{p}}\textnormal{\textbf{i}}}$  ดึงค่าของพาย

#### ตวัอย่ าง

```
<?php
var_dump( pi());
?>
```
#### ผลลัพท์

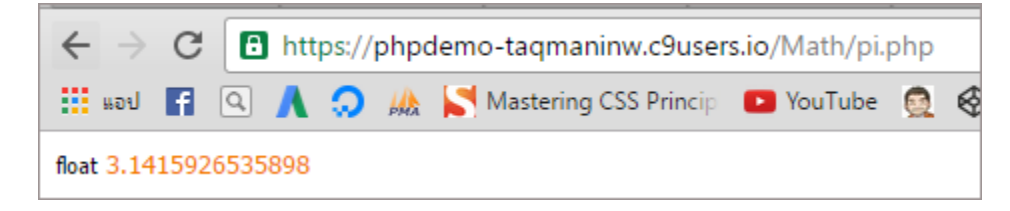

# $\log$  หาค่าลอการิทึม

## ตวัอย่ าง

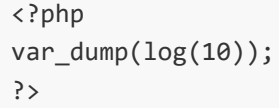

#### ผลลัพท์

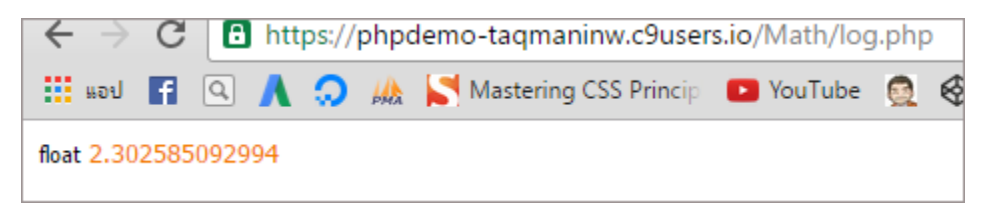

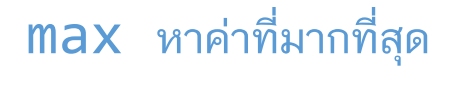

ตวัอย่ าง

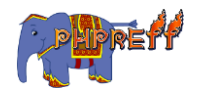

```
<?php
echo 'ค่
าทมี่ ากที่สุดคอื '.max(2, 3, 1, 6, 7).'<br>'; // 7
echo 'ค่าที่มากที่สุด คือ '. <code>max(array(2, 4, 5)); // 5</code>
?>
```
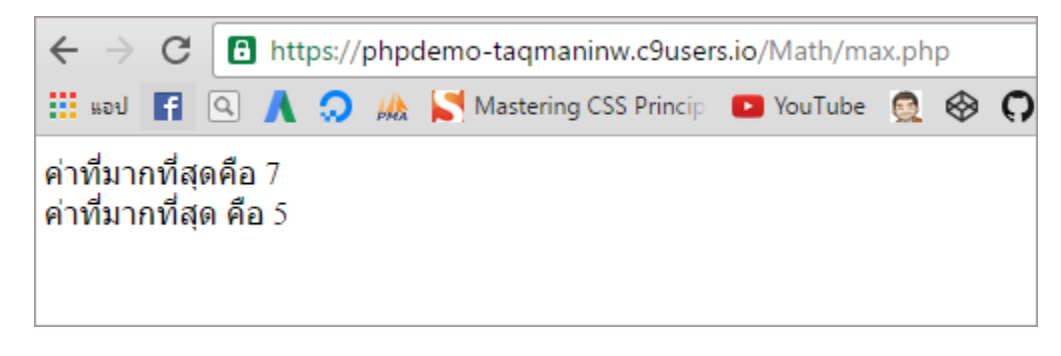

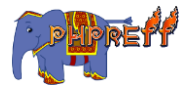

# Mysqli

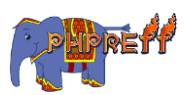

## mysqli\_connect เปิดการเชื่อมต่อกับ mysql

เปิดการเชื่อมต่อกับ  ${\tt mysql}$ 

# ตวัอย่ าง

```
<?php
$link = mysqli_connect("localhost", "root", "1111", "mydb");
if (!$link) {
     echo "Error: Unable to connect to MySQL." . PHP_EOL;
     echo "Debugging errno: " . mysqli_connect_errno() . PHP_EOL;
     echo "Debugging error: " . mysqli_connect_error() . PHP_EOL;
     exit;
}
echo "Success: A proper connection to MySQL was made! The my_db databa
se is great." . PHP EOL;
echo "Host information: " . mysqli get host info($link) . PHP EOL;
mysqli_close($link);
?>
```
#### ผลลัพท์

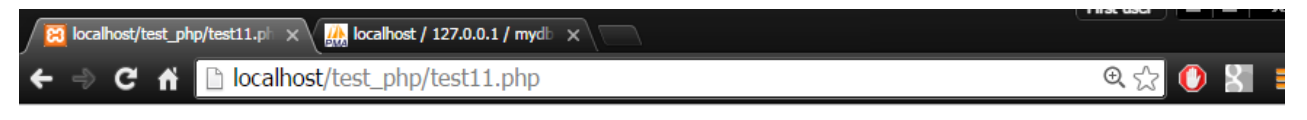

Success: A proper connection to MySQL was made! The my db database is great. Host information: localhost via TCP/IP

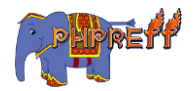

# mysqli::\$affected\_rows ดึงจำนวนของข้อมูลที่ได้รับผลจากการคิวรี่

ดึงจำนวนของข้อมูลที่ได้รับผลจากการคิวรี่

# ์<br><mark>ตัวอย่าง</mark>

```
<?php
$mysqli = new mysqli("localhost", "root", "1111", "mydb");
$result = $mysqli->query("SELECT district_name FROM district");
printf("Affected rows (SELECT): %d\n", $mysqli->affected rows);
$result->close();
$mysqli->close();
?>
```
#### ผลลัพท์

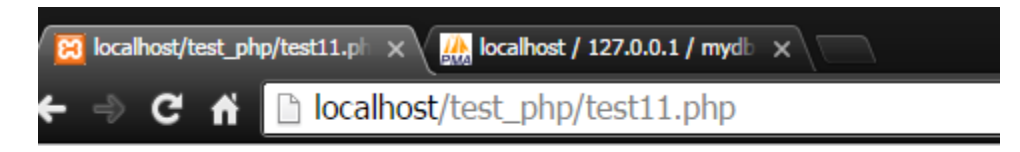

# Affected rows (SELECT): 8866

## $mysqli::$client_info \n $\vec{a}$ 3*v*ioy 1$

ดึงข้อมูลของ  $mysql$  cilent

ตวัอย่ าง

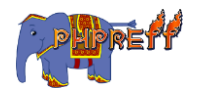

```
<?php
printf("Client library version: %s\n", mysqli get client info());
?>
```
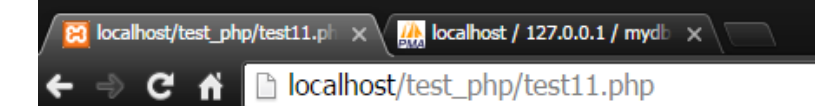

## Client library version: mysqlnd 5.0.11-dev - 20120503 - \$Id: 3c688b6bbc30d36af3ac34fdd4b7b5b787fe5555 \$

## mysqli::\$client\_version ดึงเวอร์ชันของ mysql

ดึงเวอร์ชันของ  $mysql$ 

# ตวัอย่ าง

```
<?php
printf("Client library version: %d\n", mysqli_get_client_version());
?>
```
#### ผลลัพท์

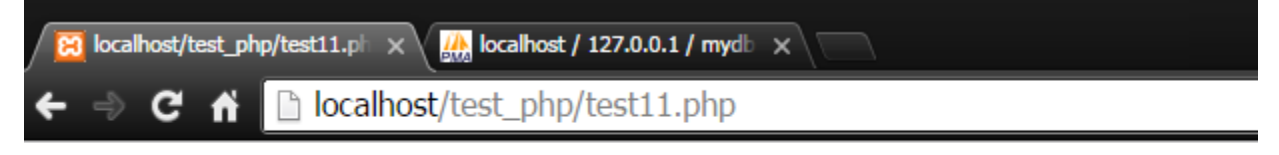

# Client library version: 50011

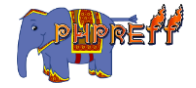

## mysqli::\$connect\_errno ดึงรหัสของข้อผิดพลาด จากการเชื่อมต่อ

ดึงรหัสของขอ้ ผิดพลาด จากการเช่ือมต่อ

# ตวัอย่ าง

```
<?php
$mysqli = new mysqli("localhost", "root", "1111", "maydb");
if ($mysqli->connect_error) {
die('Connect Error: ' . $mysqli->connect_errno);
}
$mysqli->close();
?>
```
#### ผลลัพท์

Th localhost/test php/t

Warning: mysqli::mysqli(): (HY000/1049): Unknown database 'maydb' in C:\xampp\htdocs\test\_php\test11.php on line 2 Connect Error: 1049

## mysqli::\$connect\_error ดึงรายละเอียดของข้อผิดพลาด จากการเชื่อมต่อ

ดึงรายละเอียดของข้อผิดพลาด จากการเชื่อมต่อ

# ตวัอย่ าง

```
<?php
$mysqli = new mysqli("localhost", "root", "1111", "maydb");
if ($mysqli->connect_error) {
     die('Connect Error: ' . $mysqli->connect_error);
}
$mysqli->close();
?>
```
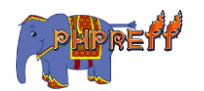

C n bcalhost/t

Warning: mysqli::mysqli(): (HY000/1049): Unknown database 'maydb' in C:\xampp\htdocs\test\_php\test11.php on line 2 Connect Error: Unknown database 'maydb'

#### mysqli::\$errno ดึงรหัสของขอ้ ผิดพลาด จากการคิวรี่

ดึงรหัสของขอ้ ผิดพลาด จากการคิวรี่

ตวัอย่ าง

```
<?php
$mysqli = new mysqli("localhost", "root", "1111", "mydb");
if (!$mysqli->query("SET a=1")) {
printf("Errorcode: %d\n", $mysqli->errno);
}
$mysqli->close();
?>
```
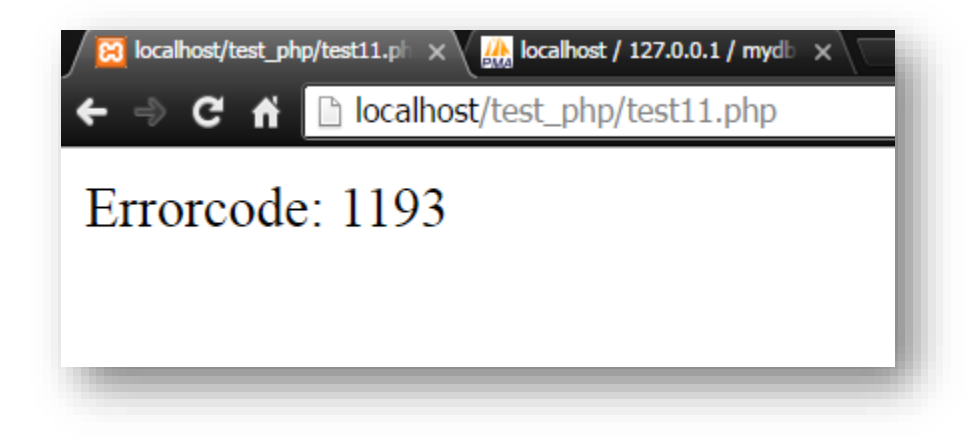

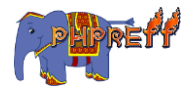

## mysqli::\$errno ดึงรหัสของขอ้ ผิดพลาด จากการคิวรี่

ดึงรหัสของขอ้ ผิดพลาด จากการคิวรี่

# ตวัอย่ าง

```
<?php
$mysqli = new mysqli("localhost", "root", "1111", "mydb");
if (!$mysqli->query("SET a=1")) {
 printf("Errorcode: %d\n", $mysqli->errno);
}
$mysqli->close();
?>
```
#### ผลลัพท์

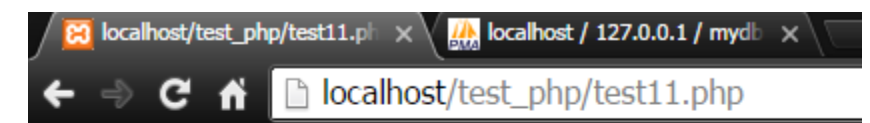

```
Errorcode: 1193
```
# mysqli::\$error\_list ดึงข้อมูลทั้งหมดที่เกี่ยวกับข้อผิดพลาด

ดึงข้อมูลทั้งหมดที่เกี่ยวกับข้อผิดพลาด

# ตวัอย่ าง

```
<?php
$mysqli = new mysqli("localhost", "test1", "1111","mydata");
if (!$mysgli->query("SET a=1") {
     var_dump($mysqli->error_list);
}
$mysqli->close();
?>
```
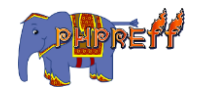

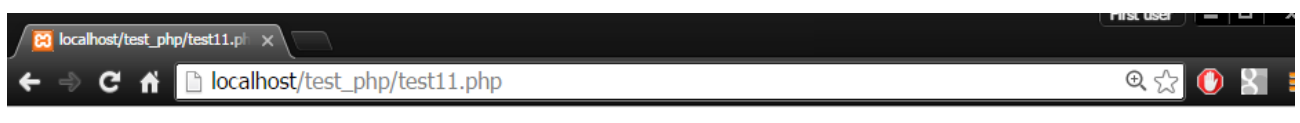

 $\arctan(1)$  { [0] =>  $\arctan(3)$  { ["errno"] =>  $\arctan(1193)$  ["sqlstate"] =>  $\arctan(5)$  "HY000" ["error"] => string(27) "Unknown system variable 'a'"  $\}$ 

# mysqli::\$host\_info ดึงข้อมูลของเครื่องที่ใช้งานคำสั่ง เช่น localhost

#### หรือ unix

ดิ้งข้อมูลเกี่ยวกับการคิวรีครั้งล่าสุด

# ์<br><mark>ตัวอย่าง</mark>

```
<?php
$mysqli = new mysqli("localhost", "test1", "1111","mydata");
$mysqli->query("create table mydistrict like district ");
$mysqli->query("INSERT INTO mydistrict (district_name) SELECT distri
ct name FROM district LIMIT 100 ");
printf("%s\n", $mysqli->info);
$mysqli->close();
?>
```
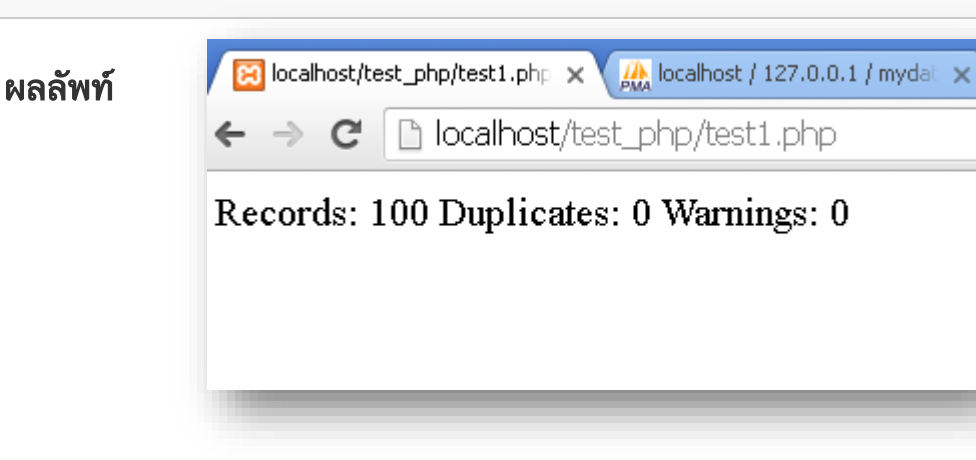

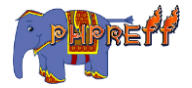

# mysqli::\$info ดึงข้อมูลเกี่ยวกับการคิวรี่ครั้งล่าสุด

ดิ้งข้อมูลเกี่ยวกับการคิวรีครั้งล่าสุด

# ตวัอย่ าง

```
<?php
$mysqli = new mysqli("localhost", "test1", "1111","mydata");
$mysqli->query("create table mydistrict like district ");
$mysqli->query("INSERT INTO mydistrict (district_name) SELECT distri
ct name FROM district LIMIT 100 ");
printf("%s\n", $mysqli->info);
$mysqli->close();
?>
```
#### ผลลัพท์

```
83 localhost/test_php/test1.php \times 44 localhost / 127.0.0.1 / mydat \timesla localhost/test php/test1.php
    \rightarrow C
```
Records: 100 Duplicates: 0 Warnings: 0

# mysqli::\$insert\_id ดึงไอดีของข้อมูลที่บันทึกในครั้งล่าสุด

ดึงไอดีของข้อมูลที่บันทึกในครั้งล่าสุด

# ตวัอย่ าง

```
<?php
$mysqli = new mysqli("localhost", "test1", "1111","mydata");
$query = "INSERT INTO district (district_name)VALUES ( 'Stuttgart')";
$mysqli->query($query);
```
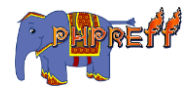

```
printf ("New Record has id %d.\n", $mysqli->insert_id);
$mysqli->close();
?>
```
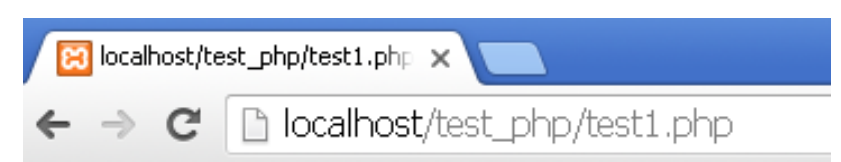

## New Record has id 632.

# $mysq1i::\$ protocol\_version$  ดึงข้อมูลเวอร์ชันของโปรโตคอลที่ mysql ใช้

ดึงข้อมูลเวอร์ชันของโปรโตคอลที่  ${\tt mysql}$  ใช้

# ตัวอย่ าง

```
<?php
$mysqli = new mysqli("localhost", "test1", "1111","mydata");
printf("Protocol version: %d\n", $mysqli->protocol version);
$mysqli->close();
?>
```
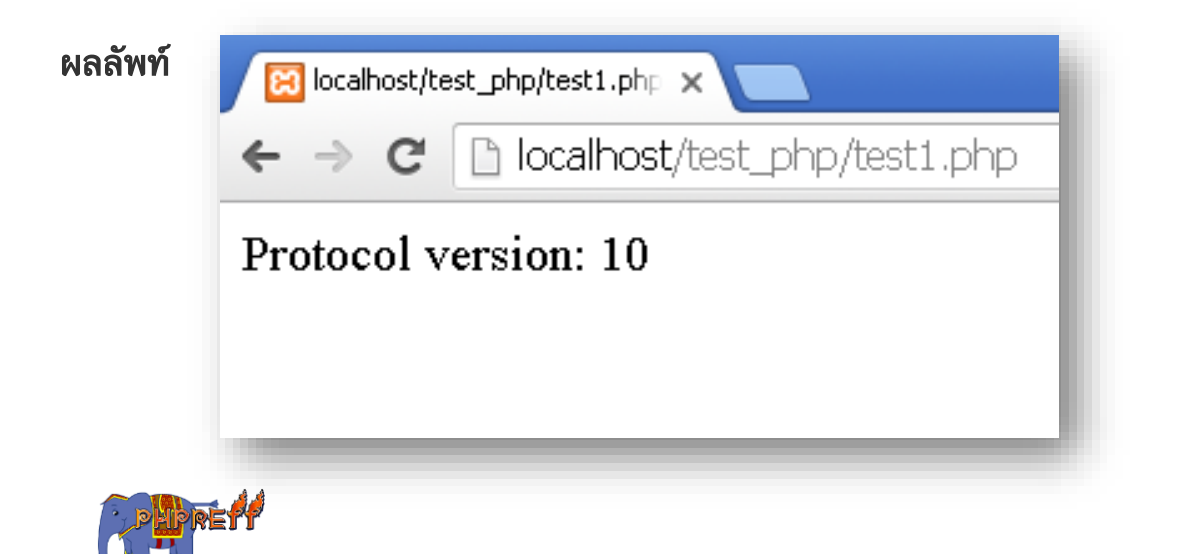

# mysqli::\$server\_info ดึงข้อมูลเวอร์ชันของ mysql server ในรูปแบบ ของตัวอักษร

ดึงข้อมูลเวอร์ชันของ mysql server ในรูปแบบของตัวอักษร

# ตวัอย่ าง

```
<?php
$mysqli = new mysqli("localhost", "test1", "1111","mydata");
printf("Server version: %s\n", $mysqli->server_info);
$mysqli->close();
?>
```
#### ผลลัพท์

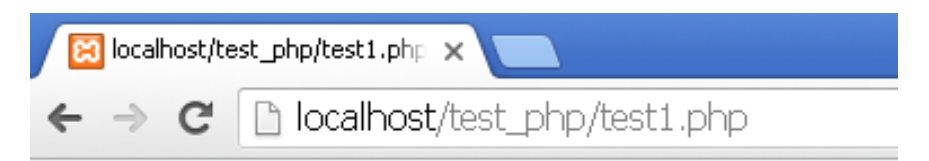

Server version: 5.6.24

## mysqli::\$server\_version ดึงข้อมูลเวอร์ชันของ mysql server ใน

#### รูปแบบของตัวเลข

ดึงข้อมูลเวอร์ชันของ mysql server ในรูปแบบของตัวอักษร

# ตวัอย่ าง

```
<?php
$mysqli = new mysqli("localhost", "test1", "1111","mydata");
printf("Server version: %d\n", $mysqli->server version);
$mysqli->close();
```
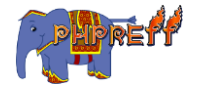

?>

#### ผลลัพท์

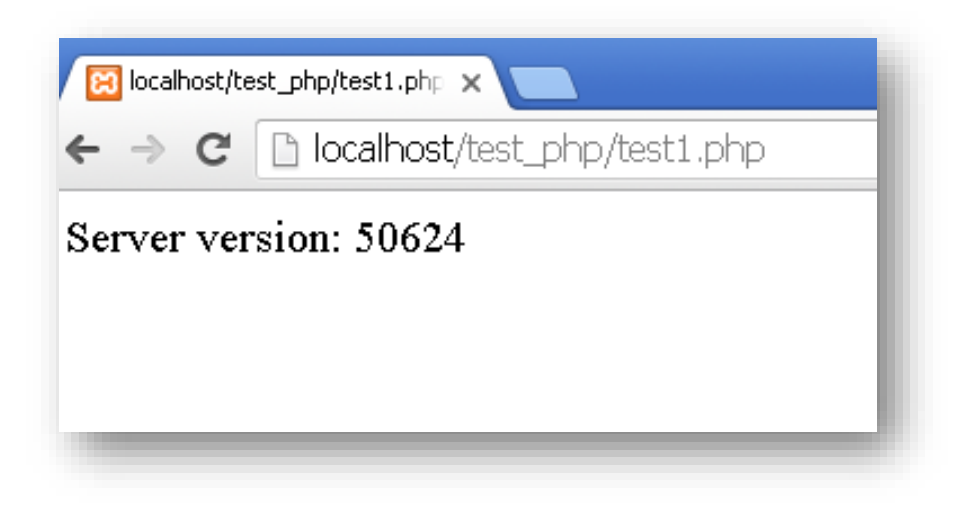

#### mysqli::\$sqlstate ดึงข้อผิดพลาดของ mysql

ดึงข้อผิดพลาดของ  ${\tt mysql}$ 

# ตวัอย่ าง

```
<?php
$mysqli = new mysqli("localhost", "root", "1111", "mydb");
if (!$mysqli->query("CREATE district City (ID INT, Name VARCHAR(30))")
) {
     printf("Error - SQLSTATE %s.\n", $mysqli->sqlstate);
}
$mysqli->close();
?>
```
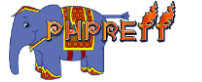

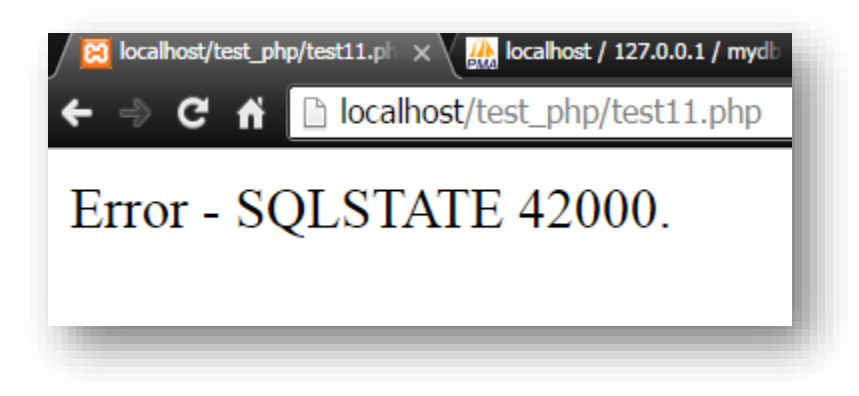

# mysqli::\$thread\_id ดึงค่าไอดีของโปรแกรมที่สร้างการเชื่อมต่อในขณะนั้น

ดึงค่าไอดีของโปรแกรมที่สร้างการเชื่อมต่อในขณะนั้น<br>-

# ตวัอย่ าง

```
<?php
$mysqli = new mysqli("localhost", "root", "1111", "mydb");
$thread_id = $mysqli->thread_id;
echo "thread id : ".$thread id ;
$mysqli->close();
?>
```
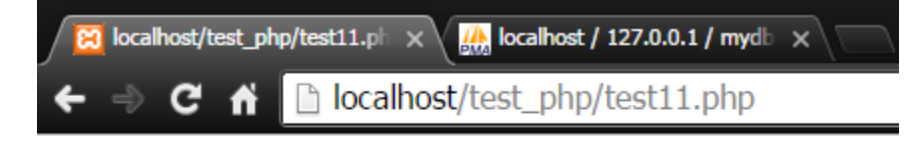

```
thread id: 2636
```
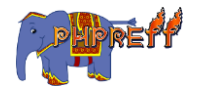
#### mysqli::\$warning\_count ดึงจำนวนการแจ้งเตือนของคิวรี่ล่าสุด ่

ดึงจำนวนการแจ้งเตือนของคิวรี่ล่าสุด ่

# ตวัอย่ าง

```
<?php
$mysqli = new mysqli("localhost", "root", "1111", "mydb");
$query = "INSERT INTO myDISTRICT (DISTRICT_ID) VALUES('Ass522')";
$mysqli->query($query);
echo "Warnings Count : ".$mysqli->warning_count ;
$mysqli->close();
?>
```
#### ผลลัพท์

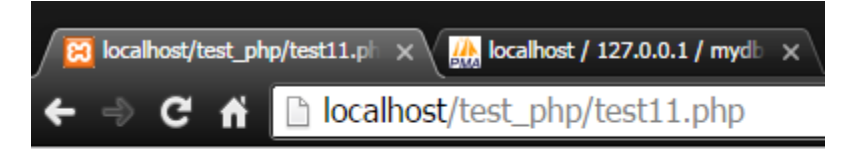

# Warnings Count: 1

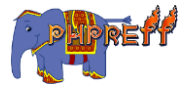

#### mysqli::change\_user เปลี่ยนบัญชีที่ใช้จัดการฐานข้อมูล

เปลี่ยนบัญชีที่ใช้จัดการฐานข้อมูล

# ตวัอย่ าง

```
<?php
$mysqli = new mysqli("localhost", "root", "1111", "mydb");
if ($result = $mysqli->query("SELECT user()")) {
$row = $result->fetchrow();
 printf("Current User: %s\n", $row[0]);
 $result->close();
}
echo "<br>";
$mysqli->change_user("test_1", "1111", "mydb");
if ($result = $mysqli->query("SELECT user()")) {
$row = $result->fetchrow();
 printf("Change User to %s\n", $row[0]);
 $result->close();
}
$mysqli->close();
?>
```
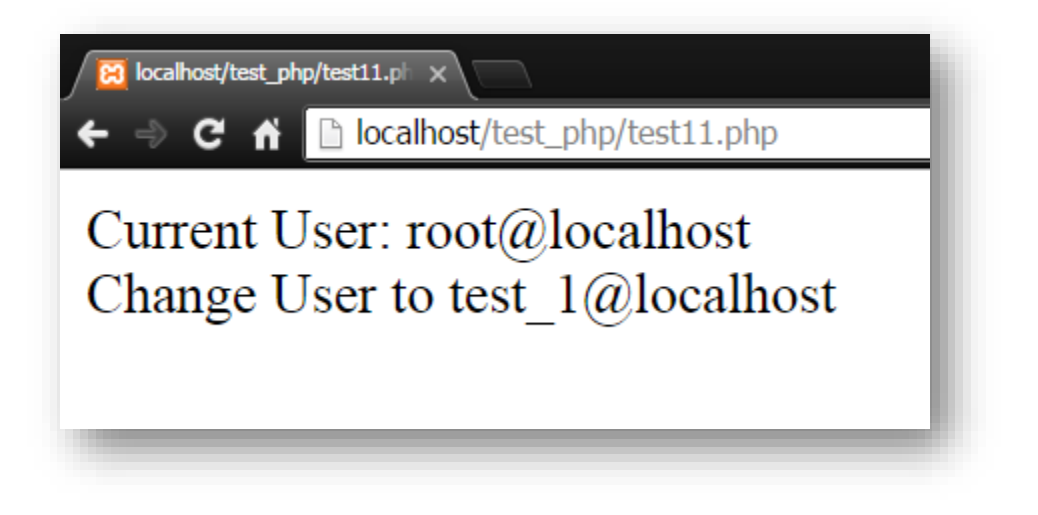

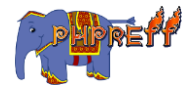

#### mysqli::character\_set\_name เปลี่ยนรูปแบบของ unicode

```
แสดงค่าอักขระปัจจุบันของ <code>mysq1\,</code>
```
# ตวัอย่ าง

```
<?php
$mysqli = new mysqli("localhost", "root", "1111", "mydb");
$charest = $mysqli-> character set name();printf ("Current character set is %s\n", $charset);
$mysqli->close();
?>
```
#### ผลลัพท์

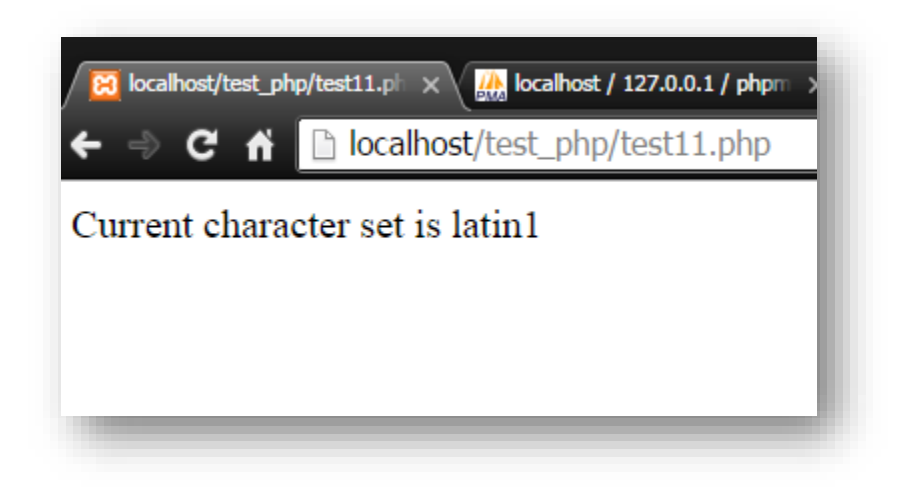

## mysqli::close ปิดการเชื่อมต่อกับฐานข้อมูล

ปิดการเชื่อมต่อกับฐานข้อมูล

# ์<br><mark>ตัวอย่าง</mark>

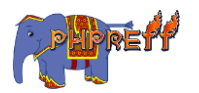

```
<?php
$mysqli = new mysqli("localhost", "root", "1111", "mydb");
$charset = $mysgli->character set name();printf ("Current character set is %s\n", $charset);
$mysqli->close();
$charset = $mysqli->character set name();
?>
```
เมื่อปิดการเชื่อมต่อแล้ว ก็จะมีข้อความขึ้นมาบอกว่าไม่สามารถ ทำงานได้ เหมือนครั้งก่อนแล้ว<br>-

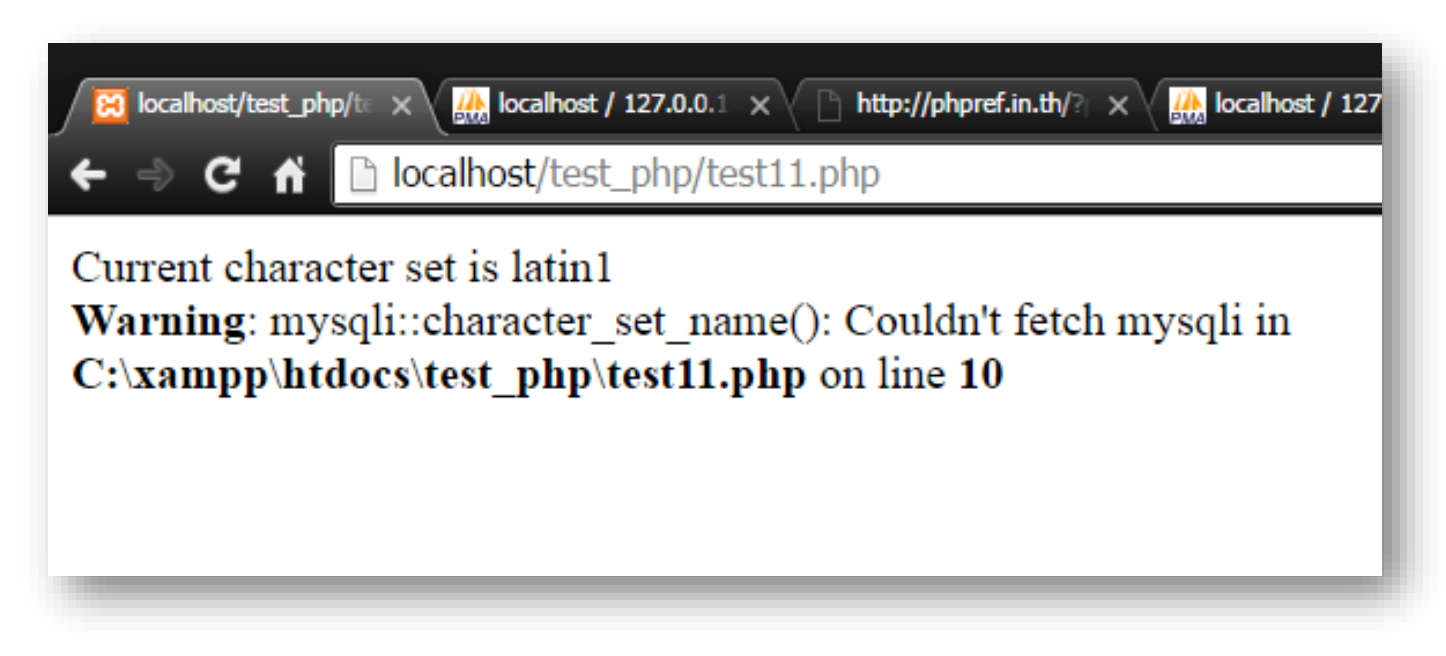

# $my$ sq $1$ i:: ${\tt commit}$  อนุญาตให้ทรานแซคชั่นบันทึกผลการทำงาน ลงฐานข้อมูล

้ อนุญาตให้ทรานแซคชั่นบันทึกผลการทำงานลงฐานข้อมูล

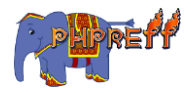

```
<?php
$mysqli = new mysqli("localhost", "root", "1111", "mydb");
$mysqli->query("INSERT INTO mydistrict SELECT FROM district LIMIT 50"
);
$mysqli->autocommit(false);
if ($result = $mysqli->query("SELECT COUNT() FROM mydistrict")) {
$row = $result->fetch_new();
 printf("%d rows in table mydistrict.\n", $row[0]); //แสดงข้อมูลก่อน Delete
$result->close();
}
echo "<br>";
$mysqli->query("DELETE FROM mydistrict"); // Delete ข้อมูล table mydistric
t
$mysqli->close();
$mysqli = new mysqli("localhost", "root", "1111", "mydb");
if ($result = $mysqli->query("SELECT COUNT() FROM mydistrict")) {
$row = $result->fetch_row();
 printf("%d rows in table mydistrict.(after Delete and not commit)\n",
\text{\#row}[\theta] ) ; // แสดงข้อมูลที่ถูก <code>Delete</code> ไปแล้วและไม่ได้ <code>Commit</code>
$result->close();
}
$mysqli->close();
echo "<br>";
$mysqli = new mysqli("localhost", "root", "1111", "mydb");
if ($result = $mysqli->query("SELECT COUNT() FROM mydistrict")) {
$row = $result->fetchrow();printf("%d rows in table mydistrict.\n", $row[0]); // แสดงข้อมูลก่อน Delete
$result->close();
}
$mysqli->query("DELETE FROM mydistrict");// Delete ขอ้ มูล table mydistrict
$mysqli->commit();// commit
$mysqli->close();
echo "<br>";
\frac{1}{2} \frac{1111}{1} = new mysqli("localhost", "root", "1111", "mydb");
if ($result = $mysqli->query("SELECT COUNT(*) FROM mydistrict")) {
$row = $result-> fetchrow();
 printf("%d rows in table mydistrict.(after Delete and commit)\n", $ro
พ\lbrack \text{\{0\}}\text{\{}}\}; // แสดงข้อมูลที่ถูก <code>Delete</code> ไปแล้วและมีการ <code>Commit</code>
 $result->close();
```
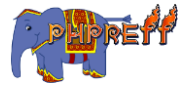

```
}
$mysqli->close();
?>
```
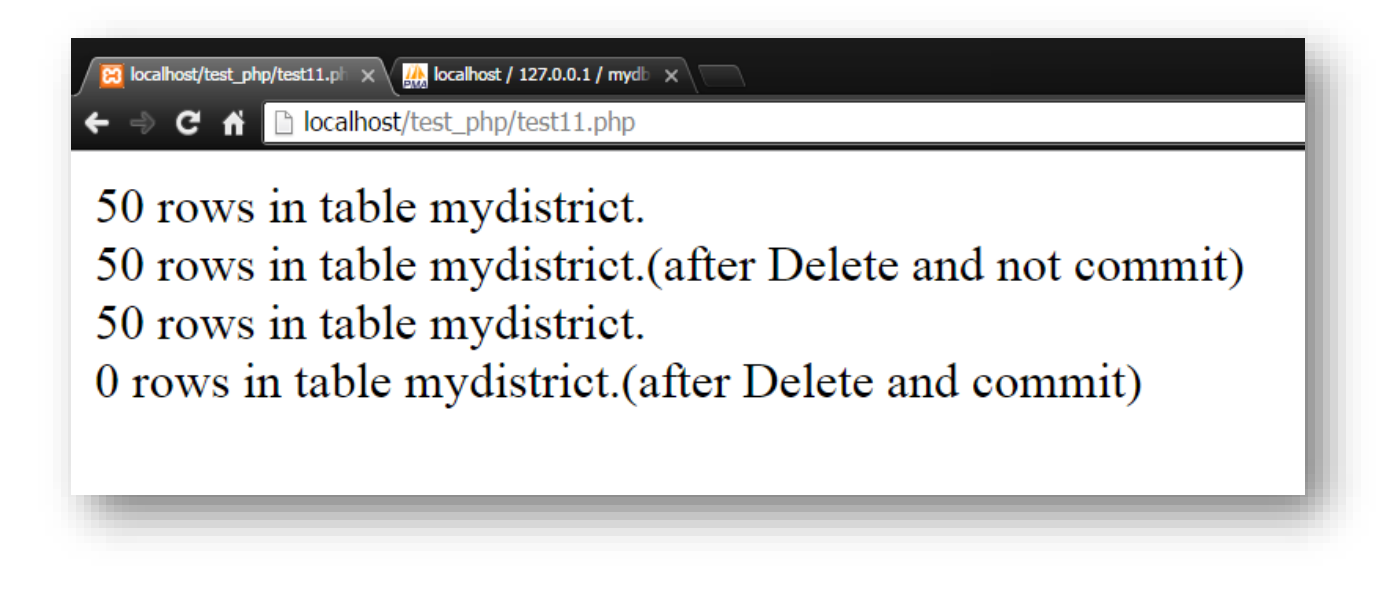

# mysqli::dump\_debug\_info ส่งประวติการทำงานออกเป็นไฟล์

ส่งประวติการทำงานออกเป็นไฟล์<br>-

# ตัวอย่ าง

```
<?php
$mysqli = new mysqli("localhost", "test_1", "1111", "mydb");
echo mysqli dump debug info($mysqli);
?>
```
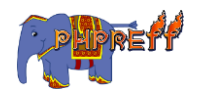

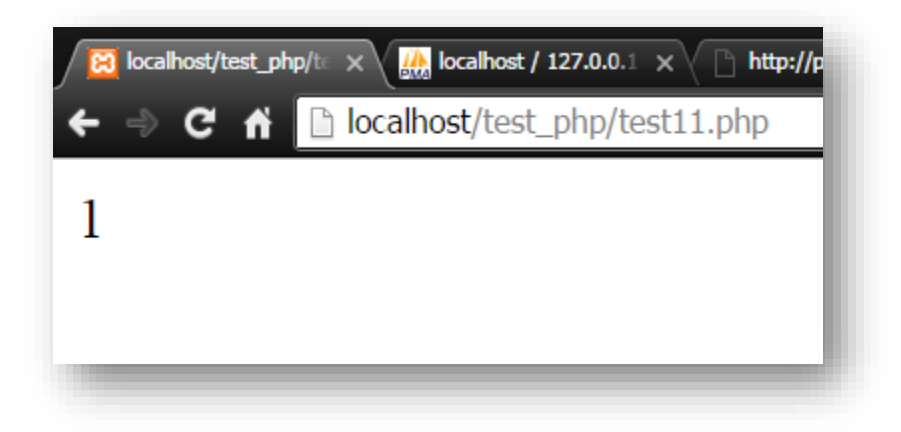

#### File mysql\_error

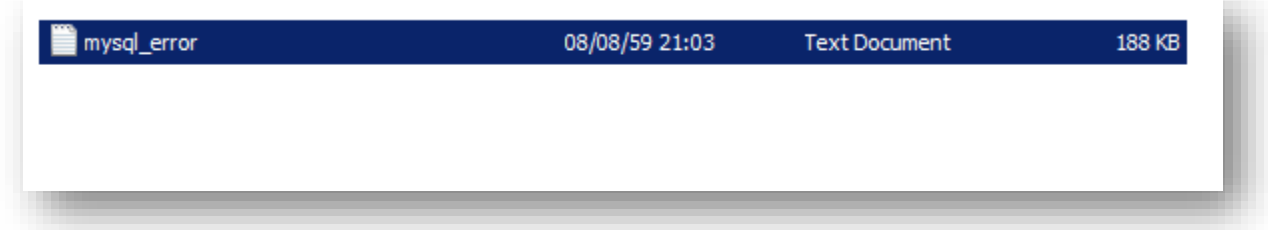

#### ด้ านในไฟล์

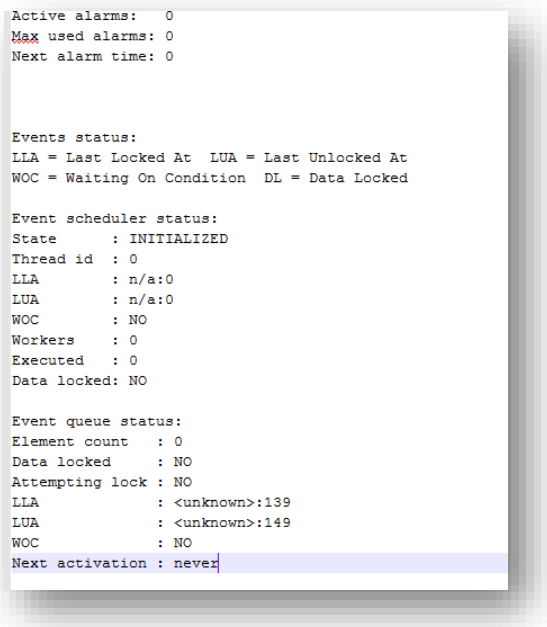

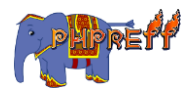

### $mysqli:iget_{charset}$  ดึงข้อมูลรูปแบบตัวอักษรที่ใช้

ดึงข้อมูลรูปแบบตัวอักษรที่ใช้

# ตัวอย่ าง

```
<?php
 $db = mysqli\ init(); $db->real_connect("localhost","root","1111","mydb");
 var dump($db->get charset());
?>
```
#### ผลลัพท์

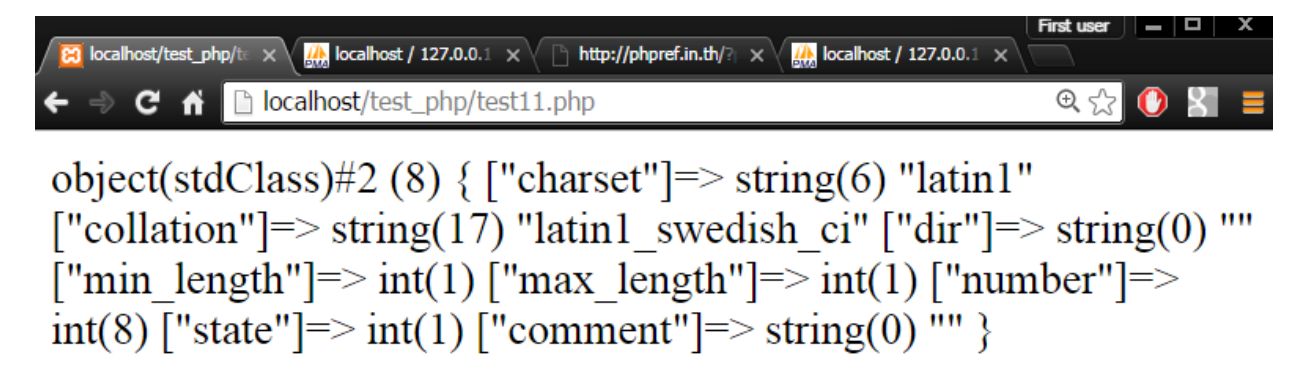

# mysqli::get\_client\_info ดึงข้อมูลเวอร์ชันของ mysql client ในแบบของตัวอักษร

ดึงข้อมูลเวอร์ชันของ  $mysgl$   $client$ 

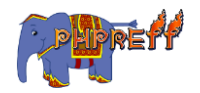

# ตัวอย่ าง

```
<?php
printf("Client library version: %s\n", mysqli get client inf
o());
\geq
```
#### ผลลัพท์

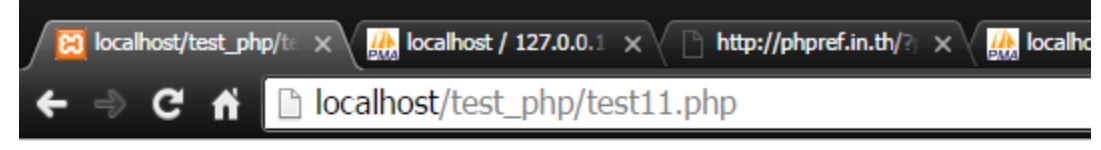

Client library version: mysqlnd 5.0.11-dev - 20120503 - \$Id: 3c688b6bbc30d36af3ac34fdd4b7b5b787fe5555 \$

# mysqli::get\_connection\_stats ดึงข้อมูลประวัติการใช้งาน

#### ฐานข้อมูล

ดิ้งข้อมูลประวัติการใช้งานฐานข้อมูล

# ตัวอย่ าง

```
<?php
$link = mysqli_connect();
print r(mysqli_get_connection_stats($link));
?>
```
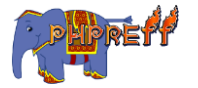

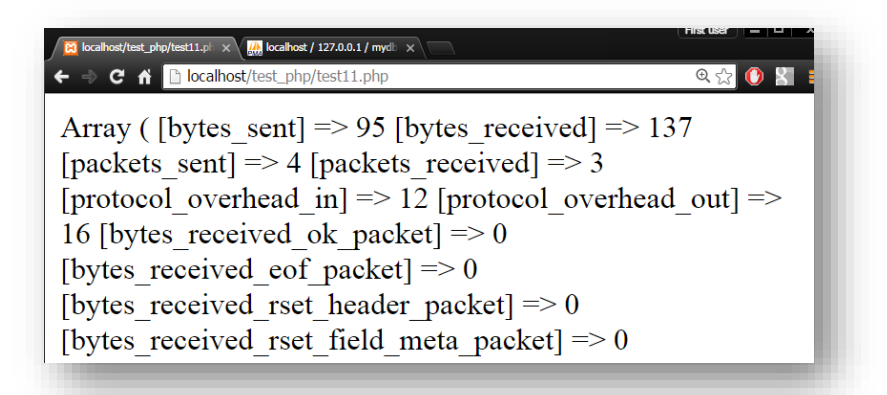

#### $mysqli::kill$  หยุดการทำงานของ mysql

หยุดการทำงานของ <code>mysq $\boldsymbol{1}$ </code>

# ตัวอย่ าง

```
<?php
$mysqli = new mysqli("localhost", "root", "1111", "mydb");
$thread id = $mysqli->thread id;$mysqli->kill($thread_id);
if (!$mysqli->query("CREATE TABLE mydistrinct2 LIKE mydistri
nct")) {
     printf("Error: %s\n", $mysqli->error);
     exit;
}
$mysqli->close();
?>
```
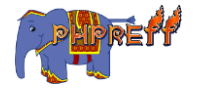

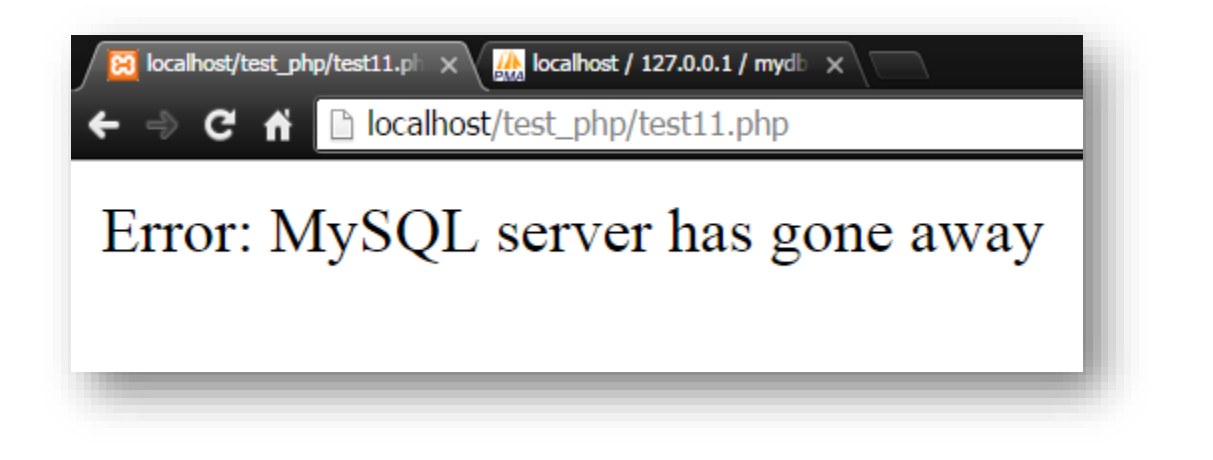

 $mysqli::ping$  ทดสอบสถานะการทำงานของ mysql

ทดสอบสถานะการทำงานของ <code>mysq $\boldsymbol{1}$ </code>

# ตัวอย่ าง

```
<?php
$mysqli = new mysqli("localhost", "root", "1111", "mydb");
if ($mysqli->ping()) {
    printf ("Our connection is ok!\n");
} else {
     printf ("Error: %s\n", $mysqli->error);
}
$mysqli->close();
?>
```
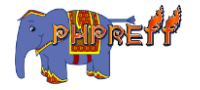

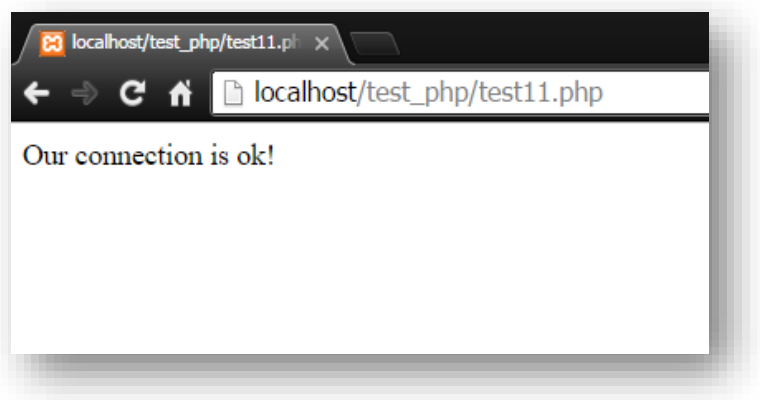

## mysqli::prepare จัดเตรียมคำสั่งที่จะใช้คิวรี่

**prepare** คือ ฟังก์ชันที่ใช้ จัดเตรียมคำสั่งที่จะใช้คิวรี่

# ตัวอย่ าง

```
<?php
$mysqli = new mysqli("localhost", "root", "1111", "mydb");
$District_Name = "เสาชิงช้
า";
if ($stmt = $mysqli->prepare("SELECT District_Code FROM district WHERE 
District_Name=?")) {
     $stmt->bind_param("s", $District_Name);
     $stmt->execute();
     $stmt->bind_result($District_Code);
     $stmt->fetch();
    printf("%s is in district %s\n", $District Name, $District Code);
     $stmt->close();
}
$mysqli->close();
?>
```
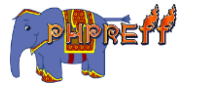

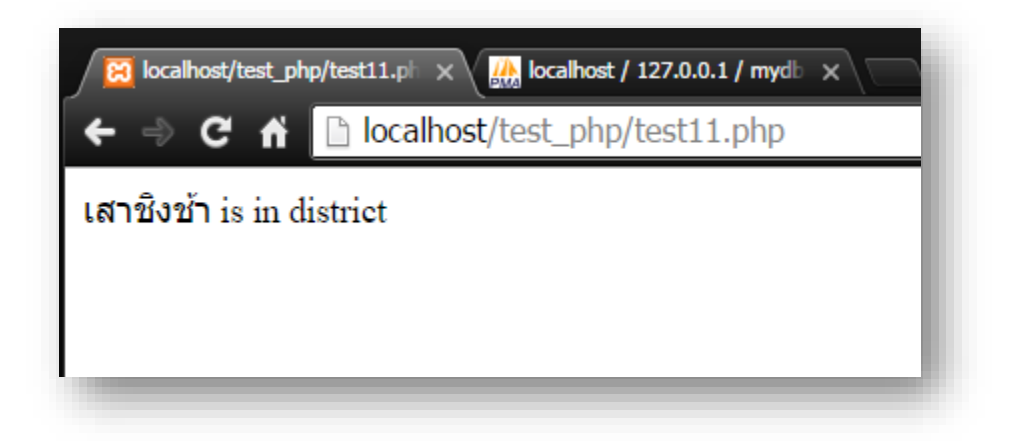

## mysqli::query ทำการคิวรี่ข้อมูล

ทำการคิวรี่ข้อมูลจาก Database

# ตัวอย่ าง

```
<?php
$mysqli = new mysqli("localhost", "root", "1111", "mydb");
if ( $result = $mysqli->query("select District_name from dis
trict") ) {
     printf("Number of Record Table District : ".$result->num
_rows);
}
$mysqli->close();
?>
```
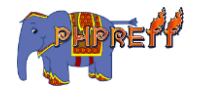

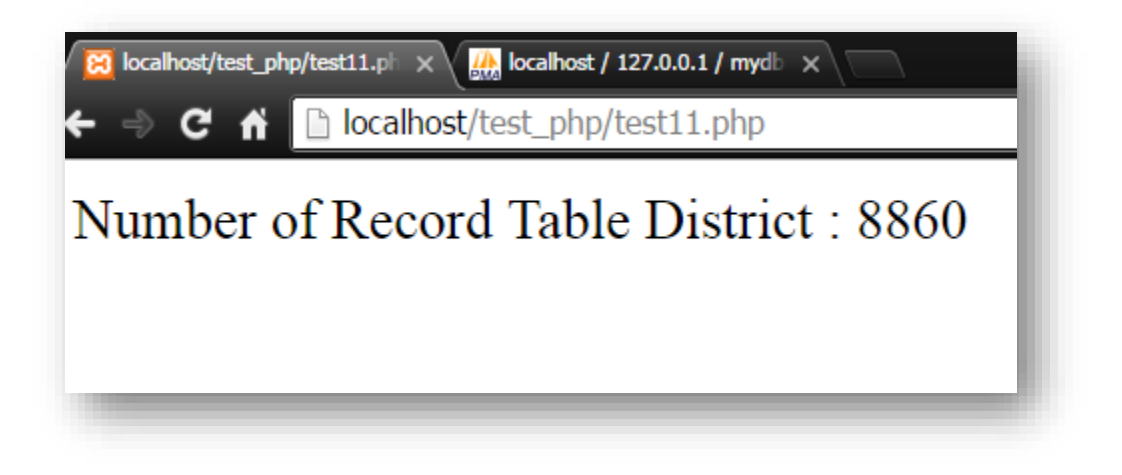

mysqli::real\_connect เปิดการเช่ือมต่อกับ mysql

เปิดการเชื่อมต่อกับ  ${\tt mysql}$ 

# ตัวอย่ าง

```
<?php
$mysqli = mysqli_init();
if (!$mysqli->real_connect('localhost', 'root', '1111', 'myd
b')) {
die('Connect Error (' . mysqli_connect_errno() . ') '. mysql
i connect error());
}
echo 'Success… ' . $mysqli->host_info . "\n";
$mysqli->close();
?>
```
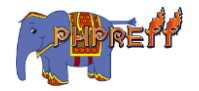

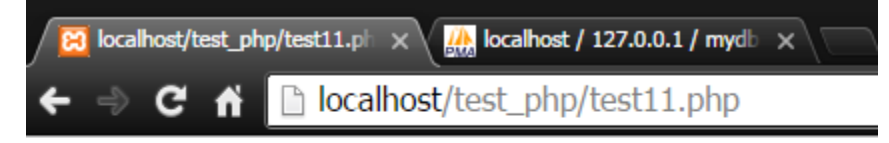

Success... localhost via TCP/IP

# mysqli::real\_escape\_string ลบอักขระต้องห้ามจากเงื่อนไขที่จะ ใช้คิวรี่

ลบอักขระต้องห้ามจากเงื่อนไขที่จะใช้คิวรี<mark>่</mark>

```
<?php
$mysgli = mysgli init();
$mysqli = new mysqli("localhost", "test1", "1111", "mydata")
;
\DeltaDistrict_Name = " I'm testing \n \r '' ";
echo $District_Name ; //ข้อมูลที่ยังไม่ได้ใช้ real_escape_string
echo "<br>":
if (!$mysqli->query("INSERT into District (District_Name) VA
LUES ('$District_Name')")) { // Insert ขอ้ มูลทีย่ ังไม่
ได้
ใช้real_escape
_string
printf("Insert Error: %s\n", $mysqli->sqlstate); // Error 
เนื่องจากมีข้อมูลที่ไม่สามารถ {\tt insert} ได้ เช่น ' , \lq\lq , \n , \r
}
echo "<br>":
$District_Name = $mysqli->real_escape_string($District_Name)
;
```
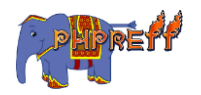

```
echo $District Name ; //ข้อมูลที่ใช้ real escape string
echo "<br>";
if ($mysqli->query("INSERT into District (District_Name) VAL
UES ('$District Name')")) { // Insert ข้อมูลที่ใช้ real escape strin
g
 printf("%d Row inserted.\n", $mysqli->affected_rows);
}
$mysqli->close();
?>
```
83 localhost/test\_php/test1.php × 

I'm testing" Insert Error: 42000 I'm testing \n \r \'\' 1 Row inserted.

ข้อมูลที่ถูก <code>Insert </code> ลง <code>mysql</code>

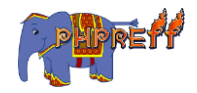

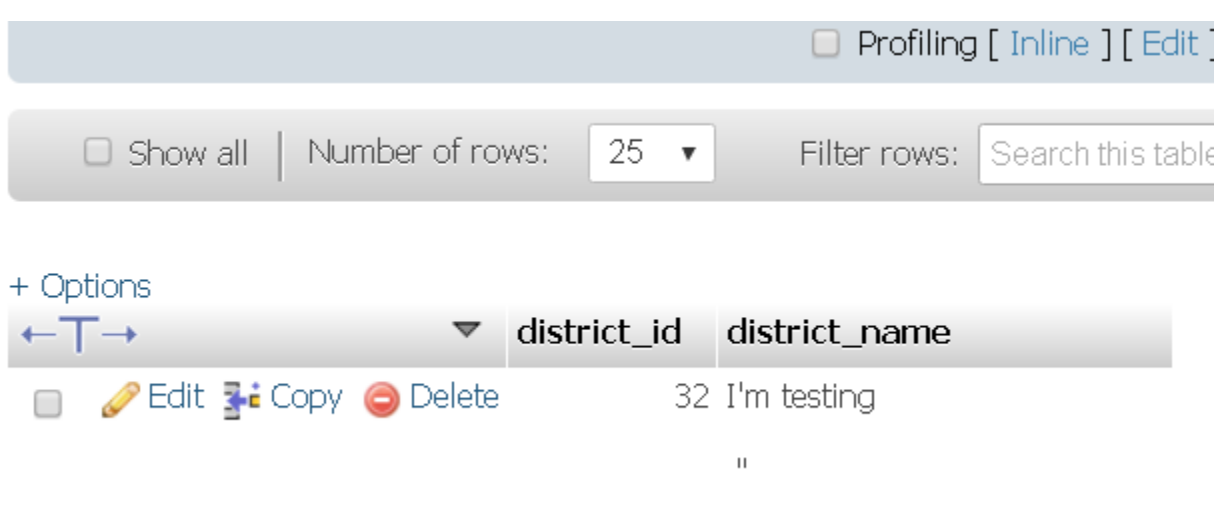

## mysqli::real\_query ทำการคิวรี่ข้อมูล

ทำการคิวรี่ข้อมูล

```
<?php
$mysqli = new mysqli("localhost", "test1", "1111", "mydata")
;
echo "Test Function query <br>";
 $result = $mysqli->query("SELECT tb_id , tb_name FROM mytab
le'') ;
 //echo "Test Function result ".$result -> num_rows; // ตอ้
งมีf
unction มาใช้
เพ่ือเเสดงค่
า
 while ($row = $result->fetch row()) {
 printf ("%s (%s)\n", $row[0], $row[1]);
 echo "<br>" ;
 }
 mysqli_free_result($result);
echo "<br>":
echo "Test Function real query <br>";
$result = $mysqli->real_query("SELECT tb_id , tb_name FROM m
ytable") ;
echo "Test Function return ".$result ; // เเสดงค่
า True(1) หรือ Fal
```
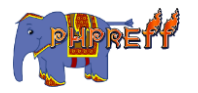

```
se(0)echo "<br>" ;
$result = $mysqli->store_result();
 while ($row = $result->fetch row()) {
 printf ("%s (%s)\n", $row[0], $row[1]);
 echo "<br>" ;
 }
 mysqli free result($result);
?>
```
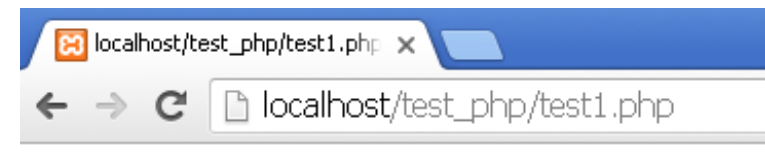

Test Function query  $100 (As)$ 200 (aawS)

Test Function real\_query Test Function return 1  $100 (As)$ 200 (aawS)

# <code>mysqli::rollback</code> ย้อนการทำงานของทรานแซคชั่น

ี่ย้อนการทำงานของทรานแซคชั่น

```
<?php
$mysqli = new mysqli("localhost", "root", "1111", "mydb");
$mysqli->autocommit(false);
$mysqli->query("INSERT INTO mydistrict SELECT FROM district LIMIT 50"
);
```
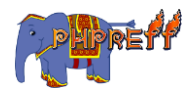

```
$mysqli->commit();
$mysqli->query("DELETE FROM mydistrict");
if ($result = $mysqli->query("SELECT COUNT() FROM mydistrict")) {
    $row = $result->fetchrow(); printf("%d rows in table mydistrict.\n", $row[0]);
     $result->close();
}
$mysqli->rollback();
if ($result = $mysqli->query("SELECT COUNT(*) FROM mydistrict")) {
    $row = $result->fetchrow();printf("%d rows in table mydistrict (after rollback).\n", $row[0])
;
     $result->close();
}
$mysqli->close();
?>
```
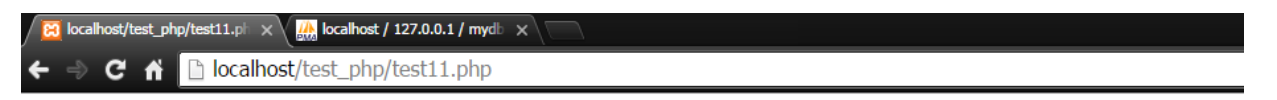

0 rows in table mydistrict. 50 rows in table mydistrict (after rollback).

# mysqli::select\_db เลือกฐานข้อมูลที่จะใช้

้ เลือกฐานข้อมูลที่จะใช<mark>้</mark>

```
<?php
$mysqli = new mysqli("localhost", "root", "1111", "mydb");
if ($result = $mysqli->query("SELECT DATABASE()")) {
    $row = $result->fetchrow(); printf("Default database is %s.\n", $row[0]);
```
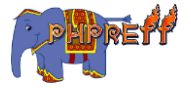

```
 $result->close();
}
echo "<br>";
$mysqli->select_db("mysql");
if ($result = $mysqli->query("SELECT DATABASE()")) {
    $row = $result->fetchrow();
     printf("Default database is %s.\n", $row[0]);
     $result->close();
}
$mysqli->close();
?>
```
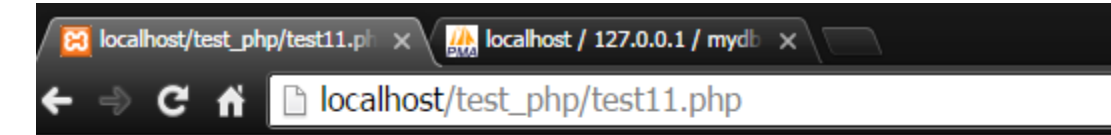

# Default database is mydb. Default database is mysql.

# mysqli::set\_charset ตัง้ค่ ารูปแบบตัวอักษร

ตั้งค่ารูปแบบตัวอักษร<br>-

```
<?php
$mysqli = new mysqli("localhost", "root", "1111", "mydb");
printf("Initial character set: %s\n", $mysqli->character set
name());
```
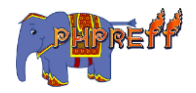

```
echo "<br>";
if (!$mysqli->set charset("utf8")) {
     printf("Error loading character set utf8: %s\n", $mysqli
->error);
     exit();
} else {
     printf("Current character set: %s\n", $mysqli->character
set name());
}
$mysqli->close();
?>
```
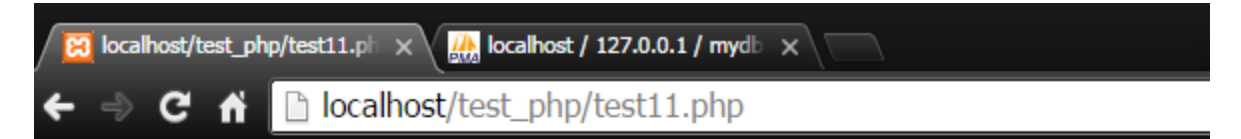

# Initial character set: latin1 Current character set: utf8

# stat ดึงข้อมูลแบบสถิติต่างๆ ของไฟล์

```
<?php
var_dump(stat('current.php'));
```
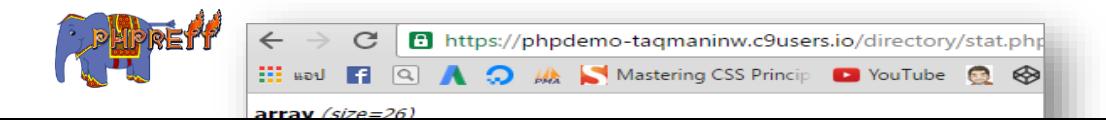

?>

# ผล<mark>ลัพท์</mark>

# Network

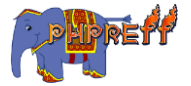

#### php base64\_decode ถอดรหัส base64

#### ตวัอย่ าง

```
<?php
$str = 'VGhpcyBpcyBhbiBlbmNvZGVkIHN0cmluZw==';
echo base64 decode($str);
?>
```
#### ผลลัพท์

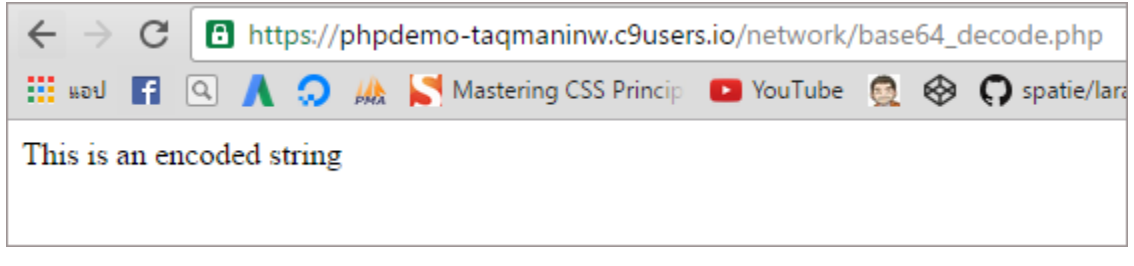

# base64\_encode เข้ ารหัสดว้ย base64

#### ตวัอย่ าง

```
<?php
$str = 'This is an encoded string';
echo base64_encode($str);
?>
```
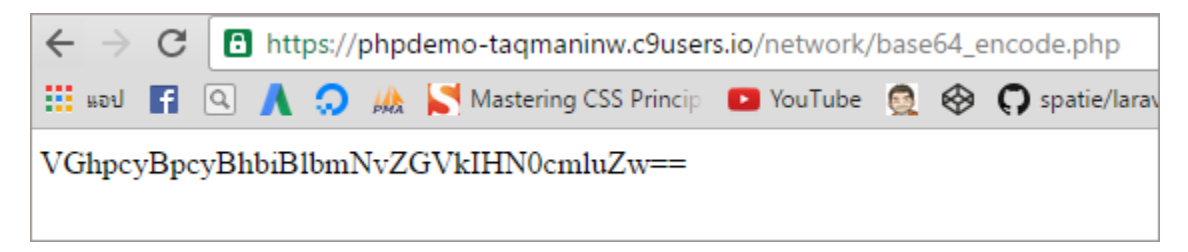

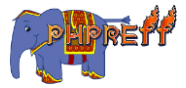

#### dns\_get\_record ดึงข้อมูลของโดเมน

**คือ** ฟังก์ชันที่ ใช้สำหรับดึงข้อมูลต่างๆ ของโดเมน

#### ตวัอย่ าง

<?php var\_dump(dns\_get\_record("php.net")); ?>

#### ผลลัพท์

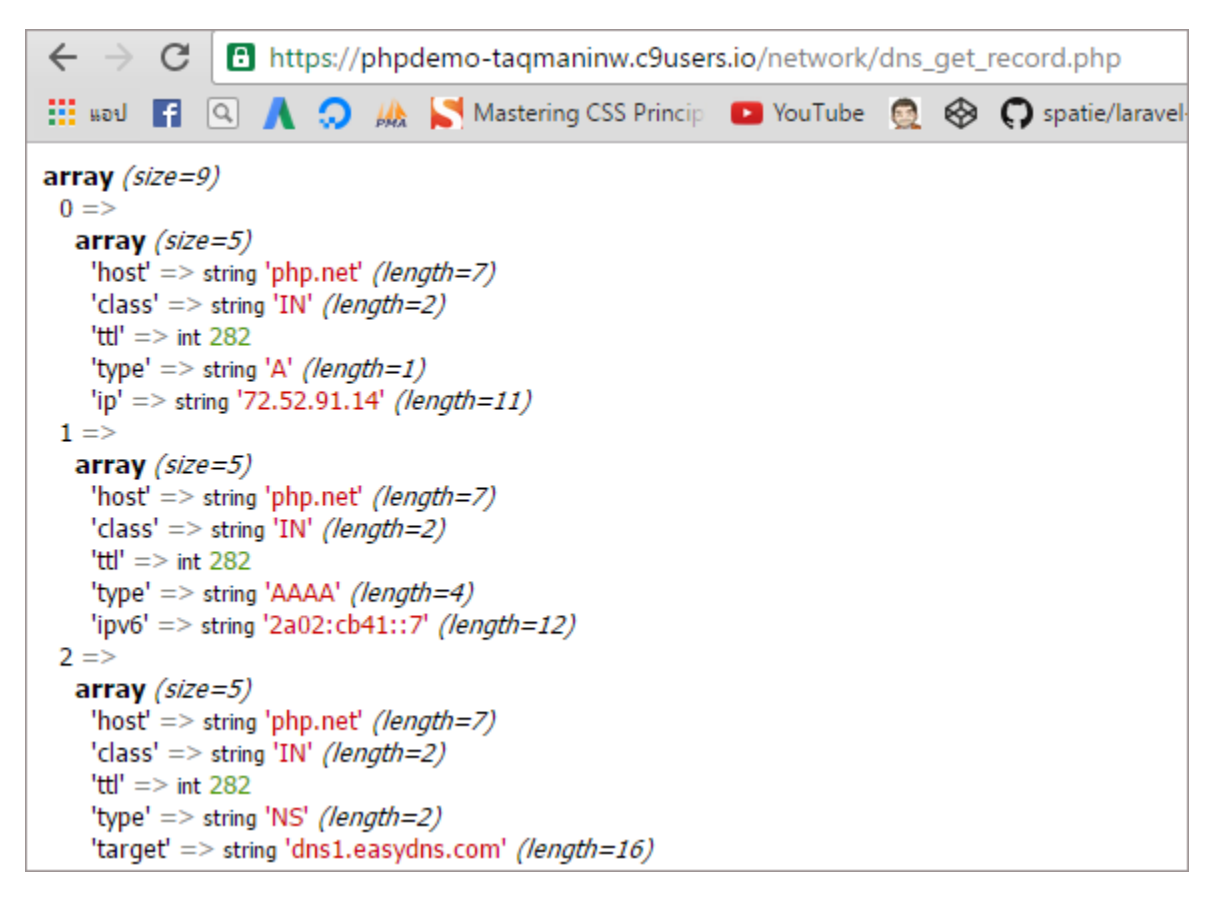

#### gethostbyname ดึง ip ของโดเมน

 ${\sf gethost}$  , คือ ฟังก์ชันที่ใช้ดึง  ${\tt ip}$  โดยใช้ชื่อของเว็บหรือที่เรียกโดเมนเป็นพารามิเตอร์

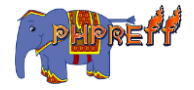

#### ตวัอย่ าง

```
<?php
var_dump(gethostbyname('www.facebook.com'));
?>
```
#### ผลลัพท์

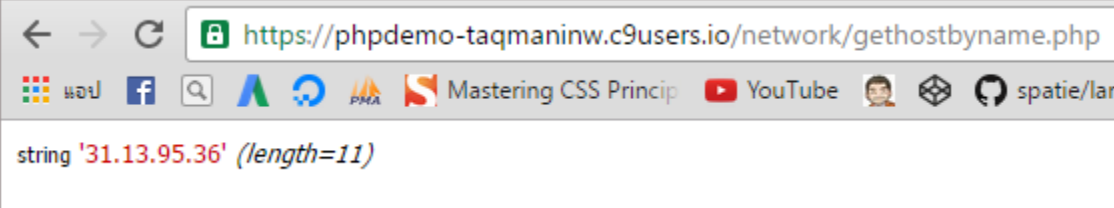

# getprotobyname-ดึงค่า port ที่โปรโตคอลนั้นใช้

#### ตวัอย่ าง

```
<?php
header('Content-Type: text/html; charset=utf-8');
$protocolNumber=getprotobyname('udp') ;
echo "หมายเลขของ protocol udp คือ ". $protocolNumber ;
?>
```
#### ผลลัพท์

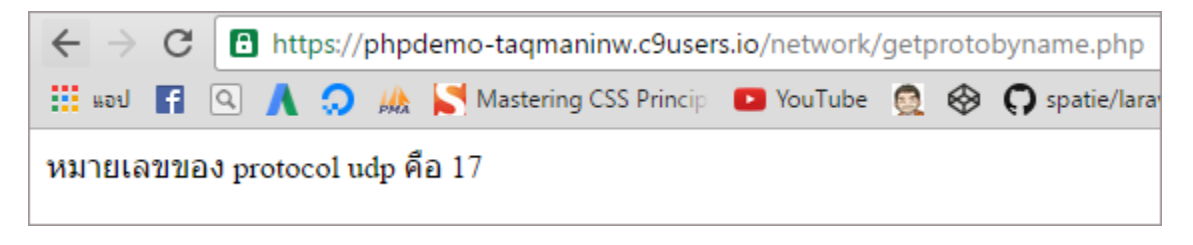

#### get\_headers ดึงข้อมูลของคำร้องขอ

#### ตวัอย่ าง

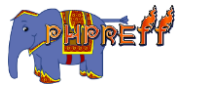

```
<?php
$url = 'http://www.facebook.com';
var_dump(get_headers($url));
?>
```
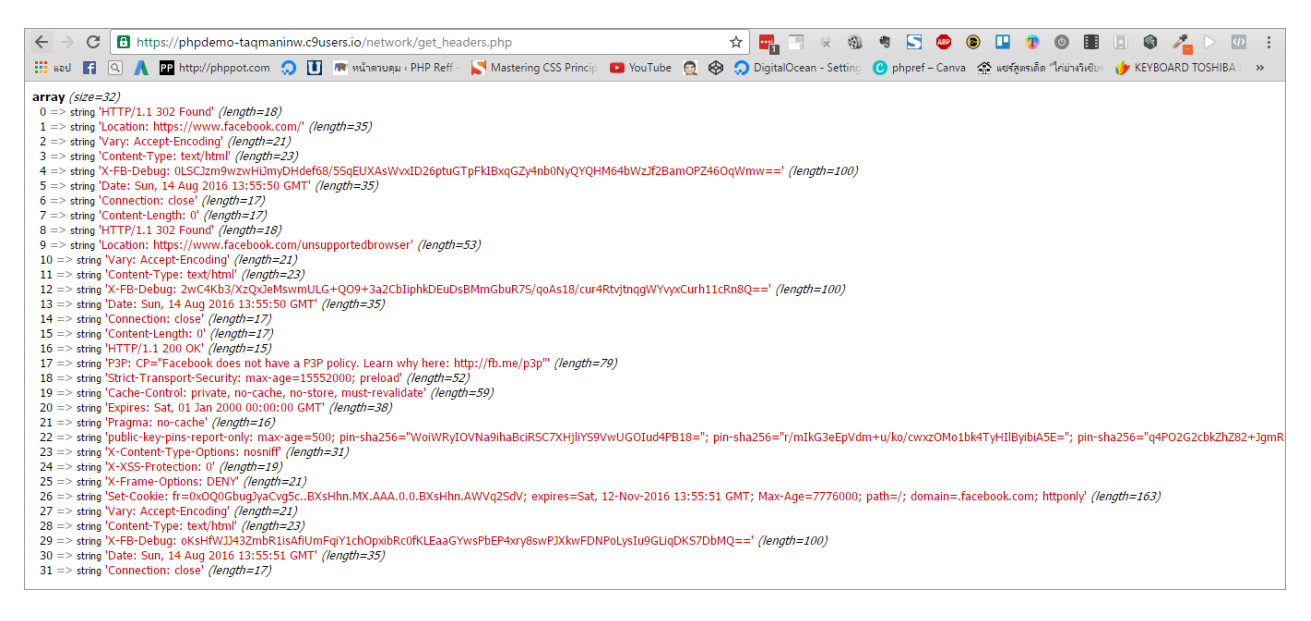

# $\mathsf{get\_meta\_tags}$  - ดึงข้อมูลในส่วนของแท๊ก <code>meta ของหน้าเว็บ</code>

คือ ดึงข้อมูลในส่วนของแท๊ก <code>meta</code> ของหน้าเว็บ ซึ่งจะอยู่ในแท๊ก <code>head</code> ของหน้าเว็บนั้น ่

#### ตวัอย่ าง

```
<?php
http://www.adobe.com/'));
?>
```
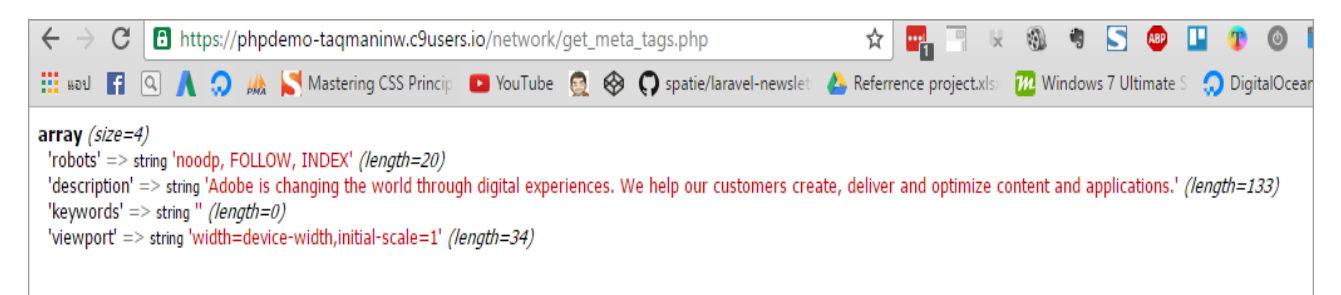

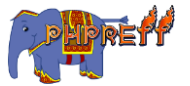

# header สร้ างขอ้ มูลในส่ วนของ http header

ใช้สร้างข้อมูลกำกับข้อมูลที่จะส่งกลับไปให้ผู้ใช้งาน หรือ <code>response</code> โดยวิธีการใช้งานหลากหลาย

#### ตวัอย่ างท ี่ **1** การส่ งสถานะ **500**

<?php header("HTTP/1.0 500 Not Found"); ?>

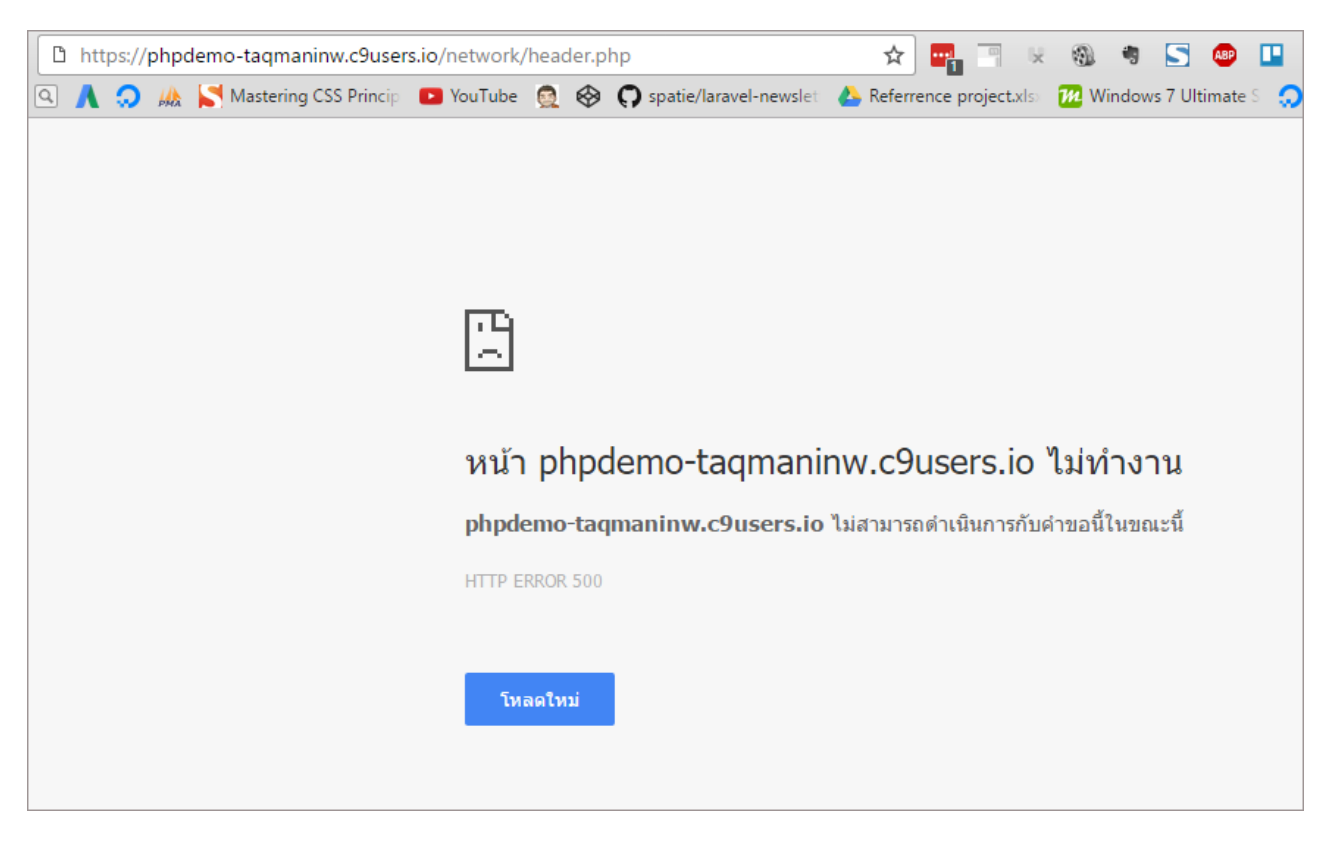

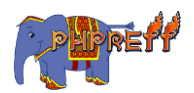

# headers\_sent ตรวจสอบว่ าได้ส่ งค่ า header ไปหรือยัง

# ตวัอย่ าง

```
<?php
if(headers_sent())
{ // ถ้
าส่
งไปแล้
ว
echo "Please go to yahoo.com";
}
else{
//ถ้ายังไม่ได้ส่ง{\sf header}ให้ไปที่
header('Location: http://yahoo.com');
exit;
}
?>
```
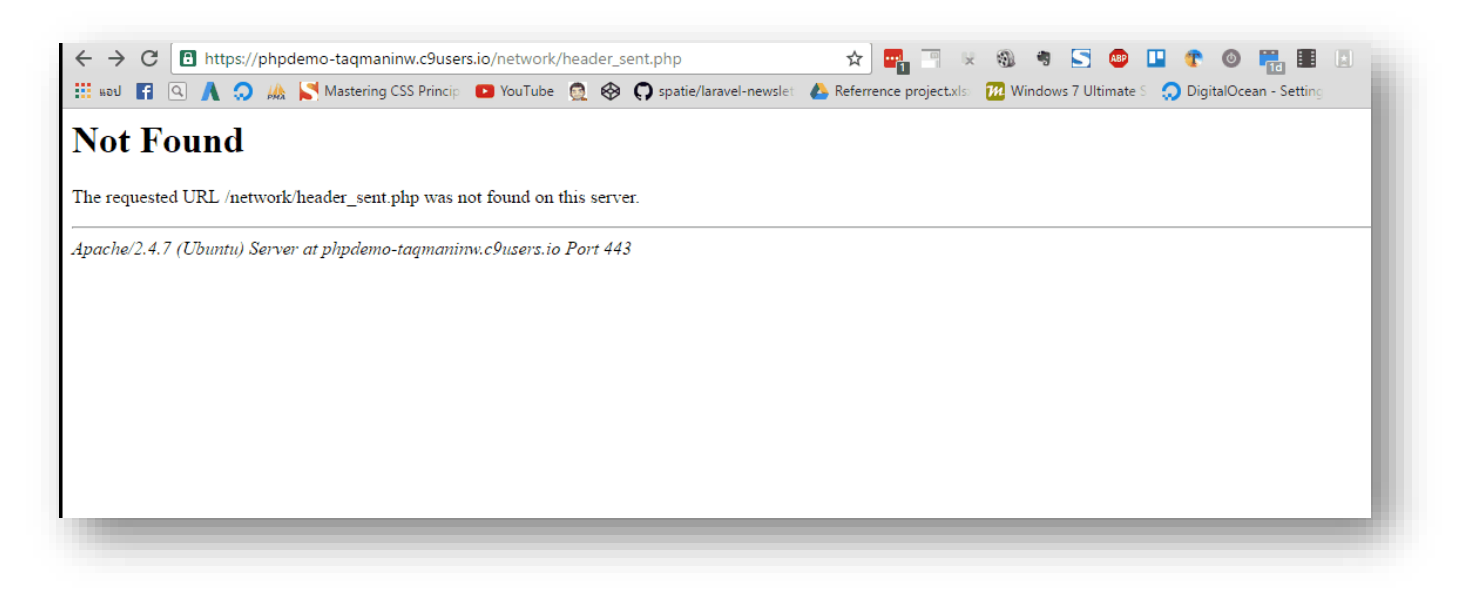

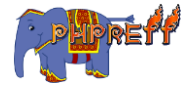

# http\_build\_query สร้ างคิวรี่สตริง

# ตัวอย่ าง

```
<?php
$data = array('foo'=>'php',
              'baz'=>'is',
               'cow'=>'languge',
               'php'=>'hypertext processor');
echo http_build_query($data) ;
?>
```
#### ผลลัพท์

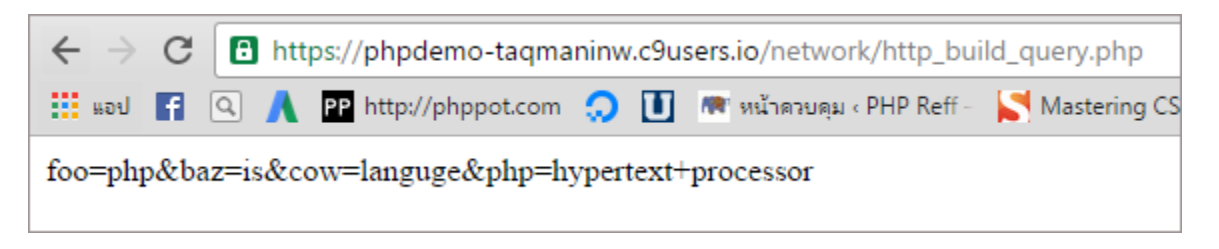

# http\_response\_code ดึงหรือตั้งค่าคำตอบกลับจากเซิร์ฟเวอร์

# ตวัอย่ าง

```
<?php
var_dump(http_response_code());
?>
```
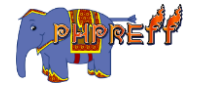

จะเห็นว่าค่าที่ได้กลับมาคือ  ${\sf 200}\;$  ที่แปลว่าการทำงานสำเร็จ

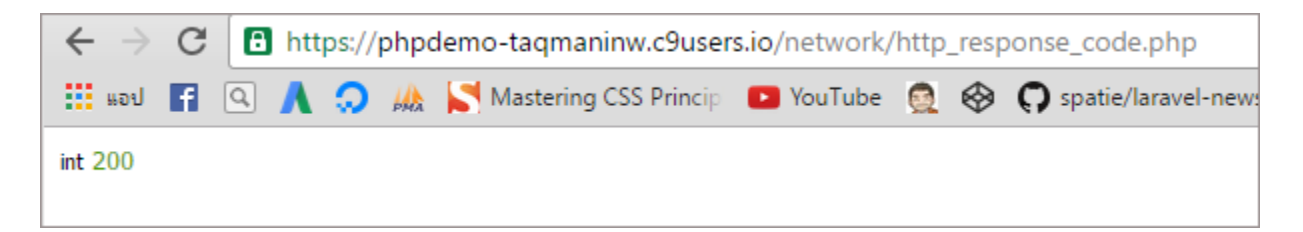

# ob\_clean ลบค่ า output buffer

 $\mathsf{ob\_clean}$  คือ ฟังก์ชันที่ใช้ลบข้อมูลใน  $\mathsf{output}$   $\mathsf{buffer}$  แต่จะไม่ปิดการใช้งานด้วย เหมือนกับฟังก์ชัน ob\_end\_clean

# ตวัอย่ าง

```
<?php
ob_start();
echo 'Text that won\'t get displayed.';
ob_clean();
?>
```
#### ผลลัพท์

ไมม่ ีการแสดงค่ าออกมา

# ob\_end\_clean ลบค่ า output buffer และปิดการใช้ งาน

**ob\_end\_clean** เป็นฟังก์ชันใช้ ลบค่า <mark>output buffer</mark> และปิดการใช้งาน

ตวัอย่ าง

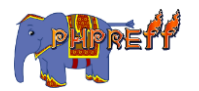

```
<?php
ob_start();
echo 'Text that won\'t get displayed.';
ob_end_clean();
?>
```
ไม่มีค่าใด ๆ ออกมาเพราะทำการลบข้อมูลใน  $\mathsf{buffer}$  ออกไปแล้ว

# parse\_url ตัดแบ่ ง url ออกเป็นอาเรย์

# ตวัอย่ าง

#### <?php

\$url = '[https://www.google.co.th/webhp?sourceid=chrome-instant&ion=1&e](https://www.google.co.th/webhp?sourceid=chrome-instant&ion=1&espv=2&ie=UTF-8) [spv=2&ie=UTF-8](https://www.google.co.th/webhp?sourceid=chrome-instant&ion=1&espv=2&ie=UTF-8)';

```
var_dump(parse_url($url));
?>
```
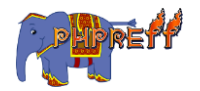

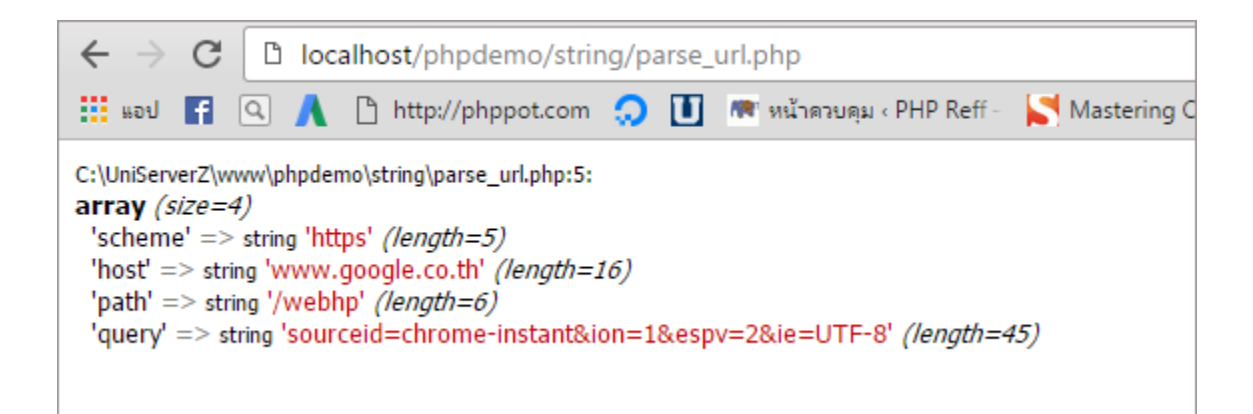

# ${\sf rawurlencode}$  เข้ารหัส  ${\sf url}$  ตามที่กำหนด

เข้ารหัส  $\sf url$  ตามที่กำหนด

# ์<br><mark>ตัวอย่าง</mark>

```
<?php
echo 'Before : foo @+%/';
echo '<br>';
echo 'After : '.rawurlencode('foo @+%/');
?>
```
#### ผลลัพท์

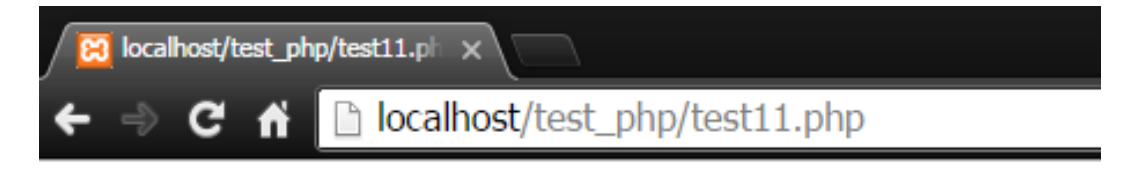

Before: foo  $\omega + \frac{9}{6}$ After: foo%20%40%2B%25%2F

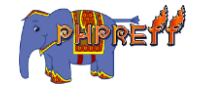

# $\mathop{\mathsf{syslog}}$  สร้างประวัติการทำงาน

สร้างประวัติการทำง<mark>า</mark>น

ตวัอย่ าง

```
<?php
openlog("myscriptlog", LOG_PID | LOG_PERROR , LOG_USER );
\frac{1}{2} \frac{1}{2} \frac{1}{2} \frac{1}{2} \frac{1}{2} \frac{1}{2} \frac{1}{2} \frac{1}{2} \frac{1}{2} \frac{1}{2} \frac{1}{2} \frac{1}{2} \frac{1}{2} \frac{1}{2} \frac{1}{2} \frac{1}{2} \frac{1}{2} \frac{1}{2} \frac{1}{2} \frac{1}{2} \frac{1}{2} \frac{1}{2} var_dump(syslog(LOG_INFO, "Unauthorized client: $access {$_SERVER['REM
OTE_ADDR']} ({$_SERVER['HTTP_USER_AGENT']})") );
closelog();
?>
```
#### ผลลัพท์

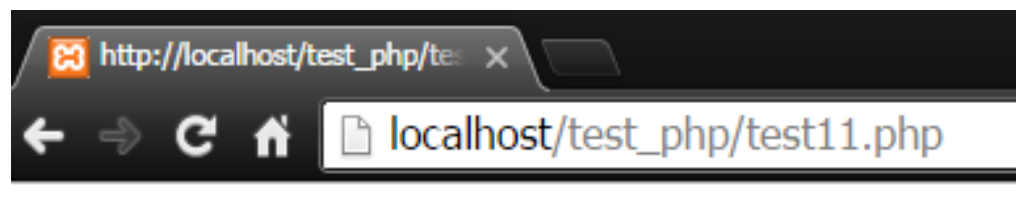

# bool(true)

เปิด event viewer ขึ้นมา จะเจอล็อกที่สั่งรันไป

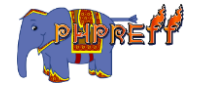

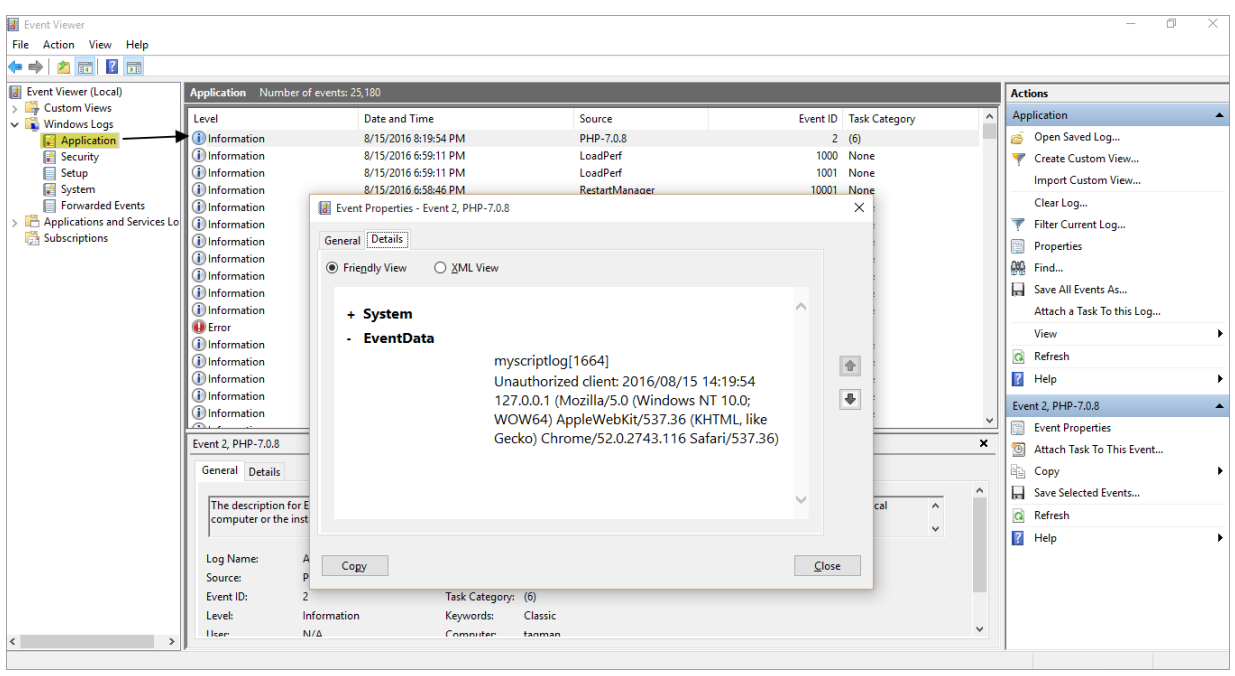

# setcookie ส่ ง cookie ไปให้ผู้ ใช้ งาน

# ตัวอย่างที่ **1** การใช้งานเบื้องต้น

<?php \$value = 'Chocolate Cookie is crazy delicious'; setcookie("TestCookie", \$value); ?>

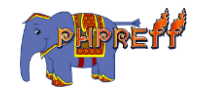

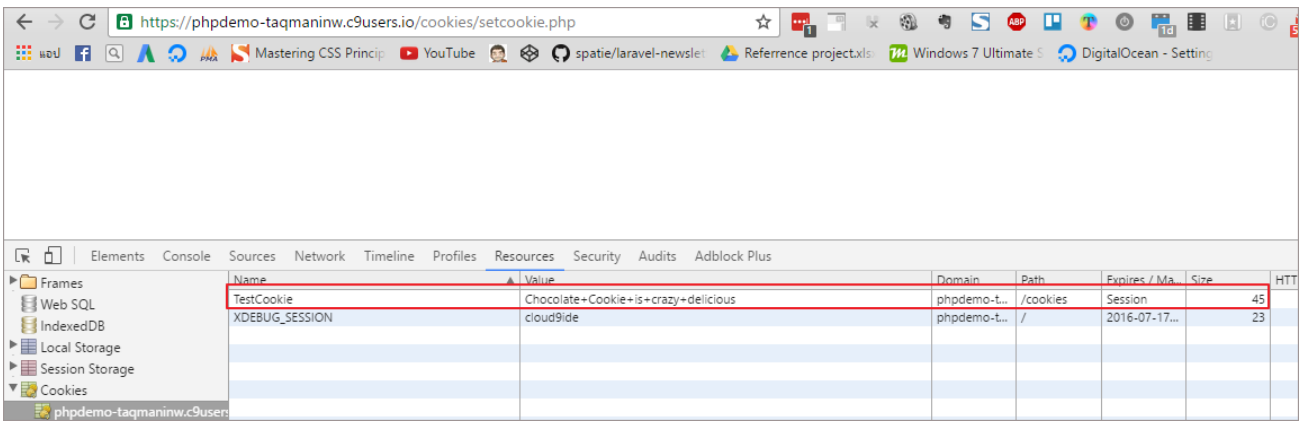

#### urldecode ถอดรหัสให้กับคิวรี่สตริง

# ตวัอย่ าง

```
<?php
$before = urlencode('What does "yolo" mean?');
echo 'url before decode <br>'.$before.'<br>>>>>><br>';
$after = urldecode($before);
echo 'url after decode <br>'.$after;
?>
```
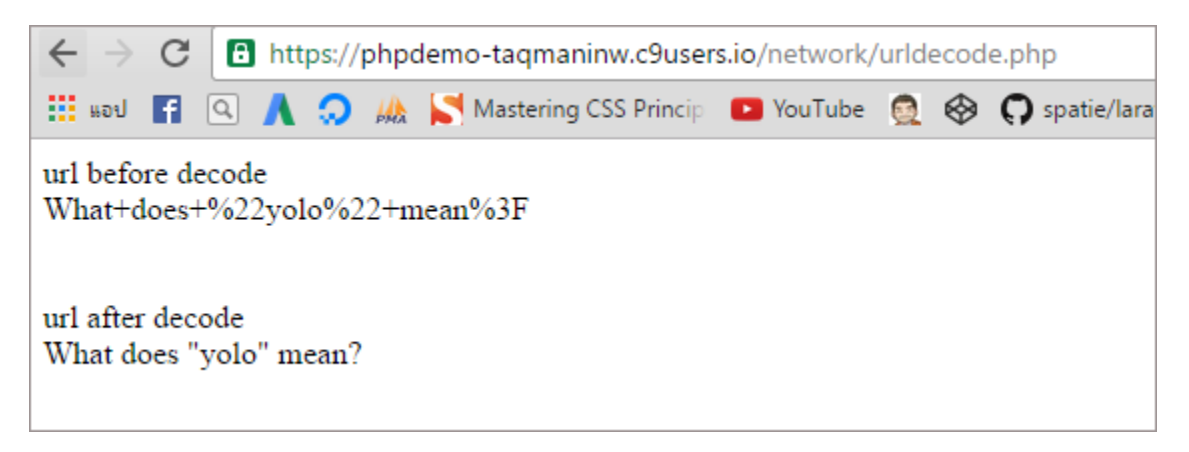

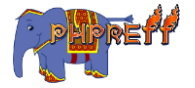
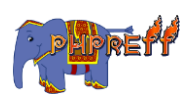

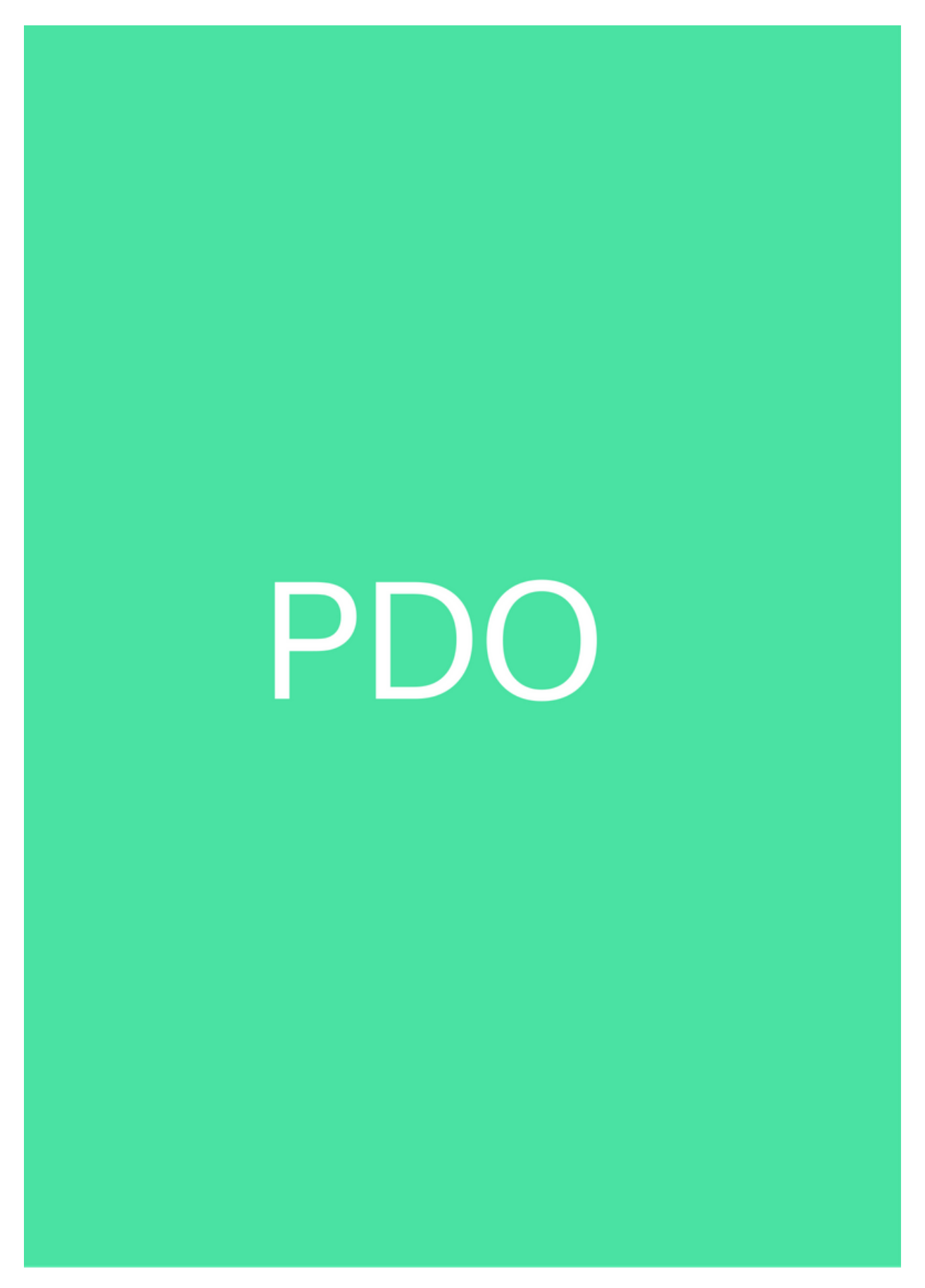

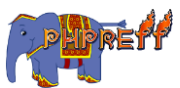

# PDO::\_\_construct การสร้ างออปเจคต์ เพ่ือเตรียมการคิวรี่

ตัวอย่างการสร้างออปเจคต์เพื่อเตรียมการคิวรี่<br>-

## ตวัอย่ าง

```
<?php
try {
     $dbh = new PDO('mysql:host=localhost;dbname=mydata', 'test1', '111
1');//PDO:: construct
    echo "Connection Success" ;
} catch (PDOException $e) {
     echo 'Connection failed: ' . $e->getMessage();
}
?>
```
## ผลลัพท์

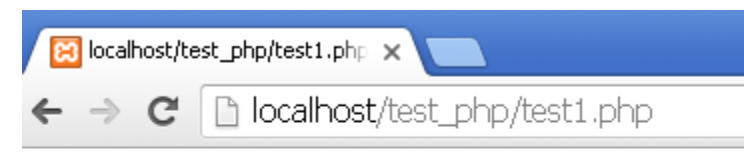

**Connection Success** 

# PDO::beginTransaction เปิดการใช้ งานทรานแซคชัน่

ปิดการใช้ งาน autocommit

```
<?php
$dbh = new PDO('mysql:host=localhost;dbname=mydata', 'test1', '1111');
$dbh->beginTransaction();
```
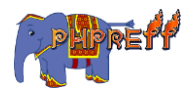

```
$del = $dbh->prepare("Insert into district ( district_name) values ( 'Test Name') "
);
$del->execute();
$del = $dbh->prepare("select from district");
$del->execute();
$count = $del->rowCount();
echo "row count : ". ($count) ;// แสดงจำนวน row ก่อน rollback
$dbh->rollBack();
echo "
";
$del = $dbh->prepare("select from district");
$del->execute();
$count = $del-<rowCount();
echo "row count : ". ($count) ;// แสดงจำนวน row หลัง rollback
?>
```
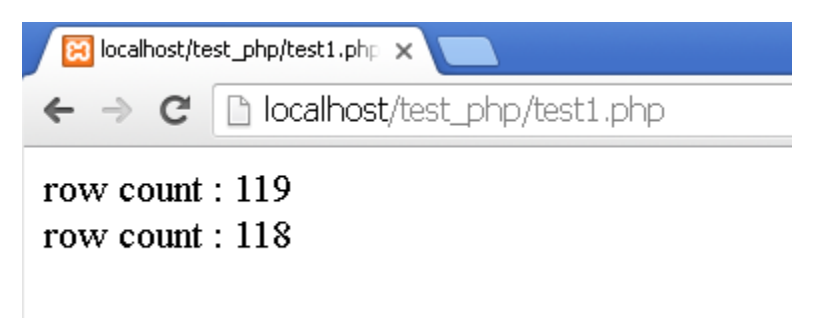

## PDO:: commit ใช้สำหรับปล่อยให้ผลการทำงานของทรานแซคชั่น ถูกบันทึก

่ ใช้สำหรับปล่อยให้ผลการทำงานของทรานแซคชั่น ถูกบันทึก

```
<?php
$dbh = new PDO('mysql:host=localhost;dbname=mydata', 'test1', '1111');
$dbh2 = new PDO('mysql:host=localhost;dbname=mydata', 'test1', '1111');
$dbh->beginTransaction();
```
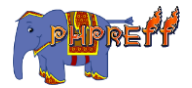

```
$sth = $dbh->prepare("Insert into district ( district_name) values ( 'aass') ");
$sth->execute();
$sth = $dbh->prepare('SELECT from district');
$sth->execute();
$count = $sth->rowcount();
echo ("Obj1 rows count $count rows.\n");// จ านวน Row ของ Obj1 เม่ือไม่
ได้commit
$sth = $dbh2->prepare('SELECT from district');
$sth->execute();
$count = $sth->rowcount();
echo ("Obj2 rows count $count rows.\n");// จำนวนRow ของObj2 เมื่อไม่ได้ commit
echo "<br>";
$sth = $dbh->prepare("Insert into district ( district_name) values ( 'aass') ");
$sth->execute();
$sth = $dbh->prepare('SELECT from district');
$sth->execute();
$count = $sth->rowcount();
echo ("Obj1 rows count $count rows.\n"); // จ านวน Row ของ Obj1 เมื่อ commit
$dbh->commit();
$sth = $dbh2->prepare('SELECT from district');
$sth->execute();
$count = $sth->rowcount();
echo ("Obj2 rows count $count rows.\n");// จำนวน Row ของ Obj2 เมื่อ commit
?>
```
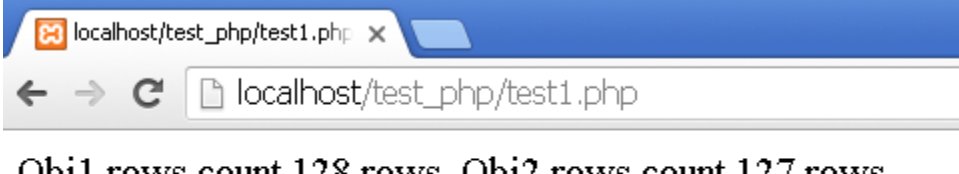

Obj1 rows count 128 rows. Obj2 rows count 127 rows. Obj1 rows count 129 rows. Obj2 rows count 129 rows.

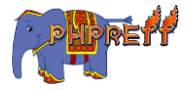

## PDO::errorCode ดึงรหัสของข้อผิดพลาด

#### ดึงรหัสของขอ้ ผิดพลาด

## ตวัอย่ าง

```
<?php
$dbh = new PDO('mysql:host=localhost;dbname=mydata', 'test1', '1111');
$numRows = $dbh->exec("DELETE FROM tesr WHERE ID between 6 and 17");
echo "Error code : ".$dbh->errorCode();
?>
```
#### ผลลัพท์

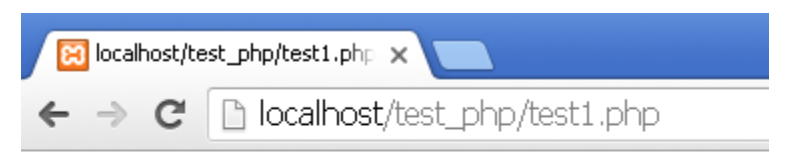

Error code: 42S02

## PDO::errorInfo ดึงข้อมูลเกี่ยวกับข้อผิดพลาดทั้งหมด

## ใช้ดึงข้อมูลเกี่ยวกับข้อผิดพลาดทั้งหมด

```
<?php
$dbh = new PDO('mysql:host=localhost;dbname=mydata', 'test1', '1111');
$numRows = $dbh->exec("DELETE FROM tesr WHERE ID between 6 and 17");
var_dump ($dbh->errorInfo());
?>
```
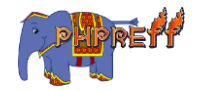

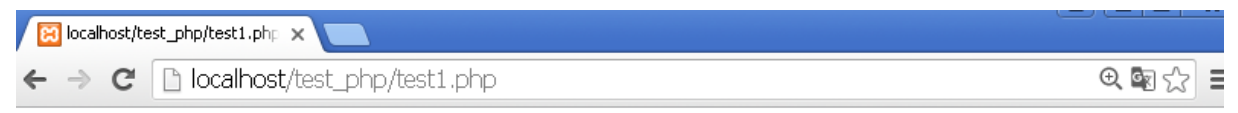

array(3)  $\{ [0] \Rightarrow \text{string}(5) \text{ "42S02" } [1] \Rightarrow \text{int}(1146) [2] \Rightarrow \text{string}(33) \text{ "Table 'mydata.tesr' doesn't}$  $exist''$ }

## PDO::getAvailableDrivers ดึงรายชื่อ ฐานข้อมูลที่ PDO สนับสนุน

 $\mathsf{getAvailable}$   $\mathsf{hivers}\;$  คือ ฟังก์ชันที่ใช้ ดึงรายชื่อ ฐานข้อมูลที่ <code>PDO สนับสนุน</code>

## ตวัอย่ าง

```
<?php
$dbh = new PDO('mysql:host=localhost;dbname=mydata', 'test1', '1111');
var dump($dbh->getAvailableDrivers());
?>
```
### ผลลัพท์

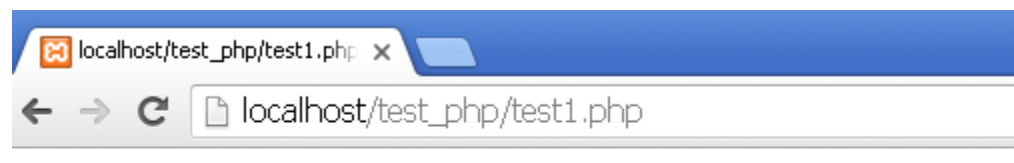

 $array(2)$  { [0] =  $\frac{1}{2}$  string(5) "mysql" [1] =  $\frac{1}{2}$  string(6) "sqlite" }

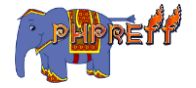

## $\,$ inTransaction คือ ฟังก์ชันที่ใช้ ตรวจสอบว่าตอนนี้มีการใช้งานทรานแซคชั่นอยู่ หรือไม่

คือ ฟังก์ชันที่ใช้ ตรวจสอบว่าตอนนี้มีการใช้งานทรานแซคชั่นอยู่หรือไม่

## ตวัอย่ าง

```
<?php
echo "Autocommit off : ";
var_dump($dbh->inTransaction());
echo "<br>";
echo "Set Autocommit off : ";
var_dump($dbh->beginTransaction());
echo "<br>";
echo "Autocommit off : ";
var dump($dbh->inTransaction());
?>
```
## ผลลัพท์

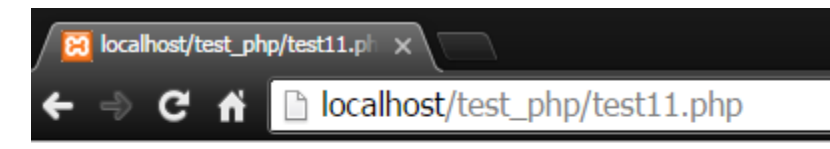

```
Autocommit off : bool(false)
Set Autocommit off : bool(true)
Autocommit off : bool(true)
```
# PD0 $\boldsymbol{::l}$ astInsertId ดึงค่าไอดีของข้อมูลตัวสุดท้ายที่ได้บันทึกไปในครั้ง

ล่ าสุด

 ${\tt lastInsertId}$  คือ ฟังก์ชันที่ใช้ ดึงค่าไอดีของข้อมูลตัวสุดท้ายที่ได้บันทึกไปในครั้งล่าสุด

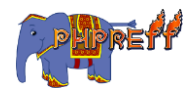

# ตัวอย่ าง

```
<?php
$dbh = new PDO('mysql:host=localhost;dbname=mydata', 'test1', '1111');
$stmt = $dbh->prepare( " insert into district ( district_name) values ( 'Test
Test') ");
$stmt->execute();
$lastId = $dbh->lastInsertId();echo "Insert Id : ".$lastId;
?>
```
#### ผลลัพท์

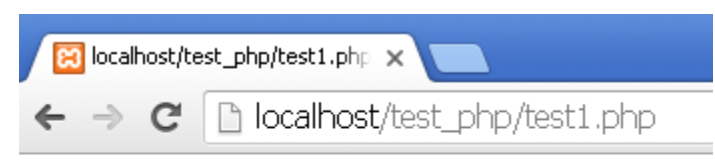

Insert Id: 644

## mysqli::prepare จัดเตรียมคำสั่งที่จะใช้คิวรี่

**prepare** คือ ฟังก์ชันที่ใช้ จัดเตรียมคำสั่งที่จะใช้คิวรี่

## ์<br><mark>ตัวอย่าง</mark>

```
<?php
$mysqli = new mysqli("localhost", "root", "1111", "mydb");
$District_Name = "เสาชิงช้
า";
if ($stmt = $mysqli->prepare("SELECT District_Code FROM district WHERE District_Name=
?")) {
    $stmt->bind_param("s", $District_Name);
    $stmt->execute();
    $stmt->bind_result($District_Code);
    $stmt->fetch();
    printf("%s is in district %s\n", $District_Name, $District_Code);
    $stmt->close();
}
```
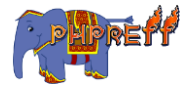

```
$mysqli->close();
?>
```
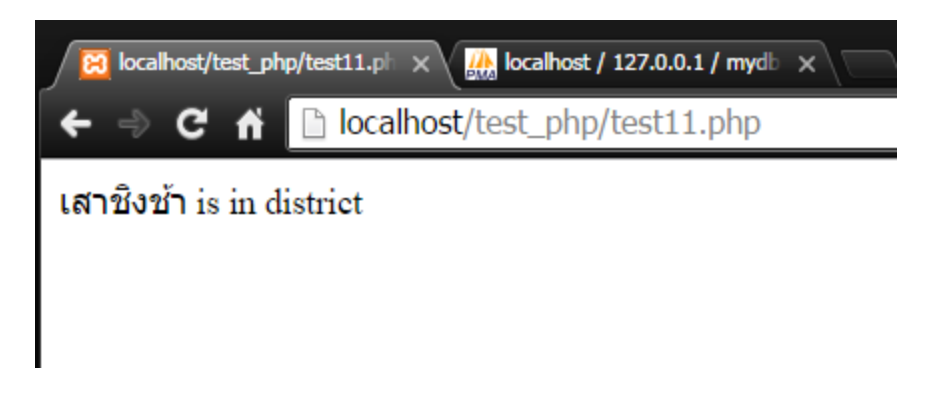

## PDO::query เริ่มการดึงข้อมูลจากฐานข้อมูล

**query** คือ ฟังก์ชันที่ใช้เริ่มการดึงข้อมูลจากฐานข้อมูล

## ตวัอย่ าง

```
<?php
$dbh = new PDO('mysql:host=localhost;dbname=mydata', 'test1', '1111');
$sql = 'SELECT district_id, district_name FROM district ORDER BY district_id';
    foreach ($dbh->query($sql) as $row) {
        echo $row['district_id'] . "\t";
        echo $row['district_name'] . "\t";
        echo "<br>";
    }
?>
```
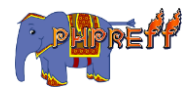

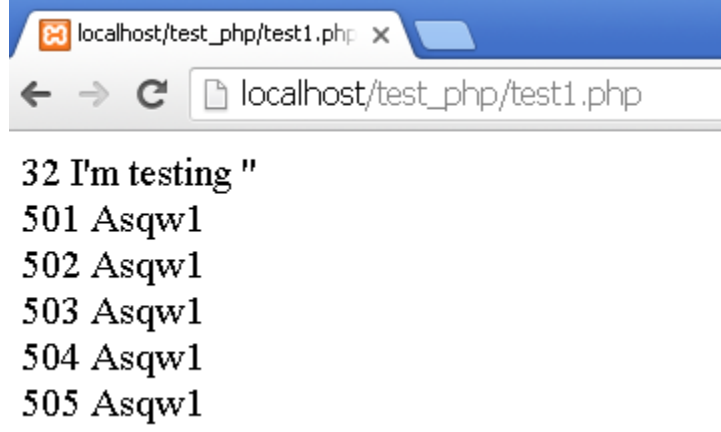

506 Asaw1

## $PDO: :quote$  กรองข้อมูลที่จะบันทึก

**quote** คือ ฟังก์ชันที่ใช้ใส่ Quote $($   $\cdot$  ) เพื่อใช้ในการคิวรี่

## ตวัอย่ าง

```
<?php
$dbh = new PDO('mysql:host=localhost;dbname=mydata', 'test1', '1111');
$string = 'Nice';
echo "Unquoted string: $string\n";
echo "<br>";
echo "Quoted string: " . $dbh->quote($string) . "\n";
?>
```
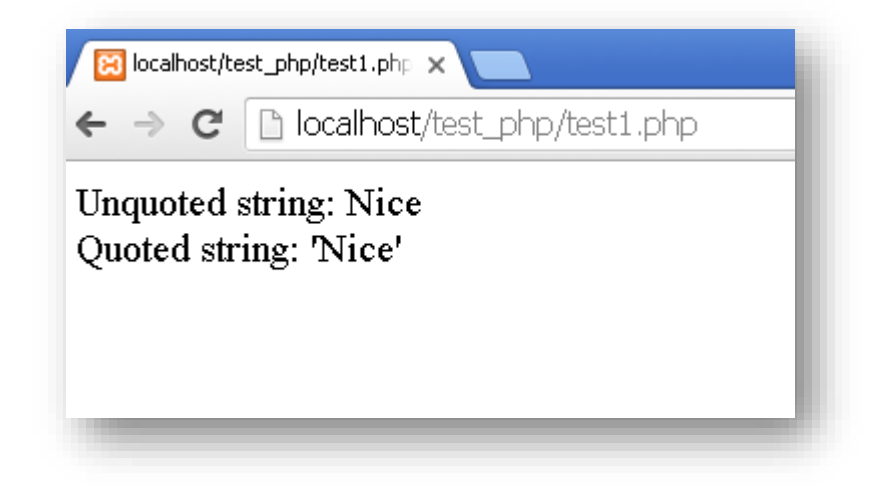

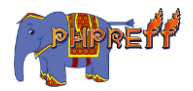

#### 178

## $PDO: : quote$  กรองข้อมูลที่จะบันทึก

**quote** คือ ฟังก์ชันที่ใช้ใส่ Quote ( ) เพื่อใช้ในการคิวรี่

## ตวัอย่ าง

```
<?php
$dbh = new PDO('mysql:host=localhost;dbname=mydata', 'test1', '1111');
$string = 'Nice';
echo "Unquoted string: $string\n";
echo "<br>";
echo "Quoted string: " . $dbh->quote($string) . "\n";
?>
```
#### ผลลัพท์

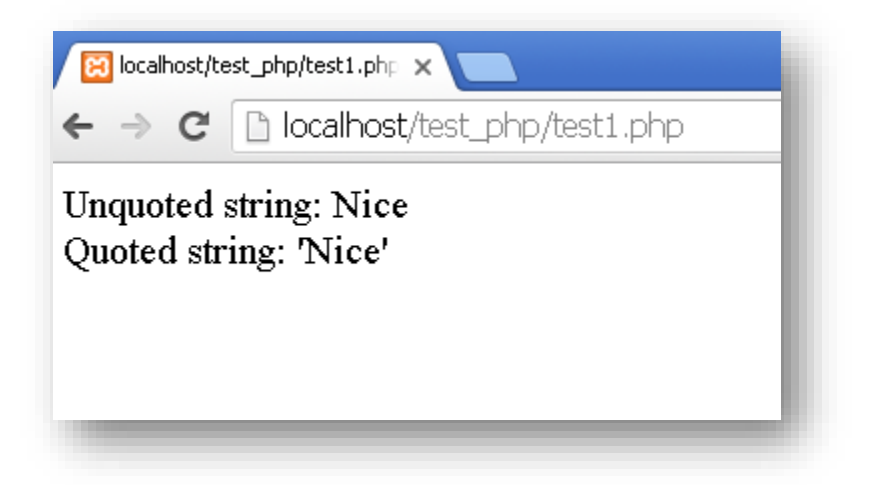

## $PDO::ro11$ Back ยกเลิกการทำทรานแซคชั่น

 ${\tt rollBack}$  คือ ฟังก์ชันที่ใช้ ยกเลิกการทำทรานแซคชั่น

```
<?php
$dbh = new PDO('mysql:host=localhost;dbname=mydata', 'test1', '1111');
$dbh->beginTransaction();
$del = $dbh->prepare("Insert into district ( district_name) values ( 'Test Name') "
```
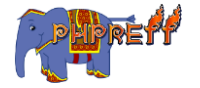

```
179
```

```
);
$del->execute();
$del = $dbh->prepare("select from district");
$del->execute();
$count = $del->rowCount();
echo "row count : ".($count) ;// แสดงจ านวน row ก่อน rollback
$dbh->rollBack();
echo "
";
$del = $dbh->prepare("select from district");
$del->execute();
$count = $del->rowCount();
echo "row count : ". ($count) ;// แสดงจำนวน row หลัง rollback
?>
```
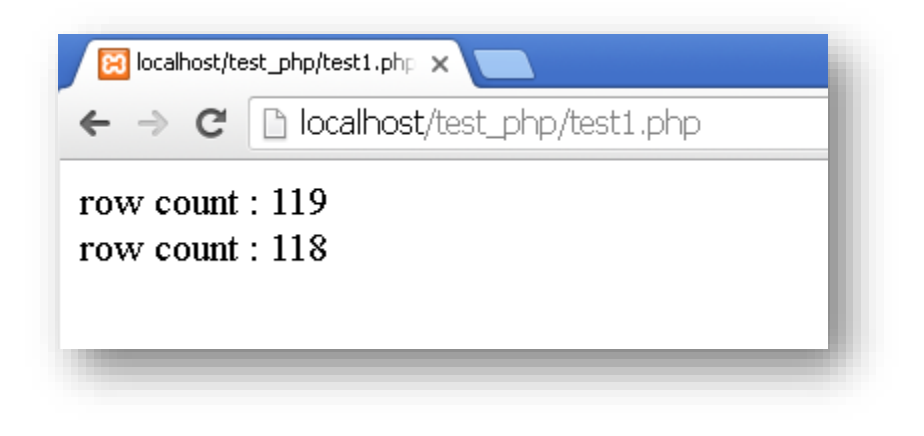

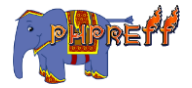

## PDOStatement::bindColumn จัดการข้อมูลในคอลัมน์โดยการผูกเข้าไป กับตัวแปร

 $\boldsymbol{\text{bindColumn}}$  คือ ฟังก์ชันที่ใช้ จัดการข้อมูลในคอลัมน์โดยการผูกเข้าไปกับตัวแปร

## ตวัอย่ าง

```
<?php
$dbh = new PDO('mysql:host=localhost;dbname=mydata', 'test1', '1111');
function readData($dbh) {
   $sql = 'SELECT distinct district_id, district_name FROM district';
  try {
     $stmt = $dbh->prepare($sql);
     $stmt->execute();
     $stmt->bindColumn(1, $district_id);
     $stmt->bindColumn(2, $district_name);
     while ($row = $stmt->fetch(PDO::FETCH_BOUND)) {
      \deltadata = "\t" . \deltadistrict_id . "\t" . \deltadistrict_name . "\n <br>";
       print $data;
     }
   }
   catch (PDOException $e) {
     print $e->getMessage();
   }
}
readData($dbh);
?>
```
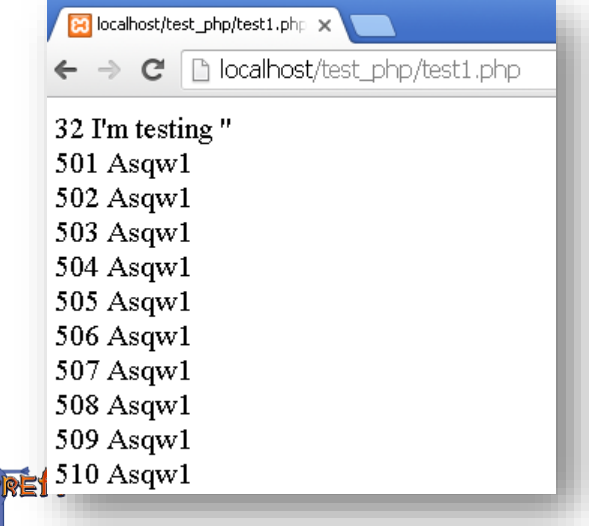

# $\bold{bindParam}$  จัดการข้อมูลในคอลัมน์โดยการผูกเข้าไปกับพารามิเตอร์ แบบ อ้างอิงหน่วยความจำในขณะนั้น<br>-

คือ ฟังกช์ ัน ทีใ่ ช้จัดการขอ้ มูลในคอลัมน์ โดยการผูกเข้ าไปกับพารามิเตอร์แบบอ้ างอิงหน่ วยความจ าใน ขณะนั้น

```
<?php
$dbh = new PDO('mysql:host=localhost;dbname=mydata', 'test1', '1111');
    $district id = 510;
     $district_name = 'Asqw1';
     $sth = $dbh->prepare('SELECT district_id, district_name FROM District
                               WHERE district_id < :district_id and district_name = :d
istrict_name'); $sth->bindParam(':district_id', $district_id, PDO::PARAM_INT);
     $sth->bindParam(':district_name', $district_name, PDO::PARAM_STR, 12);
     $sth->execute();
      $sth->bindColumn(1, $district_id);
       $sth->bindColumn(2, $district_name);
while ($row = $sth->fetch(PDO::FETCH BOUND)) {
  $data = "\t" . $district_id . "\t" . $district_name . "\n <br>";
  print $data;
}
?>
```
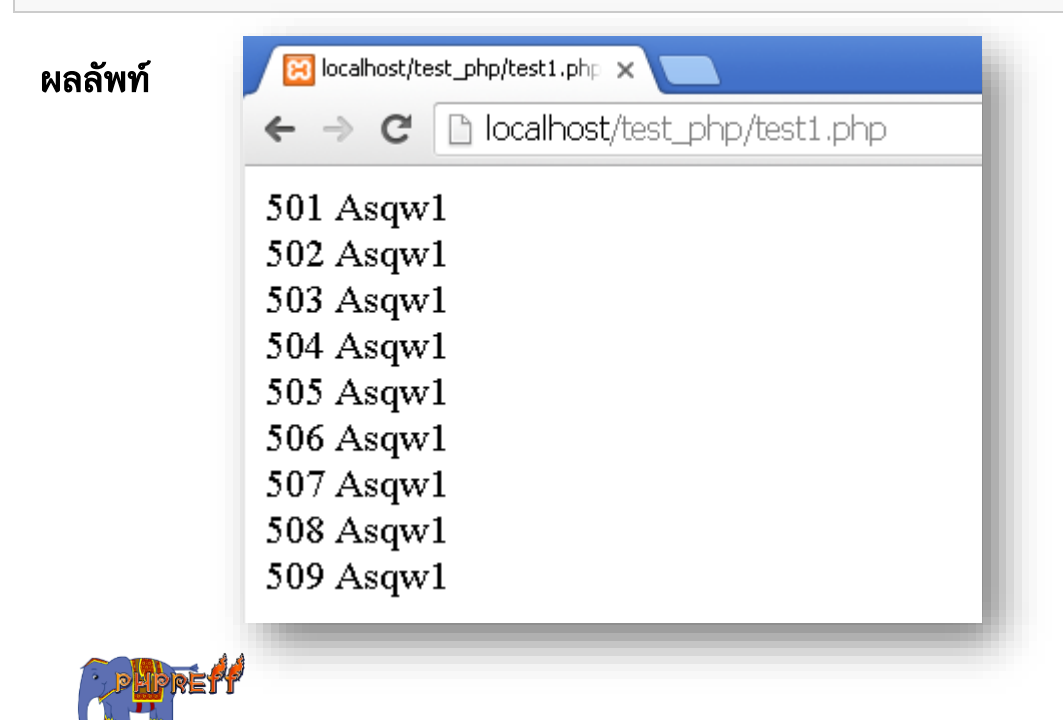

# PDOStatement::bindValue จัดการข้อมูลในคอลัมน์โดยการผูกเข้าไปกับ ค่ าตายตัว

 $\bold{bindValue}$  คือ ฟังก์ชันนี้ใช้ จัดการข้อมูลในคอลัมน์โดยการผูกเข้าไปกับค่าตายตัว

## ์<br><mark>ตัวอย่าง</mark>

```
<?php
$dbh = new PDO('mysql:host=localhost;dbname=mydb', 'test_1', '1111');
$sth = $dbh->prepare('SELECT id, name FROM friends');
$sth->execute();
echo "All Values<br>";
var_dump( $sth-> fetchall()); //เเสดงค่
าใน table friends
echo "<br/>*>>>>>Test PDO::BindValue<br>";
\text{distribut}_id = 1; // เงื่อนไข where id = 1
$sth = $dbh->prepare('SELECT id, name FROM friends WHERE id = :d_id');
$sth->bindValue(':d_id', $district_id);
\text{distribut}_id = 2; // เงื่อนไข where id = 2
$sth->execute();
var_dump($sth-> fetchall()); // จะได้ค่
าครัง้แรกที่ระบุ
?>
```
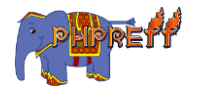

 $Q \n <sup>2</sup>$   $Q$   $S$ 

**All Values** 

 $array(2)$  { [0] = >  $array(4)$  { ["id"] = >  $string(1)$  "1" [0] = >  $string(1)$  "1" [" $name$ "] = >  $string(7)$ "Hartmut" [1]=> string(7) "Hartmut" } [1]=> array(4) { ["id"]=> string(1) "2" [0]=> string(1) "2" ["name"]=> string(3) "Ulf" [1]=> string(3) "Ulf" } }

Test PDO::BindValue  $array(1)$  { [0] =>  $array(4)$  { ["id"] =>  $string(1)$  "1" [0] =>  $string(1)$  "1" [" $name"$ ] =>  $string(7)$ "Hartmut"  $[1]$ => string(7) "Hartmut" } }

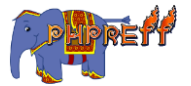

# Regex

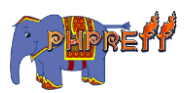

## preg\_replace ใช้งาน regular expression ในการค้นหาและแก้ไข

## ตวัอย่ าง

```
<?php
   $copy_date = "Copyright 1999";
    $copy_date = preg_replace("([0-9]+)", "2000", $copy_date);
    print $copy_date;
?>
```
#### ผลลัพท์

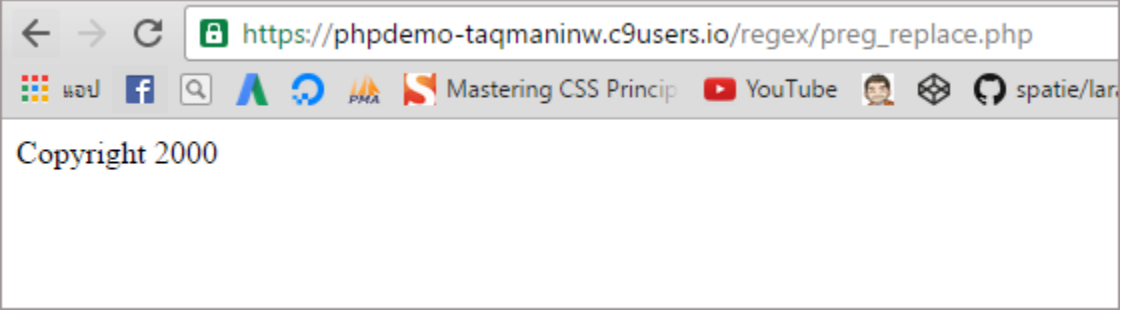

## preg\_match\_all ใช้งาน regular expression ในการค้นหาโดย คน้ หาจนเจอทีต่ รงหมดทุกตัว

ใช้งาน <code>regular expression</code> ในการค้นหา โดยค้นหาจนเจอที่ตรงหมดทุกตัว

```
<?php
$userinfo = "Name: <b>John Poul</b> <br>> <br/>the: <br/> <br/>the Guru</b>";
preg_match_all ("/<b>>>>(.*)<\/b>>/U", $userinfo, $matches);
vat_dump($matches);
echo "<br/>*>>>>> Result array all <br>>*>>";
echo $matches[0][0]."<br>";
echo $matches[0][1]."<br>";
echo $matches[1][0]."<br>";
```
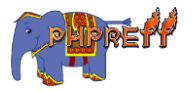

```
echo $matches[1][1]."<br>";
?>
```
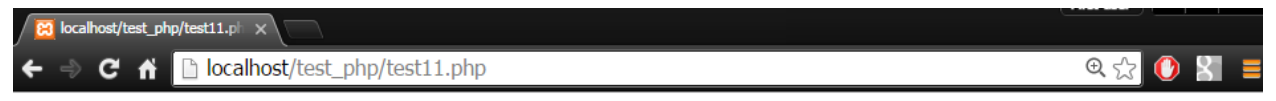

array(2) {  $[0]$  => array(2) {  $[0]$  => string(16) "John Poul"  $[1]$  => string(15) "PHP Guru" }  $[1]$  =>  $array(2) { [0] = > string(9) "John Poul" [1] = > string(8) "PHP Guru" }$ 

Result array all

**John Poul PHP Guru** John Poul **PHP Guru** 

## preg\_replace ใช้งาน regular expression ในการค้นหาและแก้ไข

ตัวอย่ าง

```
<?php
  $copy_date = "Copyright 1999";
    $copy_date = preg_replace("([0-9]+)", "2000", $copy_date);
    print $copy_date;
?>
```
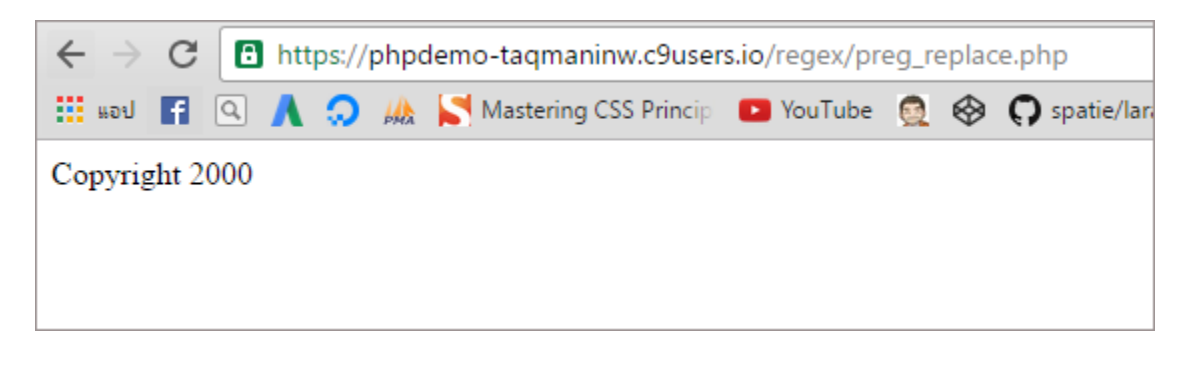

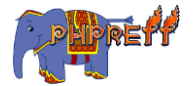

## preg\_split แบ่ งขอ้ ความออกโดยใช้regeular expression

## ตวัอย่ าง

```
<?php
$keywords = preg\_split("/[S,]+," "wordpress is popular cms");
print_r($keywords);
?>
```
## ผลลัพท์

ในตัวอย่างใช้การเว้นวรรค เป็นเงื่อนไขในการแ<mark>ป</mark>ง

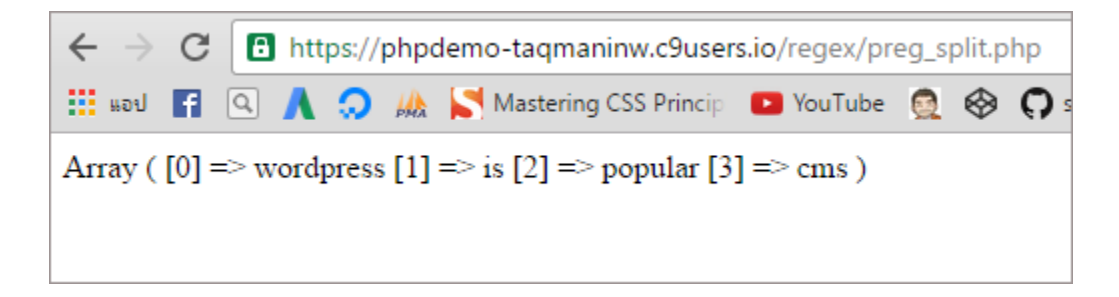

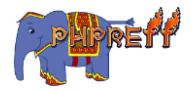

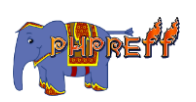

# String

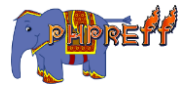

## $\mathsf{str}\_\mathsf{Shuffle}$  สลับตำแหน่งของตัวอักษรในคำ

## ใช้สลับตำแหน่งแบบสุ่มในตัวอักษร<br>-

## ตวัอย่ าง

```
<?php
$str = 'ABCDEFGH';
$shuffled = str_shuffle($str);
echo $shuffled;
?>
```
#### ผลลัพท์

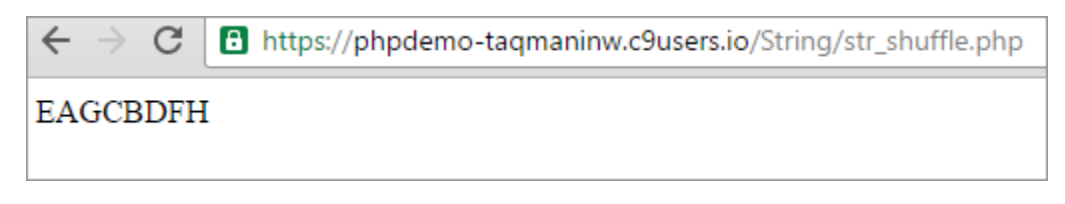

## strtolower แปลงตัวพิมพ์ ใหญ่ ให้ เป็นตัวพิมพ์ เล็ก

ใช้สำหรับ แปลงตัวพิมพ์ใหญ่ให้เป็นตัวพิมพ์เล็ก<br>-

## ตวัอย่ าง

```
<?php
$str = "Hello World Man";
$str = strtolower($str);
echo $str;
?>
```
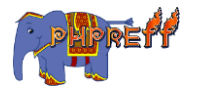

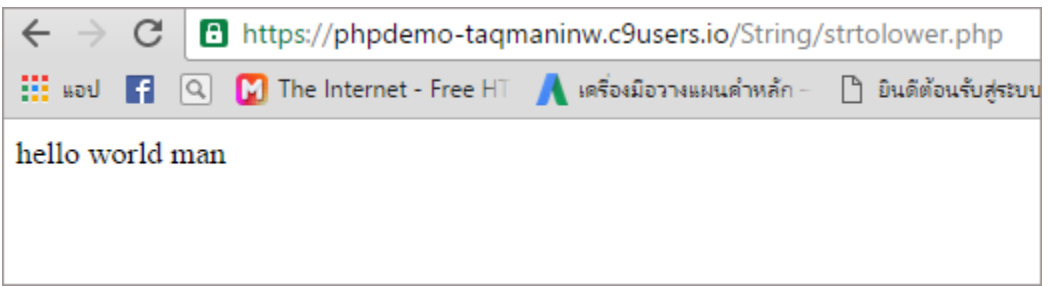

# ${\sf structoupon}$  ใช้สำหรับแปลงตัวพิมพ์เล็กให้เป็นตัวพิมพ์ใหญ่

## ตวัอย่ าง

```
<?php
$str = "Krissanawat Is Smart Man";
$str = strtoupper($str);
var_dump($str);
?>
```
#### ผลลัพท์

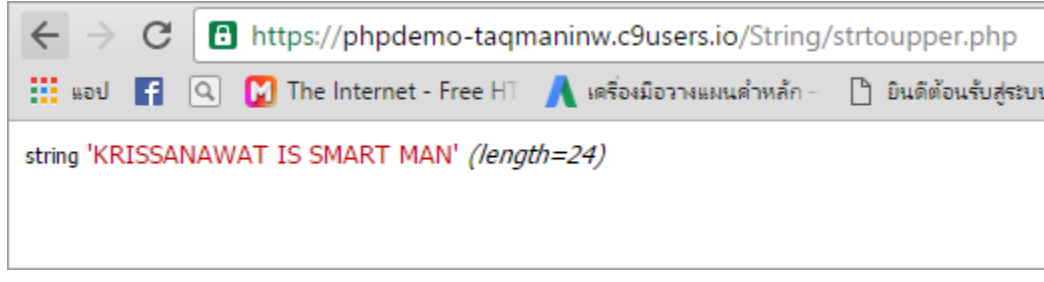

# $\textsf{str\_repeat}$  สร้างคำที่กำหนดตามจำนวนที่กำหนด

```
<?php
header("content-type: text/html; charset=UTF-8");
echo str_repeat("สวัสดีครับ <br>", 10);
?>
```
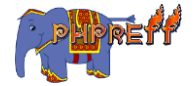

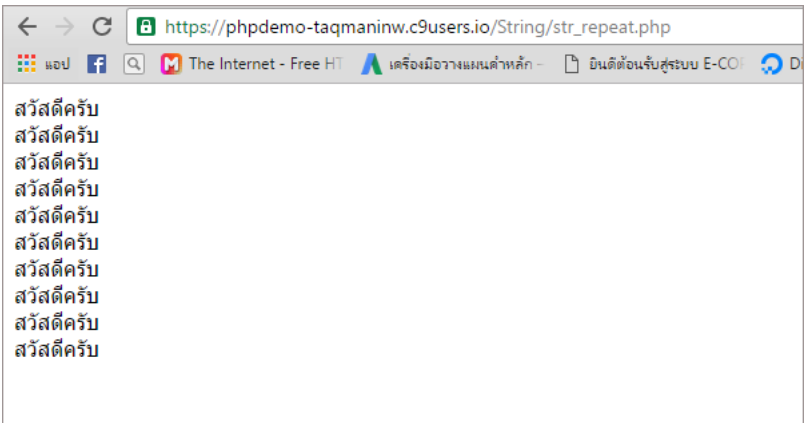

# $\boldsymbol{\mathsf{str\_split}}$  แปลงคำให้เป็นอาเรย์

## ตวัอย่ าง

```
<?php
$str = "Hello World";
$arr2 = str_split($str, 3);var_dump($arr2);
?>
```
#### ผลลัพท์

จะเห็นว่าตัวอักษรโดนแยกนำไปเก็บไว้ในคีย์ของอาเรย์ โดยแบ่งจำนวนตัวอักษรที่บันทึกไว้แต่ละช่อง ตามที่กำหนด<br>-

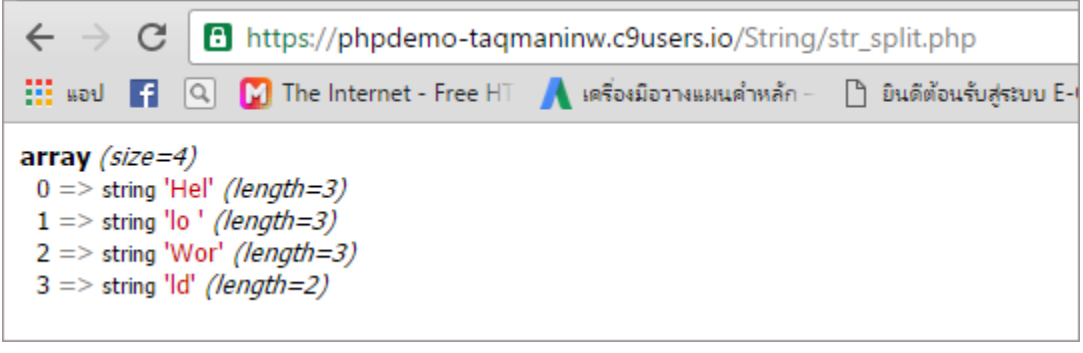

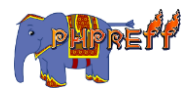

## $substr$  แยกคำในประโยคออกมาตามที่กำหนด

## ตวัอย่ าง

```
<?php
var_dump(substr("abcdef",1));
var_dump(substr("abcdef",2));
var_dump(substr("abcdef",3));
```
?>

#### ผลลัพท์

จะเห็นว่าค่าที่ดึงออกมาจะ เริ่มจากที่นับตำแหน่งจนครบ ตามที่กำหนด<br>-

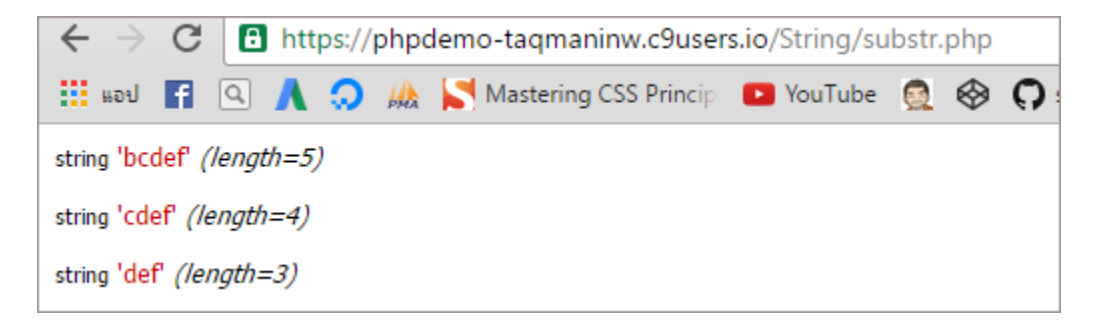

# ${\color{red} {\sf word} {\sf wrap} \;\;}$ ตัดคำเพื่อขึ้นหน้าใหม่

ใช้สำหรับตัดคำที่ยาวๆ ออกให้สั้นลงไป

```
<?php
$text = "this is a bookkkkkkkkkkkkkkkkkkkkkkkkkkkkkkk";
$newtext = wordwrap($text, 8, "<br />); true);
```
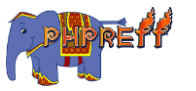

```
echo "$newtext\n";
?>
```
จะเห็นว่าคำที่มีจำนวนอักษรเกิน  $\bm{8}$  ตัวจะถูกแบ่งออก โดยแท๊กที่ใช้ขึ้นบรรทัดใหม่

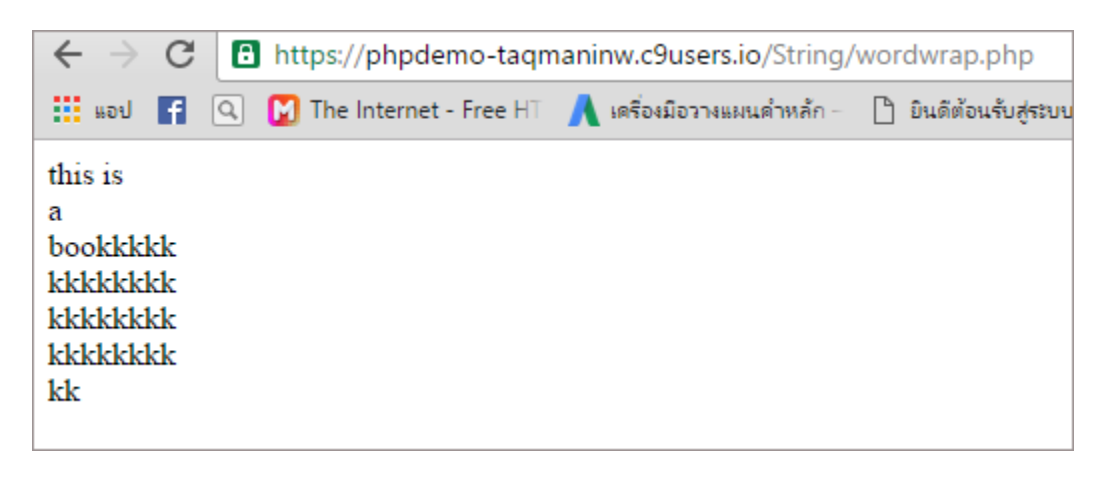

# $\textsf{md5} \hspace{0.2cm}$  สร้างค่าแฮชแบบ  $\textsf{md5} \hspace{0.2cm}$

## ตวัอย่ าง

```
<?php
$str = 'Hello World PHP';
echo md5($str);
?>
```
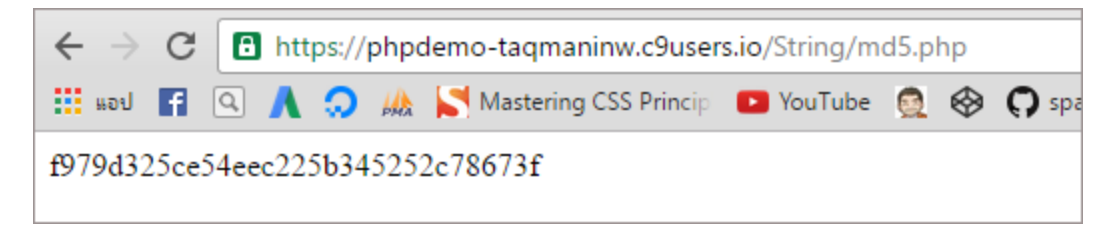

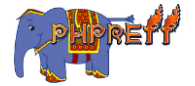

# ${\color{black} \textsf{ucwords} \;\;}$  เปลี่ยนคำแรกในประโยคให้เป็นตัวใหญ่

## ตวัอย่ าง

```
<?php
$foo = 'hello world!';
echo ucwords($foo);
?>
```
#### ผลลัพท์

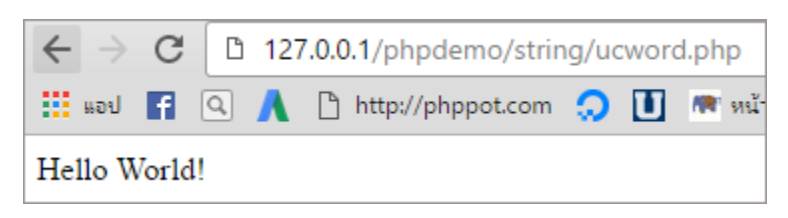

# ${\color{red} \texttt{trim} }$  ลบซ่องว่างในคำหรือประโยค

## ตวัอย่ าง

```
<?php
$text = "\\t\these are a few words :) ... ";$binary = "\x09Example string\x0A";
$hello = "Hello World";
$trimmed = trim($text, " \t',");var_dump($trimmed);
\texttt{\$trimmed = trim(\$hello, \text{ "Hdle''}); // }ใส่ตัวที่ต้องการกรองออกเพิ่มเข้าไปด้วย
var_dump($trimmed);
$trimmed = trim(\text{\texttt{\$hello, \verb'HdW'}')$} // ใส่ตัวที่ต้องการกรองออกเพิ่มเข้าไปด้วย
var_dump($trimmed);
?>
```
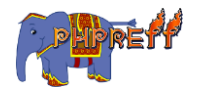

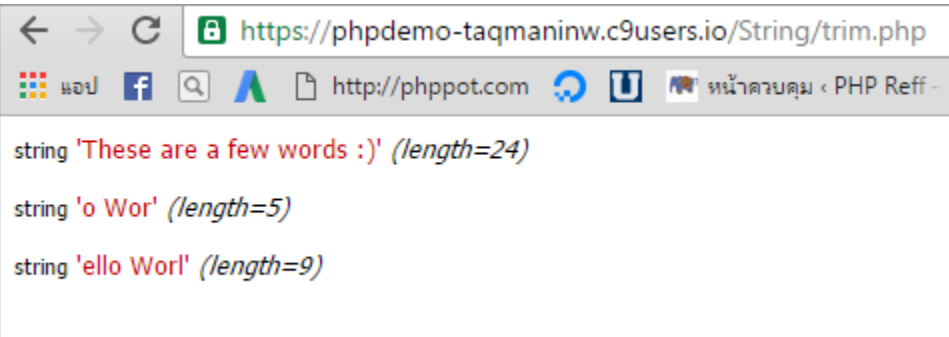

## $htmlspecialchars$  ใช้แสดงตัวอักขระที่ลักษณะเป็นโค้ด

ใช้แสดงตัวอักขระที่ลักษณะเป็นโค้ด

## ตัวอย่างเบื้องต้น<br>-

```
<?php
$new = htmlspecialchars("<a href='test'>Test</a>");
echo $new;
?>
```
#### ผลลัพท์

โดยค่าเริ่มต้นของฟังก์ชันจะใช้ลบเครื่องหมาย ดับเบิ้ลโควท<br>-

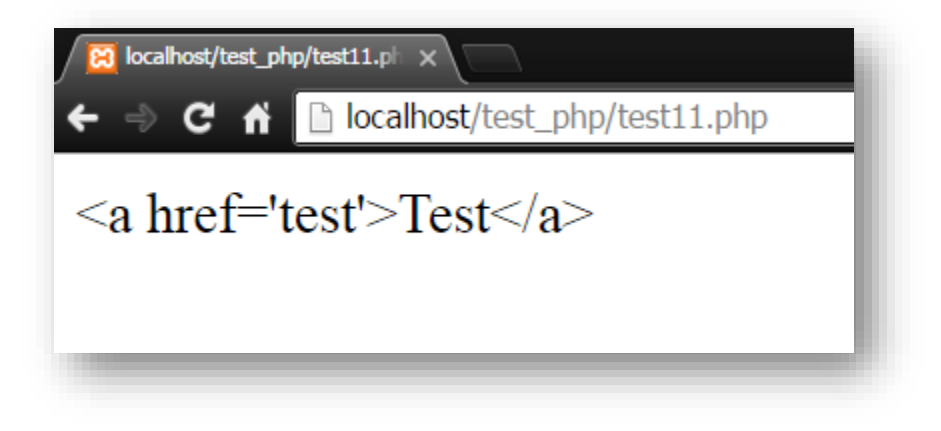

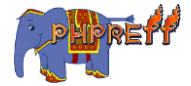

# <code>htmlentities</code> ใช้แสดงตัวอักขระที่ลักษณะเป็นโค้ด โดยไม่ต้องแปล

#### ความหมาย

## ตวัอย่ าง

```
<?php
$str = "A 'quote' is <b>bold</b>";
echo $str;
echo "<br>";
echo htmlentities($str);
?>
```
#### ผลลัพท์

ก่อนใช้งานแท๊ก  $\langle$ b> จะถูกแปล แต่ หลังใช้ฟังก์ชัน จะไม่ถูกแปล

## hex2bin แปลงเลขฐานสิบหกเป็นตัวอักษร

## ตวัอย่ าง

```
<?php
$hex = hex2bin("616473617364");
var_dump($hex);
?>
```
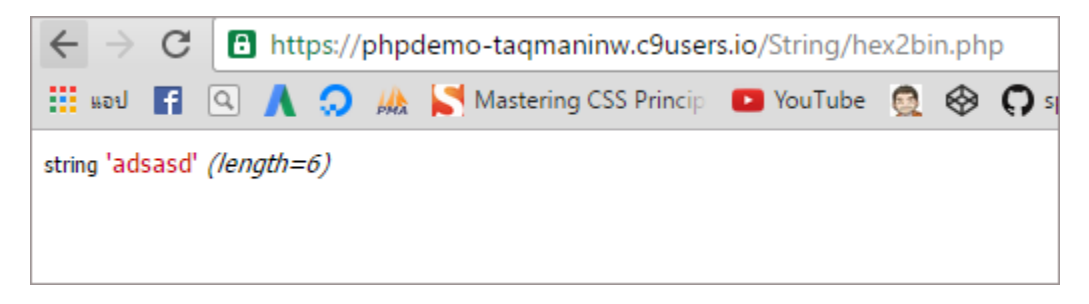

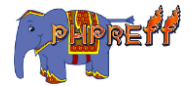

## $\boldsymbol{\mathsf{exp}1ode}$  แยกตัวอักษรออกตามเงื่อนไขที่กำหนด

## ตวัอย่ าง

<?php \$input = "hello,World"; var\_dump( explode( ',', \$input)); ?>

#### ผลลัพท์

ตัวอย่างนี้ใช้เครื่องหมายคอมมา เป็นเงื่อนไขในการแบ่ง<br>-

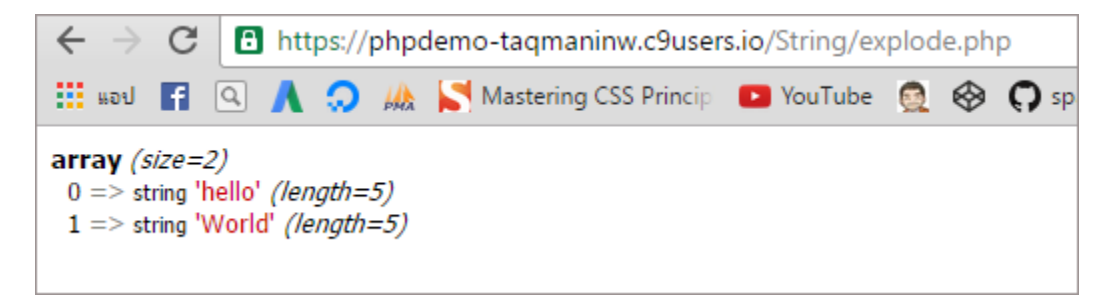

# $\mathsf{ctype\_upper}$  ตรวจสอบว่าประโยคนั้นมี เฉพาะตัวพิมพ์ใหญ่ ่<br>เท่านั้นหรือไม่

```
<?php
header("content-type: text/html; charset=UTF-8");
$strings = array('php 7 is awesome', 'Facebooklive', 'GOOGLE');
foreach ($strings as $testcase) {
     if (ctype_upper($testcase)) {
echo " $testcase เป็นตัวพิมพ์ใหญ่ทั้งหมด <br>";
     } else {
echo " $testcase ไม่เป็นตัวพิมพ์ใหญ่ทั้งหมด<br>";
```
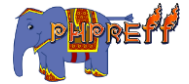

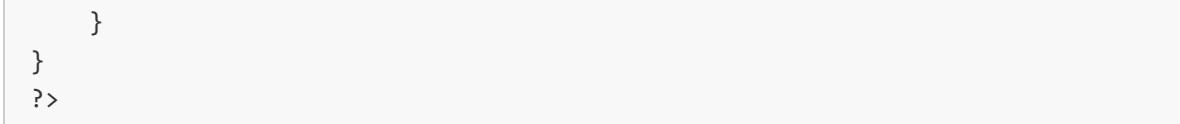

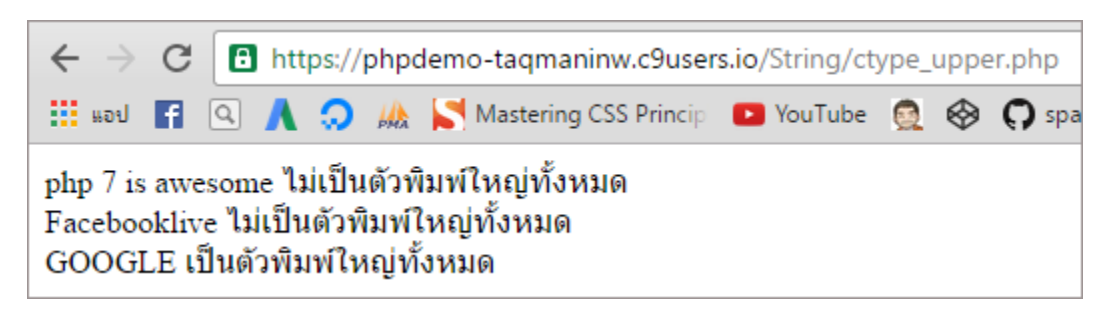

## str\_word\_count นับจำนวนคำในประโยค

คือ ฟังก์ชันที่ใช้ นับจำนวนคำในประโยค

## ตวัอย่ าง

```
<?php
$string = 'This project contains a number of converters to and from different Blog
services';
echo str_word_count($string);
?>
```
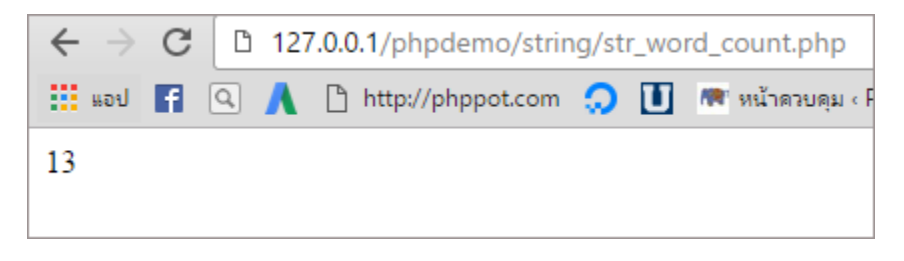

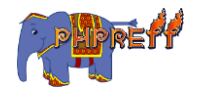

# $\mathsf{ctype\_lower}$  ตรวจสอบว่าประโยคนั้นมี เฉพาะตัวพิมพ์เล็ก เท่านั้นหรือไม่<br>-

## ตวัอย่ าง

```
<?php
header("content-type: text/html; charset=UTF-8"); 
$strings = array('php 7 is awesome', 'facebooklive', 'Alphabetic');
foreach ($strings as $testcase) {
     if (ctype_digit($testcase)) {
\verb|echo " Stestcase เป็นตัวพิมพ์เล็กทั้งหมด <code><br>";</code>
     } else {
echo " $testcase ไม่เป็นตัวพิมพ์เล็กทั้งหมด<br>";
     }
}
?>
```
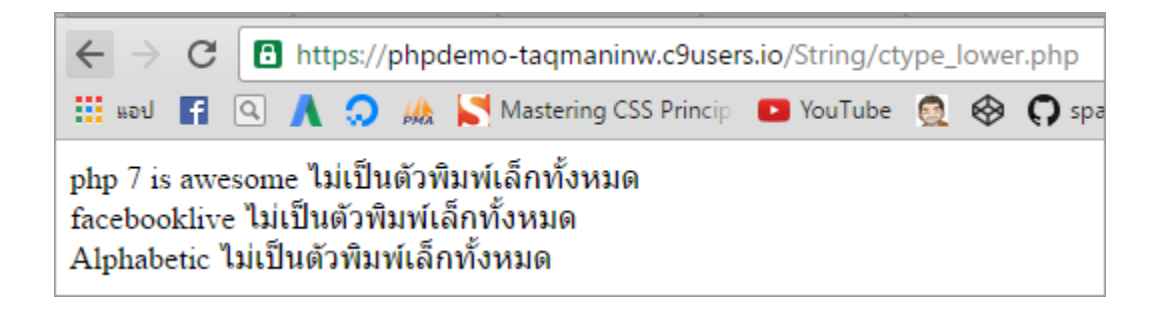

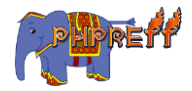

# ctype\_digit ตรวจสอบว่าประโยคนั้นมี เฉพาะตัวเลข เท่านั้นหรือไม่

## ตวัอย่ าง

```
<?php
header("content-type: text/html; charset=UTF-8"); 
$strings = array('23423Ala', '12322', 'Alphabetic');
foreach ($strings as $testcase) {
     if (ctype_digit($testcase)) {
        echo " $testcase เป็นตัวเลขทั้งหมด <br>";
     } else {
 echo " $testcase ไม่
เป็นตัวเลขทั้้
งหมด <br>";
     }
}
?>
```
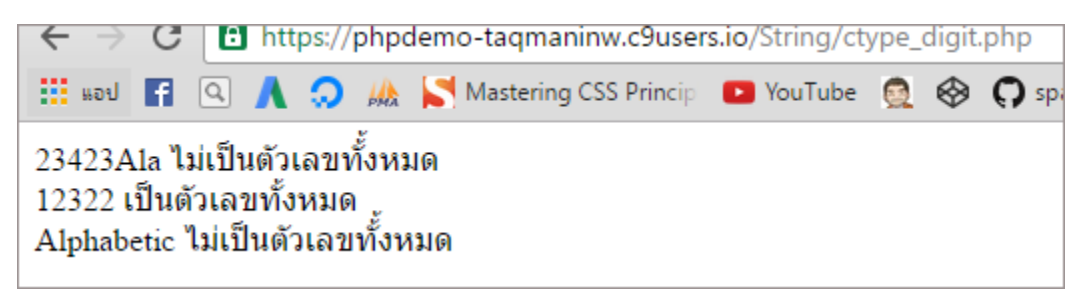

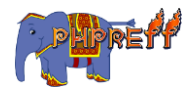

## ctype\_alpha ตรวจสอบว่าประโยคนั้นเป็นตัวอักษร เท่านั้นหรือไม่

## ตวัอย่ าง

```
<?php
header("content-type: text/html; charset=UTF-8"); 
$strings = array('23423Ala', 'ALPHANUmeric', 'Alphabetic');
foreach ($strings as $testcase) {
     if (ctype_alpha($testcase)) {
\text{echo} " $testcase อยู่ในตัวอักษรทั้งหมด <br>";
                             ่
     } else {
\text{echo} "$testcase ไมอยู่ในตัวอักษรทั้งหมด <br>";
                              ่
     }
}
?>
```
#### ผลลัพท์

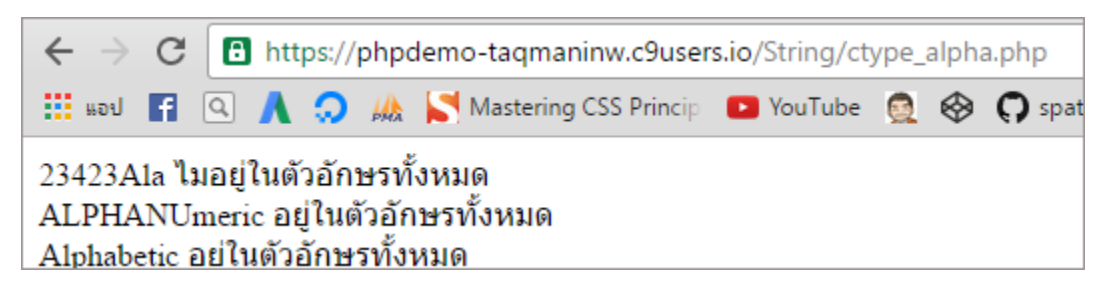

# htmlspecialchars\_decode ถอดรหัสตัวอักขระที่ถูก แปลงโดย htmlspecialchars

ถอดรหัสตัวอักขระที่ถูกแปลงโดย  $h$ tmlspecialchars

**ตัวอย่าง**

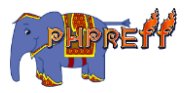
<?php \$str = "This is some <b>bold</b> text."; echo htmlspecialchars\_decode(\$str); ?>

### **ผลลัพท์**

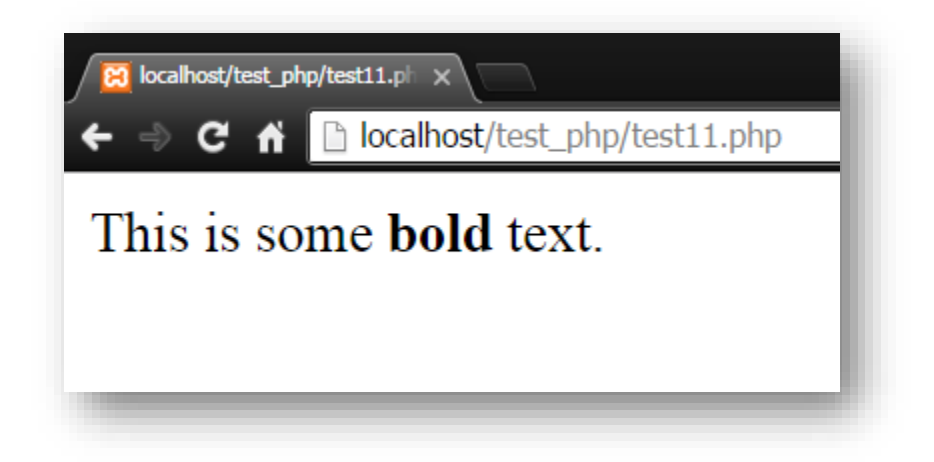

# $\texttt{imp}$ lode แปลงอาเรย์ให้กลายเป็นตัวอักษร

ตวัอย่ าง

#### <?php

```
$array = array('lastname', 'email', 'phone');
$comma_separated = implode(",", $array);
echo $comma_separated;
?>
```
#### ผลลัพท์

ในตัวอย่างนี้ใช้เครื่องหมายคอมมาในการคั่นแบ่ง<br>-

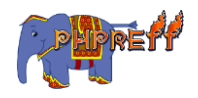

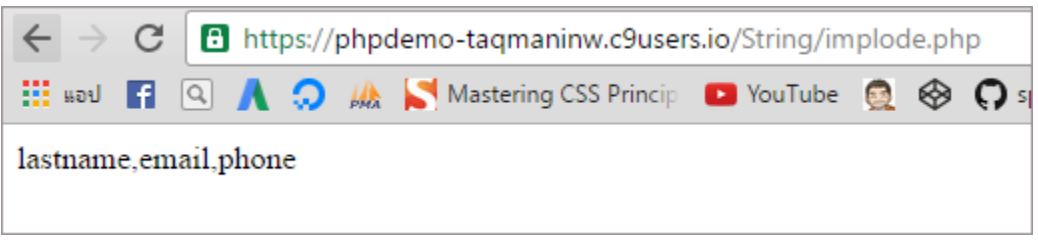

# ${\bf lcfirst}$  แปลงให้ตัวอักษรตัวแรกของคำกลายเป็นตัวพิมพ์เล็ก

### ตวัอย่ าง

<?php \$foo = 'HelloWorld'; echo lcfirst(\$foo);

?>

#### ผลลัพท์

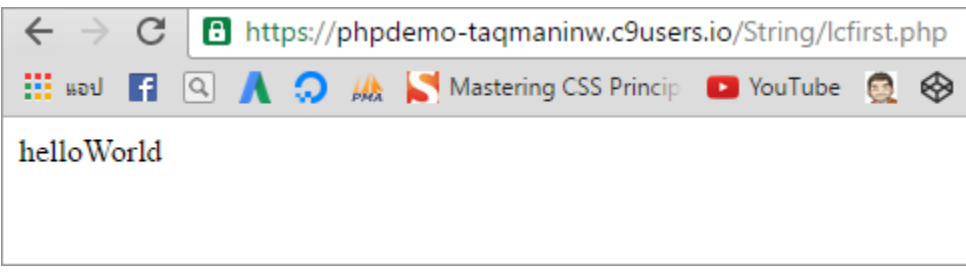

## $\textsf{md5} \hspace{0.2cm}$  สร้างค่าแฮชแบบ  $\textsf{md5} \hspace{0.2cm}$

### ตวัอย่ าง

```
<?php
$str = 'Hello World PHP';
echo md5($str);
?>
```
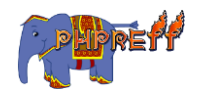

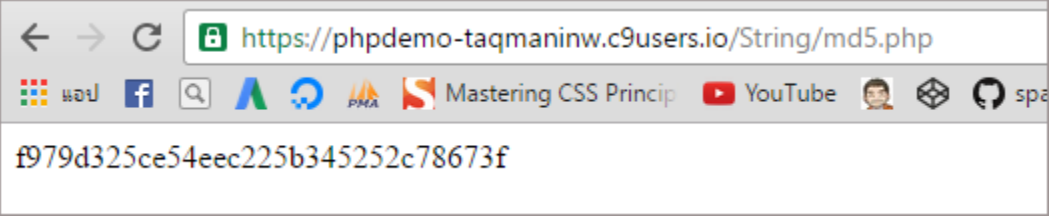

# $\bm{{\mathsf{php}}}$  <code>md5\_file</code> สร้างค่าแฮชแบบ<code>md5</code> โดยใช้ไฟล์

### ตวัอย่ าง

```
<?php
$file = 'wordpress_as_cms.ppt';
echo 'MD5 file hash of ' . $file . ': ' . md5_file($file);
?>
```
#### ผลลัพท์

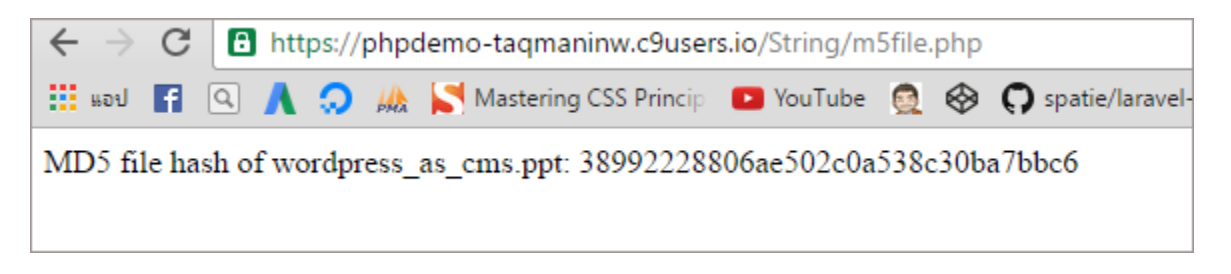

#### <code>money\_format</code> ปรับแต่งให้ตัวเลขให้อยู่ในรูปแบบเงิน ่

ปรับแต่ งให้ตัวเลขให้อยู ในรูปแบบเงิน ่

#### **ตัวอย่าง**

```
<?php
$number = 1234.56;setlocale(LC_MONETARY, 'en_US');
```

```
echo money_format('%i', $number) . "\n";
?>
```
ผลลัพท์

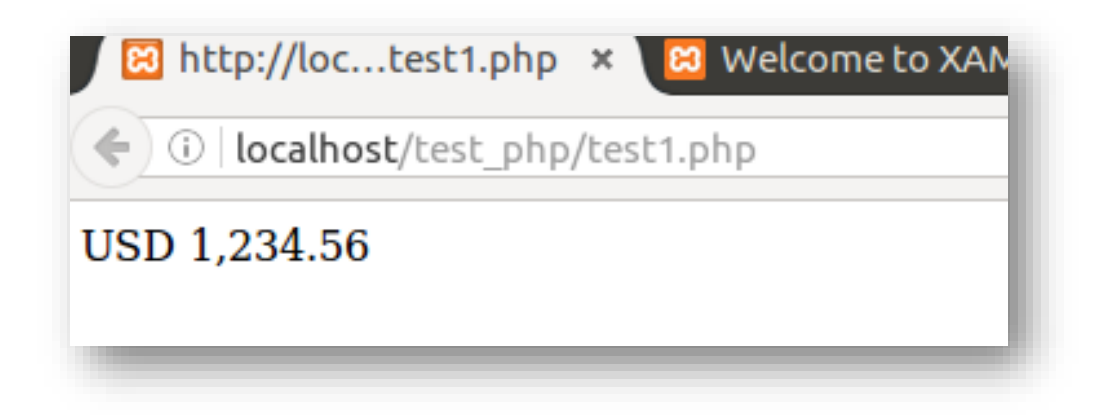

# $\mathsf{nl2br}$  ช่วยเพิ่มแท๊ก  $\mathsf{br}$  แทนคำสั่งขึ้นบรรทัดใหม่เดิม

## ตวัอย่ าง

```
<?php
echo nl2br("Face isn't\n Book");
?>
```
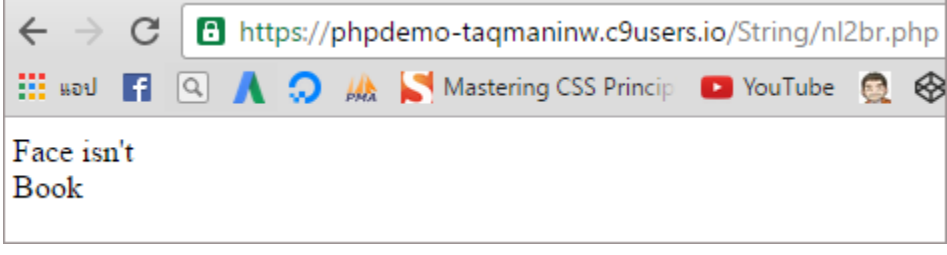

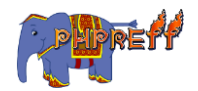

# number\_format จัดรูปแบบให้ตัวเลข เช่น ใส่ลูกน ้ า

### ตวัอย่ าง

```
<?php
echo number format("34345385.39");
?>
```
#### ผลลัพท์

สำหรับตัวอย่างเบื้องต้น จะเป็นการคั่นแบบอังกฤษ ซึ่งใช้กันเป็นสากล<br>-

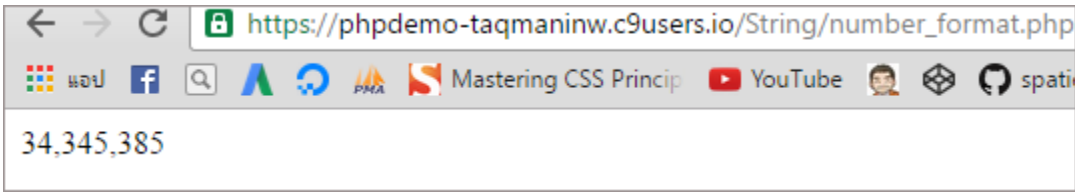

## $\mathsf{ctype\_alpha}$  ตรวจสอบว่าประโยคนั้นเป็นตัวอักษร เท่านั้น หรือไม่

```
<?php
header("content-type: text/html; charset=UTF-8");
$strings = array('23423Ala', 'ALPHANUmeric', 'Alphabetic');
foreach ($strings as $testcase) {
     if (ctype_alpha($testcase)) {
\text{echo} " $testcase อยู่ในตัวอักษรทั้งหมด <br>";
                             ่
     } else {
\text{echo} "$testcase ไมอยู่ในตัวอักษรทั้งหมด <br>";
                              ่
     }
}
?>
```
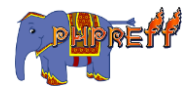

#### ผลลัพท์

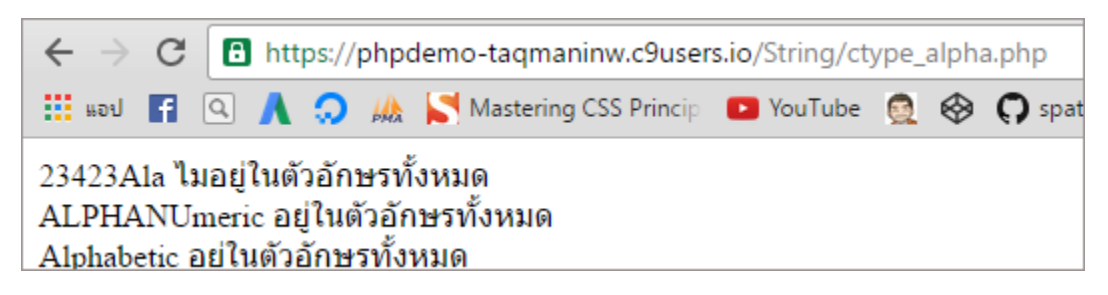

## strcasecmp เปรียบเทียบข้อความหรือประโยค

ใช้การเปรียบเทียบ แบบไม่สนตัวพิมพ์ใหญ่หรือเล็ก หรือที่เรียกว่า case sensitive<br>-

ถ้ าเทียบกันแล้ วได้ เป็น 0 คือ เท่ ากัน ถ้าน้อยกว่า 0 คือตัวแรกน้อยกว่าตัวท<mark>ี่</mark> 2 ถ้ามากกว่า 0 คือตัวแรกมากกว่าตัวท<mark>ี่</mark> 2

## ตวัอย่ าง

```
<?php
header("content-type: text/html; charset=UTF-8");
$var1 = "Hello":$var2 = "hello":if (strcasecmp($var1, $var2) == \theta) {
     echo '$var1 เหมือนกับ $var2 ในการเปรียบเทียบแบบ case sensitive';
}
?>
```
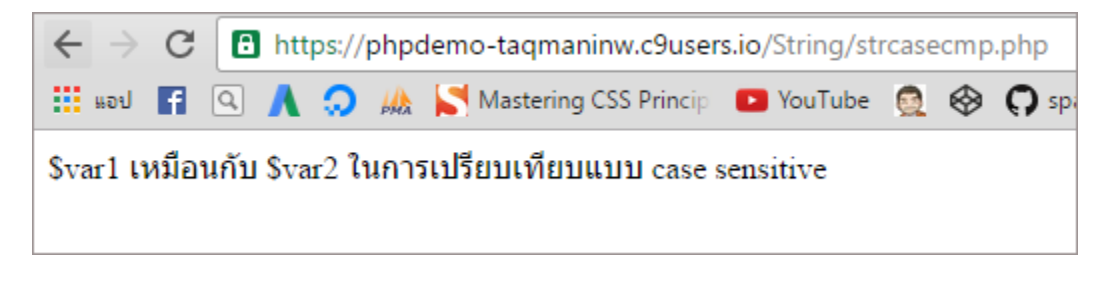

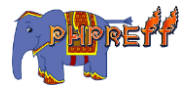

## stripslashes ลบเครื่องหมายแบคสแลชออกจากประโยค

### ตวัอย่ าง

```
<?php
$str = "Is your name O\'reilly?";
echo stripslashes($str);
?>
```
ผลลัพท์

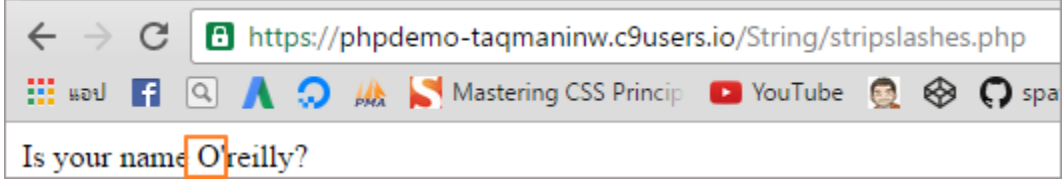

## $\texttt{strong}$  หาตำแหน่งของตัวอักษร ตัวแรก

### ตวัอย่ าง

```
<?php
$mystring = 'abc';
$findme = 'b';var_dump(strpos($mystring, $findme));
?>
```
#### ผลลัพท์

ค่าที่ได้คือ ตำแหน่งของอักษรที่อยู่ในคำหรือ ประโยค<br>-่

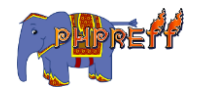

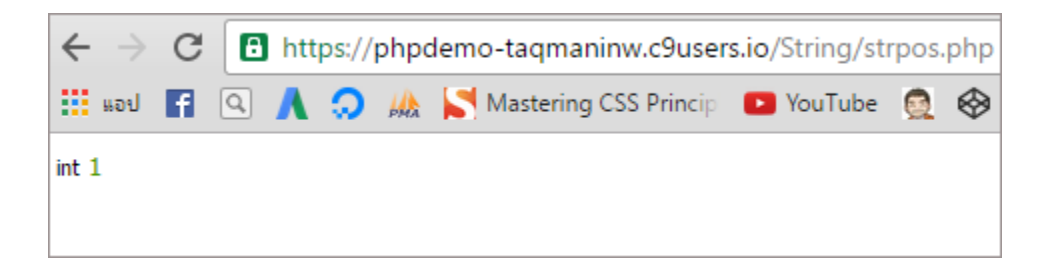

## $\mathsf{ctype\_digit}$  ตรวจสอบว่าประโยคนั้นมี เฉพาะตัวเลข เท่านั้น หรือไม่

### ตวัอย่ าง

```
<?php
header("content-type: text/html; charset=UTF-8");
$strings = array('23423Ala', '12322', 'Alphabetic');
foreach ($strings as $testcase) {
     if (ctype_digit($testcase)) {
        echo " $testcase เป็นตัวเลขทั้งหมด <br>";
     } else {
echo" $testcase ไม่เป็นตัวเลขทั้งหมด <br>";
     }
}
?>
```
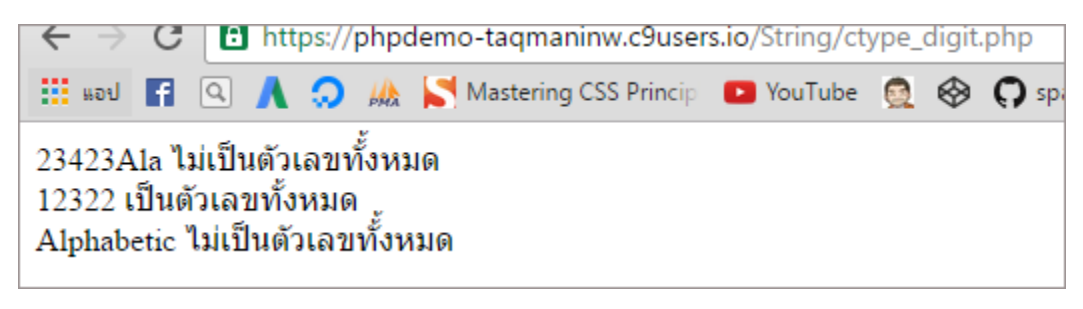

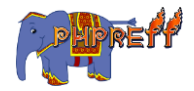

## strip\_tags ใช้ลบคำที่มีลักษณะเป็นโค้ด html หรือ php ออกจากประโยค

### ตวัอย่ าง

<?php \$text = '<p>Test paragraph.</p><!-- Comment --> <a href="#fragment">Other text</a>'; echo strip\_tags(\$text); ?>

#### ผลลัพท์

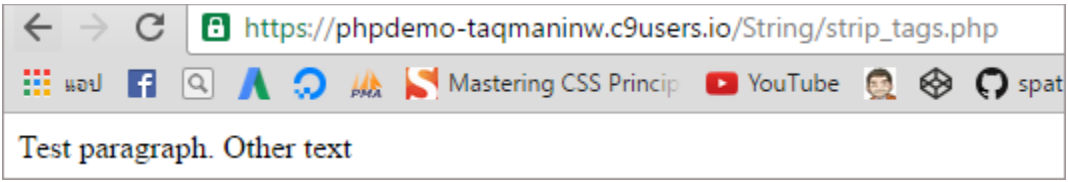

# ${\sf strlen}$  นับจำนวนของคำรวมทั้งช่องว่างด้วย

```
<?php
$str = 'abcdef':echo strlen($str); // 6
echo '<br>';
$str = ' ab cd ';echo strlen($str); // 7
?>
```
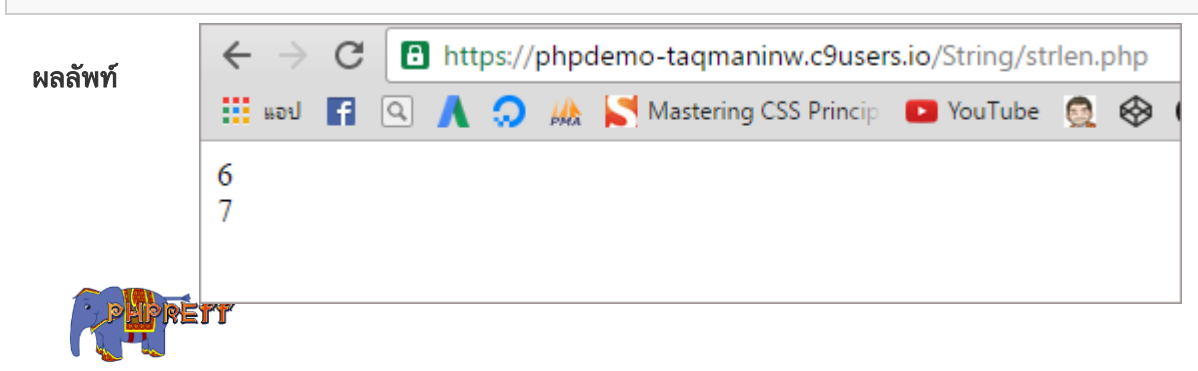

# $\texttt{ctype\_xdigit}$  ตรวจสอบว่าประโยคนั้นมี เฉพาะเลขฐานสิบหก ่<br>เท่านั้นหรือไม่

#### **ตัวอย่าง**

```
<?php
header("content-type: text/html; charset=UTF-8");
$strings = array('AB10BC99', 'AR1012', 'ab12bc99');
foreach ($strings as $testcase) {
     if (ctype_xdigit($testcase)) {
 echo " $testcase อยู
ในรูปแบบเลขฐาน 16<br>";
                             ่
     } else {
\text{echo} "$testcase ไม่อยู่ในรูปแบบเลขฐาน 16\texttt{<br}";
                              ่
     }
}
?>
```
#### **ผลลัพท์**

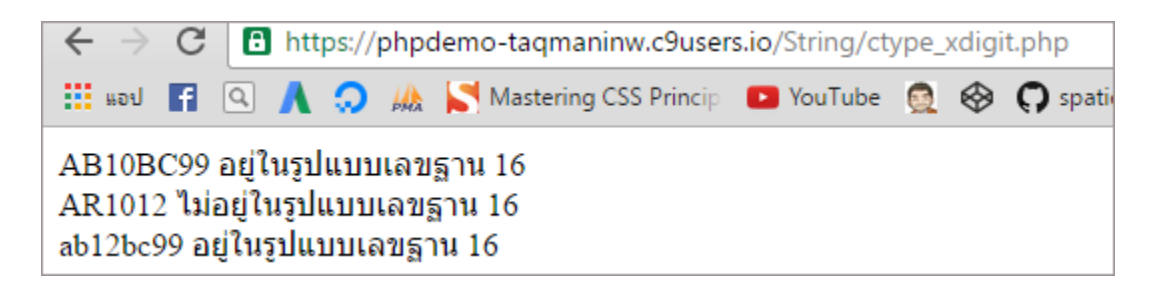

## addslashes ใส่ เคร่ืองหมาย back slash ข้ างหน้ า predefined characters

## ตวัอย่ าง

<?php \$str = "Is your name 'Krissanawat'?";

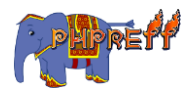

```
echo addslashes($str);
?>
```
#### ผลลัพท์

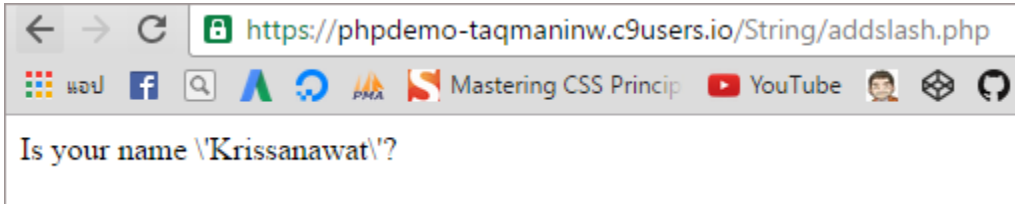

# ${\sf chunk\_split}$  ตัดตัวอักษรที่รวมเป็นประโยคออกเป็นส่วน ๆ

## chunk\_split คือ ฟังก์ชันที่ใช้ ตัดตัวอักษรที่รวมเป็นประโยคออกเป็นส่วนๆโดยพารมิเตอร์ที่ จำเป็นต้องใช้คือ<br>-

- 1. ค่าที่ต้องการต<mark>ั</mark>ด
- 2. จำนวนของตัวอักษรต่อหนึ่งชุด

## ตวัอย่ าง

<?php

```
var_dump(chunk_split('efwoefkwpokefwkefpowkefopw',3));
```
?>

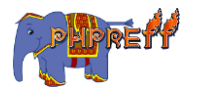

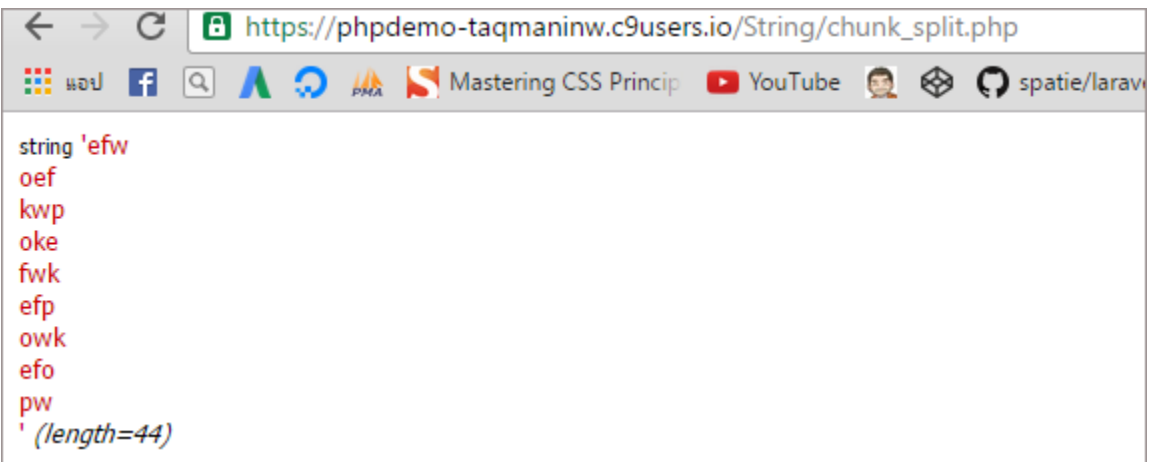

## $\sf{strstr}$  ใช้หาสตริงจากจุดเริ่มต้นที่กำหนด

## โครงสร้ างของคา สงั่

string strstr ( string \$haystack , mixed \$needle [, bool \$before\_needle = false ] )

\$haystack คือ ข้อความสตริง

\$needle คือจุดเริ่มต้นการหาสตริง

\$before\_needle คือการกำหนดว่าต้องการสตริงที่อยู่ก่อนหน้า \$needle หรือ หลังจาก \$needle<br>-

```
<?php
$email = 'name@example.com';
$domain = strstr($email, '@');
echo $domain,"<br>"; // prints @example.com
$user = strstr($email, '@', true); // As of PHP 5.3.0echo $user; // prints name
?>
```
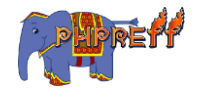

#### ผลลัพธ์

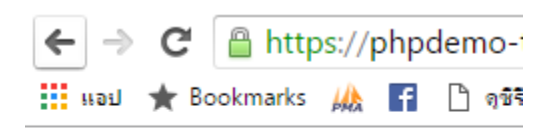

@example.com name

## $\bm{{\mathsf{parse\_url}}}$  ตัดแบ่ง $\bm{{\mathsf{url}}}$  ออกเป็นอาเรย์

### ตวัอย่ าง

```
<?php
$url = 'https://www.google.co.th/webhp?sourceid=chrome-instant&ion=1&espv=2&ie=UTF-8'
;
var dump(parse url($url));
?>
```
#### ผลลัพท์

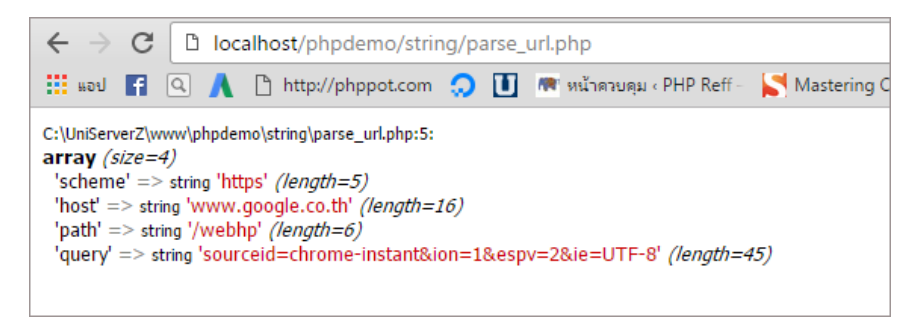

## $\boldsymbol{\mathsf{shal}}$  สร้างค่าแฮชจากอัลกอริทึม  $\boldsymbol{\mathsf{shal}}$

### ตวัอย่ าง

<?php \$string = 'PHP7 is Fast And High Performance';

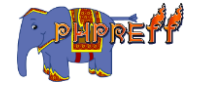

```
echo sha1($string);
?>
```
#### ผลลัพท์

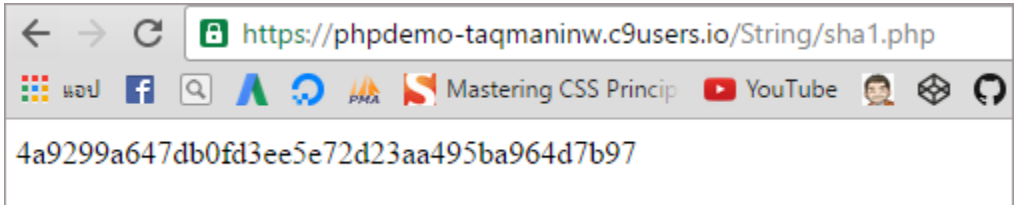

## $\boldsymbol{\mathsf{shal\_file}}$  สร้างค่าแฮชจากอัลกอริทึม $\boldsymbol{\mathsf{shal}}$  โดยใช้ไฟล์

### ตัวอย่ าง

```
<?php
$file = 'wordpress_as_cms.ppt';
echo 'SHA1 file hash of ' . $file . ': ' . sha1_file($file);
?>
```
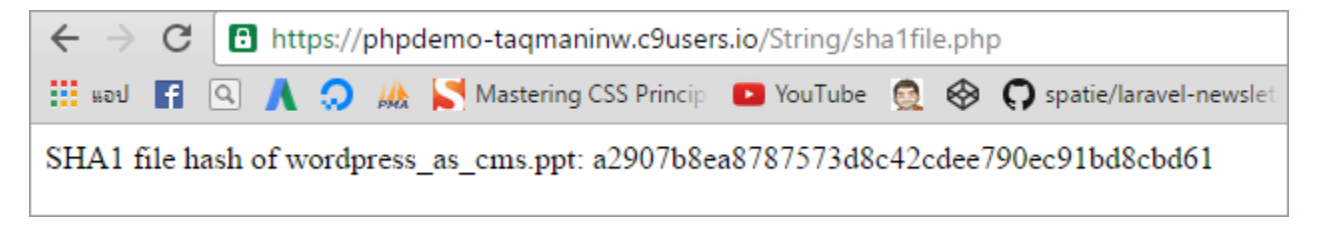

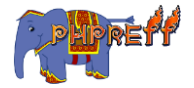

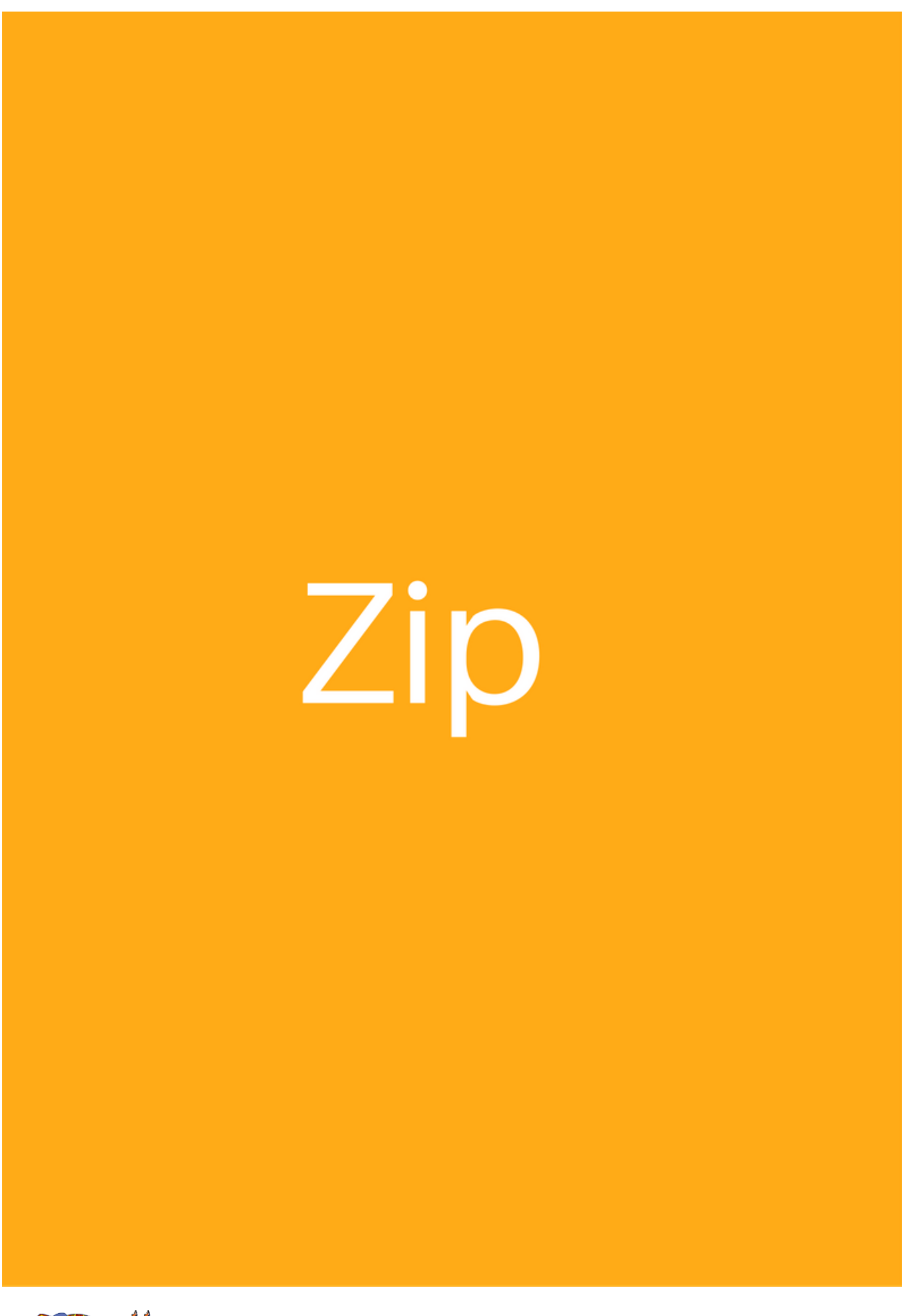

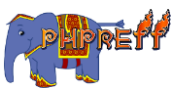

## $\mathsf{ZipArchive} : \mathsf{getNameIndex}$  ฟังก์ชันสำหรับดึงชื่อของ ไฟล์ที่อยู่ในไฟล์ซิป โดยกำหนดด้วยลำดับ ่

 ${\tt getNameIndex}$  คือ ฟังก์ชันสำหรับดึงชื่อของไฟล์ที่อยู่ในไฟล์ซิป โดยกำหนดด้วยลำดับของไฟล์ ่

### ตวัอย่ าง

```
<?php
$zip = new ZipArchive; // สร้
างออบเจคต์ของคลาสซิป
\texttt{if }(\texttt{5zip->open}('words\texttt{-s-4.5.3.zip') == TRUE}) { // ตรวจสอบว่าไฟล์เปิดได้ไหม
 for ($i = 0; $i < $zip->numFiles; $i++) { // ฟังก์ซัน<code>numFiles</code> ใช้นับจำนวนไฟล์
       echo $zip->getNameIndex($i);
      echo "<br>";
 }
}
?>
```
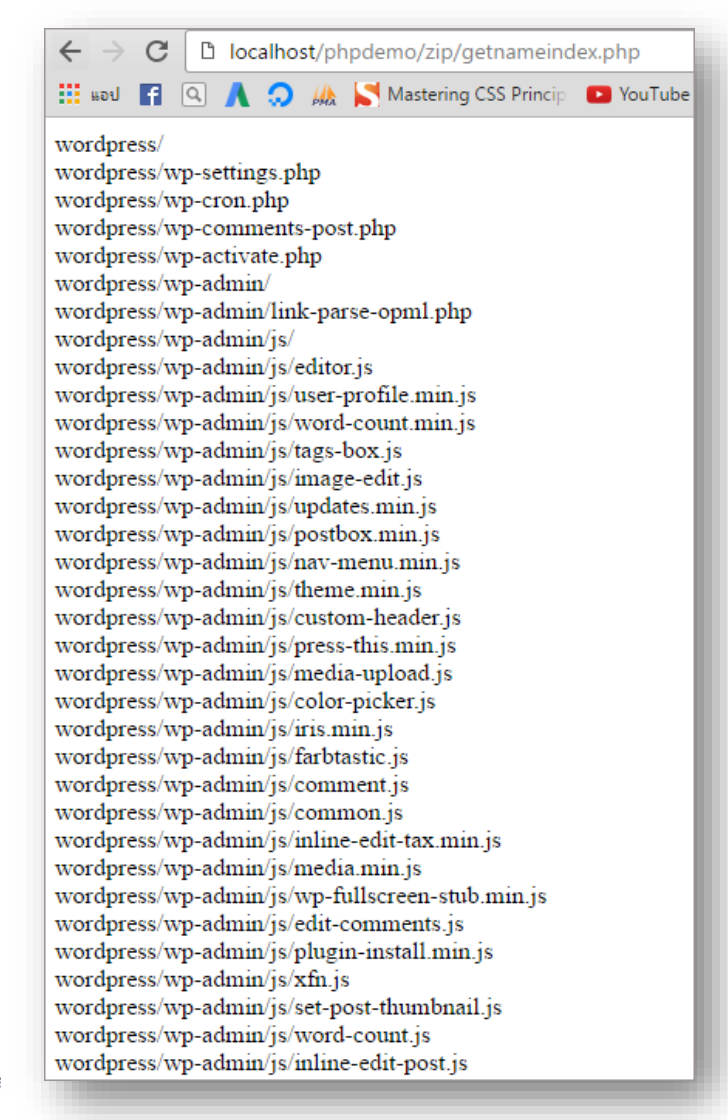

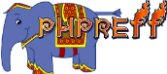

## ZipArchive::addFile ใช้สำหรับเพิ่มไฟล์ ลงไฟล์ซิป

## **addFile** คือ ฟังก์ชันที่ใช้เพิ่มไฟล์เข้าไปในไฟล์ซิป

#### พารามิเตอร์ที่สำคัญ

- $1.$  ที่อยู่ของไฟล์
- ${\mathsf 2}$  . ชื่อที่จะใช้เมื่อไฟล์เข้าไปอยู่ในไฟล์ซิป ่

### ตวัอย่ าง

```
<?php
$zip = new ZipArchive;
if ($zip->open('demo.zip') === TRUE) {
$zip->addFile('\UniServerZ\www\index.php','index.php');
$zip->close();
echo 'ok';
} else {
echo 'failed';
}
?>
```
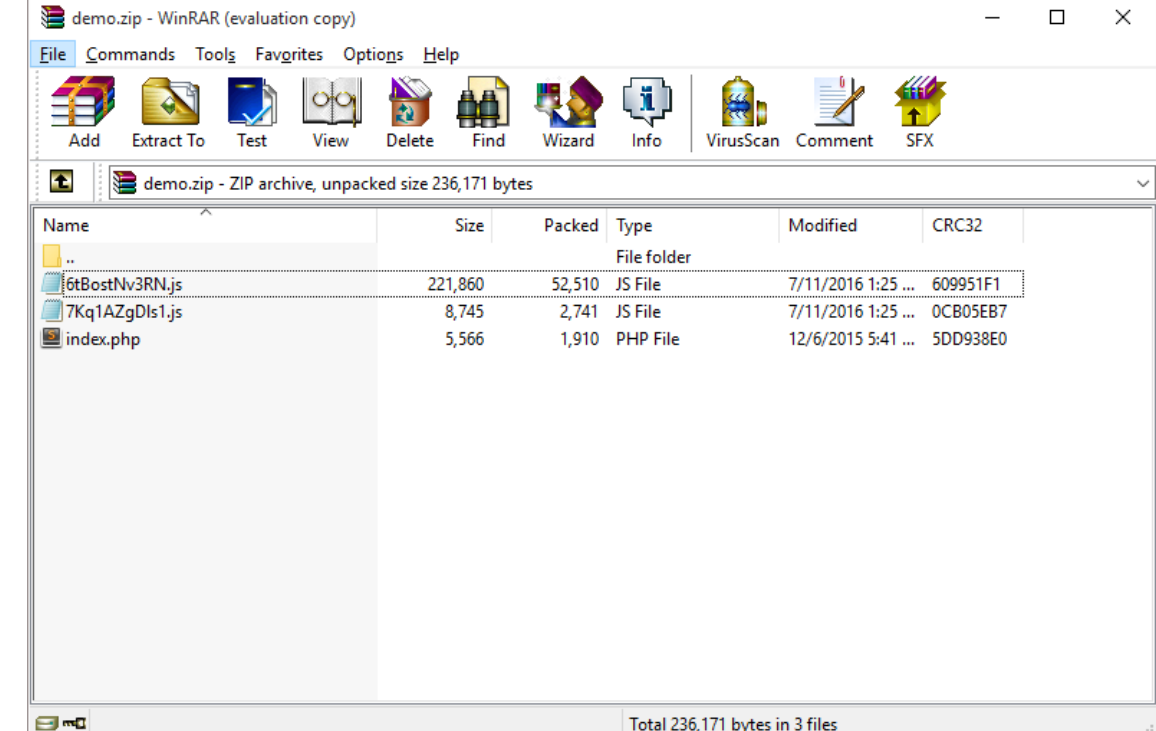

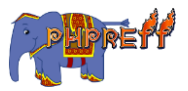

# ZipArchive::addFromString เพิ่มไฟล์ลงไปในไฟล์ซิป

## โดยสร้ างจากตัวอักษร

## ตวัอย่ าง

```
<?php
$zip = new ZipArchive;
$res = $zip->open('test.zip', ZipArchive::CREATE);
if ($res === TRUE) {
\frac{1}{2}$zip->addFromString('test.txt', 'สร้างไฟล์และเพิ่มข้อมูลแบบ <code>onthefly'</code>);
     $zip->close();
     echo 'ok';
} else {
     echo 'failed';
}
?>
```
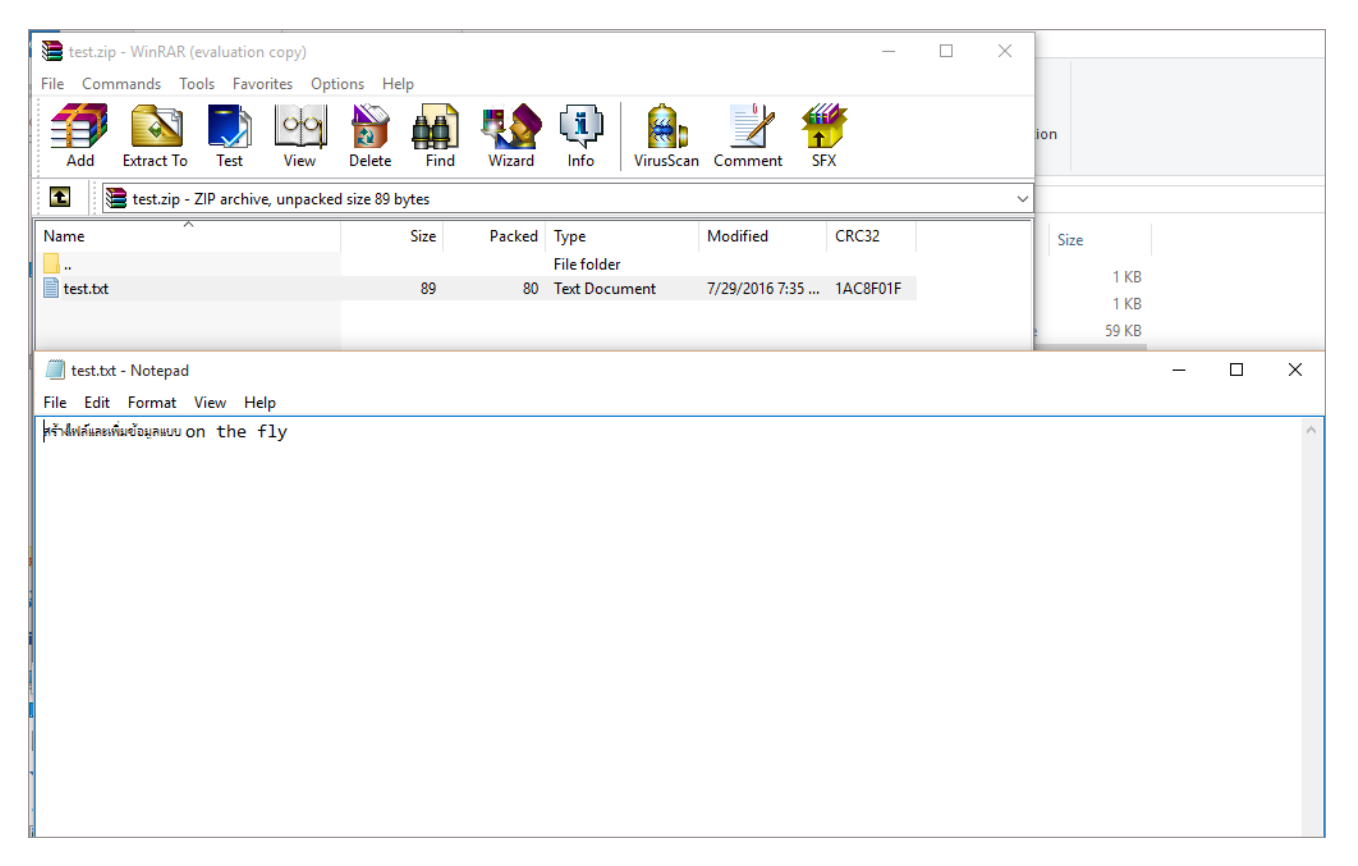

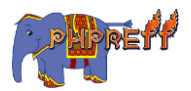

## $\verb|ZipArchive::deleteIndex|$  ฟังก์ชันสำหรับลบไฟล์ที่อยู่ ในไฟล์ซิปโดยใช้ลำดับ

## ตวัอย่ าง

```
<?php
$zip = new ZipArchive;
    if ($zip->open('demo.zip') === TRUE) {
    $zip->deleteIndex(2);
    $zip->close();
    echo 'ok';
} else {
    echo 'failed';
}
?>
```
#### ผลลัพท์

#### กอ่ นลบ

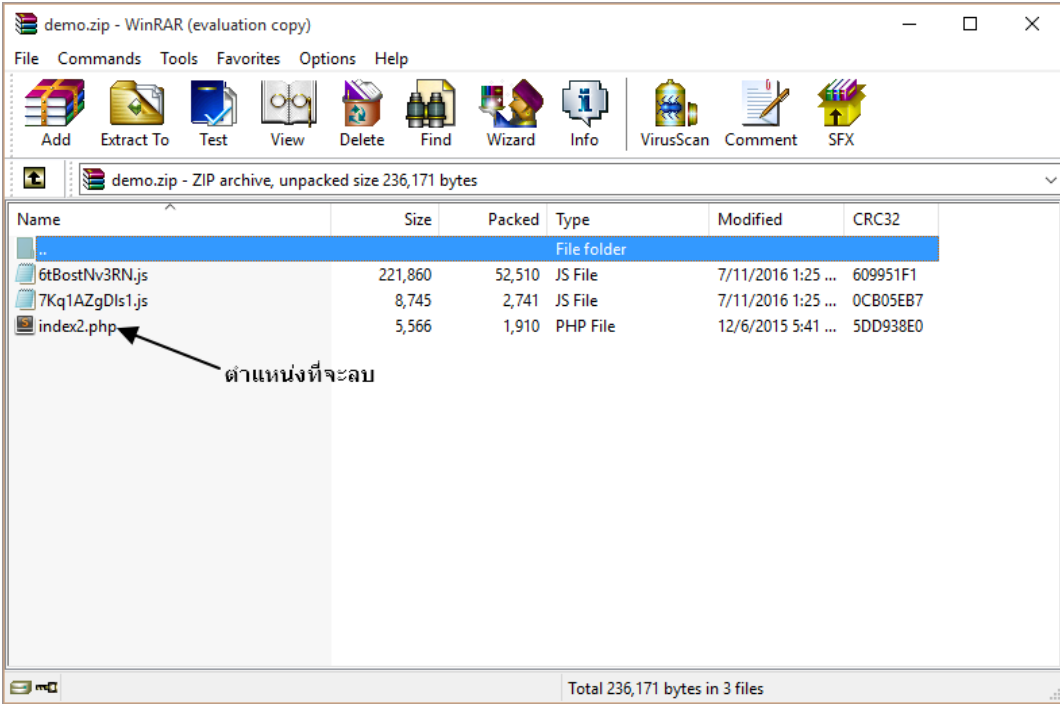

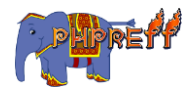

หลังลบ

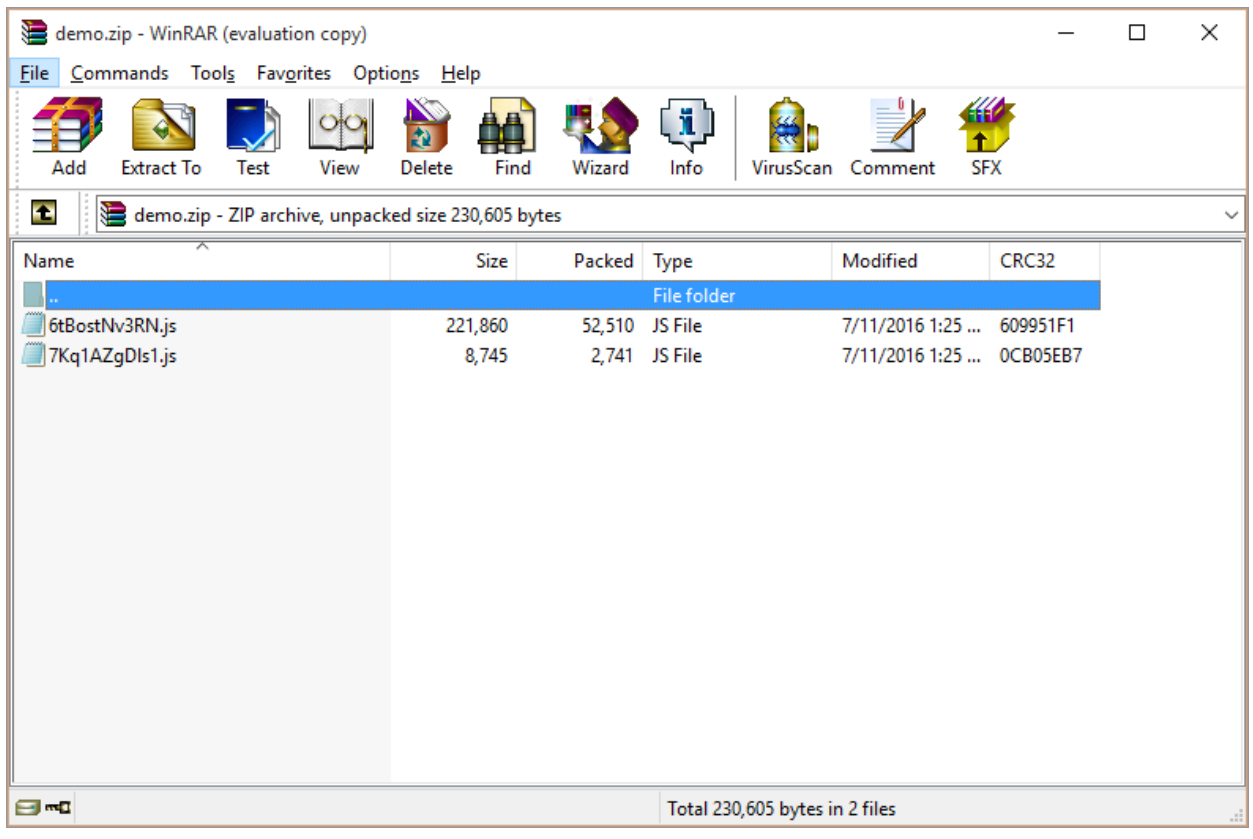

### $\mathsf{ZipArchive::deletelName}$  ฟังก์ชันสำหรับลบไฟล์ที่อยู่ใน ่ ไฟล์ซิปโดยใช้ช่ือ

 $\sf{deleteName}$  เป็น ฟังก์ชันสำหรับลบไฟล์ที่อยู่ในไฟล์ซิปโดยใช้ชื่อ เป็นพารามิเตอร์ ่

```
<?php
$zip = new ZipArchive;
if ($zip->open('demo.zip') === TRUE) {
    $zip->deleteName('jquery.js');
   $zip->close();
   echo 'ok';
} else {
    echo 'failed';
```
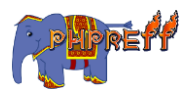

} ?>

#### ผลลัพท์

#### กอ่ นลบ

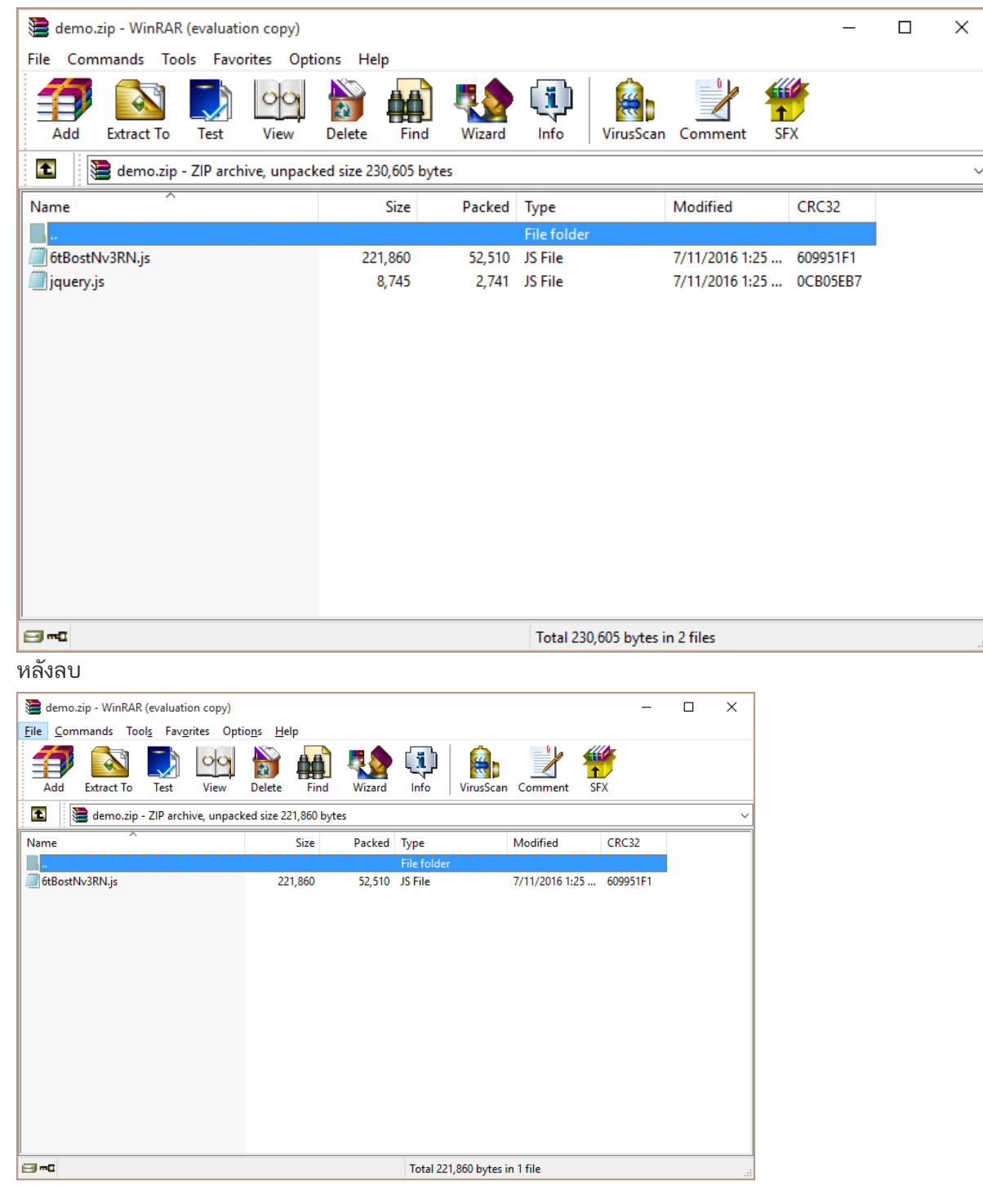

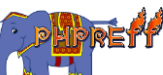

# $\mathsf{ZipArchive}\text{:} \mathsf{extractTo}$  ฟังก์ชันสำหรับแตกไฟล์ซิป

### ตวัอย่ าง

```
<?php
$zip = new ZipArchive;
if ($zip->open('demo.zip') === TRUE) {
   $zip->extractTo('tmp');
  $zip->close();
  echo 'ok';
} else {
   echo 'failed';
}
?>
```
#### ผลลัพท์

### โฟลเดอร์ทีจ่ ะคลายซิป

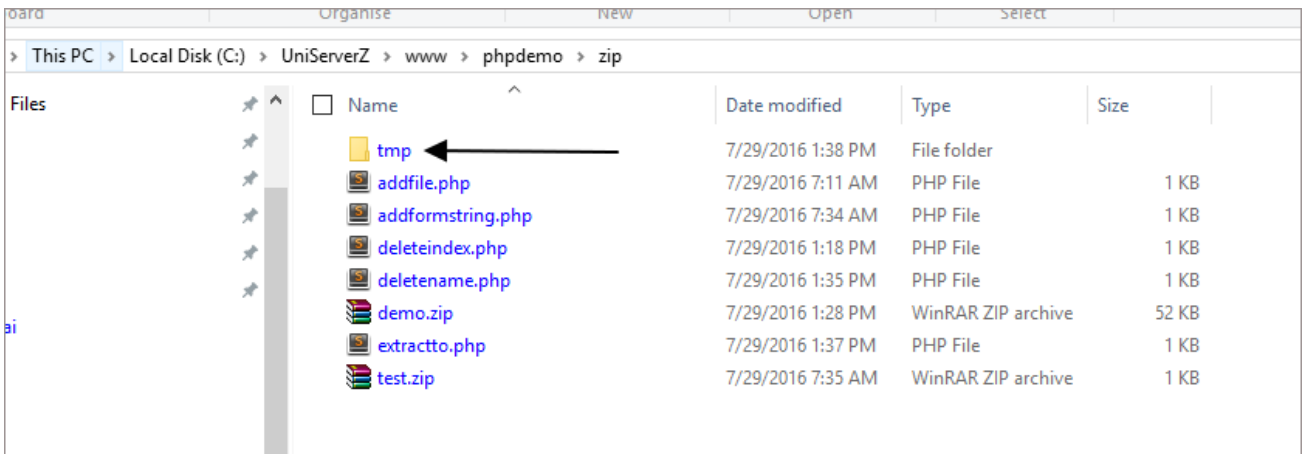

#### หลังจากรันคำสั่ง

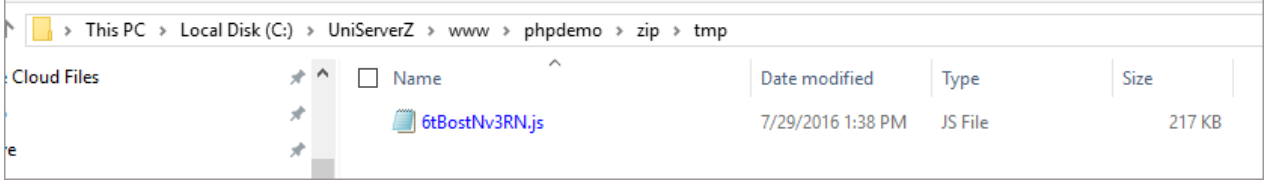

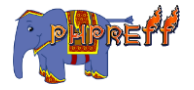

## ZipArchive::getArchiveComment ฟังก์ชันสำหรับ ดึงคอมเม้นของไฟล์ทั้งหมดที่อยู่ในไฟล์ซิป ่

 ${\sf getArchiveComment}$  คือ ฟังก์ชันสำหรับดึงคอมเม้นของไฟล์ทั้งหมดที่อยู่ในไฟล์ซิป ่

## ตวัอย่ าง

```
<?php
$zip = new ZipArchive;
$res = $zip->open('demo,zip');if ($res === TRUE) {
     var_dump($zip->getArchiveComment());
} else {
     echo 'failed, code:' . $res;
}
?>
```
#### ผลลัพท์

## ตำแหน่งของคอมเม้นที่จะด<mark>ึ</mark>ง

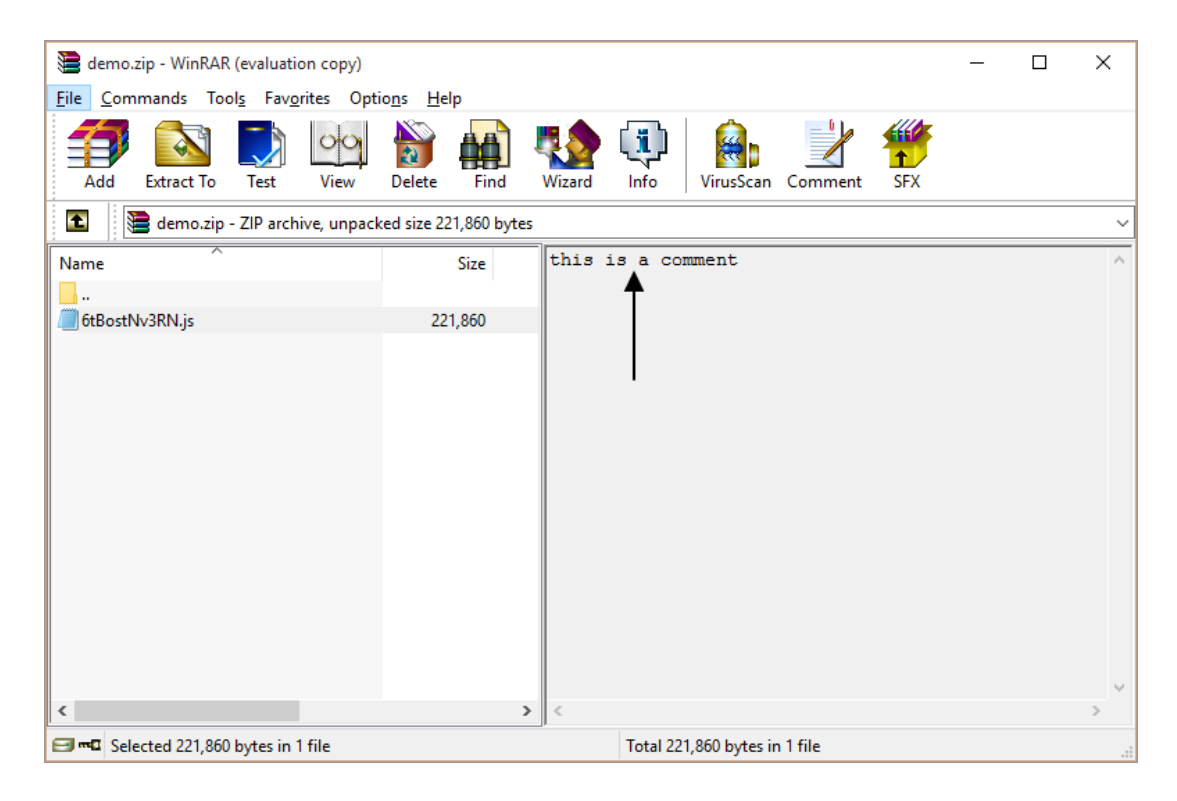

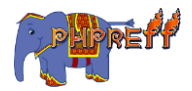

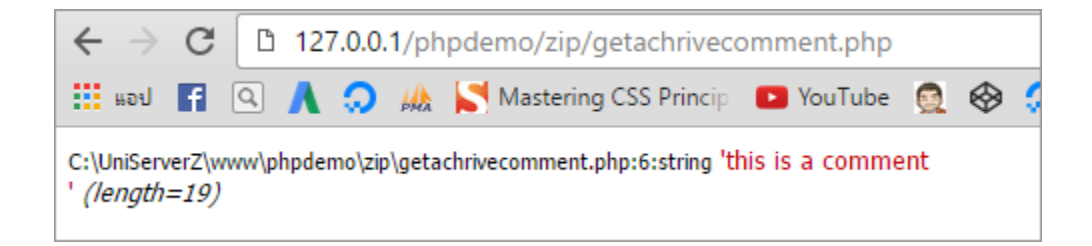

## $\mathsf{ZipArchive} : \mathsf{getNameIndex}\;$  ฟังก์ชันสำหรับดึงชื่อของ ไฟล์ที่อยู่ในไฟล์ซิป โดยกำหนดด้วยลำดับ ่

 ${\sf getNameIndex}$  คือ ฟังก์ชันสำหรับดึงชื่อของไฟล์ที่อยู่ในไฟล์ซิป โดยกำหนดด้วยลำดับของไฟล์ ่

ตวัอย่ าง

```
<?php
$zip = new ZipArchive; // สร้
างออบเจคต์ของคลาสซิป
\texttt{if }(\texttt{5zip->open}('words\texttt{-s-4.5.3.zip') == TRUE}) { // ตรวจสอบว่าไฟล์เปิดได้ไหม
 for ($i = 0; $i < $zip->numFiles; $i++) { // ฟังก์ซัน<code>numFiles</code> ใช้นับจำนวนไฟล์
       echo $zip->getNameIndex($i);
      echo "<br>";
 }
}
?>
```
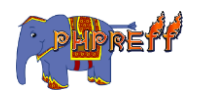

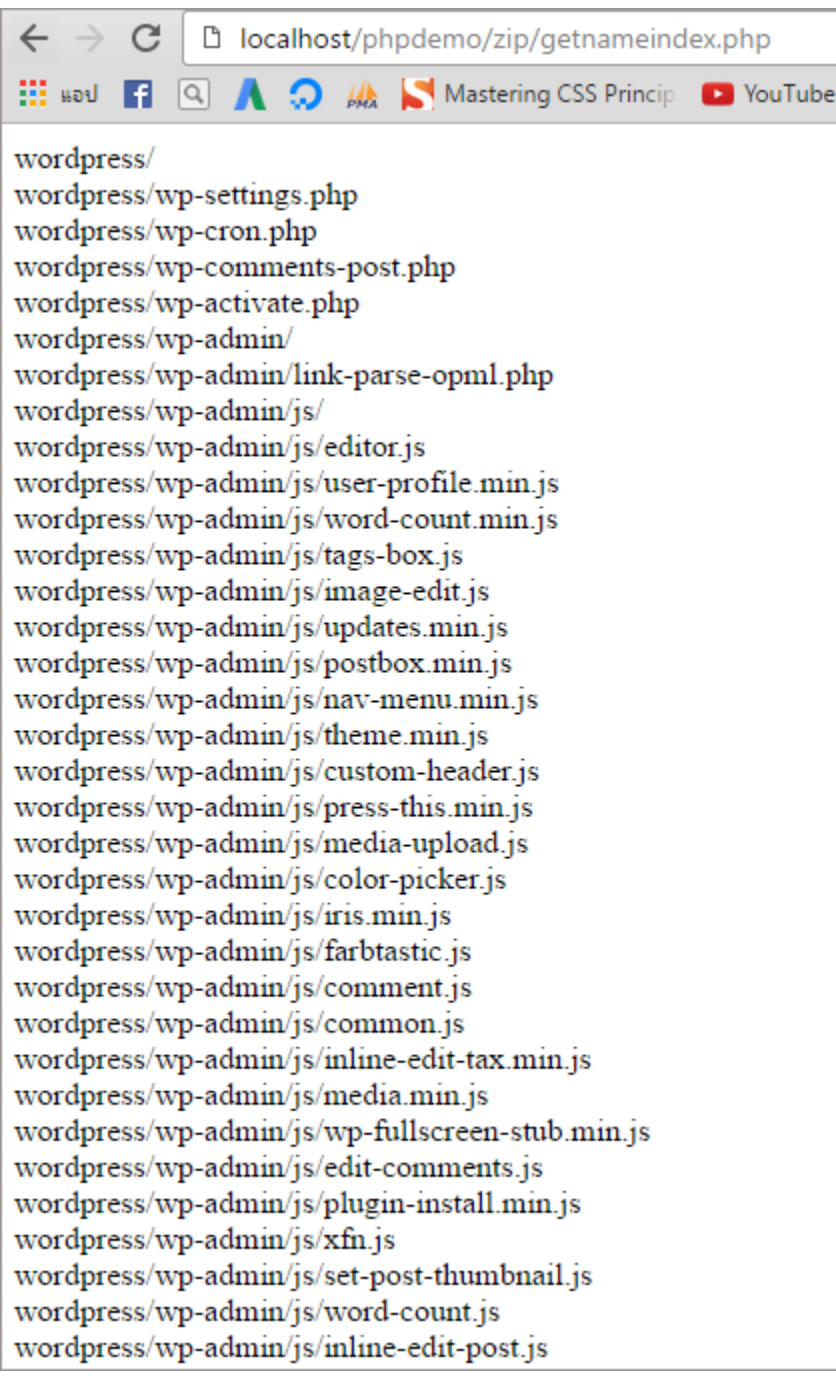

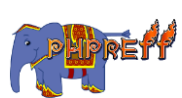

## php ZipArchive::locateName ฟังก์ชันสำหรับดึง ล าดับของไฟล์ที่อยู ในไฟล์ซิป ่

```
<?php
$zip = new ZipArchive; // สร้
างออปเจคต์ของคลาสซิป
if ($zip->open('wordpress-4.5.3.zip') == TRUE) { // ตรวจว่
าไฟล์
เปิดได้
ไหม
for (\frac{1}{2}i = 0; \frac{1}{2}i < \frac{1}{2}iP->numFiles; \frac{1}{2}i + \frac{1}{2} \frac{1}{2}i วนลูปเพื่อนับจำนวนไฟล์
\$name = \$z<code>ip->getNameIndex($i); // ดึงชื่อของไฟล์โดยใช้พารามิเตอร์เป็นลำดับของไฟล์</code>
echo $zip->locateName($name); // เอาชื่อด้านบนกลีบมาวนหาลำดับใหม่
       echo "<br>";
 }
}
?>
```
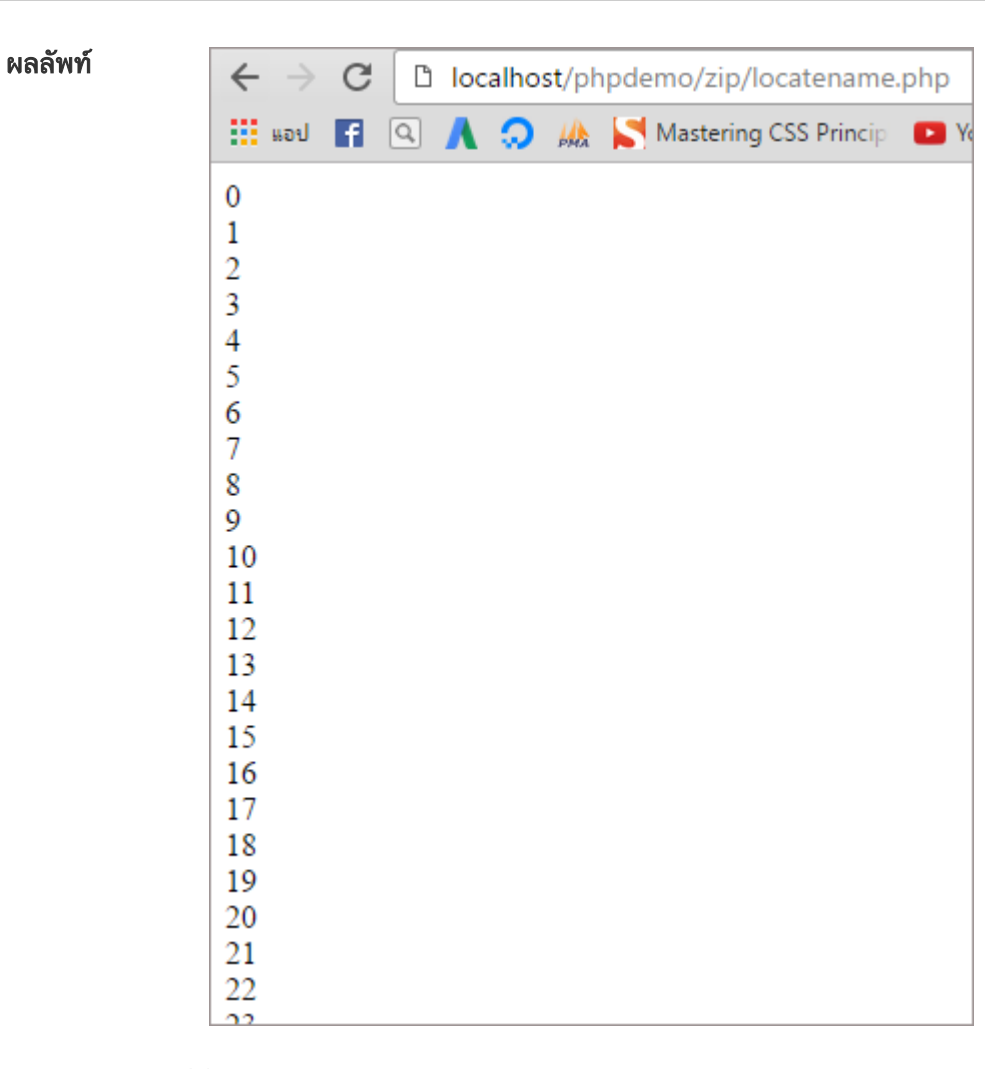

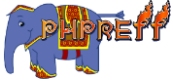

# php ZipArchive::open ฟังก์ชันสำหรับเปิดไฟล์ซิป

open คือ ฟังก์ชันสำหรับเปิดไฟล์ซิป โดยจะคืนค่าเป็น <code>true</code> ออกมาถ้าสามารถเปิดได้ ถ้าเปิดไม่ได้จะคืนเป็นรหัสข้อผิดพลาดแทน

### ตวัอย่ าง

```
<?php
$zip = new ZipArchive;
$res = $zip->open('wordpress-4.5.3.zip');
if ($res === TRUE) {
echo 'ok';
$zip->close();
} else {
echo 'failed, code:' . $res;
}
?>
```
#### ผลลัพท์

กรณีสำเร็จ

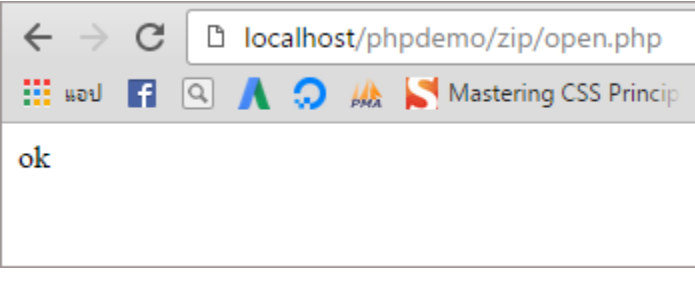

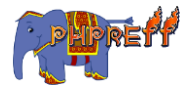

## $\mathsf{ZipArchive::renamelName}$  ฟังก์ชันสำหรับเปลี่ยนชื่อไฟล์ ที่อยู่ในไฟล์ซิป โดยกำหนดด้วยชื่อ ่

 ${\sf renameName}$  คือ ฟังก์ชันสำหรับเปลี่ยนชื่อไฟล์ที่อยู่ในไฟล์ซิป โดยกำหนดด้วยชื่อ ่

### ตวัอย่ าง

```
<?php
$zip = new ZipArchive;
$res = $zip->open('wordpress-4.5.3.zip', ZipArchive::CREATE);
if ($res === TRUE) {
$zip->renameName('wordpress/readme.html','wordpress/readme-new.html');
$zip->close();
echo 'ok';
} else {
echo 'failed';
}
?>
```
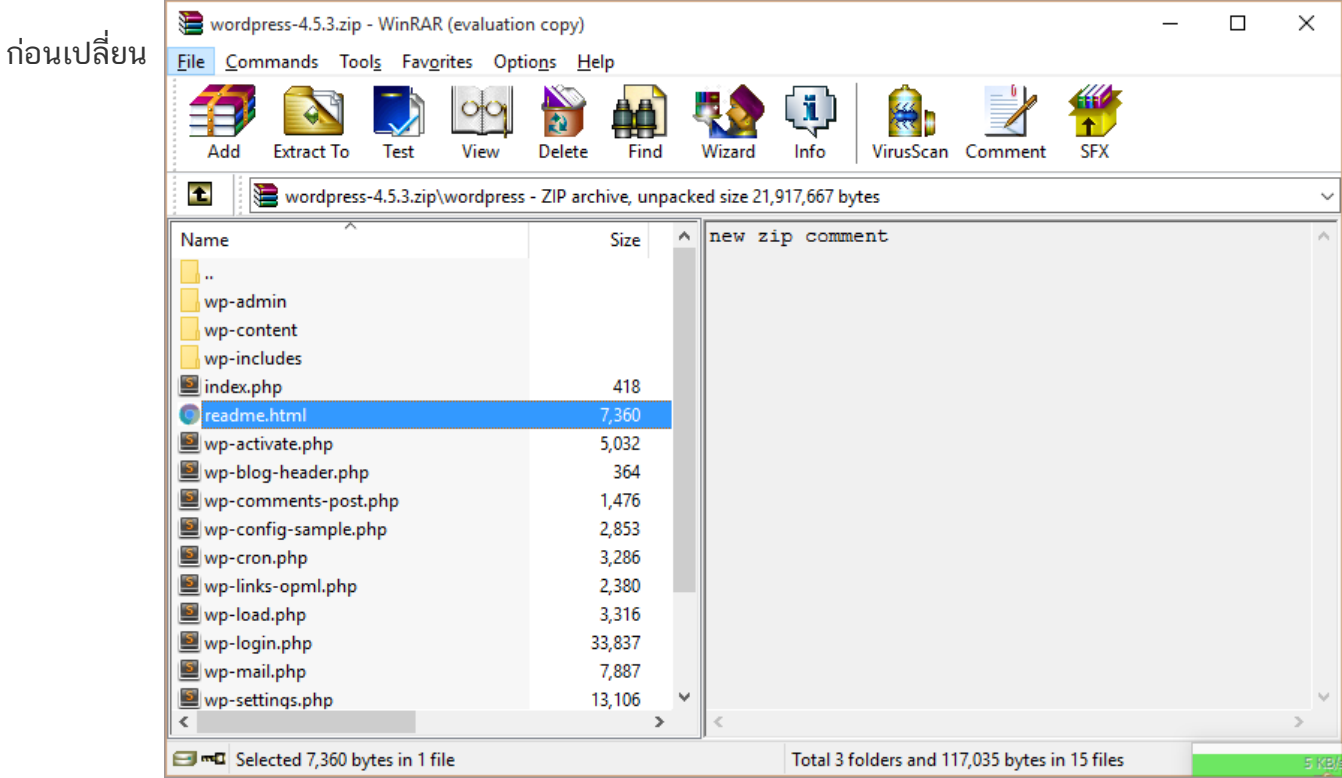

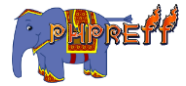

#### หลังเปลี่ยน

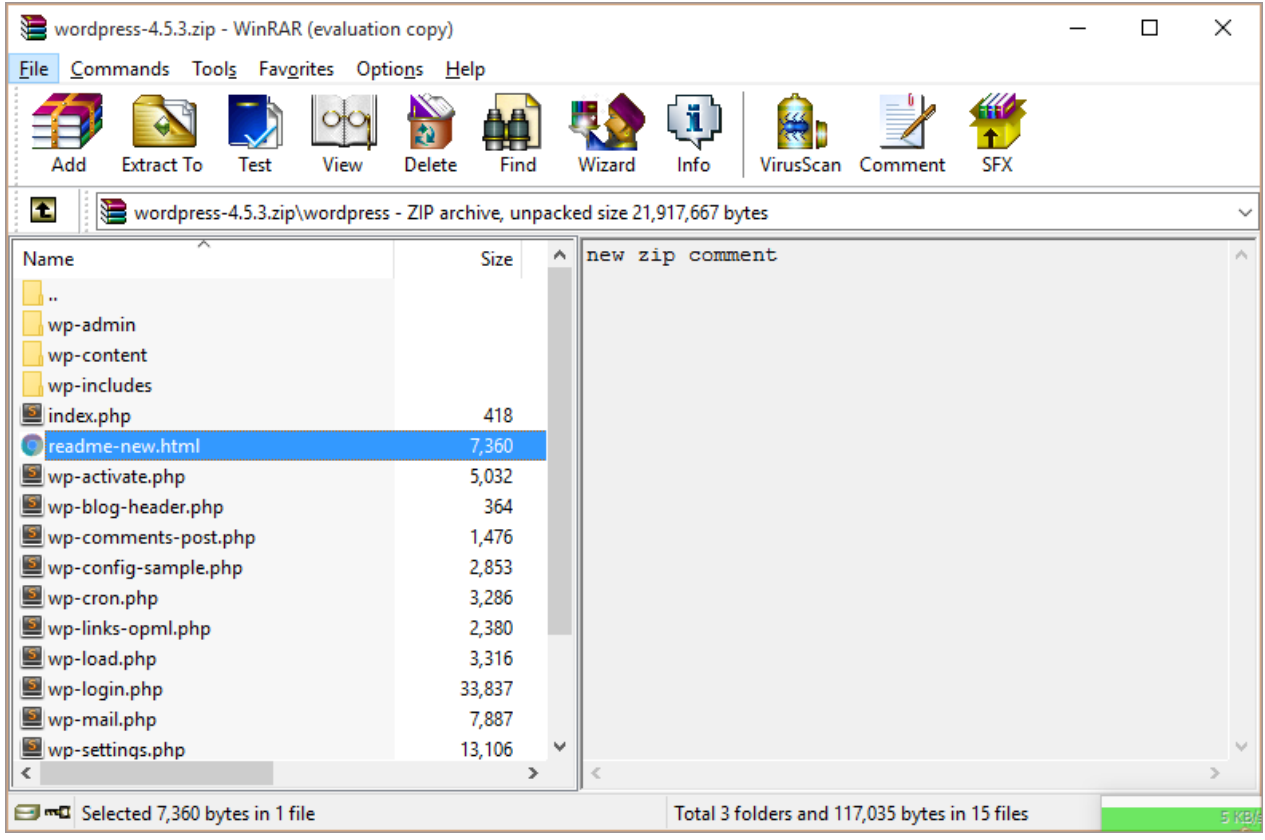

# ZipArchive::setArchiveComment ฟังก์ชันสำหรับ ูเพิ่มคอมเม้นให้ไฟล์ซิ<mark>ป</mark>

 $\texttt{setArchiveComment}$  คือ ฟังก์ชันสำหรับเพิ่มคอมเม้นให้ไฟล์ซิป

```
<?php
setlocale(LC_ALL, 'th_TH.UTF-8');
$zip = new ZipArchive;
$res = $zip->open('wordpress-4.5.3.zip', ZipArchive::CREATE);
if ($res === TRUE) {
     $zip->setArchiveComment('new zip comment');
     $zip->close();
     echo 'ok';
} else {
```
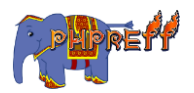

```
 echo 'failed'; }
?>
```
### ผล<mark>ลัพท์</mark>

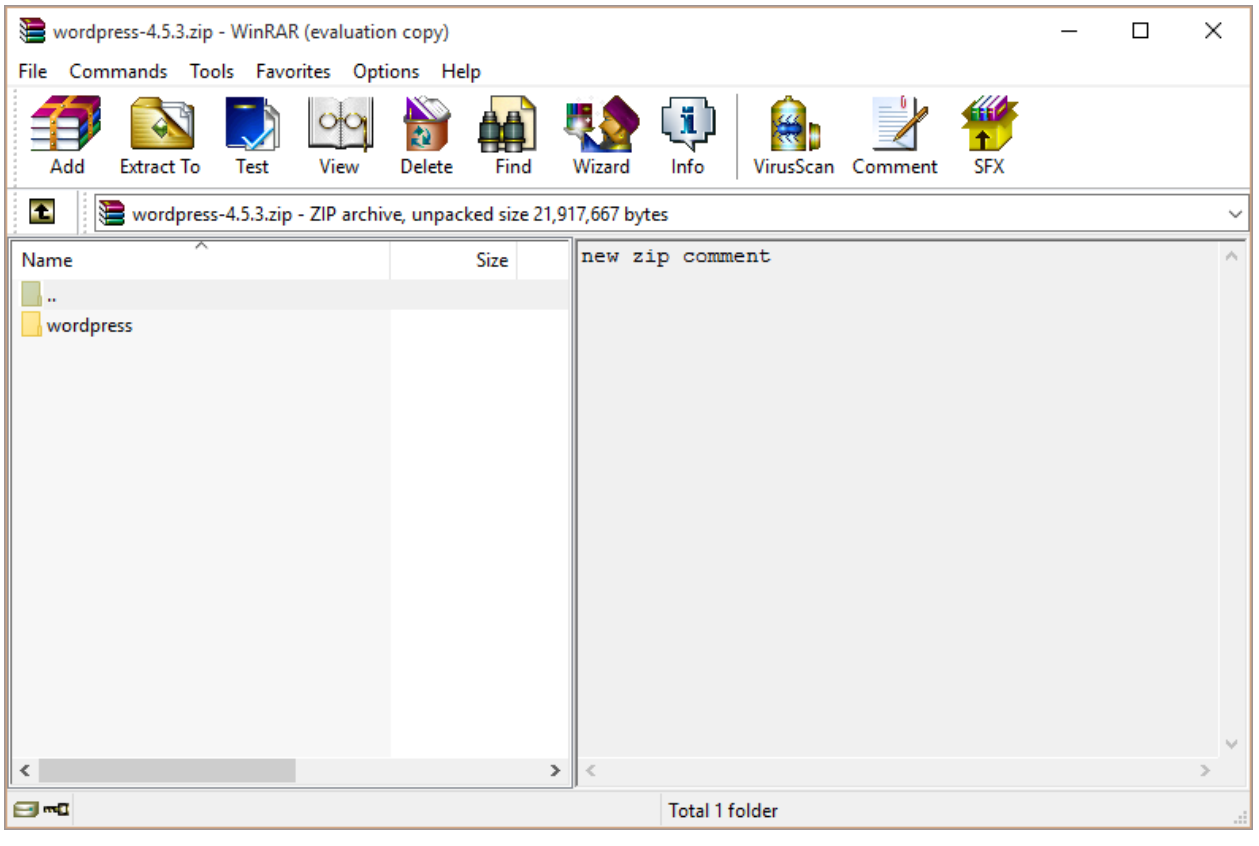

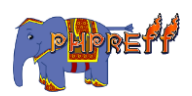

## $\mathsf{ZipArchive::stantName}$  ฟังก์ชันสำหรับดึงข้อมูลของไฟล์ที่ อยู่ในไฟล์ซิป โดยกำหนดด้วยชื่อ<br>้ ่

### ตวัอย่ าง

```
<?php
$zip = new ZipArchive;
$res = $zip->open('wordpress-4.5.3.zip');
if ($res === TRUE) {
     var_dump($zip->statName('wordpress/index.php'));
     $zip->close();
} else {
     echo 'failed, code:' . $res;
}
?>
```
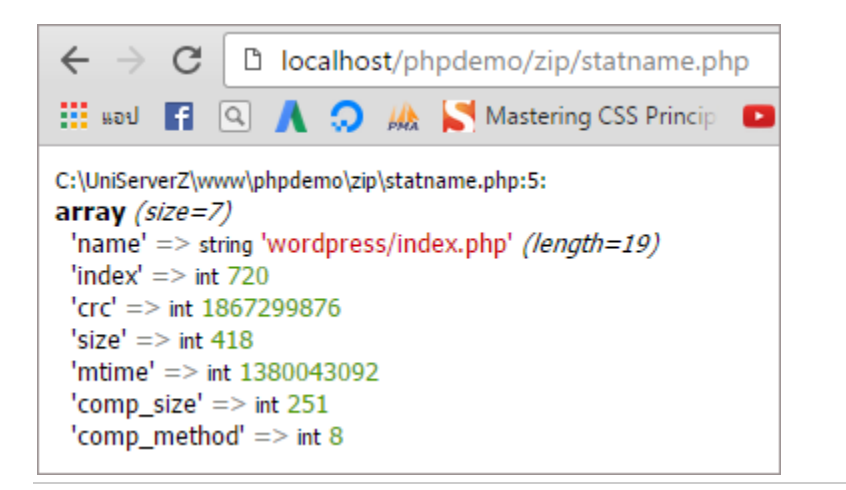

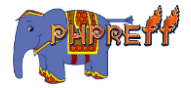